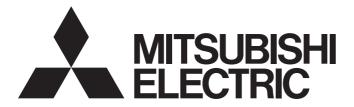

# Mitsubishi Electric AC Servo System

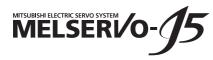

MR-J5D-G-N1 User's Manual (Introduction)

-MR-J5D\_-\_G\_-\_N1

# SAFETY INSTRUCTIONS

Please read the instructions carefully before using the equipment.

To use the equipment correctly, do not attempt to install, operate, maintain, or inspect the equipment until you have read through this manual, installation guide, and appended documents carefully. Do not use the equipment until you have a full knowledge of the equipment, safety information and instructions.

In this manual, the safety instruction levels are classified into "WARNING" and "CAUTION".

| Indicates that incorrect handling may cause hazardous conditions, resulting in death or severe injury.  |
|----------------------------------------------------------------------------------------------------|
| Indicates that incorrect handling may cause hazardous conditions, resulting in medium or slight injury. |

Note that the CAUTION level may lead to a serious consequence depending on conditions. Please follow the instructions of both levels because they are important to personnel safety. Forbidden actions and required actions are indicated by the following diagrammatic symbols.

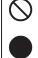

Indicates a forbidden action. For example, "No Fire" is indicated by

Indicates a required action. For example, grounding is indicated by 😃

In this manual, precautions for hazards that can lead to property damage, instructions for other functions, and other information are shown separately in the "Point" area.

After reading this manual, keep it accessible to the operator.

## [Transportation]

# 

• To prevent injury, transport the products correctly according to their mass.

#### [Installation/wiring]

# 

- To prevent an electric shock, turn off the power and wait for 20 minutes or more before starting wiring and/or inspection.
- To prevent an electric shock, ground the converter unit/drive unit.
- To prevent an electric shock, any person who is involved in wiring should be fully competent to do the work.
- To prevent an electric shock, mount the converter unit/drive unit before wiring.
- To prevent an electric shock, connect the protective earth (PE) terminal of the converter unit/drive unit to the protective earth (PE) of the cabinet, then connect the grounding lead wire to the ground.
- To prevent an electric shock, do not touch the conductive parts.

#### [Setting/adjustment]

### 

• To prevent an electric shock, do not operate the switches with wet hands.

• To prevent an electric shock, do not operate the switches with wet hands.

### [Maintenance]

# 

- To prevent an electric shock, any person who is involved in inspection should be fully competent to do the work.
- To prevent an electric shock, do not operate the switches with wet hands.

# **ABOUT THE MANUAL**

#### Point P

e-Manuals are Mitsubishi Electric FA electronic book manuals that can be browsed with a dedicated tool. e-Manuals enable the following:

- · Searching for desired information in multiple manuals at the same time (manual cross searching)
- Jumping from a link in a manual to another manual for reference
- Browsing for hardware specifications by scrolling over the components shown in product illustrations
- Bookmarking frequently referenced information
- Copying sample programs to engineering tools

#### If using the servo for the first time, prepare and use the following related manuals to ensure that the servo is used safely.

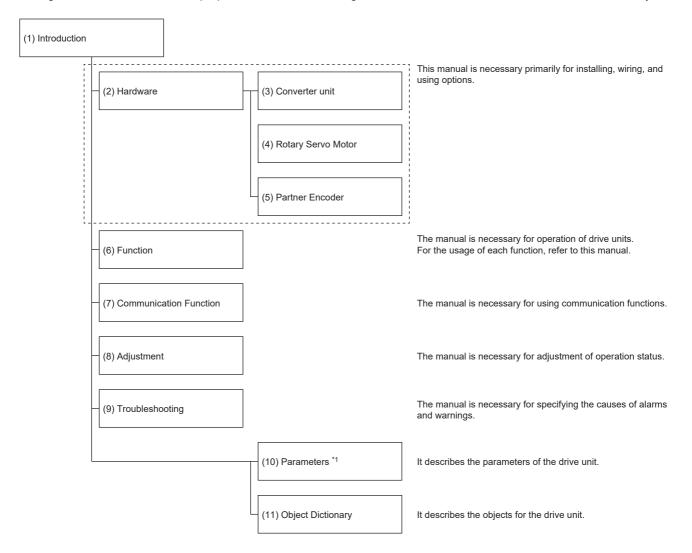

- \*1 For details of parameters, read chapter 7 and chapter 8 of this manual first.
  - Page 73 SERVO PARAMETERS
  - Page 113 NETWORK PARAMETERS
  - Improvement Page 116 FUNCTIONAL SAFETY PARAMETERS

| No.  | Manual name                                                   | Manual No.        |
|------|---------------------------------------------------------------|-------------------|
| (1)  | MR-J5D-G-N1 User's Manual (Introduction)                      | IB(NA)-0300543ENG |
| (2)  | MR-J5D User's Manual (Hardware)                               | IB(NA)-0300548ENG |
| (3)  | MR-CV Power Regeneration Converter Unit User's Manual         | IB(NA)-0300553ENG |
| (4)  | Rotary Servo Motor User's Manual (For MR-J5)                  | SH(NA)-030314ENG  |
| (5)  | MR-J5 Partner's Encoder User's Manual                         | SH(NA)-030320ENG  |
| (6)  | MR-J5 User's Manual (Function)                                | SH(NA)-030300ENG  |
| (7)  | MR-J5-G-N1/MR-J5W-G-N1 User's Manual (Communication Function) | SH(NA)-030371ENG  |
| (8)  | MR-J5 User's Manual (Adjustment)                              | SH(NA)-030306ENG  |
| (9)  | MR-J5 User's Manual (Troubleshooting)                         | SH(NA)-030312ENG  |
| (10) | MR-J5-G/MR-J5W-G User's Manual (Parameters)                   | SH(NA)-030308ENG  |
| (11) | MR-J5-G-N1/MR-J5W-G-N1 User's Manual (Object Dictionary)      | SH(NA)-030376ENG  |

#### Interpreting servo parameter numbers

For a servo parameter which uses one particular digit to select a function, the position of its digit indicates the detail number of the servo parameter, and the value in hexadecimal which is set to the digit indicates the selected function.

For example, the detail number of the servo parameter in the last digit is expressed as [Pr. PA01.0]. In addition, a servo parameter which uses a combination of several digits to select a function, is expressed using "-" as seen in [Pr. PA01.0-1].

The following is an example of the servo parameter number PA01 with the setting values of "FEDCBA98" in hexadecimal.

· When setting a servo parameter with one particular digit

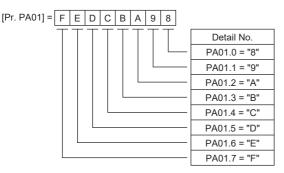

· When setting a servo parameter using a combination of several digits

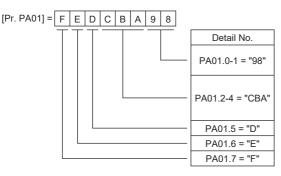

For example, if the servo parameter name is "Function selection A-1", the setting digit name is "Forced stop deceleration function selection", and the setting digit is the fourth last digit in PA04, the servo parameter is expressed as shown below. [Pr. PA04.3 Forced stop deceleration function selection]

| Servo<br>parameter | Symbol | Name                                        | Summary                                                                                     |
|--------------------|--------|---------------------------------------------|---------------------------------------------------------------------------------------------|
| PA04.3             | *AOP   | Forced stop deceleration function selection | Set "Forced stop deceleration function" to enabled/disabled.<br>Initial value: 1h (enabled) |

#### Global standards and regulations

Compliance with the indicated global standards and regulations is current as of the release date of this manual. Some standards and regulations may have been modified or withdrawn.

# **U.S. CUSTOMARY UNITS**

U.S. customary units are not shown in this manual. Convert the values if necessary according to the following table.

| Quantity                      | SI (metric) unit                            | U.S. customary unit            |
|-------------------------------|---------------------------------------------|--------------------------------|
| Mass                          | 1 [kg]                                      | 2.2046 [lb]                    |
| Length                        | 1 [mm]                                      | 0.03937 [inch]                 |
| Torque                        | 1 [N•m]                                     | 141.6 [oz•inch]                |
| Moment of inertia             | 1 [(× 10 <sup>-4</sup> kg•m <sup>2</sup> )] | 5.4675 [oz•inch <sup>2</sup> ] |
| Load (thrust load/axial load) | 1 [N]                                       | 0.2248 [lbf]                   |
| Temperature                   | N [°C] × 9/5 + 32                           | N [°F]                         |

# CONTENTS

| CHAPTER 1 SPECIFICA  | TIONS 10 | ) |
|----------------------|----------|---|
| U.S. CUSTOMARY UNITS | 4        | ŀ |
| ABOUT THE MANUAL     |          | 2 |
| SAFETY INSTRUCTIONS  | 1        |   |

| 1.1 | Outline                                      | 10 |
|-----|----------------------------------------------|----|
| 1.2 | Model designation                            | 10 |
| 1.3 | Drive unit/motor combinations                | 11 |
| 1.4 | Drive unit standard specifications           |    |
|     | MR-J5D1GN1                                   |    |
|     | MR-J5D2GN1                                   | 13 |
|     | MR-J5D3GN1                                   | 14 |
|     | Positioning mode                             | 15 |
|     | Functional safety                            | 16 |
|     | Environment                                  |    |
| 1.5 | Function block diagram                       |    |
|     | MR-J5D1GN1                                   |    |
|     | MR-J5D2GN1/MR-J5D3GN1                        |    |
| 1.6 | Configuration including peripheral equipment |    |
| 1.7 | Special specifications                       |    |
|     | Drive units without the dynamic brake (-ED)  |    |
|     |                                              |    |

#### **CHAPTER 2** FUNCTION

| СНА | PTER 2 FUNCTION            | 22   |
|-----|----------------------------|------|
| 2.1 | Restrictions on the MR-J5G | . 22 |
| 2.2 | Function list              | . 22 |
| 2.3 | Security                   | . 32 |

#### CHAPTER 3 STRUCTURE

| СНА | PTER 3 STRUCTURE                             | 33   |
|-----|----------------------------------------------|------|
| 3.1 | Parts identification                         | . 33 |
| 3.2 | Switch setting and display of the drive unit | . 36 |
|     | Switches                                     | . 36 |
|     | 7-segment LED                                | . 37 |
|     | Status LEDs.                                 | .40  |
|     | LED display                                  | .41  |
|     |                                              |      |

#### CHAPTER 4 STARTUP

| CHA | APTER 4 STARTUP                                                | 42 |
|-----|----------------------------------------------------------------|----|
| 4.1 | Turning on drive unit for the first time                       |    |
|     | Test operation of the servo motor alone in test operation mode |    |
|     | Equipment configuration setting                                |    |
|     | Controller-related setting                                     |    |
|     | Operation by controller command                                |    |
| 4.2 | Instructions on startup                                        |    |
| 4.3 | Troubleshooting at startup                                     |    |
| 4.4 | Duplicate setting                                              |    |
|     | Duplication using MR Configurator2                             |    |
| 4.5 | Test operation                                                 |    |
|     | Execution method                                               |    |
|     | Test operation mode                                            |    |

|     | Motor driving by test operation                                                        |          |
|-----|----------------------------------------------------------------------------------------|----------|
|     | Motor-less operation                                                                   | 61       |
|     | Output signal (DO) forced output.                                                      | 62       |
| 4.6 | Drive unit setting initialization                                                      | 63       |
|     | Initialization procedure by MR Mode Change                                             | 63       |
| СН  | APTER 5 MAINTENANCE, INSPECTION AND PARTS REPLACEMENT                                  | 64       |
| 5.1 | Inspection items                                                                       | -        |
| 0.1 | Periodic inspection                                                                    |          |
| 5.2 | Parts with a service life                                                              |          |
| 5.3 | Replacing fan unit                                                                     |          |
|     |                                                                                        |          |
| СН  | APTER 6 COMPLIANCE WITH GLOBAL STANDARDS                                               | 66       |
| 6.1 | Compliance with global standards                                                       |          |
| 6.2 | Handling of AC servo amplifier batteries for the United Nations Recommendations on the | •        |
|     | Dangerous Goods                                                                        |          |
|     | Target model                                                                           |          |
|     | Purpose                                                                                |          |
|     | Handling during transportation                                                         |          |
|     | Package at our shipment                                                                |          |
|     | Transportation precaution for customers                                                |          |
| 6.3 | Symbol for EU                                                                          |          |
|     | EU Battery Directive                                                                   |          |
| 6.4 | Compliance with China Compulsory Certification (CCC)                                   |          |
| 6.5 | Compliance with the China RoHS directive                                               |          |
| СН  | APTER 7 SERVO PARAMETERS                                                               | 73       |
| 7.1 | Basic setting servo parameters group ([Pr. PA ])                                       | 73       |
|     | [Pr. PA01_Operation mode (**STY)]                                                      |          |
| 7.2 | Gain/filter setting servo parameters group ([Pr. PB_ ])                                |          |
|     | [Pr. PB03 For manufacturer setting]                                                    |          |
|     | [Pr. PB82 Position command smoothing filtering time constant (PFT)]                    |          |
| 7.3 | Extension setting servo parameters group ([Pr. PC_ ])                                  |          |
|     | [Pr. PC42_Function selection C-10 (COP10)]                                             |          |
|     | [Pr. PC43_Forward rotation torque limit 2 (TLP2)]                                      |          |
|     | [Pr. PC44_Reverse rotation torque limit 2 (TLN2)]                                      |          |
|     | [Pr. PC69_Following error output filtering time (FEWF)]                                |          |
|     | [Pr. PC71_In-position 2 - Output filtering time (INP2F)]                               |          |
|     | [Pr. PC73_Speed reached 2 - Output filtering time (SA2F)]                              |          |
|     | [Pr. PC78_Function selection C-F (*COPF)]                                              |          |
|     | [Pr. PC81_For manufacturer setting]                                                    |          |
| 7.4 | I/O setting servo parameters group ([Pr. PD_ ])                                        |          |
|     | [Pr. PD15_For manufacturer setting]                                                    |          |
|     | [Pr. PD22_For manufacturer setting]                                                    |          |
|     | [Pr. PD23_For manufacturer setting]                                                    |          |
|     | ·                                                                                      |          |
|     | [Pr. PD26 For manufacturer setting]                                                    |          |
|     | [Pr. PD26_For manufacturer setting]                                                    |          |
|     | [Pr. PD30_For manufacturer setting]                                                    | 78<br>78 |
|     | [Pr. PD30_For manufacturer setting]                                                    |          |
| 7.5 | [Pr. PD30_For manufacturer setting]                                                    |          |

|      | [Pr. PE53_Maximum torque limit 1 (TLMX1)]                                       |     |
|------|---------------------------------------------------------------------------------|-----|
| 7.6  | Positioning control setting servo parameters group ([Pr. PT_ ])                 |     |
|      | [Pr. PT01_Command mode selection (**CTY)]                                       |     |
|      | [Pr. PT53_Torque slope (TQS)]                                                   |     |
|      | [Pr. PT85_Function selection T-14 (*TOP14)]                                     |     |
| 7.7  | Network setting servo parameters group ([Pr. PN_ ])                             |     |
|      | [Pr. PN02_For manufacturer setting]                                             |     |
|      | [Pr. PN03_Communication mode setting (**NWMD)]                                  |     |
|      | [Pr. PN05_For manufacturer setting]                                             |     |
|      | [Pr. PN07_Communication cycle initial setting (**CCS)]                          |     |
|      | [Pr. PN13_For manufacturer setting]                                             |     |
|      | [Pr. PN18_Counter level for communication error detection (CERN)]               |     |
|      | [Pr. PN20_For manufacturer setting]                                             |     |
|      | [Pr. PN22_For manufacturer setting]                                             |     |
|      | [Pr. PN33_Device Warning Mask (DWM)]                                            |     |
|      | [Pr. PN34_Device Error Mask (DEM)]                                              |     |
| 7.8  | Positioning extension setting servo parameters group ([Pr. PV ])                |     |
|      | [Pr. PV23 Speed unit conversion - Electronic gear - Numerator (*VCMX)]          |     |
|      | [Pr. PV24_Speed unit conversion - Electronic gear - Denominator (*VCDV)]        |     |
|      | [Pr. PV25 Acceleration unit conversion - Electronic gear - Numerator (*ACMX)]   |     |
|      | [Pr. PV26_Acceleration unit conversion - Electronic gear - Denominator (*ACDV)] |     |
|      | [Pr. PV33_For manufacturer setting]                                             |     |
| 7.9  | Lists of supported control modes                                                |     |
|      | Basic setting servo parameters group ([Pr. PA_ ])                               |     |
|      | Gain/filter setting servo parameters group ([Pr. PB_ ])                         |     |
|      | Extension setting servo parameters group ([Pr. PC_ ])                           |     |
|      | I/O setting servo parameters group ([Pr. PD_ ])                                 |     |
|      | Extension setting 2 servo parameters group ([Pr. PE_ ])                         |     |
|      | Extension setting 3 servo parameters group ([Pr. PF])                           |     |
|      | Motor extension setting servo parameters group ([Pr. PL_ ]).                    |     |
|      | Positioning control setting servo parameters group ([Pr. PT_ ]).                |     |
|      | Network setting servo parameters group ([Pr. PN_ ])                             |     |
|      | Positioning extension setting servo parameters group ([Pr. PV_ ]])              |     |
| 7.10 | Lists of servo parameter initial values                                         |     |
|      | Basic setting servo parameters group ([Pr. PA_ ])                               |     |
|      | Gain/filter setting servo parameters group ([Pr. PB_ ])                         |     |
|      | Extension setting servo parameters group ([Pr. PC_ ])                           |     |
|      | I/O setting servo parameters group ([Pr. PD_ ])                                 |     |
|      | Extension setting 2 servo parameters group ([Pr. PE_ ])                         |     |
|      | Extension setting 3 servo parameters group ([Pr. PF])                           |     |
|      | Motor extension setting servo parameters group ([Pr. PL_ ])                     |     |
|      | Positioning control setting servo parameters group ([Pr. PL_ ])                 |     |
|      | Network setting servo parameters group ([Pr. PN_ ])                             |     |
|      | Positioning extension setting servo parameters group ([Pr. PV_ ])               |     |
|      | · usitioning extension setting serve parameters group ([-1. FV])                |     |
| СНА  | APTER 8 NETWORK PARAMETERS                                                      | 113 |
|      |                                                                                 |     |

| 8.1 | Network basic parameters             | . 113 |
|-----|--------------------------------------|-------|
|     | [Pr. NPA01_For manufacturer setting] | . 113 |
|     | [Pr. NPA02_For manufacturer setting] | . 113 |
|     | [Pr. NPA04_For manufacturer setting] | . 113 |

CONTENTS

|     | [Pr. NPA08_For manufacturer setting]                                      |     |
|-----|---------------------------------------------------------------------------|-----|
|     | [Pr. NPA09_Node address setting]                                          |     |
|     | [Pr. NPA12_For manufacturer setting]                                      |     |
| 8.2 | User authentication parameters                                            |     |
|     | [Pr. NPB01_For manufacturer setting]                                      |     |
|     | [Pr. NPB04_For manufacturer setting]                                      |     |
|     | [Pr. NPB05_For manufacturer setting]                                      |     |
|     | [Pr. NPB06_For manufacturer setting]                                      |     |
|     | [Pr. NPB07_For manufacturer setting]                                      |     |
|     | [Pr. NPB08_For manufacturer setting]                                      |     |
|     | [Pr. NPB09_For manufacturer setting]                                      |     |
|     | [Pr. NPB10_For manufacturer setting]                                      |     |
|     | [Pr. NPB11_For manufacturer setting].                                     |     |
|     | [Pr. NPB12_For manufacturer setting].                                     |     |
|     | [Pr. NPB13_For manufacturer setting]                                      |     |
|     | [Pr. NPB14 For manufacturer setting]                                      |     |
|     | [Pr. NPB15_For manufacturer setting]                                      |     |
|     | [Pr. NPB16_For manufacturer setting]                                      |     |
|     | [Pr. NPB17_For manufacturer setting]                                      |     |
|     | [Pr. NPB18 For manufacturer setting].                                     |     |
|     | [Pr. NPB19_For manufacturer setting].                                     |     |
|     | [Pr. NPB20_For manufacturer setting].                                     |     |
|     | [Pr. NPB21_For manufacturer setting].                                     |     |
|     | [Pr. NPB22_For manufacturer setting].                                     |     |
|     | [Pr. NPB23_For manufacturer setting].                                     |     |
|     | [Pr. NPB24_For manufacturer setting].                                     |     |
|     | [Pr. NPB25_For manufacturer setting].                                     |     |
|     | [Pr. NPB26_For manufacturer setting].                                     |     |
|     | [Pr. NPB27 For manufacturer setting].                                     |     |
|     |                                                                           |     |
| СНА | APTER 9 FUNCTIONAL SAFETY PARAMETERS                                      | 116 |
| 9.1 | Safety sub-function 1 parameters group ([Pr. PSA ])                       |     |
|     | [Pr. PSA01_Safety sub-function mode selection (**SOA)]                    |     |
|     | [Pr. PSA05_SOS permissible travel distance (**SSDP)]                      |     |
|     | [Pr. PSA06_SOS permissible travel distance unit selection (**SAOP1)]      |     |
|     | [Pr. PSA07_SLS deceleration monitor time 1 (**SLSDT1)]                    |     |
|     | [Pr. PSA08_SLS deceleration monitor time 2 (**SLSDT2)]                    |     |
|     | [Pr. PSA09 SLS deceleration monitor time 3 (**SLSDT3)]                    |     |
|     | [Pr. PSA10 SLS deceleration monitor time 4 (**SLSDT4)]                    |     |
|     | [Pr. PSA11 SLS speed 1 (**SLSS1)]                                         |     |
|     | [Pr. PSA12_SLS speed 2 (**SLSS2)]                                         |     |
|     | [Pr. PSA13 SLS speed 3 (**SLSS3)]                                         |     |
|     | [Pr. PSA14_SLS speed 4 (**SLSS4)]                                         |     |
|     | [Pr. PSA17_Safety sub-function - Position detection delay time (**SOSPT)] |     |
|     | [Pr. PSA18 SSM speed (**SSMS)]                                            |     |
|     | [Pr. PSA19_SSM hysteresis width (**SSMHW)]                                |     |
|     | [Pr. PSA27_SDI positive direction monitor delay time (**SDIDTP)]          |     |
|     | [Pr. PSA28_SDI negative direction monitor delay time (**SDIDTP)]          |     |
| 9.2 | Safety sub-function 2 parameters group ([Pr. PSB_ ]]                      |     |
| v.2 | [Pr. PSB01 SLI permissible travel distance - Unit selection (**SLIPUS)]   |     |
|     |                                                                           |     |

|     | [Pr. PSB02_SLI permissible travel distance - Positive direction 1 (**SLIPP1)]                     | 120 |
|-----|---------------------------------------------------------------------------------------------------|-----|
|     | [Pr. PSB06_SLI permissible travel distance - Negative direction 1 (**SLIPN1)]                     | 120 |
|     | [Pr. PSB10_SLT torque upper limit value 1 (**SLTP1)]                                              | 120 |
|     | [Pr. PSB11_SLT torque upper limit value 2 (**SLTP2)]                                              | 121 |
|     | [Pr. PSB12_SLT torque upper limit value 3 (**SLTP3)]                                              | 121 |
|     | [Pr. PSB13_SLT torque upper limit value 4 (**SLTP4)]                                              | 121 |
|     | [Pr. PSB14_SLT torque lower limit value 1 (**SLTN1)]                                              | 121 |
|     | [Pr. PSB15_SLT torque lower limit value 2 (**SLTN2)]                                              | 121 |
|     | [Pr. PSB16_SLT torque lower limit value 3 (**SLTN3)]                                              | 122 |
|     | [Pr. PSB17_SLT torque lower limit value 4 (**SLTN4)]                                              | 122 |
|     | [Pr. PSB18_SLT torque detection delay time (**SLTT)]                                              | 122 |
| 9.3 | Network parameters group ([Pr. PSC_ ])                                                            | 123 |
|     | [Pr. PSC01_Transmission interval monitor time (**SNC)]                                            | 123 |
|     | [Pr. PSC03_Functional safety - Rotation direction selection/travel direction selection (**SNPOL)] | 123 |
|     | [Pr. PSC06_For manufacturer setting]                                                              | 123 |
|     | [Pr. PSC07_FSoE Address setting (**FSADD)]                                                        | 123 |
| 9.4 | Safety I/O device parameters group ([Pr. PSD_ ])                                                  | 124 |
|     | [Pr. PSD01_Input device automatic activation selection (**SDIA)]                                  | 124 |
|     | [Pr. PSD02_Input device selection DI1 (**SDI1)]                                                   | 125 |
|     | [Pr. PSD08_Output device selection DO1 (**SDO1)]                                                  | 127 |
| 9.5 | Lists of functional safety parameter initial values                                               | 128 |
|     |                                                                                                   |     |

#### **CHAPTER 10 ALARM/WARNING**

| 10.1  | Handling methods for alarms/warnings                             | . 129 |
|-------|------------------------------------------------------------------|-------|
|       | [AL. 09E_Network warning]                                        | . 129 |
|       | [AL. 584_FSoE communication setting error (safety sub-function)] | . 130 |
|       | [AL. 585_FSoE communication error 1 (safety sub-function)]       | . 131 |
|       | [AL. 586_FSoE communication error 2 (safety sub-function)]       | . 133 |
|       | [AL. 587_FSoE communication error 3 (safety sub-function)]       | . 135 |
|       | [AL. 5E2_Safety communication warning (safety sub-function)]     | . 137 |
| 10.2  | Trouble which does not trigger an alarm/warning                  | . 138 |
|       | The display shows "A" (unconnected to the controller)            | . 138 |
| REVIS | IONS                                                             | .140  |
| WARR  | ANTY                                                             | .141  |
| TRAD  | EMARKS                                                           | . 142 |

# CONTENTS

129

9

# **1** SPECIFICATIONS

# 1.1 Outline

MR-J5D\_-\_G\_-N1 are EtherCAT drive units. EtherCAT is an abbreviation of Ethernet for Control Automation Technology. It is open network communication between a master station and slave stations via real-time Ethernet developed by Beckhoff Automation GmbH.

MR-J5D2-\_G\_-N1 and MR-J5D3-\_G\_-N1 drive units can drive two or three servo motors with one drive unit. The footprint of MR-J5D2-\_G\_-N1 and MR-J5D3-\_G\_-N1 drive units is considerably smaller than that of two or three MR-J5D1-\_G\_-N1 drive units.

# Ether**CAT**

#### Rating plate

The following shows an example of the rating plate for explanation of each item.

| MITSUBISHI                                            | AC SERVO                      |                         |
|-------------------------------------------------------|-------------------------------|-------------------------|
| ELECTRIC                                              | SER.A15001001 <               | Serial number           |
| MODEL_MR_J5D3_100                                     | OG4-N1                        | Model                   |
| POWER :1kWx3(A,B,C)                                   | •                             | Capacity                |
| <u>INPUT :DC513-648V 6.5A</u>                         | •                             | Applicable power supply |
| <u>OUTPUT:3PH 0-480V 0-59</u>                         |                               | Rated output            |
| STD.:IEC/EN/UL61800-5-1 GB126                         | 668.501 MAN.:IB(NA) 0300527 < | Standard, manual number |
| Max. Surrounding Air Temp.                            | : 60°C                        | Ambient temperature     |
| IP20 (Except for terminal bloc                        | k IP10)/UL Open Type 🔤 🖣      | IP rating               |
| R-R-MDK-TC301A721G51                                  | <                             | KC number               |
| MITSUBISHI ELECTRIC CORPO<br>TOKYO 100-8310, JAPAN MA | DRATION DATE: 2021-05         | Date of manufacture     |
|                                                       | Ī                             | Country of origin       |

#### Model

The following describes what each block of a model name indicates. Not all combinations of the symbols are available.

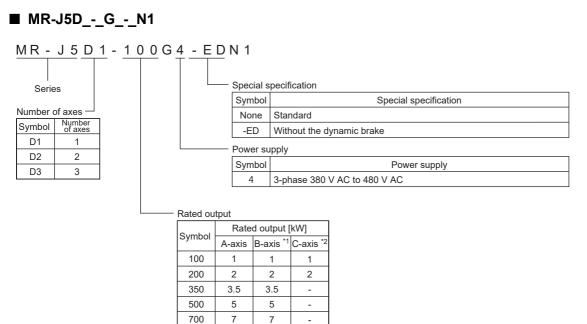

\*1 For the 2-axis drive unit and 3-axis drive unit.

\*2 For the 3-axis drive unit.

| Item                       | Item                              |                                 | pecificatio |             | Detailed explanation |             |             |                                |  |
|----------------------------|-----------------------------------|---------------------------------|-------------|-------------|----------------------|-------------|-------------|--------------------------------|--|
|                            |                                   | Not attached (standard model) - |             |             | -ED                  |             |             |                                |  |
|                            |                                   | MR-<br>J5D1                     | MR-<br>J5D2 | MR-<br>J5D3 | MR-<br>J5D1          | MR-<br>J5D2 | MR-<br>J5D3 | -                              |  |
| CN2AL connector            |                                   | 0                               | ×           | ×           | 0                    | ×           | ×           | 🖙 Page 35 External             |  |
| Fully closed loop system   | Two-wire type                     | 0                               | 0           | ×           | 0                    | 0           | ×           | encoder connector              |  |
| Scale measurement function | Four-wire type                    | 0                               | ×           | ×           | 0                    | ×           | ×           |                                |  |
|                            | A/B/Z-phase<br>differential input | 0                               | ×           | ×           | 0                    | ×           | ×           |                                |  |
| Built-in dynamic brake     |                                   | 0                               | 0           | 0           | ×                    | ×           | ×           | Page 21 Special specifications |  |

\*1 O: The corresponding item is included or supported.

 $\times:$  The corresponding item is not included or not supported.

# **1.3** Drive unit/motor combinations

Refer to "Drive unit/motor combinations" in the following manual.

# **1.4** Drive unit standard specifications

#### MR-J5D1-\_G\_-N1

#### 400 V class

| Model: MR-J5D1            | N1                                      | 100G4                                                                                                    | 200G4                                     | 350G4                   | 500G4                 | 700G4               |  |  |  |  |  |
|---------------------------|-----------------------------------------|----------------------------------------------------------------------------------------------------|-------------------------------------------|-------------------------|-----------------------|---------------------|--|--|--|--|--|
| Output                    | Voltage                                 | 3-phase 0 V AC to 4                                                                                                    | B0 V AC                                   |                         | 1                     | 1                   |  |  |  |  |  |
|                           | Rated current [A]                       | 3.0                                                                                                    | 5.5                                       | 8.6                     | 14.0                  | 17.0                |  |  |  |  |  |
| Main circuit power supp   | ly input                                | The main circuit pow                                                                                                    | er of the drive unit is s                 | upplied by the converte | er unit.              | 1                   |  |  |  |  |  |
| Control circuit power     | Voltage/Frequency                       | 1-phase 380 V AC to                                                                                                    | 1-phase 380 V AC to 480 V AC, 50 Hz/60 Hz |                         |                       |                     |  |  |  |  |  |
| supply input              | Rated current [A]                       | 0.2                                                                                                    |                                           |                         |                       |                     |  |  |  |  |  |
|                           | Permissible voltage fluctuation         | 1-phase 323 V AC to 528 V AC                                                                                                    |                                           |                         |                       |                     |  |  |  |  |  |
|                           | Permissible<br>frequency<br>fluctuation | Within ±5 %                                                                                                    |                                           |                         |                       |                     |  |  |  |  |  |
|                           | Power consumption<br>[W]                | 40                                                                                                    | 40                                        |                         |                       |                     |  |  |  |  |  |
|                           | Inrush current [A]                      | Refer to "Inrush currents at power-on of control circuit" in the following manual.                                                                                                    |                                           |                         |                       |                     |  |  |  |  |  |
| Interface power supply    | Voltage                                 | 24 V DC ±10 %                                                                                                    |                                           |                         |                       |                     |  |  |  |  |  |
|                           | Current capacity [A]                    | 0.3 (including CN8 connector signals) <sup>*1</sup>                                                                                                    |                                           |                         |                       |                     |  |  |  |  |  |
| Control method            |                                         | Sine-wave PWM control, current control method                                                                                                    |                                           |                         |                       |                     |  |  |  |  |  |
| Dynamic brake             |                                         | Built-in                                                                                                    |                                           |                         |                       |                     |  |  |  |  |  |
| EtherCAT                  | Communication cycle                     | 125 μs, 250 μs, 500 μs, 1 ms, 2 ms, 4 ms, 8 ms                                                                                                    |                                           |                         |                       |                     |  |  |  |  |  |
| Communication<br>function | USB                                     | Connection to a personal computer or other devices (MR Configurator2-compatible)                                                                                                    |                                           |                         |                       |                     |  |  |  |  |  |
| Encoder output pulses     |                                         | Compatible (A/B/Z-phase pulse)                                                                                                    |                                           |                         |                       |                     |  |  |  |  |  |
| Analog monitor            |                                         | Two channels                                                                                                    |                                           |                         |                       |                     |  |  |  |  |  |
| Fully closed loop control | l                                       | Supported                                                                                                    |                                           |                         |                       |                     |  |  |  |  |  |
| Scale measurement fun     | ction                                   | Supported                                                                                                    |                                           |                         |                       |                     |  |  |  |  |  |
| Load-side encoder inter   | face                                    | Mitsubishi Electric high-speed serial communication/A/B/Z-phase differential input signal                                                                                                    |                                           |                         |                       |                     |  |  |  |  |  |
| Protective functions      |                                         | Overcurrent shut-off, overload shut-off (electronic thermal), servo motor overheat protection, encoder error protection, undervoltage protection, instantaneous power failure protection, overspeed protection, excessive error protection, magnetic pole detection protection, and linear servo control error protection |                                           |                         |                       |                     |  |  |  |  |  |
| Satisfied standards       | CE marking                              | LVD: EN 61800-5-1,                                                                                                    | EMC: EN 61800-3, MI                       | ): EN ISO 13849-1:20    | 15, EN 61800-5-2, EN  | 62061               |  |  |  |  |  |
|                           | UKCA marking                            | LVD: BS EN 61800-5<br>62061                                                                                                    | 5-1, EMC: BS EN IEC 6                     | 1800-3, MD: BS EN IS    | 60 13849-1:2015, BS I | EN 61800-5-2, BS EI |  |  |  |  |  |
|                           | UL standard                             | UL 61800-5-1                                                                                                    |                                           |                         |                       |                     |  |  |  |  |  |
| Structure (IP rating)     |                                         | Natural cooling, oper                                                                                                    | ו (IP20) <sup>*2</sup>                    |                         | Force cooling, open   | (IP20) *2           |  |  |  |  |  |
| Mass [kg]                 |                                         | 5.5                                                                                                    |                                           |                         | 4.6                   |                     |  |  |  |  |  |

\*1 This value is applicable when all I/O signals are used. Reducing the number of I/O points decreases the current capacity.

\*2 IP20 requires a side protection cover (an option).

## MR-J5D2-\_G\_-N1

| Model: MR-J5D2I           | N1                                      | 100G4                                                                                                    | 200G4                         | 350G4                   | 500G4                   | 700G4      |  |  |  |  |
|---------------------------|-----------------------------------------|----------------------------------------------------------------------------------------------------|-------------------------------|-------------------------|-------------------------|------------|--|--|--|--|
| Output                    | Voltage                                 | 3-phase 0 V AC to 4                                                                                                    | 80 V AC                       | I                       | I                       |            |  |  |  |  |
|                           | Rated current (each axis) [A]           | 3.0                                                                                                    | 17.0                          |                         |                         |            |  |  |  |  |
| Main circuit power supp   | ly input                                | The main circuit pov                                                                                                    | ver of the drive un           | t is supplied by the co | nverter unit.           |            |  |  |  |  |
| Control circuit power     | Voltage/Frequency                       | 1-phase 380 V AC to 480 V AC, 50 Hz/60 Hz                                                                                                    |                               |                         |                         |            |  |  |  |  |
| supply input              | Rated current [A]                       | 0.2                                                                                                    |                               |                         |                         |            |  |  |  |  |
|                           | Permissible voltage fluctuation         | 1-phase 323 V AC to 528 V AC                                                                                                    |                               |                         |                         |            |  |  |  |  |
|                           | Permissible<br>frequency<br>fluctuation | Within ±5 %                                                                                                    |                               |                         |                         |            |  |  |  |  |
|                           | Power consumption<br>[W]                | 40                                                                                                    |                               |                         |                         |            |  |  |  |  |
|                           | Inrush current [A]                      | Refer to "Inrush currents at power-on of control circuit" in the following manual.                                                                                                    |                               |                         |                         |            |  |  |  |  |
| Interface power supply    | Voltage                                 | 24 V DC ±10 %                                                                                                    |                               |                         |                         |            |  |  |  |  |
|                           | Current capacity [A]                    | 0.35 (including CN8 connector signals) <sup>*1</sup>                                                                                                    |                               |                         |                         |            |  |  |  |  |
| Control method            |                                         | Sine-wave PWM control, current control method                                                                                                    |                               |                         |                         |            |  |  |  |  |
| Dynamic brake             |                                         | Built-in                                                                                                    |                               |                         |                         |            |  |  |  |  |
| EtherCAT                  | Communication cycle                     | 250 μs, 250 μs, 500 μs, 1 ms, 2 ms, 4 ms, 8 ms                                                                                                    |                               |                         |                         |            |  |  |  |  |
| Communication<br>function | USB                                     | Connection to a pers                                                                                                    | sonal computer or             | other devices (MR Co    | onfigurator2-compatible | )          |  |  |  |  |
| Encoder output pulses     |                                         | Compatible (A/B-phase pulse)                                                                                                    |                               |                         |                         |            |  |  |  |  |
| Analog monitor            |                                         | Two channels                                                                                                    |                               |                         |                         |            |  |  |  |  |
| Fully closed loop contro  | I                                       | Supported                                                                                                    |                               |                         |                         |            |  |  |  |  |
| Scale measurement fun     | ction                                   | Supported                                                                                                    |                               |                         |                         |            |  |  |  |  |
| Load-side encoder inter   | face                                    | Mitsubishi Electric high-speed serial communication                                                                                                    |                               |                         |                         |            |  |  |  |  |
| Protective functions      |                                         | Overcurrent shut-off, overload shut-off (electronic thermal), servo motor overheat protection, encoder error protection, undervoltage protection, instantaneous power failure protection, overspeed protection, excessive error protection, magnetic pole detection protection, and linear servo control error protection |                               |                         |                         |            |  |  |  |  |
| Satisfied standards       | CE marking                              | LVD: EN 61800-5-1,                                                                                                    | EMC: EN 61800-                | 3, MD: EN ISO 13849     | -1:2015, EN 61800-5-2   | , EN 62061 |  |  |  |  |
|                           | UKCA marking                            | LVD: BS EN 61800-5-1, EMC: BS EN IEC 61800-3, MD: BS EN ISO 13849-1:2015, BS EN 61800-5-2, BS EN 62061                                                                                                    |                               |                         |                         |            |  |  |  |  |
|                           | UL standard                             | UL 61800-5-1                                                                                                    |                               |                         |                         |            |  |  |  |  |
| Structure (IP rating)     |                                         | Natural cooling,<br>open (IP20) <sup>*2</sup>                                                                                                    | Force cooling, open (IP20) *2 |                         |                         |            |  |  |  |  |
| Mass [kg]                 |                                         | 5.7                                                                                                    | 5.6                           |                         | 6.2                     |            |  |  |  |  |

\*1 This value is applicable when all I/O signals are used. Reducing the number of I/O points decreases the current capacity.

\*2 IP20 requires a side protection cover (an option).

## MR-J5D3-\_G\_-N1

| Model: MR-J5D3N           | N1                                      | 100G4                                                                                                    | 200G4                                             |  |  |  |  |  |  |
|---------------------------|-----------------------------------------|----------------------------------------------------------------------------------------------------|---------------------------------------------------|--|--|--|--|--|--|
| Output                    | Voltage                                 | 3-phase 0 V AC to 480 V AC                                                                                                    | 1                                                 |  |  |  |  |  |  |
|                           | Rated current (each axis) [A]           | 3.0                                                                                                    | 5.5                                               |  |  |  |  |  |  |
| Main circuit power suppl  | y input                                 | The main circuit power of the drive unit is supplied by the converter unit.                                                                                                    |                                                   |  |  |  |  |  |  |
| Control circuit power     | Voltage/Frequency                       | 1-phase 380 V AC to 480 V AC, 50 Hz/60 Hz                                                                                                    |                                                   |  |  |  |  |  |  |
| supply input              | Rated current [A]                       | 0.2                                                                                                    |                                                   |  |  |  |  |  |  |
|                           | Permissible voltage fluctuation         | 1-phase 323 V AC to 528 V AC                                                                                                    |                                                   |  |  |  |  |  |  |
|                           | Permissible<br>frequency<br>fluctuation | Within ±5 %                                                                                                    |                                                   |  |  |  |  |  |  |
|                           | Power consumption [W]                   | 40                                                                                                    |                                                   |  |  |  |  |  |  |
|                           | Inrush current [A]                      | Refer to "Inrush currents at power-on of control circuit" in the following manual.                                                                                                    |                                                   |  |  |  |  |  |  |
| Interface power supply    | Voltage                                 | 24 V DC ±10 %                                                                                                    |                                                   |  |  |  |  |  |  |
|                           | Current capacity [A]                    | 0.45 (including CN8 connector signals) *1                                                                                                    |                                                   |  |  |  |  |  |  |
| Control method            |                                         | Sine-wave PWM control, current control method                                                                                                    |                                                   |  |  |  |  |  |  |
| Dynamic brake             |                                         | Built-in                                                                                                    |                                                   |  |  |  |  |  |  |
| EtherCAT                  | Communication cycle                     | 250 μs, 250 μs, 500 μs, 1 ms, 2 ms, 4 ms, 8 ms                                                                                                    |                                                   |  |  |  |  |  |  |
| Communication<br>function | USB                                     | Connection to a personal computer or other devices (MR Configurator2-compatible)                                                                                                    |                                                   |  |  |  |  |  |  |
| Encoder output pulses     |                                         | Not supported                                                                                                    |                                                   |  |  |  |  |  |  |
| Analog monitor            |                                         | Two channels                                                                                                    |                                                   |  |  |  |  |  |  |
| Fully closed loop control |                                         | Not supported                                                                                                    |                                                   |  |  |  |  |  |  |
| Scale measurement fun     | ction                                   | Not supported                                                                                                    |                                                   |  |  |  |  |  |  |
| Protective functions      |                                         | Overcurrent shut-off, overload shut-off (electronic thermal), servo motor overheat protection, encoder error protection, undervoltage protection, instantaneous power failure protection, overspeed protection, excessive error protection, magnetic pole detection protection, and linear servo control error protection |                                                   |  |  |  |  |  |  |
| Satisfied standards       | CE marking                              | LVD: EN 61800-5-1, EMC: EN 61800-3, MD: EN ISO 13849-1:2015, EN 61800-5-2, EN 62061                                                                                                    |                                                   |  |  |  |  |  |  |
|                           | UKCA marking                            | LVD: BS EN 61800-5-1, EMC: BS EN IEC 61800-3, MI<br>62061                                                                                                    | D: BS EN ISO 13849-1:2015, BS EN 61800-5-2, BS EN |  |  |  |  |  |  |
|                           | UL standard                             | UL 61800-5-1                                                                                                    |                                                   |  |  |  |  |  |  |
| Structure (IP rating)     |                                         | Natural cooling, open (IP20) *2 Force cooling, open (IP20) *2                                                                                                    |                                                   |  |  |  |  |  |  |
| Mass [kg]                 |                                         | 5.9                                                                                                    | 5.8                                               |  |  |  |  |  |  |

\*1 This value is applicable when all I/O signals are used. Reducing the number of I/O points decreases the current capacity.

\*2 IP20 requires a side protection cover (an option).

# Positioning mode

#### Point table method (CP)

| Item                                                 |                                  | Description                                                                                                    |  |  |  |  |  |
|------------------------------------------------------|----------------------------------|----------------------------------------------------------------------------------------------------|--|--|--|--|--|
| Command interface                                    |                                  | Object dictionary                                                                                                    |  |  |  |  |  |
| Operation specifications                             |                                  | Positioning by specifying the point table number (255 points)                                                                                                    |  |  |  |  |  |
| System                                               |                                  | Signed absolute value command method                                                                                                    |  |  |  |  |  |
| Position command input Absolute value command method |                                  | Setting in the point table<br>Setting range of feed length for one point:<br>-2147483648 to 2147483647 [µm],<br>-214748.3648 to 214748.3647 [inch],<br>-2147483648 to 2147483647 [pulse],<br>-360.000 to 360.000 [degree]                                                                                                    |  |  |  |  |  |
| Speed command input                                  |                                  | Set the servo motor speed in the point table.         Set the acceleration/deceleration time constants and acceleration/deceleration         in the point table.         Set the S-pattern acceleration/deceleration time constant in [Pr. PT51].         The speed unit can be selected ([r/min], command unit/s)         The acceleration/deceleration unit can be selected ([ms], command unit/s <sup>2</sup> ) |  |  |  |  |  |
| Torque limit                                         |                                  | Setting by the servo parameter or object dictionary                                                                                                    |  |  |  |  |  |
| Point table mode (pt)                                | One positioning operation        | Point table number input method<br>Perform one positioning operation based on the position command and speed<br>command.                                                                                                    |  |  |  |  |  |
|                                                      | Continuous positioning operation | Speed change operation (2nd gear to 255th gear)/<br>Continuous positioning operation (2 points to 255 points)/<br>Continuous operation to the point table selected at startup/<br>Continuous operation to the point table No. 1                                                                                                    |  |  |  |  |  |
| JOG operation mode (jg) JOG operation                |                                  | Perform inching operation in the network communication function based on the speed command.                                                                                                    |  |  |  |  |  |
| Homing mode (hm)                                     |                                  | For information on the homing method, refer to "Homing mode (hm)" in the following manual.                                                                                                    |  |  |  |  |  |
| Function on positioning oper                         | ation                            | Absolute position detection/external limit switch/software position limit/<br>positioning function to the home position, etc.                                                                                                    |  |  |  |  |  |

#### **Drive unit specifications**

| Item                  |                                                    | Specifications                                                                        |  |  |  |  |  |
|-----------------------|----------------------------------------------------|---------------------------------------------------------------------------------------|--|--|--|--|--|
| Safety<br>performance | Satisfied standards <sup>*1</sup>                  | EN ISO 13849-1:2015 Category 4 PL e, IEC 61508 SIL 3, EN 62061 SIL CL 3, EN 61800-5-2 |  |  |  |  |  |
|                       | Mean time to dangerous failure<br>(MTTFd)          | MTTFd ≥ 100 [years] (750a)                                                            |  |  |  |  |  |
|                       | Diagnostic coverage (DC)                           | DC = Medium, 96.5 [%]                                                                 |  |  |  |  |  |
|                       | Probability of dangerous Failure per<br>Hour (PFH) | PFH = 3 × 10 <sup>-9</sup> [1/h]                                                      |  |  |  |  |  |
|                       | Mission time (T <sub>M</sub> ) *2                  | T <sub>M</sub> = 20 [year]                                                            |  |  |  |  |  |

\*1 When DI/O connection (CN8) is used, diagnosis by test pulses is required in order to satisfy Category 4 PL e, SIL 3.

\*2 Although the special proof tests within the mission time of the safety sub-function is not needed to be performed, the suggested diagnostic test interval in IEC 61800-5-2: 2016 is at least one test per three months for Category 3 PL e, SIL 3.

| Item                     |               |                                                                      | Specifications                                                                                          |
|--------------------------|---------------|----------------------------------------------------------------------|----------------------------------------------------------------------------------------------------|
| Safety sub-function *1*2 | STO           | Shut-off response time (STO input off $\rightarrow$ energy shut off) | 8 ms or less (when an input device is used)<br>60 ms or less (when a network is used) <sup>*5*6*7</sup> |
|                          | SS1           | Deceleration delay time                                              | 0 ms to 60000 ms (set by functional safety parameters)                                                  |
|                          | SS2           | Deceleration delay time                                              | 0 ms to 60000 ms (set by functional safety parameters)                                                  |
|                          | SOS           | Observation position                                                 | 0 rev to 1000 rev (set by functional safety parameters)                                                 |
|                          | SBC           | Shut-off response time                                               | 8 ms or less (when an input device is used)<br>60 ms or less (when a network is used) <sup>*5*6*7</sup> |
|                          | SLS1/2/3/4    | Observation speed                                                    | 0 r/min (mm/s) to 10000 r/min (mm/s) (set by functional safety parameters) <sup>*4</sup>                |
|                          | SSM           | Observation speed                                                    | 0 r/min (mm/s) to 10000 r/min (mm/s) (set by functional safety parameters)                              |
|                          | SDI           | Direction monitor delay time                                         | 0 ms to 60000 ms (set by functional safety parameters)                                                  |
|                          | SLI           | Observation position                                                 | 0 rev to 1000 rev (set by functional safety parameters)                                                 |
|                          | SLT           | Observation torque                                                   | -1000.0% to 1000.0% (set by functional safety parameters)                                               |
| I/O function             | Input device  | Number of inputs                                                     | 1 point × 2 systems                                                                                     |
|                          |               | Permissible time for mismatched double inputs                        | 0 ms to 60000 ms (set by functional safety parameters)                                                  |
|                          |               | Noise elimination filter                                             | 1.000 ms to 32.000 ms (set by functional safety parameters)                                             |
|                          |               | Test pulse off time *3                                               | 1 ms or less                                                                                            |
|                          |               | Test pulse interval <sup>*3</sup>                                    | 1 Hz to 25 Hz                                                                                           |
|                          | Output device | Number of outputs                                                    | 1 point × 2 systems                                                                                     |
|                          |               | Test pulse off time *3                                               | 0.500 ms to 2.000 ms (set by functional safety parameters)                                              |
|                          |               | Test pulse interval <sup>*3</sup>                                    | Within 1 s                                                                                              |
| Safety communicatio      | n function    | Response time                                                        | 250 ms <sup>*8</sup>                                                                                    |
|                          |               | FSoE Watchdog Time                                                   | 16.0 ms to 65534.0 ms (set by objects) (when a network is used)                                         |
|                          |               | Safety communication delay time                                      | 60 ms or less (when a network is used) *5*7                                                             |

Function specifications

\*1 Available functions and safety levels differ depending on the combination of the drive units, the servo motors and firmware version of the drive units.

Page 17 List of safety sub-function compatible units

\*2 When DI/O connection (CN8) is used, diagnosis by test pulses is required in order to satisfy Category 4 PL e, SIL 3.

\*3 A test pulse is a signal which instantaneously turns off a signal to the drive unit at a constant period for external circuits to perform selfdiagnosis.

\*4 Safety sub-function speed can be set individually.

\*5 It applies when FSoE Watchdog Time is 30.0 ms or less.

\*6 For MR-J5D1-\_G\_-N1, connect to a network with a communication cycle of 250 μs or longer. For MR-J5D2-\_G\_-N1 or MR-J5D3-\_G\_-N1, connect to a network with a communication cycle of 500 μs or longer.

\*7 This specification applies when the safety sub-functions by a network connection is used.

\*8 It applies when FSoE Watchdog Time is 60.0 ms or less.

| Drive unit                                               | Function                                                 | Servo motor type                                               | Safety sub-function (IEC/EN 61800-5-2) |                         |                         |                         |                        |                         |                         |                         |                        |                        |                         |
|----------------------------------------------------------|----------------------------------------------------------|----------------------------------------------------------------|----------------------------------------|-------------------------|-------------------------|-------------------------|------------------------|-------------------------|-------------------------|-------------------------|------------------------|------------------------|-------------------------|
|                                                          | achieving<br>method<br>(wiring<br>destination)           |                                                                | STO                                    | STO SS1                 |                         |                         | SOS<br>*4              | S SBC                   | SLS<br>*4               | SSM<br>*4               | SDI<br>*4              | SLI<br>*4              | SLT                     |
|                                                          |                                                          |                                                                |                                        | SS1-t                   | SS1-r<br>*4             | SS2-t,<br>SS2-r         |                        |                         |                         |                         |                        |                        |                         |
| MR-J5D1-<br>_GN1 <sup>*6</sup><br>MR-J5D2-               | DI/O<br>connection<br>*1*3 (CN8)                         | Servo motor with<br>functional safety                          | Cat.<br>4PLe,<br>SIL 3                 | Cat.<br>4PL e,<br>SIL 3 | Cat.<br>4PL e,<br>SIL 3 | Cat.<br>4PL e,<br>SIL 3 | Cat.<br>4PLe,<br>SIL 3 | Cat.<br>4PL e,<br>SIL 3 | Cat.<br>4PL e,<br>SIL 3 | Cat.<br>4PL e,<br>SIL 3 | Cat.<br>4PLe,<br>SIL 3 | Cat.<br>4PLe,<br>SIL 3 | Cat.<br>3PL d,<br>SIL 2 |
| _GN1 <sup>*2*6</sup><br>MR-J5D3-<br>_GN1 <sup>*2*6</sup> |                                                          | Rotary servo motor<br>Linear servo motor<br>Direct drive motor | Cat.<br>4PLe,<br>SIL 3                 | Cat.<br>4PL e,<br>SIL 3 | Cat.<br>3PL d,<br>SIL 2 | _                       | —                      | Cat.<br>4PL e,<br>SIL 3 | Cat.<br>3PL d,<br>SIL 2 | Cat.<br>3PL d,<br>SIL 2 | Cat.<br>3PLd,<br>SIL 2 | _                      | Cat.<br>3PL d,<br>SIL 2 |
|                                                          | Network<br>connection<br><sup>*5*7</sup> (CN1A/<br>CN1B) | Servo motor with<br>functional safety                          | Cat.<br>4PLe,<br>SIL 3                 | Cat.<br>4PL e,<br>SIL 3 | Cat.<br>4PL e,<br>SIL 3 | Cat.<br>4PL e,<br>SIL 3 | Cat.<br>4PLe,<br>SIL 3 | Cat.<br>4PLe,<br>SIL 3  | Cat.<br>4PL e,<br>SIL 3 | Cat.<br>4PL e,<br>SIL 3 | Cat.<br>4PLe,<br>SIL 3 | Cat.<br>4PLe,<br>SIL 3 | Cat.<br>3PL d,<br>SIL 2 |
|                                                          |                                                          | Rotary servo motor<br>Linear servo motor<br>Direct drive motor | Cat.<br>4PLe,<br>SIL 3                 | Cat.<br>4PL e,<br>SIL 3 | Cat.<br>3PL d,<br>SIL 2 | —                       | —                      | Cat.<br>4PL e,<br>SIL 3 | Cat.<br>3PL d,<br>SIL 2 | Cat.<br>3PL d,<br>SIL 2 | Cat.<br>3PLd,<br>SIL 2 | —                      | Cat.<br>3PL d,<br>SIL 2 |

List of safety sub-function compatible units

\*1 The safety levels in the table apply if the safety sub-function control is performed by a safety CPU or a safety controller that complies with Category 4 PL e, SIL 3. If the drive units are directly connected with emergency stop switches, safety switches, enabling switches, or other similar devices, the safety level Category 3 PL d, SIL 2 applies.

\*2 STO can be set separately for each axis.

\*3 When DI/O connection (CN8) is used, diagnosis by test pulses is required in order to satisfy Category 4 PL e, SIL 3.

\*4 Fully closed loop control systems do not support SS1-r, SS2, SOS, SLS, SSM, SDI, and SLI.

\*5 For MR-J5D1-\_G\_-N1, connect to a network with a communication cycle of 250 μs or longer. For MR-J5D2-\_G\_-N1 or MR-J5D3-\_G\_-N1, connect to a network with a communication cycle of 500 μs or longer.

\*6 SS1-r, SS2, SOS, SLS, SSM, SDI and SLI can be used on drive units with the firmware version D8 or later.

\*7 The safety sub-function by a network connection is available on drive units with firmware version D8 or later.

#### Environment

| Item                                                                                     |                | Operation                                                                                                    | Transportation                                                                                                    | Storage                                                                                              |  |  |
|------------------------------------------------------------------------------------------|----------------|----------------------------------------------------------------------------------------------------|----------------------------------------------------------------------------------------------------|----------------------------------------------------------------------------------------------------|--|--|
| Ambient temperature                                                                      |                | 0 °C to 60 °C (non-freezing)<br>Class 3K3 (IEC 60721-3-3)                                                                                                    | -25 °C to 70 °C (non-freezing)<br>Class 2K12 (IEC 60721-3-2)                                                                                                    | -25 °C to 70 °C (non-freezing)<br>Class 1K4 (IEC 60721-3-1)                                          |  |  |
| Ambient humi                                                                             | dity           | 5 %RH to 95 %RH (non-condensing)                                                                                                    | 5 %RH to 95 %RH (non-condensing)                                                                                                    | 5 %RH to 95 %RH (non-condensing)                                                                     |  |  |
| Ambience Indoors (no direct sunlight); no corrosive gas, inflammable gas, oil mist or de |                | as, inflammable gas, oil mist or dust                                                                                                    |                                                                                                    |                                                                                                    |  |  |
| Altitude/atmospheric<br>pressure                                                         |                | Altitude: 2000 m or less <sup>*1</sup>                                                                                                    | Transportation conditions: Must be<br>transported by ground/sea, or air at an<br>atmospheric pressure of 700 hPa or<br>more.                                                                                                    | Atmospheric pressure: 700 hPa to 1060<br>hPa<br>(equivalent to the altitude of -400 m to<br>3000 m.) |  |  |
| Vibration resistance                                                                     |                | Under intermittent vibration:<br>10 Hz to 57 Hz, displacement amplitude<br>0.075 mm<br>57 Hz to 150 Hz, acceleration amplitude<br>9.8 m/s <sup>2</sup><br>Class 3M1 (IEC 60721-3-3)<br>Under continuous vibration (X, Y, Z axes):<br>10 Hz to 55 Hz, acceleration amplitude<br>5.9 m/s <sup>2</sup> | Introduction of the second structure of the second structure of the sec |                                                                                                    |  |  |
| Dielectric<br>strength                                                                   | 400 V<br>class | Between main circuit (power supply/power                                                                                                    | terminal) and PE: 2000 V AC, 1 minute, 50                                                                                                    | Hz/60 Hz                                                                                             |  |  |
| Insulation resi                                                                          | stance         | Between main circuit (power supply/power                                                                                                    | Between main circuit (power supply/power terminal) and PE: 0.5 MΩ or more (with a 500 V DC megger)                                                                                                    |                                                                                                    |  |  |

\*1 Refer to "Restrictions when using this product at altitude exceeding 1000 m and up to 2000 m" in the following manual for using the product at altitude exceeding 1000 m.

MR-J5D User's Manual (Hardware)

# **1.5** Function block diagram

The following shows the function block diagram of this drive unit.

## MR-J5D1-\_G\_-N1

#### 400 V class

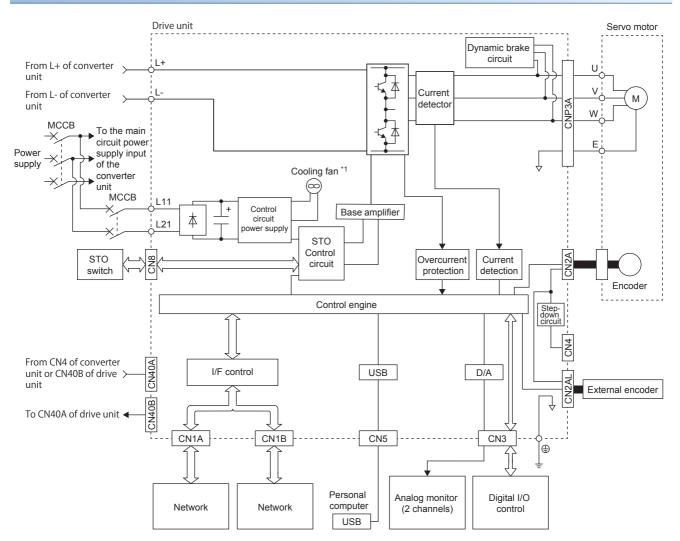

\*1 Drive units with the rated output symbol of 500 (MR-J5D1-500G4-N1) or greater have a cooling fan.

#### 400 V class

The following is an example using MR-J5D3-\_G\_-N1.

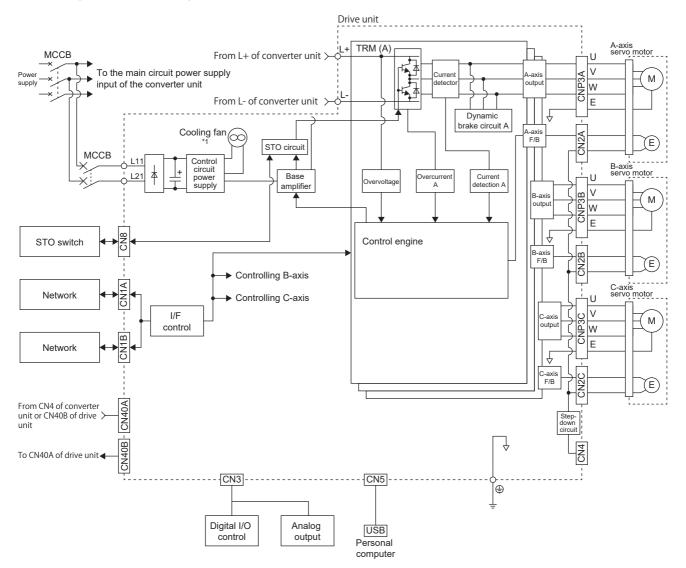

\*1 Drive units other than the MR-J5D2-100G4-N1 and MR-J5D3-100G4-N1 have a cooling fan.

# **1.6** Configuration including peripheral equipment

• To prevent a malfunction, do not connect these connectors to any network other than the specified network.

• Equipment other than the converter unit, drive unit and servo motor is optional or a recommended product. The following is an example using MR-J5D1-100G4-N1 and MR-CV11K4.

In the actual connection, the power regeneration converter unit is closely mounted to the drive unit.

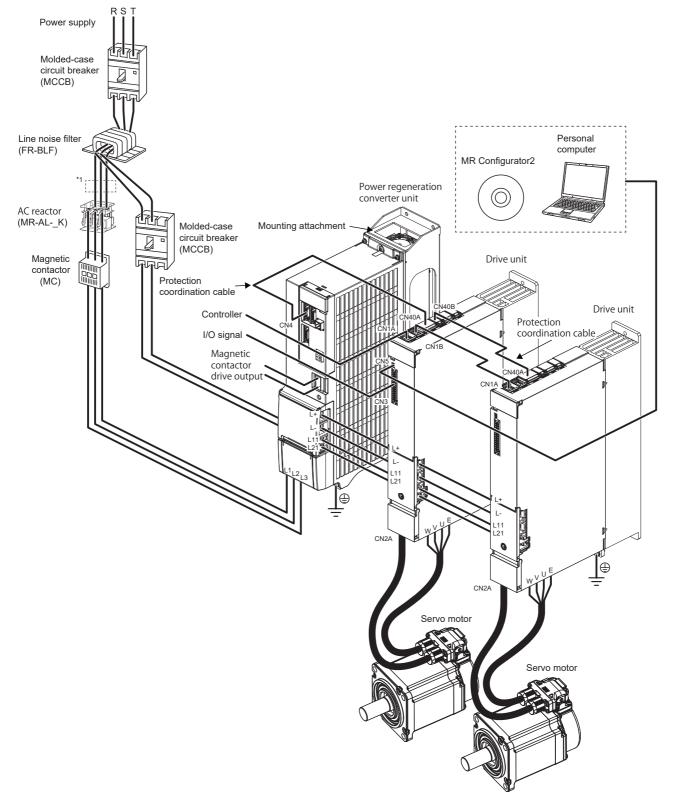

\*1 When using the same power supply for the main circuit and cooling fan for MR-CV\_, do not supply power between the MR-CV\_ and AC reactor or to the inductive load from the secondary side of the magnetic contactor. Connect them closer to the power supply side than the broken line area.

20

# **1.7** Special specifications

#### Drive units without the dynamic brake (-ED)

#### Summary

This section describes the drive units without the dynamic brake. Items not described in this section are the same as the MR-J5D\_-\_G\_-N1.

#### Specifications

The built-in dynamic brakes of the drive units are removed.

Take safety measures such as providing an extra circuit in case of an emergency stop, alarm, and servo motor stop at power supply shut-off.

When specific servo motors are being used, the electronic dynamic brake may be activated at an alarm occurrence.

For the specific servo motors, refer to "Precautions relating to the dynamic brake characteristics" in the following manual.

Setting the following servo parameter disables the electronic dynamic brake.

| Drive unit  | Servo parameter | Setting value |  |
|-------------|-----------------|---------------|--|
| MR-J5DGEDN1 | [Pr. PF06.0]    | 2             |  |

When [Pr. PA04.3] is set to "2" (initial value), the forced stop deceleration function may be executed at an alarm occurrence. Setting [Pr. PA04.3] to "0" disables the forced stop deceleration function.

# **2** FUNCTION

# **2.1** Restrictions on the MR-J5\_-\_G\_

| Category             | Detailed functions                                                                                                    | Network communicati | Network communication cycle restrictions (minimum) |            |  |  |
|----------------------|----------------------------------------------------------------------------------------------------|---------------------|----------------------------------------------------|------------|--|--|
|                      |                                                                                                    | MR-J5D1GN1          | MR-J5D2GN1                                         | MR-J5D3GN1 |  |  |
| Control mode         | Profile position mode (pp)                                                                                                    | 250 µs              | 500 µs                                             | 500 µs     |  |  |
|                      | Profile velocity mode (pv)                                                                                                    | 250 µs              | Not used                                           | Not used   |  |  |
|                      | Profile torque mode (tq)                                                                                                    | 250 µs              | Not used                                           | Not used   |  |  |
|                      | Point table method<br>([Pr. PA01.0 Control mode selection] =<br>"6")                                                                 | 250 µs              | 500 μs                                             | 500 µs     |  |  |
| Functional<br>safety | Safety sub-function control by network<br>([Pr. PSA01.1 Input mode selection] =<br>"1")                                              | 250 µs              | 500 μs                                             | 500 µs     |  |  |
|                      | Monitor the position/speed using a servo<br>motor with functional safety.<br>([Pr. PSA02.1 Position/Speed monitor<br>setting] = "1") | 250 μs              | 500 µs                                             | 500 μs     |  |  |
|                      | Command unit selection function<br>(When [Pr. PT01.2 Unit for position data]<br>is set to "2" (degree))                              | 250 µs              | 500 µs                                             | 500 µs     |  |  |

# **2.2** Function list

The function list of this drive unit is shown in the following table. For details of the functions, refer to each section indicated in the detailed explanation field.

#### **Control mode**

| Functions               | Detailed functions                     | Description                                                                                                    | Ver. *1 | Detailed explanation                                |
|-------------------------|----------------------------------------|----------------------------------------------------------------------------------------------------|---------|-----------------------------------------------------|
| CiA 402 control<br>mode | Cyclic synchronous position mode (csp) | This function operates the servo motor in the cyclic synchronous position mode.                                                                            | C0      | Refer to "CONTROL MODE" in the<br>following manual. |
|                         | Cyclic synchronous velocity mode (csv) | This function operates the servo motor in the cyclic synchronous velocity mode.                                                                            | C0      |                                                     |
|                         | Cyclic synchronous torque mode (cst)   | This function operates the servo motor in the cyclic synchronous torque mode.                                                                              | C0      |                                                     |
|                         | Profile position mode (pp)             | This function operates the servo motor in the profile position mode.                                                                                       | C0      |                                                     |
|                         | Profile velocity mode (pv) *2          | This function operates the servo motor in the profile velocity mode.                                                                                       | C0      |                                                     |
|                         | Profile torque mode (tq) <sup>*2</sup> | This function operates the servo motor in the profile torque mode.                                                                                         | C0      |                                                     |
|                         | Homing mode (hm)                       | This function either operates the servo motor in the homing mode or performs homing.                                                                       | C0      |                                                     |
| Point table method      | Point table mode (pt)                  | This function operates the servo motor<br>according to the setting values by selecting the<br>point table with preset 255 points.                          | C0      |                                                     |
|                         | JOG operation mode (jg)                | This control mode enables desired positioning for machine adjustment and home positioning.                                                                 | C0      |                                                     |
| Test operation          | Test operation mode                    | This function requires MR Configurator2 for<br>JOG operation, positioning operation, motor-<br>less operation, DO forced output, and program<br>operation. | C0      | SP Page 55 Test operation                           |

\*1 "Ver." indicates the supported firmware version of the drive unit. The functions are available on drive units with the indicated firmware version or later.

\*2 This control mode is not available for multi-axis drive units.

| Drive motor | Drive motor                              |                                                                                                    |         |                                                                                                    |  |  |
|-------------|------------------------------------------|----------------------------------------------------------------------------------------------------|---------|----------------------------------------------------------------------------------------------------|--|--|
| Functions   | Detailed functions                       | Description                                                                                                    | Ver. *1 | Detailed explanation                                                                                              |  |  |
| Servo motor | Linear servo motor                       | Using the linear servo motor and linear encoder<br>enables the linear servo system to be<br>configured.                                                                                                    | C0      | _                                                                                                    |  |  |
|             | Direct drive motor                       | Using this function enables the direct drive servo system to be configured to drive the direct drive motor.                                                                                                    | C0      | _                                                                                                    |  |  |
| Encoder     | High-resolution encoder                  | A 67108864 pulses/rev high-resolution encoder<br>is used for the encoder of the rotary servo<br>motor.                                                                                                    | C0      | _                                                                                                    |  |  |
|             | Batteryless absolute position<br>encoder | The rotation position of the servo motor can be<br>backed up without the battery. Using the servo<br>motor with this encoder enables an absolute<br>value detection system to be configured without<br>battery. | CO      | Refer to "ABSOLUTE POSITION<br>DETECTION SYSTEM" in the following<br>manual.<br>CIMR-J5D User's Manual (Hardware) |  |  |

#### Network

| Functions    | Detailed functions     | Description                                                                                                   | Ver. *1 | Detailed explanation                                               |
|--------------|------------------------|----------------------------------------------------------------------------------------------------|---------|--------------------------------------------------------------------|
| Open network | EtherCAT communication | This function connects the drive unit to<br>equipment such as a controller through<br>EtherCAT communication. | C0      | LIMR-J5-G-N1/MR-J5W-G-N1 User's<br>Manual (Communication Function) |

\*1 "Ver." indicates the supported firmware version of the drive unit. The functions are available on drive units with the indicated firmware version or later.

#### **Position detection**

| Functions         | Detailed functions                 | Description                                                                                                    | Ver. *1 | Detailed explanation                                                                                  |  |  |  |
|-------------------|------------------------------------|----------------------------------------------------------------------------------------------------|---------|----------------------------------------------------------------------------------------------------|--|--|--|
| Control method    | Semi closed loop system            | This function uses the servo motor encoder to<br>configure semi closed loop systems.                                                                                                    | C0      | -                                                                                                    |  |  |  |
|                   | Fully closed loop system           | This function uses the load-side encoder to<br>configure fully closed loop systems.                                                                                                    | C0      | Refer to "USING A FULLY CLOSED<br>LOOP SYSTEM" in the following manual.                               |  |  |  |
|                   | Scale measurement function         | This function connects the scale measurement<br>encoder in the state of the semi closed loop<br>control to transmit the position information of the<br>scale measurement encoder to the controller. | C0      | Refer to "Scale measurement function" in<br>the following manual.<br>CIMR-J5 User's Manual (Function) |  |  |  |
| Absolute position | Absolute position detection system | This function performs homing once, and<br>thereafter does not require homing at every<br>power-on.                                                                                                 | C0      | Refer to "ABSOLUTE POSITION<br>DETECTION SYSTEM" in the following<br>manual.                          |  |  |  |

| Functions          | Detailed functions                                    | Description                                                                                                    | Ver. *1 | Detailed explanation                                                                                                    |
|--------------------|-------------------------------------------------------|----------------------------------------------------------------------------------------------------|---------|----------------------------------------------------------------------------------------------------|
| Stop function      | Quick Stop                                            | This function stops the servo motor with a specified method and switches to the servo-off status.                                                                         | C0      | Refer to "Quick stop" in the following<br>manual.<br>CJMR-J5 User's Manual (Function)                                           |
|                    | Halt                                                  | This function stops the servo motor while the servo-on status is maintained.                                                                                              | C0      | Refer to "Halt" in the following manual.                                                                                        |
|                    | Stroke limit function                                 | This function uses LSP (Forward rotation stroke<br>end) and LSN (Reverse rotation stroke end) to<br>limit the travel interval of the servo motor.                         | C0      | Refer to "Stroke limit function" in the following manual.                                                                       |
|                    | Software position limit                               | This function uses servo parameters to limit the travel intervals by address. A function equivalent to the stroke limit function can be set with the servo parameter.     | C0      | Refer to "Software position limit" in the following manual.                                                                     |
| Command generation | Rotation/travel direction selection                   | This function sets the rotation direction of the servo motor without changing the command polarity.                                                                       | C0      | Refer to "Rotation/travel direction<br>selection" in the following manual.<br>CJMR-J5 User's Manual (Function)                  |
|                    | Electronic gear                                       | This function performs positioning control with<br>the value obtained by multiplying the position<br>command from the upper controller by a set<br>electronic gear ratio. | C0      | Refer to "Electronic gear function" in the following manual.                                                                    |
|                    | Acceleration/deceleration function                    | This function enables smooth acceleration/<br>deceleration.                                                                                                    | C0      | Refer to "Acceleration/deceleration<br>function" in the following manual.<br>ImmR-J5 User's Manual (Function)                   |
|                    | S-pattern acceleration/<br>deceleration time constant | This function performs smooth acceleration and deceleration.                                                                                                    | C0      | Refer to "S-pattern acceleration/<br>deceleration time constant" in the<br>following manual.<br>DMR-J5 User's Manual (Function) |
|                    | Torque limit                                          | This function limits the servo motor torque.                                                                                                    | C0      | Refer to "Torque limit" in the following<br>manual.<br>ImmR-J5 User's Manual (Function)                                         |
|                    | Speed limit                                           | This function limits the servo motor speed in the torque control mode.                                                                                                    | C0      | Refer to "Speed limit" in the following<br>manual.<br>CIMR-J5 User's Manual (Function)                                          |
|                    | Command offset                                        | This function compensates the position/speed/<br>torque commands by adding a desired amount<br>of offset to the commands.                                                 | C0      | Refer to "Command offset" in the following manual.                                                                              |

| Positioning       | Positioning function   |                                                                                                    |         |                                                                                                    |  |  |
|-------------------|------------------------|----------------------------------------------------------------------------------------------------|---------|----------------------------------------------------------------------------------------------------|--|--|
| Functions         | Detailed functions     | Description                                                                                                    | Ver. *1 | Detailed explanation                                                                                                    |  |  |
| Override function | Override function      | This function can change the servo motor speed via communication. The value can be changed to 0% to 360% of the set speed.                                                                                                    | D4      | Refer to "Override function" in the following manual.                                                                               |  |  |
| Absolute position | Infinite feed function | In an absolute position detection system, even if<br>the servo motor rotates 32768 rev or more in<br>the same direction, [AL. 0E3.1 Multi-revolution<br>counter travel distance exceeded warning] will<br>not occur and the home position will not be<br>erased. Therefore, the current position will be<br>restored after the power is cycled. When this<br>function is not used, if the servo motor rotates<br>32768 rev or more in the same direction, [AL.<br>0E3.1] will occur and the home position will be<br>erased. | D0      | Refer to "Infinite feed function" in the<br>following manual.<br>I MR-J5-G-N1/MR-J5W-G-N1 User's<br>Manual (Communication Function) |  |  |

\*1 "Ver." indicates the supported firmware version of the servo amplifier. The functions are available on servo amplifiers with the indicated firmware version or later.

| Functions                | Detailed functions                           | Description                                                                                                    | Ver. *1 | Detailed explanation                                                                                                   |
|--------------------------|----------------------------------------------|----------------------------------------------------------------------------------------------------|---------|----------------------------------------------------------------------------------------------------|
| Vibration<br>suppression | Advanced vibration<br>suppression control II | This function suppresses vibration and residual vibration at an arm end.                                                                                                    | C0      | Refer to "Advanced vibration suppression<br>control II" in the following manual.<br>CJMR-J5 User's Manual (Adjustment) |
|                          | Machine resonance<br>suppression filter      | This function decreases the gain of the specific frequency to suppress the resonance of the mechanical system.                                                                                                    | C0      | Refer to "Machine resonance<br>suppression filter" in the following<br>manual.<br>CIMR-J5 User's Manual (Adjustment)   |
|                          | Shaft resonance suppression filter           | When driving the servo motor with a load<br>mounted to the servo motor shaft, resonance<br>due to shaft torsion may generate high<br>frequency mechanical vibration. The shaft<br>resonance suppression filter suppresses this<br>vibration. | CO      | Refer to "Shaft resonance suppression<br>filter" in the following manual.                                              |
|                          | Robust filter                                | This function improves a disturbance response<br>when a response performance cannot be<br>increased because of a large load to motor<br>inertia ratio, such as a roll feed axis.                                                             | C0      | Refer to "Robust filter" in the following<br>manual.<br>CJMR-J5 User's Manual (Adjustment)                             |
|                          | Slight vibration suppression control         | This function suppresses vibration of ±1 pulse generated at each servo motor stop.                                                                                                    | C0      | Refer to "SLIGHT VIBRATION<br>SUPPRESSION CONTROL" in the<br>following manual.                                         |
| Tracking control         | Lost motion compensation function            | This function reduces the response delay generated when the machine moving direction is reversed.                                                                                                    | C0      | Refer to "Lost motion compensation<br>function" in the following manual.<br>CJMR-J5 User's Manual (Adjustment)         |
|                          | Super trace control                          | This function reduces the droop pulses at the rated speed and at the uniform acceleration/ deceleration to almost zero.                                                                                                    | C0      | Refer to "Super trace control" in the following manual.                                                                |
|                          | Path tracking model adaptive control         | This function reduces tracking errors in reciprocation.                                                                                                    | C0      | Refer to "Path tracking model adaptive<br>control" in the following manual.                                            |

**Control function** 

| Functions               | Detailed functions      | Description                                                                                                    | Ver. *1 | Detailed explanation                                                                                          |
|-------------------------|-------------------------|----------------------------------------------------------------------------------------------------|---------|----------------------------------------------------------------------------------------------------|
| Automatic<br>adjustment | Quick tuning            | This function automatically adjusts the gain at<br>servo-on in a short time without acceleration/<br>deceleration operation of the servo motor.<br>Response without overshoot is possible, saving<br>gain adjustment time.                                                                               | CO      | Refer to "Quick tuning" in the following<br>manual.<br>CJMR-J5 User's Manual (Adjustment)                     |
|                         | Auto tuning             | This function automatically adjusts the gain to<br>an optimum value even if the load applied to the<br>servo motor shaft varies.                                                                                                    | C0      | Refer to "ADJUSTMENT FUNCTION<br>TYPES" in the following manual.                                              |
|                         | One-touch tuning        | Gain adjustment is performed with this function<br>just by pressing buttons on the drive unit or by<br>clicking a button once on MR Configurator2.<br>One-touch tuning can also be performed via a<br>network.                                                                                           | CO      | Refer to "One-touch tuning" in the following manual.                                                          |
| Custom adjustment       | Model adaptive control  | This function enables control according to the ideal model that is both stable and highly responsive. This is a two-degrees-of-freedom model and can adjust responses to the command and to the disturbance separately. This function can also be disabled.                                              | CO      | Refer to "MODEL ADAPTIVE<br>CONTROL" in the following manual.                                                 |
|                         | Gain switching function | <ul> <li>This function switches gains during rotation and during stop, and uses an input device to switch gains during operation.</li> <li>It supports the gain switching by rotation direction and the 3-step gain switching.</li> <li>Therefore, more detailed gain switching is available.</li> </ul> | CO      | Refer to "GAIN SWITCHING FUNCTION"<br>in the following manual.<br>CIMR-J5 User's Manual (Adjustment)          |
| Adjustment support      | Machine analyzer        | This function analyzes the frequency<br>characteristic of the mechanical system by<br>simply connecting the drive unit with an MR<br>Configurator2 installed personal computer.                                                                                                    | C0      | Refer to "Adjustment functions available<br>in combination with MR Configurator2" in<br>the following manual. |

| I/O, monitor        |                                             |                                                                                                    |         |                                                                                                    |
|---------------------|---------------------------------------------|----------------------------------------------------------------------------------------------------|---------|----------------------------------------------------------------------------------------------------|
| Functions           | Detailed functions                          | Description                                                                                                    | Ver. *1 | Detailed explanation                                                                                         |
| DI/DO               | Input signal selection (device selection)   | This function assigns input devices such as LSP (Forward rotation stroke end) to certain pins of the connector.                                                                                                    | C0      | Refer to "Assigning I/O devices" in the following manual.                                                    |
|                     | Output signal selection<br>(device setting) | This function assigns output devices such as MBR (Electromagnetic brake interlock) to certain pins of the connector.                                                                                                   | C0      |                                                                                                    |
|                     | Output signal (DO) forced output            | This function forcibly switches the output<br>signals on and off regardless of the servo<br>status. Use this function for purposes such as<br>checking output signal wiring.                                           | C0      | C Page 62 Output signal (DO) forced output                                                                   |
|                     | A/B/Z-phase output                          | This function outputs the positions of the encoder and linear encoder in the A/B/Z-phase signal.                                                                                                    | C0      | Refer to "A/B/Z-phase pulse output<br>function" in the following manual.<br>CJMR-J5 User's Manual (Function) |
| LED                 | Status display                              | This function shows the servo status on the 7-<br>segment LED display.                                                                                                    | C0      | ST Page 36 Switch setting and display of the drive unit                                                      |
| Analog input/output | Analog monitor                              | This function outputs the servo status in voltage in real time.                                                                                                    | C0      | Refer to "MONITORING" in the following manual.                                                               |
| Monitor             | Power monitoring function                   | This function calculates the running power and<br>the regenerative power from the data in the<br>drive unit such as speed and current. The<br>power consumption and other values are<br>displayed on MR Configurator2. | C0      | L MR-J5 User's Manual (Function)                                                                             |
| Touch probe         | Current position latch function             | This function latches the current position when<br>TPR1 (Touch probe 1), TPR2 (Touch probe 2),<br>or TPR3 (Touch probe 3) is turned on.                                                                                | C0      | Refer to "Touch probe" in the following<br>manual.<br>CJMR-J5 User's Manual (Function)                       |

| Option                                  |                                      |                                                                                                    |         |                                                            |
|-----------------------------------------|--------------------------------------|----------------------------------------------------------------------------------------------------|---------|------------------------------------------------------------|
| Functions                               | Detailed functions                   | Description                                                                                                    | Ver. *1 | Detailed explanation                                       |
| Regenerative<br>capacity<br>enhancement | Simple converter                     | This function enables servo amplifiers to be<br>used in a common DC bus connection. Utilizing<br>the regenerative power contributes to energy-<br>conservation. In addition, it decreases the<br>number of molded case circuit breakers and<br>magnetic contactors. | _       | For the MR-J5DG_ drive unit, this function cannot be used. |
|                                         | Regenerative option                  | Use this function if the built-in regenerative<br>resistor of the servo amplifier does not have<br>sufficient regenerative capacity for the<br>generated regenerative power.                                                                                        | —       | For the MR-J5DG_ drive unit, this function cannot be used. |
|                                         | Multifunction regeneration converter | This function returns the regenerative energy generated at servo motor deceleration to the power supply. The bus voltage can be standardized among multiple servo amplifiers.                                                                                       | -       | For the MR-J5DG_ drive unit, this function cannot be used. |

| Engineering tool |                    |                                                                                                    |         |                      |  |
|------------------|--------------------|----------------------------------------------------------------------------------------------------|---------|----------------------|--|
| Functions        | Detailed functions | Description                                                                                                    | Ver. *1 | Detailed explanation |  |
| Setup software   | MR Configurator2   | This function performs settings (such as servo<br>parameter settings), test operation, and<br>monitoring with a personal computer. | C0      | Service A2 STARTUP   |  |

| Protective functions |
|----------------------|
|----------------------|

| Functions                      | Detailed functions                            | Description                                                                                                    | Ver. *1 | Detailed explanation                                                                                                    |
|--------------------------------|-----------------------------------------------|----------------------------------------------------------------------------------------------------|---------|----------------------------------------------------------------------------------------------------|
| Alarm                          | Alarm function                                | This function displays an alarm or warning when<br>an error occurs during operation. When an<br>alarm occurs, ALM (Malfunction) turns off and<br>stops the servo motor. When a warning occurs,<br>WNG (Warning) will turn on. The servo motor<br>may stop or continue operation depending on<br>the warning. | C0      | Refer to "Alarm function" in the following<br>manual.<br>CIMR-J5 User's Manual (Function)                                                                                                    |
| Power error<br>detection       | Disconnection detection<br>function           | This function detects a disconnection in the main circuit power supply input and the servo motor power supply output.                                                                                                    | CO      | For the MR-J5DG_ drive unit, the<br>input open-phase detection function and<br>servo motor incorrect wiring detection<br>function cannot be used.<br>Refer to "Disconnection/incorrect wiring<br>detection function" in the following<br>manual. |
| Coasting distance<br>reduction | Forced stop deceleration function             | This function decelerates the servo motor to a stop at EM2 (Forced stop 2) off or when there is an alarm.                                                                                                    | C0      | Refer to "Forced stop deceleration<br>function" in the following manual.<br>CJMR-J5 User's Manual (Function)                                                                                                    |
| Drop protection                | Electromagnetic brake interlock function      | This function operates the electromagnetic<br>brake at servo off and error occurrence, and<br>prevents the vertical axis from dropping.                                                                                                    | C0      | Refer to "Electromagnetic brake interlock<br>function" in the following manual.<br>I MR-J5 User's Manual (Function)                                                                                                    |
|                                | Vertical axis freefall<br>prevention function | This function moves the axis up by the mechanical backlash amount of the electromagnetic brake to prevent damage to machines.                                                                                                    | C0      | Refer to "Vertical axis freefall prevention<br>function" in the following manual.<br>CAR-J5 User's Manual (Function)                                                                                                    |
| Braking protection             | Dynamic brake                                 | During the power shut-off and alarm<br>occurrence, this function shorts between U, V,<br>and W phases and operates the dynamic brake.                                                                                                    | C0      | Refer to "Dynamic brake characteristics"<br>in the following manual.<br>CIMR-J5D User's Manual (Hardware)                                                                                                    |

| Functions           | Detailed functions                                                           | Description                                                                                                    | Ver. *1 | Detailed explanation                                   |
|---------------------|------------------------------------------------------------------------------|----------------------------------------------------------------------------------------------------|---------|--------------------------------------------------------|
| Safety sub-function | STO (Safe torque off)<br>(When functional safety<br>parameters are not used) | This drive unit supports the STO function for functional safety as per IEC/EN 61800-5-2. This allows a safety system to be easily configured for the equipment.                                                                                 | C0      | Refer to "USING STO FUNCTION" in the following manual. |
|                     | STO (Safe torque off)<br>(When functional safety<br>parameters are used)     | This function electrically shuts off the servo<br>motor driving energy with input signals from<br>external devices (shut-off by the secondary-side<br>output). This is equivalent to the stop category 0<br>of IEC/EN 60204-1.                  | CO      | Refer to "FUNCTIONAL SAFETY" in the following manual.  |
|                     | SS1 (Safe stop 1)                                                            | This function starts deceleration with input<br>signals from external devices. After the<br>specified time to confirm the motor stop, the<br>STO function is executed (SS1). This is<br>equivalent to the stop category 1 of IEC/EN<br>60204-1. | C0      |                                                        |
|                     | SS2 (Safe stop 2)                                                            | This function starts deceleration with input<br>signals from external devices. After the<br>specified time to confirm the motor stop, the<br>SOS function is executed (SS2). This is<br>equivalent to the stop category 2 of IEC/EN<br>60204-1. | D8      |                                                        |
|                     | SOS (Safe operating stop)                                                    | This function monitors whether the servo motor stops within the prescribed range. Energy is supplied to the servo motor.                                                                                                    | D8      |                                                        |
|                     | SLS (Safely-limited speed)                                                   | This function monitors whether the speed is<br>within the prescribed speed limit. If the speed<br>exceeds the specified speed limit, the STO will<br>shut off energy.                                                                           | D8      |                                                        |
|                     | SSM (Safe speed monitor)                                                     | This function outputs signals when the servo motor speed is below the prescribed speed.                                                                                                    | D8      |                                                        |
|                     | SBC (Safe brake control)                                                     | This function outputs signals for controlling the external brake.                                                                                                    | C0      |                                                        |
|                     | SDI (Safe direction)                                                         | This function monitors whether the servo motor<br>travels in the specified direction. If the servo<br>motor travels in a direction different from the<br>specified direction, the STO will shut off energy.                                     | D8      |                                                        |
|                     | SLI (Safely-limited increment)                                               | This function monitors whether the travel<br>distance of the servo motor is within the<br>specified range. If the travel distance of the<br>servo motor exceeds the specified range, the<br>STO will shut off energy.                           | D8      |                                                        |
|                     | SLT (Safely-limited torque)                                                  | This function monitors whether the torque is<br>below the specified torque. If the torque<br>exceeds the specified torque, the STO will shut<br>off energy.                                                                                     | D8      |                                                        |

| Instantaneous power failure measures |                      |                                                                                                    |         |                                                                                                    |  |
|--------------------------------------|----------------------|----------------------------------------------------------------------------------------------------|---------|----------------------------------------------------------------------------------------------------|--|
| Functions                            | Detailed functions   | Description                                                                                                    | Ver. *1 | Detailed explanation                                                                                                    |  |
| Tough drive                          | SEMI-F47 function    | This function uses the electrical energy charged<br>in the capacitor to avoid triggering [AL. 010<br>Undervoltage] in case that an instantaneous<br>power failure occurs during operation. Use a 3-<br>phase power supply for the input power supply<br>of the servo amplifier. Using a 1-phase 200 V<br>AC for the input power supply will not comply<br>with SEMI-F47 standard. | _       | For the MR-J5DG_ drive unit, this function cannot be used.                                                                                                |  |
|                                      | Tough drive function | This function makes the equipment continue<br>operating even under conditions where an<br>alarm would normally occur. There are two<br>types of tough drive function: the vibration tough<br>drive and the instantaneous power failure tough<br>drive.                                                                                                    | CO      | For the MR-J5DG_ drive unit,<br>instantaneous power failure tough drive<br>cannot be used.<br>Refer to "Tough drive function" in the<br>following manual. |  |

| Functions                 | Detailed functions                          | Description                                                                                                    | Ver. *1          | Detailed explanation                                                                                                   |
|---------------------------|---------------------------------------------|----------------------------------------------------------------------------------------------------|------------------|----------------------------------------------------------------------------------------------------|
| Drive data diagnosis      | Drive recorder                              | This function continuously monitors the servo<br>status and records the state transition before<br>and after an alarm for a fixed period of time. The<br>recorded data can be checked by the<br>Waveform-Display button on the drive recorder<br>window of MR Configurator2 being clicked.                                                                                                | C0               | Refer to "Drive recorder" in the following<br>manual.<br>CAR-J5 User's Manual (Function)                               |
|                           | Graph function                              | This function obtains the servo status in the graph.                                                                                                    | C0               | Refer to "Graph function" in the following<br>manual.<br>CJMR-J5 User's Manual (Function)                              |
| Failure diagnosis         | Encoder communication<br>diagnosis function | This function diagnoses with MR Configurator2<br>whether the encoder communication error is<br>caused by the circuit malfunction of the drive<br>unit or by the malfunction of the cables/encoder.                                                                                                    | C0               | Refer to "Encoder communication<br>diagnosis function" in the following<br>manual.<br>CIMR-J5 User's Manual (Function) |
| Service life<br>diagnosis | Servo amplifier life diagnosis<br>function  | This function enables checking of the cumulative energization time and the number of inrush relay on/off times. It gives an indication of the replacement time for parts on the drive unit with a service life (such as the capacitor and the relay) before they malfunction. MR Configurator2 is required for this function.                                                             | CO               | Refer to "Servo amplifier life diagnosis<br>function" in the following manual.<br>CIMR-J5 User's Manual (Function)     |
|                           | Motor life diagnosis function               | This function predicts failures of the equipment<br>and the servo motor based on the machine total<br>travel distance. It gives an indication of the<br>replacement time for the servo motor.                                                                                                    | C0               | Refer to "Machine diagnosis" in the following manual.                                                                  |
|                           | Machine diagnosis function                  | This function uses the data in the drive unit to<br>estimate the friction and vibrational component<br>of the drive system in the equipment and to<br>recognize an error in machine parts such as ball<br>screws and bearings.                                                                                                    | mponent<br>nd to |                                                                                                    |
|                           |                                             | This function automatically sets the threshold<br>used for detecting the error of machine parts<br>such as ball screws and bearings. It outputs the<br>warning when the friction, vibrational<br>component, and total revolution of the servo<br>motor are out of the set threshold. The error in<br>the machine parts such as ball screws and<br>bearings can be detected automatically. | CO               |                                                                                                    |
|                           |                                             | This function estimates the friction of gears and loosening of belts (decrease in the belt tension), and detects errors in the gears and belts.                                                                                                    | C0               |                                                                                                    |
| System diagnosis          | System configuration information            | This function uses MR Configurator2 to monitor<br>the drive unit model, connected servo motor,<br>encoder, and other information.                                                                                                    | C0               | Refer to "System configuration display" in<br>the following manual.                                                    |

| History   |                    |                                                                                                    |         |                                                                                          |
|-----------|--------------------|----------------------------------------------------------------------------------------------------|---------|------------------------------------------------------------------------------------------|
| Functions | Detailed functions | Description                                                                                                    | Ver. *1 | Detailed explanation                                                                     |
| _         | Alarm history      | This function saves information of the alarm that<br>occurred in the drive unit. The information is<br>saved in chronological order and used for<br>occasions such as analyzing the cause of the<br>alarm. | CO      | Refer to "Alarm history" in the following<br>manual.<br>CIMR-J5 User's Manual (Function) |

\*1 "Ver." indicates the supported firmware version of the drive unit. The functions are available on drive units with the indicated firmware version or later.

2

# 2.3 Security

To completely prevent unauthorized access to the system from external devices, the user also must take safety measures. Mitsubishi Electric Corporation cannot be held responsible for any problems caused by unauthorized access.

# **3** STRUCTURE

# 3.1 Parts identification

#### MR-J5D\_-\_G\_-N1

• MR-J5D1-\_G\_-N1

The diagram shows MR-J5D1-100G4-N1.

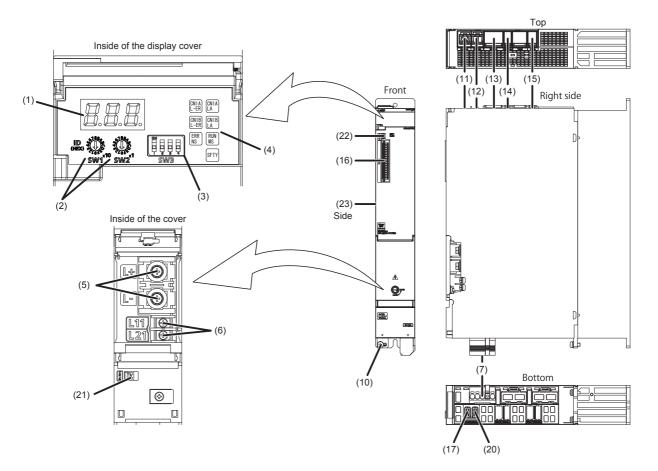

3

#### • MR-J5D2-\_G\_-N1/MR-J5D3-\_G\_-N1 The diagram shows MR-J5D3-100G4-N1.

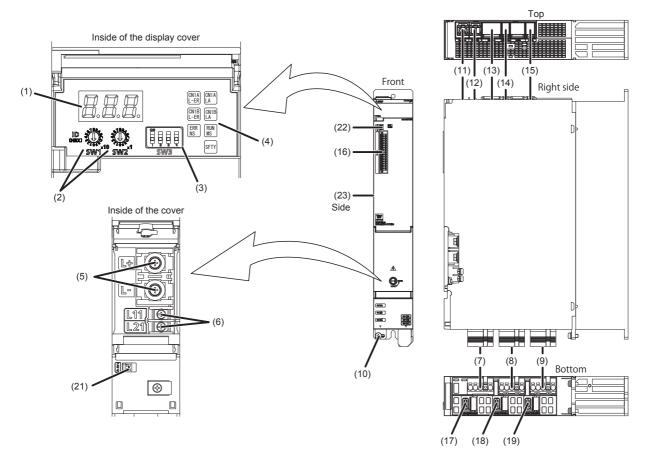

| No.               | Name                                          | Application                                                                                                 | Detailed explanation                                                           |  |
|-------------------|-----------------------------------------------|----------------------------------------------------------------------------------------------------|--------------------------------------------------------------------------------|--|
| (1)               | Display section                               | The 3-digit, 7-segment LED display shows the servo status and alarm number.                                 | েল Page 36 Switch setting and<br>display of the drive unit                     |  |
| (2)               | ID setting switches (SW1/SW2)                 | Set the node address of the drive unit.                                                                     |                                                                                |  |
| (3)               | DIP switch (SW3)                              | Consists of the test operation switch and control axis deactivation switch.                                 |                                                                                |  |
| (4)               | Network status LEDs                           | Displays each network status.                                                                               |                                                                                |  |
| (5)               | L+/L- terminal (TE2)                          | Connect with the L+ and L- terminals of the converter unit or<br>another drive unit by bus bars. (DC input) | Refer to "Explanation of power supply system" in the following                 |  |
| (6)               | Control circuit terminal (TE3)                | Connect the control circuit power supply.                                                                   | manual.<br>— I MR-J5D User's Manual<br>(Hardware)                              |  |
| (7)               | A-axis servo motor power connector<br>(CNP3A) | Connect the A-axis servo motor.                                                                             |                                                                                |  |
| (8) *1            | B-axis servo motor power connector<br>(CNP3B) | Connect the B-axis servo motor.                                                                             |                                                                                |  |
| (9) <sup>*2</sup> | C-axis servo motor power connector<br>(CNP3C) | Connect the C-axis servo motor.                                                                             | -                                                                              |  |
| (10)              | Protective earth (PE) terminal                | Connect this terminal to the protective earth (PE) of the cabinet.                                          |                                                                                |  |
| (11)              | Ethernet cable connector (CN1A) (IN port)     | Connect the controller, drive unit, servo amplifier or each network connected device.                       | -                                                                              |  |
| (12)              | Ethernet cable connector (CN1B) (OUT port)    | Connect the drive unit, servo amplifier or each network connected device.                                   | ]                                                                              |  |
| (13)              | Protection coordination connector (CN40A)     | Connect it with a nearby converter unit or drive unit.                                                      | Refer to "Example power circuit                                                |  |
| (14)              | Protection coordination connector (CN40B)     | Connect it with a nearby drive unit.                                                                        | connections" in the following<br>manual.<br>MR-J5D User's Manual<br>(Hardware) |  |

| No.                | Name                                            | Application                                                                                                    | Detailed explanation                                                                                                    |
|--------------------|-------------------------------------------------|----------------------------------------------------------------------------------------------------|----------------------------------------------------------------------------------------------------|
| (15)               | Functional safety I/O signal connector<br>(CN8) | Connect an external safety relay to use the STO function. When<br>using other safety-sub functions, refer to "FUNCTIONAL SAFETY"<br>in the following manual.<br>CIMR-J5 User's Manual (Function)                                                           | Refer to "USING STO<br>FUNCTION" and "USING<br>FUNCTIONAL SAFETY" in the<br>following manual.<br>I JMR-J5D User's Manual<br>(Hardware) |
| (16)               | I/O signal connector (CN3)                      | Connect the digital I/O signals.<br>The analog monitor is output from this connector.                                                                                                    | Refer to "Connectors and pin<br>assignments" in the following<br>manual.<br>I MR-J5D User's Manual<br>(Hardware)                       |
| (17)               | A-axis encoder connector (CN2A)                 | Connect the A-axis servo motor encoder or external encoder.                                                                                                    | 🖙 Page 35 External encoder                                                                                                    |
| (18) *1            | B-axis encoder connector (CN2B)                 | Connect the B-axis servo motor encoder or external encoder.                                                                                                    | connector                                                                                                    |
| (19) <sup>*2</sup> | C-axis encoder connector (CN2C)                 | Connect the C-axis servo motor encoder or external encoder.                                                                                                    |                                                                                                    |
| (20) *3            | External encoder connector (CN2AL)              | Connect the external encoder.                                                                                                    |                                                                                                    |
| (21)               | Battery connector (CN4)                         | This is a connector to connect the battery for absolute position<br>data backup. When the servo motor with a batteryless absolute<br>position encoder is being used, it does not need to be connected<br>to the battery for absolute position data backup. | _                                                                                                    |
| (22)               | USB communication connector (CN5)               | Connect with a personal computer.                                                                                                    | —                                                                                                    |
| (23)               | Rating plate                                    | Indicates model, capacity, and other information.                                                                                                    | 🖙 Page 10 Rating plate                                                                                                    |

\*1 For the 2-axis drive unit and 3-axis drive unit.

\*2 For the 3-axis drive unit.

\*3 For the 1-axis drive unit.

#### External encoder connector

The following table shows the communication method of the external encoder compatible with the drive units.

| Operation mode             | External encoder               | Connector  |                                                |            |
|----------------------------|--------------------------------|------------|------------------------------------------------|------------|
|                            | communication method           | MR-J5D1GN1 | MR-J5D2GN1                                     | MR-J5D3GN1 |
| Fully closed loop system   | Two-wire type                  | CN2AL      | CN2A <sup>*1 *2</sup><br>CN2B <sup>*1 *2</sup> | -          |
|                            | Four-wire type                 |            | —                                              |            |
|                            | A/B/Z-phase differential input |            |                                                |            |
| Scale measurement function | Two-wire type                  | CN2AL      | CN2A <sup>*1 *2</sup><br>CN2B <sup>*1 *2</sup> | -          |
|                            | Four-wire type                 |            | —                                              |            |
|                            | A/B/Z-phase differential input |            |                                                |            |

 $^{*1} \quad \text{The MR-J4FCCBL03M branch cable is required.}$ 

\*2 If the external encoder communication method is the four-wire type, the MR-J5D2-\_G\_ cannot be used. Use MR-J5D1-\_G\_.

# **3.2** Switch setting and display of the drive unit

Switching to the test operation mode and configuring network setting can be done with switches on the drive unit. The network communication status and alarm status can also be checked on the display (3-digit, 7-segment LED) of the drive unit.

# Switches

If a metal screw driver contacts with the conductive areas, the switches may malfunction. Therefore, use an insulated screw driver instead of the metal screw driver to operate ID setting switches (SW1/SW2) and DIP switches (SW3).

If all the DIP switches (SW3) are turned "ON (up)", the drive unit is switched to the operation mode for manufacturer setting and "off" will be displayed. The drive unit cannot be used in this mode. Thus, set the DIP switches (SW3) correctly according to this section.

To apply the settings of all switches, cycle the control circuit power supply or reset the software. The following explains the ID setting switches (SW1/SW2) and DIP switches (SW3).

#### Switch identification

#### 1-axis drive unit

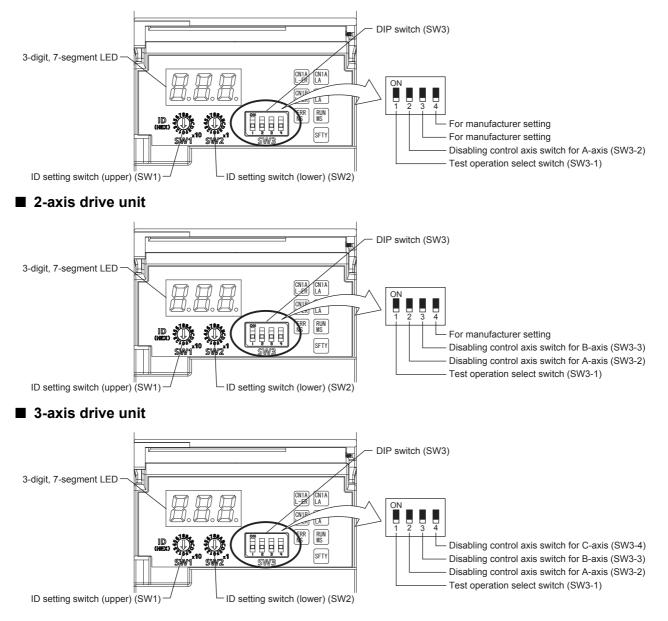

#### Test operation select switch (SW3-1)

Turning "ON (up)" the test operation select switch enables the test operation mode. In the test operation mode, functions such as JOG operation, positioning operation, and machine analyzer are available using MR Configurator2.

#### Disabling control axis switches (SW3-2, SW3-3, and SW3-4)

Turning "ON (up)" the disabling control axis switch disables the corresponding servo motor. The servo motor will become in the disabled-axis state and will not be recognized by the controller.

#### ID setting switches (SW1/SW2)

The node address can be set with the ID setting switches (SW1/SW2) of the drive unit. SW1 indicates an upper digit and SW2 indicates a lower digit of a hexadecimal. The ID setting switches are set to 01h when shipped from the factory. For how to set node addresses, refer to "Node address setting" in the following manual. MR-J5-G-N1/MR-J5W-G-N1 User's Manual (Communication Function)

#### 7-segment LED

The network connection status, servo status, and alarm/warning occurrence statuses can be checked on the 7 segment LED display.

#### **Display sequence**

The following shows the display sequence of the 7-segment LED display after power-on. Once a system check is complete and the drive unit is started, the network connection status will be displayed.

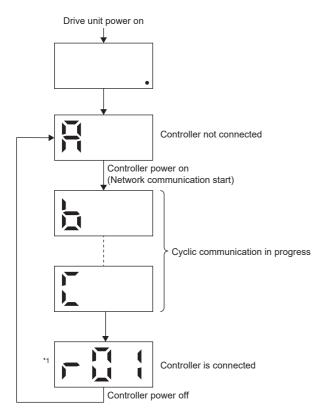

\*1 The segment of the last 2 digits shows the node address.

#### Alarm display

When an alarm/warning occurs, the alarm status is displayed after the network connection status. This is an example of the alarm display for when [AL. 032.2 Overcurrent] is occurring.

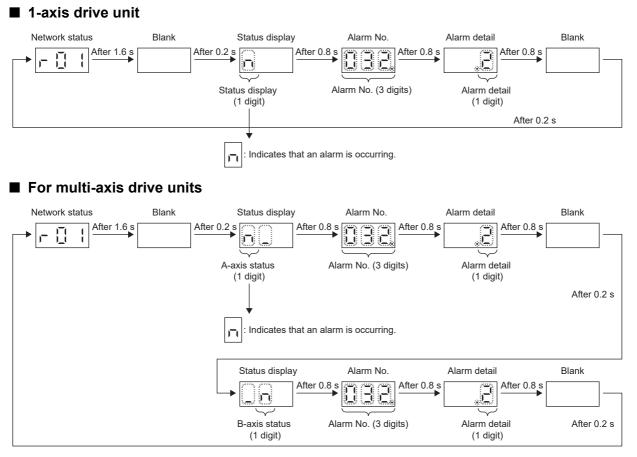

When a 3-axis drive unit is used, the alarm occurrence status in the B-axis is indicated before the alarm occurrence in the Caxis.

#### When the network is connected

The network connection status is displayed as follows. The servo status is expressed in decimal points.

| 1-axis drive unit                                                                                                    | 2-axis drive unit                                                                                                    | 3-axis drive unit                                                                                                    |
|----------------------------------------------------------------------------------------------------|----------------------------------------------------------------------------------------------------|----------------------------------------------------------------------------------------------------|
| Servo status                                                                                                    | B-axis servo status<br>A-axis servo status                                                                                                    | A-axis servo status                                                                                                    |
| Off: Indicates ready-off and servo-off status.<br>Blinking: Indicates ready-on and servo-off status.<br>On: Indicates ready-on and servo-on status. | Off: Indicates ready-off and servo-off status.<br>Blinking: Indicates ready-on and servo-off status.<br>On: Indicates ready-on and servo-on status. | Off: Indicates ready-off and servo-off status.<br>Blinking: Indicates ready-on and servo-off status.<br>On: Indicates ready-on and servo-on status. |

The last 2 digits indicate a network address corresponding to each network.

| Network  | Address                                     |
|----------|---------------------------------------------|
| EtherCAT | A node address is displayed in hexadecimal. |

#### When the network is not connected

The network connection status is displayed for each axis.

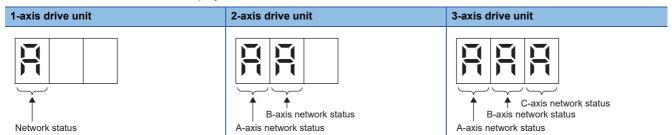

The 7-segment LED display during cyclic communication is as follows.

| Display | Description                                                                                          |
|---------|----------------------------------------------------------------------------------------------------|
| Ħ       | Indicates that the drive unit is not connected to the controller.                                    |
|         | Indicates the Pre-Operational state shown in the state transition diagram of the ESM state machine.  |
|         | Indicates the Safe-Operational state shown in the state transition diagram of the ESM state machine. |
|         | Indicates the BootStrap state shown in the state transition diagram of the ESM state machine.        |

| Other status displays |                            |                                                                              |
|-----------------------|----------------------------|------------------------------------------------------------------------------|
| Display               | Status                     | Description                                                                  |
|                       | Test operation mode        | Indicates that the test operation mode is set.                               |
|                       | CPU error                  | Indicates that a CPU watchdog error has occurred.                            |
|                       | _                          | This is for manufacturer setting.                                            |
|                       | Initialization in progress | Indicates that initialization of settings such as parameters is in progress. |

### Status LEDs

The LED states (RUN MS/ERR NS) indicate the network status of the drive unit.

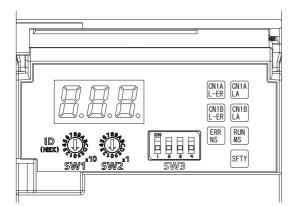

| LED                        | Description                                                                                                    |
|----------------------------|----------------------------------------------------------------------------------------------------|
| CN1AL-ER/CN1BL-ER<br>(red) | Name: Line error status<br>On: Indicates that erroneous data is being received.                                              |
| CN1ALA/CN1BLA<br>(green)   | Name: Link/Activity                                                                                                    |
| RUNMS<br>(green)           | িল Page 41 LED display                                                                                                    |
| ERRNS<br>(red)             | *                                                                                                    |
| SFTY<br>(green)            | Off: Indicates that the functional safety cannot be activated.<br>On: Indicates that the functional safety can be activated. |

## LED display

RUN MS (RUN LED), ERR NS (ERROR LED), and Link/Activity operate in compliance with the EtherCAT standard (ETG.1300 EtherCAT Indicator and Labeling Specification).

#### LED status definitions

#### The following shows LED status definitions.

| LED status   | Definition                                                                                                |
|--------------|----------------------------------------------------------------------------------------------------|
| On           | The LED is lit steady.                                                                                    |
| Off          | The LED is unlit.                                                                                         |
| Flickering   | The LED turns on and off repeatedly in a 10 Hz cycle (every 50 ms).                                       |
| Blinking     | The LED turns on and off repeatedly in a 2.5 Hz cycle (every 200 ms).                                     |
| Single flash | The LED turns on for 200 ms and off for 1000 ms repeatedly.                                               |
| Double flash | The LED repeats the cycle of turning on for 200 ms -> off for 200 ms -> on for 200 ms -> off for 1000 ms. |

#### **Explanations of LED statuses**

#### RUN MS (RUN LED)

The RUN LED indicates the EtherCAT communication status (ESM status).

| LED          |       | Description                                                  |
|--------------|-------|--------------------------------------------------------------|
| Status       | Color |                                                              |
| Off          | —     | Indicates the power supply being shut off or the Init state. |
| Blinking     | Green | Indicates the Pre-Operational state.                         |
| Single flash |       | Indicates the Safe-Operational state.                        |
| On           |       | Indicates the Operational state.                             |

#### ■ ERR NS (ERROR LED)

The ERROR LED indicates an error occurrence in EtherCAT communication.

| LED          |       | Description                                                                                   |
|--------------|-------|-----------------------------------------------------------------------------------------------|
| Status       | Color |                                                                                               |
| Off          | —     | No errors                                                                                     |
| Blinking     | Red   | Indicates that the EtherCAT state cannot be changed as instructed from the master station.    |
| Single flash |       | Indicates that the EtherCAT state has been changed autonomously because of an internal error. |
| Double flash |       | Indicates a watchdog error in the Sync manager.                                               |
| On           |       | Indicates critical errors such as a watchdog timeout.                                         |

#### ■ Link/Activity LED (OUT port/IN port)

The Link/Activity LEDs indicate the link status of each EtherCAT communication port.

| LED        |       | Description                                                                     |
|------------|-------|---------------------------------------------------------------------------------|
| Status     | Color |                                                                                 |
| Off        | —     | Indicates that the power supply being shut off or the link-unestablished state. |
| On         | Green | Indicates that the link is established but no traffic.                          |
| Flickering |       | Indicates that the link is established with traffic.                            |

# **4** STARTUP

Point P

• MR-J5D\_-\_G\_-N1 drive units can only be set with MR Configurator2 version 1.125F or later.

• Before starting operation, check each servo parameter. Depending on the machine, an unexpected operation may occur.

When using a linear servo motor, the terms below have the following meanings.

- Load to motor inertia ratio  $\rightarrow$  Load to motor mass ratio
- Torque  $\rightarrow$  Thrust

#### Servo parameter setting method

```
Point P
```

• Servo parameters may be changed by the controller via a network. In this case, take measures such as not turning on the controller or not connecting the network cable to the controller, so that the servo parameter setting does not change.

MR Configurator2 is the software used for purposes such as servo parameter settings, graph measurement/display, and test operation. This chapter describes the startup procedure of the drive unit when the drive unit is connected to a personal computer which has MR Configurator2 installed. To learn more about using MR Configurator2, refer to Help in MR Configurator2.

#### ■ For USB communication

Point P

- The USB communication may be disconnected by operations such as servo parameter settings and drive recorder readout, depending on the load on the drive unit. If this is the case, remove the USB cable, then connect it again.
- 1. Connect the drive unit and the personal computer with a USB cable. Turn on the drive unit control circuit power supply.

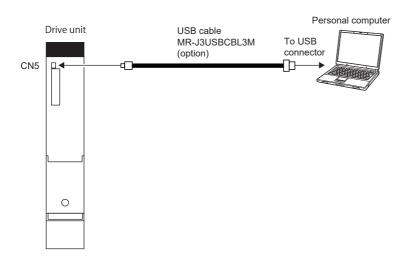

2. Start MR Configurator2 and create a new project. For the connection setting, select USB. Select the drive unit model.

| Model                                                    | MR-J5D1-G-N1                                                     | ~                             |
|----------------------------------------------------------|------------------------------------------------------------------|-------------------------------|
| Operation mode                                           |                                                                  | ~                             |
| Multi-ax. unification                                    | on                                                               | ~                             |
| Station                                                  | 00                                                               | ~                             |
| Option unit                                              | No Connection                                                    | ~                             |
|                                                          | er connection USB<br>er connection RS-422 (F                     | RS-232C)                      |
| • Servo amplifie                                         | er connection RS-422 (F                                          |                               |
| Servo amplifi<br>Servo amplifi<br>Com, speed<br>Port No. | AUTO<br>AUTO                                                     | <ul><li>✓</li><li>✓</li></ul> |
| Servo amplifi<br>Servo amplifi<br>Com, speed<br>Port No. | er connection RS-422 (F                                          | <ul><li>✓</li><li>✓</li></ul> |
| Servo amplifi<br>Servo amplifi<br>Com, speed<br>Port No. | er connection RS-422 (F<br>AUTO<br>AUTO<br>speed/port No. automa | <ul><li>✓</li><li>✓</li></ul> |

For a multi-axis drive unit, select an axis to be connected.

| New Project (Sing                            | le Axis) 🔀                                       |
|----------------------------------------------|--------------------------------------------------|
| Model                                        | MR-J5W3-G-N1                                     |
| Operation mode                               | ×                                                |
| Multi-ax. unificat                           | or A Axis 💌                                      |
| Station                                      | A Axis<br>B Axis                                 |
| Option unit                                  | CAxis                                            |
|                                              |                                                  |
| Connection setting                           |                                                  |
| <ul> <li>Servo amplif</li> </ul>             | er connection USB                                |
| Servo amplif                                 | ier connection RS-422 (RS-232C)                  |
| Com. speed                                   | AUTO                                             |
| Port No.                                     | AUTO                                             |
| Search com.                                  | speed/port No. automatically                     |
|                                              |                                                  |
| O Network/con                                | troller                                          |
| The last-used pro<br>the application is      | oject will be opened whenever<br>restarted       |
|                                              | OK Cancel                                        |
| Switch to Multi-a                            | xis Project                                      |
| Switch the window by to create multi-axis co | clicking this button when you want onfiguration. |

3. Selecting "Parameter" from the project tree opens the "Parameter Setting" screen.

| MELSOFT MR Configurator2 New proj           | iert - [Parameter Setting]                      |                        |                   |                                                                                       |        |                              | _                        |   | ×        |
|---------------------------------------------|-------------------------------------------------|------------------------|-------------------|---------------------------------------------------------------------------------------|--------|------------------------------|--------------------------|---|----------|
|                                             |                                                 |                        |                   | sis Test Mode Adjustment Tools Window                                                 | trala. |                              |                          | _ | _ # ×    |
|                                             |                                                 |                        | or <u>D</u> iagno | as lest Mode Adjustment Loois <u>Wi</u> ndow                                          | Help   |                              |                          |   | ^        |
| 0 🔁 💾 🖉 0 🛛 🔛 🖸                             | ) 🖪 📲 🕮 🖾 🖪 🖷 🐨 📼 🕼                             | N.                     |                   |                                                                                       |        |                              |                          |   |          |
| Project 4 ×                                 | Parameter Setting ×                             |                        |                   |                                                                                       |        |                              |                          |   | 4 Þ 🗸    |
| E New project                               | Axis1 🖌 🖌 Read 🐻 Set                            | t To Default           | Verify            | Parameter Copy 📄 Parameter Block                                                      |        |                              |                          |   |          |
| System Setting                              | Dpen PSave As                                   |                        |                   |                                                                                       |        |                              |                          |   |          |
| Parameter                                   | E Function display (List)                       |                        |                   |                                                                                       |        |                              |                          |   |          |
| Network Parameter                           | Common                                          | Common                 |                   |                                                                                       |        | Selected <u>I</u> tems Write | Axi <u>s</u> Writing     |   |          |
|                                             | Position/Speed/Torque co                        | No.                    | Abbr.             | Name                                                                                  | Unit   | Setting range                | Axis1                    |   | <u>^</u> |
|                                             | Servo adjustments                               | Operation<br>Operation |                   |                                                                                       |        |                              |                          |   |          |
|                                             |                                                 | PA01.1                 | **                | Operation mode selection                                                              |        | 0-8                          | 0 : Standard control 👻   |   | =        |
|                                             | Servo amplifier diagnosis     Machine diagnosis | PA01.4                 | ••                | Fully closed operation mode selection                                                 |        | 0-1                          | 0 : Disabled (Semi clc 👻 |   |          |
|                                             | Linear control                                  | Basic                  |                   |                                                                                       |        |                              |                          |   |          |
|                                             | - DD Motor control                              | Componen               |                   |                                                                                       |        |                              | Setting                  |   |          |
|                                             | Fully closed control                            | PA02.0-1               |                   | Regenerative option selection                                                         |        |                              | 00 : Regen. option is 🚽  |   |          |
|                                             | 👜 🏢 List display                                | PC02<br>PC04.3         | MBR<br>**         | Electromagnetic brake sequence output<br>Encoder cable communication method selection | -      | 0-1000                       | 0:2-wire 👻               |   |          |
|                                             | Basic<br>Gain/filter                            | Rotation d             |                   | chodel cable communication method selection                                           |        | 0-1                          | <u>.</u>                 |   |          |
|                                             | Extension                                       | PA14                   | *POL              | Moving direction selection                                                            |        | 0-1                          | 0 : CCW dir. during f 👻  |   |          |
|                                             | I/O                                             | PC29.3                 | *                 | Torque POL reflection selection                                                       |        | 0-1                          | 1 : Disabled 🗸           |   |          |
| Servo Assistant 4 ×                         | Extension 2                                     | Zero spee              |                   |                                                                                       |        |                              |                          |   |          |
| Assistant List                              | Extension 3                                     | PC07<br>Forced sto     | ZSP               | Zero speed                                                                            |        | 0-10000                      | 50                       |   |          |
|                                             |                                                 | Forecost               | P                 |                                                                                       |        |                              | II IAI C                 |   | ~        |
| Servo Startup Procedure                     | Docking Help                                    |                        |                   |                                                                                       |        |                              |                          |   | ą×       |
|                                             | This feature will be supported soon.            |                        |                   |                                                                                       |        |                              |                          |   |          |
| step1 Servo Servo<br>Amp Motor              |                                                 |                        |                   |                                                                                       |        |                              |                          |   |          |
| step2                                       |                                                 |                        |                   |                                                                                       |        |                              |                          |   |          |
| step3 Machine                               |                                                 |                        |                   |                                                                                       |        |                              |                          |   |          |
| Step 1: Amplifier Setting                   |                                                 |                        |                   |                                                                                       |        |                              |                          |   |          |
| Amplifier Setting                           |                                                 |                        |                   |                                                                                       |        |                              |                          |   |          |
| Step 2: Test Run<br>Test Run                |                                                 |                        |                   |                                                                                       |        |                              |                          |   |          |
| Step 3: Servo Adjustments                   |                                                 |                        |                   |                                                                                       |        |                              |                          |   |          |
| Servo Adjustments                           |                                                 |                        |                   |                                                                                       |        |                              |                          |   |          |
|                                             |                                                 |                        |                   |                                                                                       |        |                              |                          |   |          |
| Maintenance of the<br>Servo Amplifier Parts |                                                 |                        |                   |                                                                                       |        |                              |                          |   |          |
| Maintenance                                 |                                                 |                        |                   |                                                                                       |        |                              |                          |   |          |
| If a Problem Occurs                         |                                                 |                        |                   |                                                                                       |        |                              |                          |   |          |
| Troubleshooting                             |                                                 |                        |                   |                                                                                       |        |                              |                          |   |          |
|                                             |                                                 |                        |                   |                                                                                       |        |                              |                          |   |          |
|                                             |                                                 |                        |                   |                                                                                       |        |                              |                          |   |          |
|                                             |                                                 |                        |                   |                                                                                       |        |                              |                          |   |          |
|                                             |                                                 |                        |                   |                                                                                       |        |                              |                          |   |          |
|                                             |                                                 |                        |                   |                                                                                       |        |                              | OVR CA                   |   |          |

**4.** Select a group of servo parameters in the selection tree of the "Parameter Setting" window to display and configure the settings.

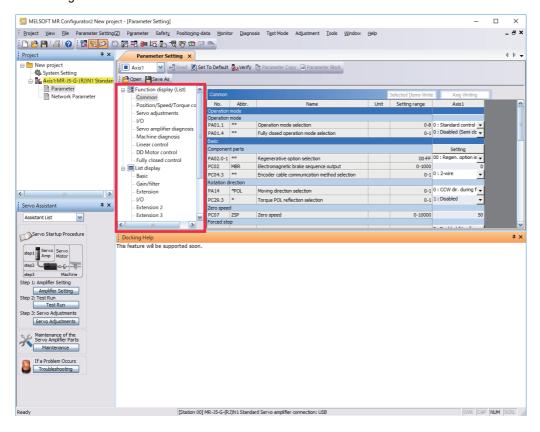

5. After changing the servo parameter, click "Selected Items Write" or "Axis Writing".

| MELSOFT MR Configurator2 New proje          | act - [Darameter Setting]                       |                        |             |                                                                                       |      |                      |                                         |       | ×        |
|---------------------------------------------|-------------------------------------------------|------------------------|-------------|---------------------------------------------------------------------------------------|------|----------------------|-----------------------------------------|-------|----------|
|                                             |                                                 | aka Manik              | na Diana    | sis Test Mode Adjustment Tools Window                                                 | Hala |                      |                                         |       | _ # ×    |
|                                             |                                                 |                        | or giagno   | sis reschiode Adjustment Tools <u>Mindow</u>                                          | Ueb  |                      |                                         |       |          |
|                                             | ) 🖪 📲 🚑 🖬 🛱 🐨 📼 🗵                               | 100                    |             |                                                                                       |      |                      |                                         |       |          |
| Project # ×                                 | Parameter Setting ×                             |                        |             |                                                                                       |      |                      |                                         |       | 4 Þ 🛨    |
| B New project                               | 🚺 Axis1 🛛 🖌 Kead 👸 Set                          | t To Default           | Verify      | Parameter Copy 📄 Parameter Block                                                      |      |                      |                                         |       |          |
|                                             | Open Pave As                                    |                        |             |                                                                                       |      |                      |                                         |       |          |
| Parameter                                   | E Function display (List)                       |                        |             |                                                                                       | -    |                      |                                         |       |          |
| Network Parameter                           | Common                                          | Common                 |             |                                                                                       |      | Selected Items Write | Axis Writing                            |       |          |
|                                             | Position/Speed/Torque co                        | No.                    | Abbr.       | Name                                                                                  | Unit | betting range        | ANDI                                    |       | <u>^</u> |
|                                             | Servo adjustments                               | Operation<br>Operation |             |                                                                                       |      |                      |                                         |       |          |
|                                             | I/O                                             | PA01.1                 | **          | Operation mode selection                                                              |      |                      | 0 : Standard control                    |       |          |
|                                             | Servo amplifier diagnosis     Machine diagnosis | PA01.4                 | ••          | Fully closed operation mode selection                                                 |      | 0-1                  | 0 : Disabled (Semi clc 🗸                |       |          |
|                                             | - Linear control                                | Basic                  |             |                                                                                       |      |                      |                                         |       |          |
|                                             | DD Motor control                                | Componer               |             |                                                                                       |      |                      | Setting                                 |       |          |
|                                             | Fully closed control                            | PA02.0-1               |             | Regenerative option selection                                                         |      |                      | 00 : Regen. option is                   |       |          |
|                                             | 🚊 🎟 List display                                | PC02<br>PC04.3         | MBR<br>**   | Electromagnetic brake sequence output<br>Encoder cable communication method selection |      | 0-1000               | 0:2-wire 🗸                              |       |          |
|                                             | Basic                                           | Rotation d             |             | Encoder cable communication method selection                                          |      | 0-1                  | ••••••••••••••••••••••••••••••••••••••• |       |          |
|                                             | Extension                                       | PA14                   | *POL        | Moving direction selection                                                            |      | 0-1                  | 0 : CCW dir. during f 🚽                 | 1     |          |
|                                             | VO                                              | PC29.3                 | *           | Torgue POL reflection selection                                                       |      | 0-1                  | 1 : Disabled                            |       |          |
| Servo Assistant 🛛 📮 🗙                       | Extension 2                                     | Zero spee              | d           |                                                                                       |      |                      | _                                       | -     |          |
| Assistant List                              | Extension 3                                     | PC07                   | ZSP         | Zero speed                                                                            |      | 0-10000              | 50                                      | 0     |          |
|                                             | <                                               | Forced sto             | op          |                                                                                       |      |                      | II IAI C                                |       | ~        |
| Servo Startup Procedure                     | Docking Help                                    |                        |             |                                                                                       |      |                      |                                         |       | ąχ       |
|                                             | This feature will be supported soon.            |                        |             |                                                                                       |      |                      |                                         |       |          |
| step1 Servo Servo<br>Amp Motor              |                                                 |                        |             |                                                                                       |      |                      |                                         |       |          |
| step2                                       |                                                 |                        |             |                                                                                       |      |                      |                                         |       |          |
| step3 Machine                               |                                                 |                        |             |                                                                                       |      |                      |                                         |       |          |
| Step 1: Amplifier Setting                   |                                                 |                        |             |                                                                                       |      |                      |                                         |       |          |
| Amplifier Setting                           |                                                 |                        |             |                                                                                       |      |                      |                                         |       |          |
| Step 2: Test Run<br>Test Run                |                                                 |                        |             |                                                                                       |      |                      |                                         |       |          |
| Step 3: Servo Adjustments                   |                                                 |                        |             |                                                                                       |      |                      |                                         |       |          |
| Servo Adjustments                           |                                                 |                        |             |                                                                                       |      |                      |                                         |       |          |
|                                             |                                                 |                        |             |                                                                                       |      |                      |                                         |       |          |
| Maintenance of the<br>Servo Amplifier Parts |                                                 |                        |             |                                                                                       |      |                      |                                         |       |          |
| Maintenance                                 |                                                 |                        |             |                                                                                       |      |                      |                                         |       |          |
|                                             |                                                 |                        |             |                                                                                       |      |                      |                                         |       |          |
| If a Problem Occurs<br>Troubleshooting      |                                                 |                        |             |                                                                                       |      |                      |                                         |       |          |
|                                             |                                                 |                        |             |                                                                                       |      |                      |                                         |       |          |
|                                             |                                                 |                        |             |                                                                                       |      |                      |                                         |       |          |
|                                             |                                                 |                        |             |                                                                                       |      |                      |                                         |       |          |
|                                             |                                                 |                        |             |                                                                                       |      |                      |                                         |       |          |
| Ready                                       | [Station 00]                                    | MR-J5-G-(R             | J)N1 Standa | rd Servo amplifier connection: USB                                                    |      |                      | OVR C                                   | P NUM | SCRL     |
| ,                                           | [Diggon co]                                     |                        |             |                                                                                       |      |                      | Jow Jo                                  |       | //.      |

**6.** Abbreviated servo parameters prefixed with \* and servo parameters marked with \*\* are enabled after the power is cycled or a software reset is performed. Click "Software Reset" in MR Configurator2 to perform the software reset.

| Project P                                                                                                    | Parameter Setting X                              |       |                        |          |                                              |      |                      |                       | 4 Þ      |
|----------------------------------------------------------------------------------------------------|--------------------------------------------------|-------|------------------------|----------|----------------------------------------------|------|----------------------|-----------------------|----------|
| New project                                                                                                    |                                                  |       | T. D. C. H             | a marte  | 🖪 Parameter Copy 📄 Parameter Block           |      |                      |                       |          |
|                                                                                                    |                                                  | C Set | To Default             | 2 venty  | Parameter Copy im Parameter Block            |      |                      |                       |          |
| Axis1:MR-J5-G-(RJ)N1 Standar                                                                                                    | 🔁 Open 💾 Save As                                 |       |                        |          |                                              |      |                      |                       |          |
| Parameter                                                                                                    | E Function display (List)                        | ~     |                        |          |                                              |      |                      |                       |          |
| Network Parameter                                                                                                    | Common                                           |       | Common                 |          |                                              |      | Selected Items Write |                       |          |
|                                                                                                    | Position/Speed/Torque                            | co    | No.                    | Abbr.    | Name                                         | Unit | Setting range        | Axis 1                | _        |
|                                                                                                    | Servo adjustments                                |       | Operation<br>Operation |          |                                              |      |                      |                       |          |
|                                                                                                    | I/O                                              |       |                        | **       | Operation mode selection                     |      | 0-8                  | 0 : Standard control  | <b>+</b> |
|                                                                                                    | Servo amplifier diagnosi                         | s _   | PA01.4                 | **       | Fully closed operation mode selection        |      | 0-1                  | 0 : Disabled (Semi do | •        |
|                                                                                                    | Machine diagnosis<br>Linear control              | =     | Basic                  |          |                                              |      |                      |                       | -        |
|                                                                                                    | - DD Motor control                               |       | Componen               | t parts  |                                              |      |                      | Setting               |          |
|                                                                                                    | - DD Motor control                               |       | PA02.0-1               |          | Regenerative option selection                |      | 00-FF                | 00 : Regen. option is | •        |
|                                                                                                    | List display                                     |       | PC02                   | MBR      | Electromagnetic brake sequence output        |      | 0-1000               |                       | 0        |
|                                                                                                    | Basic                                            |       | PC04.3                 | **       | Encoder cable communication method selection |      | 0-1                  | 0 : 2-wire            | -        |
|                                                                                                    | Gain/filter                                      |       | Rotation d             | irection |                                              |      |                      |                       | -        |
|                                                                                                    | Extension                                        |       | PA14                   | *POL     | Moving direction selection                   |      |                      | 0 : CCW dir. during f | <b>-</b> |
|                                                                                                    | I/O                                              |       | PC29.3                 | *        | Torque POL reflection selection              |      | 0-1                  | 1 : Disabled          | •        |
| iervo Assistant 🛛 🕈 🗙                                                                                                    | Extension 2                                      |       | Zero speed             |          |                                              |      |                      |                       |          |
| Assistant List                                                                                                    | Extension 3                                      | ~     |                        | ZSP      | Zero speed                                   |      | 0-10000              |                       | 50       |
|                                                                                                    | <                                                | >     | Forced sto             | р        |                                              |      |                      | 0 5 11 101 6          |          |
| Servo Startup Procedure                                                                                                    | Docking Help<br>This feature will be supported s | oon.  |                        |          |                                              |      |                      |                       | 4        |
| Appl Servo Servo<br>Appl Mator<br>Appl Mator<br>Appl Mator<br>Apples Setting<br>Apples Setting<br>P2: Test Run<br>P2: Test Run<br>P2: Test Run<br>P3: Servo Adjustments<br>Servo Adjustments<br>Maintenance of the<br>Servo Adjustments<br>Maintenance of the<br>Servo Adjustments<br>Maintenance of the<br>Servo Adjustments<br>Maintenance of the<br>Servo Adjustments | E Docking Help                                   | oon.  |                        |          |                                              |      |                      |                       | 4        |

#### ■ For EoE communication

Connection via a controller is available on drive units with firmware version C4 or later being used with MR Configurator2 with software version 1.130L or later.

 Connect the drive unit with the EtherCAT controller and the EtherCAT controller with the personal computer using an Ethernet cable between each equipment. Turn on the drive unit control circuit power supply. Establish the EoE communication between the EtherCAT controller and drive unit according to the manual of the EtherCAT controller to be used.

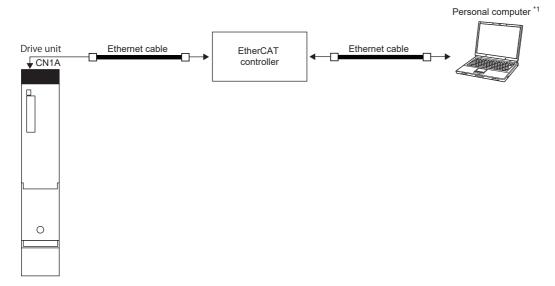

- \*1 When using a personal computer as the EtherCAT controller, connect the drive unit and the personal computer with an Ethernet cable.
- **2.** Start MR Configurator2 and create a new project. Select the drive unit model. Click the "Switch to Multi-axis Project" button.

| lew Project (Sing                        | gle Axis)                              | Đ                                     |
|------------------------------------------|----------------------------------------|---------------------------------------|
| Model                                    | MR-J5-G-(RJ)N1                         | · · · · · · · · · · · · · · · · · · · |
| Operation mode                           |                                        | ~                                     |
| Multi-ax. unificat                       | ion                                    | ×                                     |
| Station                                  | 00                                     | ~                                     |
| Option unit                              | No Connection                          | ~                                     |
| O Servo amplif<br>Com. speed<br>Port No. | AUTO                                   | S-232C)                               |
| Search com                               | speed/port No. automati                | cally                                 |
| O Network/cor                            | troller                                |                                       |
| The last-used protection is              | oject will be opened when<br>restarted | ever                                  |
|                                          | <u> </u>                               | <u>C</u> ancel                        |
| Switch to Multi-a                        | xis Project                            |                                       |
| Switch the window by                     | clicking this button when              | vouwant                               |

3. When the message "Are you sure you want to cancel the changes?" appears, click the "Yes" button.

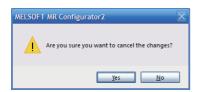

**4.** Select "EtherCAT" for the connection network. Only "UDP" can be selected for the protocol. Set the time-out and retry as required. Set the drive unit and its IP address for the servo amplifier configuration. The axis number can be set as desired.

| Conne    | ection Network:                                                                                                    | EtherCAT                     | ~                    |                                          |     |
|----------|----------------------------------------------------------------------------------------------------|------------------------------|----------------------|------------------------------------------|-----|
| Via:     |                                                                                                    | None                         | ~                    |                                          |     |
|          | PC side I/F                                                                                                    |                              |                      |                                          |     |
| <b>•</b> | Connection I/F                                                                                                    | <ul> <li>Ethernet</li> </ul> |                      |                                          |     |
|          | Protocol                                                                                                    | UDP 💌                        | Time-out             | 1 🚔 s (1-15)                             |     |
| †        |                                                                                                    |                              | Retry                | 0 🚖 times (0-3)                          |     |
|          |                                                                                                    |                              |                      |                                          |     |
| L., .    | Servo Amplifier Config                                                                                                    | juration                     |                      |                                          |     |
|          | Axis Mod                                                                                                    | el IP addr                   | ress                 |                                          |     |
|          | 🚛 1 MR-                                                                                                    | J5-G-(RJ)N1 💌 192.16         | 8.3.1                |                                          |     |
|          | *                                                                                                    | -                            |                      |                                          |     |
|          |                                                                                                    |                              |                      |                                          |     |
|          |                                                                                                    |                              |                      |                                          |     |
|          |                                                                                                    |                              |                      |                                          |     |
|          |                                                                                                    |                              | ot only the model o  | f the servo amplifier but also the set d | ata |
|          | (servo parameter, e                                                                                                    |                              |                      |                                          |     |
|          | Image: Master Master Maste | ject will be opened whe      | never the applicatio | n is restarted.                          |     |
| Com      | munication <u>T</u> est                                                                                                    |                              |                      |                                          | el  |
|          |                                                                                                    |                              |                      |                                          |     |
|          | An Circular Antis Dustinuts (                                                                                                    | Servo Amplifier Direct Co    | oppection)           |                                          |     |

5. Selecting "Parameter" from the project tree opens the "Parameter Setting" screen.

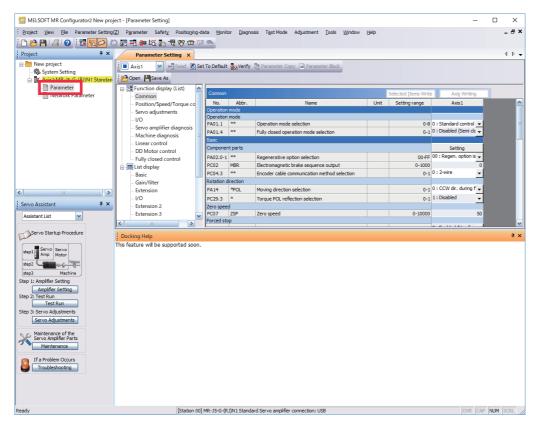

**6.** Select a group of servo parameters in the selection tree of the "Parameter Setting" window to display and configure the settings.

| MELSOFT MR Configurator2 New proj                                                                                                    | ject - [Parameter Setting]               |            |                  |                    |                                                                                       |                                       |                      | _                                  |   | ×            |
|----------------------------------------------------------------------------------------------------|------------------------------------------|------------|------------------|--------------------|---------------------------------------------------------------------------------------|---------------------------------------|----------------------|------------------------------------|---|--------------|
|                                                                                                    | · · ·                                    | itioning-d | ata Monit        | or Diagoo          | sis Test Mode Adjustment Tools Window                                                 | Help                                  |                      |                                    |   | _ 8 %        |
| D 🖻 💾 🖉 🕐 🔣 🔂 🖄                                                                                                    |                                          |            |                  | or <u>o</u> ragino | na reactione relationer Toola Willion                                                 | 00¢                                   |                      |                                    |   |              |
| Project # ×                                                                                                    | Parameter Setting                        | ×          | _                |                    |                                                                                       |                                       |                      |                                    |   | 4 Þ          |
| 🛛 🔚 New project                                                                                                    | Axis1 KRes                               | d 🔊 Set    | To Default       | -Verify            | Parameter Copy Parameter Block                                                        |                                       |                      |                                    |   |              |
| System Setting                                                                                                    |                                          |            | ero berdare      | and territy        |                                                                                       |                                       |                      |                                    |   |              |
| 🖬 🌇 Axis1:MR-J5-G-(RJ)N1 Standan                                                                                                    |                                          |            |                  |                    |                                                                                       |                                       |                      |                                    |   |              |
| Parameter Network Parameter                                                                                                    | E Function display (Lis                  | t) 🔼       | Common           |                    |                                                                                       |                                       | Selected Items Write | Axis Writing                       |   |              |
| inetwork Parameter                                                                                                    | Common                                   |            | No.              | Abbr.              | Name                                                                                  | Unit                                  | Setting range        | Axis1                              |   |              |
|                                                                                                    | Position/Speed/Toro<br>Servo adjustments | ue co      | Operation        |                    | THUR .                                                                                | Onic                                  | occurig runge        | BAST.                              |   |              |
|                                                                                                    |                                          |            | Operation        |                    |                                                                                       |                                       |                      |                                    |   |              |
|                                                                                                    | - Servo amplifier diag                   | nosis      | PA01.1           | **                 | Operation mode selection                                                              |                                       |                      | 0 : Standard control               |   |              |
|                                                                                                    | - Machine diagnosis                      | =          | PA01.4           | **                 | Fully closed operation mode selection                                                 |                                       | 0-1                  | 0 : Disabled (Semi dc              |   |              |
|                                                                                                    | Linear control                           |            | Basic            |                    |                                                                                       |                                       |                      | 0. UT                              |   |              |
|                                                                                                    | - DD Motor control                       |            | Componer         |                    |                                                                                       |                                       |                      | Setting<br>00 : Regen. option is 🖡 | - |              |
|                                                                                                    | Fully closed control                     |            | PA02.0-1<br>PC02 | MBR                | Regenerative option selection<br>Electromagnetic brake sequence output                | -                                     | 00-FF<br>0-1000      | ou : Regen: options                |   |              |
|                                                                                                    | 😑 🏢 List display                         |            | PC02<br>PC04.3   | **                 | Electromagnetic brake sequence output<br>Encoder cable communication method selection |                                       |                      | 0:2-wire                           |   |              |
|                                                                                                    | Basic<br>Gain/filter                     |            | Rotation d       |                    | Encoder cable communication method selection                                          |                                       | 0-1                  |                                    | - |              |
|                                                                                                    | - Extension                              |            | PA14             | *POL               | Moving direction selection                                                            |                                       | 0-1                  | 0 : CCW dir. during f 🚽            |   |              |
|                                                                                                    | - 1/0                                    |            | PC29.3           | *                  | Torgue POL reflection selection                                                       |                                       | 0-1                  | 1 : Disabled                       |   |              |
| Servo Assistant 🛛 📮 🗙                                                                                                    |                                          |            |                  |                    | renque l'ou remeeuen beleeven                                                         |                                       | • •                  | _                                  |   |              |
| Jervo Assistant 4 X                                                                                                    | - Extension 2                            |            | Zero spee        | d                  |                                                                                       |                                       |                      |                                    |   |              |
|                                                                                                    | Extension 2<br>Extension 3               | ~          | PC07             | ZSP                | Zero speed                                                                            |                                       | 0-10000              | 5                                  | ) |              |
| Assistant List                                                                                                    |                                          | ~          |                  | ZSP                | Zero speed                                                                            |                                       |                      |                                    |   |              |
|                                                                                                    | Extension 3                              | >          | PC07             | ZSP                | Zero speed                                                                            |                                       |                      | 5                                  |   |              |
| Assistant List                                                                                                    | Extension 3     Docking Help             |            | PC07             | ZSP                | Zero speed                                                                            |                                       |                      |                                    |   | ņ            |
| Assistant List M<br>Servo Startup Procedure<br>dep1 Servo<br>Amp Metor                                                                                                    | Extension 3                              |            | PC07             | ZSP                | Zero speed                                                                            |                                       |                      |                                    |   | <del>7</del> |
| Assistant List M<br>Servo Startup Procedure<br>step 1 Servo Motor<br>step 2 Machine Machine                                                                                                    | Extension 3     Docking Help             |            | PC07             | ZSP                | Zero speed                                                                            |                                       |                      |                                    |   | Ŧ            |
| Acsistant List                                                                                                    | Extension 3     Docking Help             |            | PC07             | ZSP                | Zero speed                                                                            |                                       |                      |                                    |   | Ţ            |
| Assistant List<br>Serve Startup Procedure<br>ates 1 Anno Serve<br>ates 3 Machine<br>op 1: Annolfer Setting<br>Annolfer Setting<br>Annolfer Setting<br>Annolfer Setting<br>Annolfer Setting                                                                                                    | Extension 3     Docking Help             |            | PC07             | ZSP                | Zero speed                                                                            |                                       |                      |                                    |   | <del>.</del> |
| Assistant List<br>Servo Startup Procedure<br>step 1 Anglie Setting<br>Margine Setting<br>Anglie Setting<br>Tet Run<br>Tet Run                                                                                                    | Extension 3     Docking Help             |            | PC07             | ZSP                | Zero speed                                                                            | · · · · · · · · · · · · · · · · · · · |                      |                                    |   | Ţ            |
| Acistant List                                                                                                    | Extension 3     Docking Help             |            | PC07             | ZSP                | Zero speed                                                                            |                                       |                      |                                    |   | 7            |
| Assistant List                                                                                                    | Extension 3     Docking Help             |            | PC07             | ZSP                | Zero speed                                                                            |                                       |                      |                                    |   | ą            |
| Assistant List<br>Servo Startup Procedure<br>ster 1 Servo Servo<br>ster 2 Anno Servo<br>ster 2 Anno Servo<br>ster 2 Annohen<br>ster 2 Annohen<br>ster 2 Ann | Extension 3     Docking Help             |            | PC07             | ZSP                | Zero speed                                                                            |                                       |                      |                                    |   | 7            |
| Assistant List Assistant List Servo Sartup Procedure tes2 Assistant Servo Assistant Servo Assistant Servo Assistant Servo Adjustments Servo Adjustments Mathematics Assistant Servo Assistant Assistant Assist                                                                                                    | Extension 3     Docking Help             |            | PC07             | ZSP                | Zero speed                                                                            |                                       |                      |                                    |   | 4            |
| Assistant List Assistant List Servo Startup Procedure Assist Anno Motor Assist Anno Motor Assist Anno Motor Assist Anno Motor Assist Anno Assistanta Assistant List Assistant Assistanta Assistant Assistanta Assistanta Assistant Assistanta Assistanta A                                                                                                    | Extension 3     Docking Help             |            | PC07             | ZSP                | Zero speed                                                                            |                                       |                      |                                    |   | Ŧ            |
| Assistant List Assistant List Cervo Startup Procedure stars Franco Servo stars Stars Franco Servo stars Stars Assistant List Maintenance of the Servo Anglider Parts Maintenance If a Problem Occurs                                                                                                    | Extension 3     Docking Help             |            | PC07             | ZSP                | Zero speed                                                                            |                                       |                      |                                    |   | Ŧ            |

7. After changing the servo parameter, click "Selected Items Write" or "Axis Writing".

| MELSOFT MR Configurator2 New proje                         | ect - [Parameter Setting]                            |                     |                 |                                              |      |                      |                                               |      | ×      |
|------------------------------------------------------------|------------------------------------------------------|---------------------|-----------------|----------------------------------------------|------|----------------------|-----------------------------------------------|------|--------|
| Project View Ele Parameter Setting                         | · •                                                  | ata Monit           | or Diagon       | sis Test Mode Adjustment Tools Window        | Help |                      |                                               | _    | _ # ×  |
|                                                            | ) 🖪 🕶 🕼 🖬 🖓 🐨 🖙 🕅                                    |                     |                 |                                              | 2-4  |                      |                                               |      |        |
| Project # X                                                |                                                      | 100                 |                 |                                              |      |                      |                                               |      | 4 0 -  |
| New project                                                | Parameter Setting ×                                  |                     | _               |                                              |      |                      |                                               |      | N P 🗣  |
| System Setting                                             | Axis1 🖌 🗧 Read 🐻 Set                                 | t To Default        | Verify          | Parameter Copy 📄 Parameter Block             |      |                      |                                               |      |        |
| 🖶 🔣 Axis1:MR-J5-G-(RJ)N1 Standan                           | Dpen 💾 Save As                                       |                     |                 |                                              |      |                      |                                               |      |        |
| Parameter                                                  | 🖃 🚟 Function display (List)                          | Common              |                 |                                              |      | ada da transmissione | 1.4.10.00                                     |      |        |
| Network Parameter                                          | Common                                               | No.                 | Abbr.           | Name                                         | Unit | Selected Items Write | Axis Writing                                  | - 10 |        |
|                                                            | Position/Speed/Torque co     Servo adjustments       | Operation           |                 | Name                                         | Unic | actung range         | AXIST                                         |      | -      |
|                                                            |                                                      | Operation           |                 |                                              |      |                      |                                               |      |        |
|                                                            | Servo amplifier diagnosis                            | PA01.1              | **              | Operation mode selection                     |      |                      | 0 : Standard control<br>0 : Disabled (Semi do |      | -      |
|                                                            | Machine diagnosis 🛛 🗏                                | PA01.4<br>Basic     |                 | Fully closed operation mode selection        |      | 0-1                  | o : Disabled (Semi do                         | •    |        |
|                                                            | Linear control                                       | Componen            | nt parts        |                                              |      |                      | Setting                                       |      |        |
|                                                            | DD Motor control                                     | PA02.0-1            |                 | Regenerative option selection                |      | 00-FF                | 00 : Regen. option is                         | -    |        |
|                                                            | Eist display                                         | PC02                | MBR             | Electromagnetic brake sequence output        |      | 0-1000               |                                               | 0    |        |
|                                                            | Basic                                                | PC04.3              | **              | Encoder cable communication method selection |      | 0-1                  | 0 : 2-wire                                    | -    |        |
|                                                            | Gain/filter                                          | Rotation d          |                 |                                              |      |                      | a court data (                                |      |        |
| <                                                          | Extension                                            | PA14                | *POL            | Moving direction selection                   |      |                      | 0 : CCW dir. during f<br>1 : Disabled         | _    |        |
| Servo Assistant 4 ×                                        | I/O<br>Extension 2                                   | PC29.3<br>Zero spee |                 | Torque POL reflection selection              |      | 0-1                  | 1: Disabled                                   | •    |        |
| Assistant List                                             | Extension 3                                          | PC07                | ZSP             | Zero speed                                   |      | 0-10000              |                                               | 50   |        |
| Assistant List                                             |                                                      | Forced sto          | p               |                                              |      |                      |                                               |      | ×      |
| Servo Startup Procedure                                    |                                                      | ·                   |                 |                                              |      |                      | a e 11 1 a. 2                                 | _    | Ψ×     |
|                                                            | Docking Help<br>This feature will be supported soon. |                     |                 |                                              |      |                      |                                               |      | * ^    |
| step1 Servo Servo<br>Amp Motor                             | This reactive will be supported soon.                |                     |                 |                                              |      |                      |                                               |      |        |
| sten2                                                      |                                                      |                     |                 |                                              |      |                      |                                               |      |        |
| step3 Machine                                              |                                                      |                     |                 |                                              |      |                      |                                               |      |        |
| Step 1: Amplifier Setting                                  |                                                      |                     |                 |                                              |      |                      |                                               |      |        |
| Amplifier Setting                                          |                                                      |                     |                 |                                              |      |                      |                                               |      |        |
| Step 2: Test Run                                           |                                                      |                     |                 |                                              |      |                      |                                               |      |        |
| Test Run<br>Step 3: Servo Adjustments                      |                                                      |                     |                 |                                              |      |                      |                                               |      |        |
| Servo Adjustments                                          |                                                      |                     |                 |                                              |      |                      |                                               |      |        |
|                                                            |                                                      |                     |                 |                                              |      |                      |                                               |      |        |
| Maintenance of the<br>Servo Amplifier Parts<br>Maintenance |                                                      |                     |                 |                                              |      |                      |                                               |      |        |
| If a Problem Occurs                                        |                                                      |                     |                 |                                              |      |                      |                                               |      |        |
| Troubleshooting                                            |                                                      |                     |                 |                                              |      |                      |                                               |      |        |
|                                                            |                                                      |                     |                 |                                              |      |                      |                                               |      |        |
| Ready                                                      | [Station 00]                                         | MR - 15-G-(R        | 1)N1 Standa     | ard Servo amplifier connection: USB          |      |                      | OVR                                           |      | SCRI   |
|                                                            | [Julian of]                                          |                     | 2, 12 0 tol 100 |                                              |      |                      | Jowel                                         | 1.01 | Jour 1 |

**8.** Abbreviated servo parameters prefixed with \* and servo parameters marked with \*\* are enabled after the power is cycled or a software reset is performed. Click "Software Reset" in MR Configurator2 to perform the software reset.

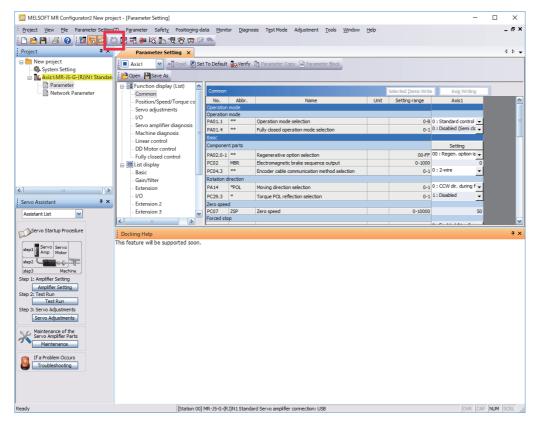

# 4.1 Turning on drive unit for the first time

### Point P

- For the controller settings, refer to the relevant controller manual.
- For the gain adjustment, refer to the following manual.

MR-J5 User's Manual (Adjustment)

When turning on the drive unit for the first time, follow the steps below.

| Pro | cedure                                                               | Description                                                                                                    | Reference                                                                    |
|-----|----------------------------------------------------------------------|----------------------------------------------------------------------------------------------------|------------------------------------------------------------------------------|
| 1.  | Installation and wiring                                              | Install and wire the converter unit, drive unit and servo motor.                                                                                                    | LIMR-J5D User's Manual (Hardware)                                            |
| 2.  | Test operation of the servo<br>motor alone in test operation<br>mode | With the servo motor disconnected from the machine, operate the servo motor at the lowest speed possible, and check whether the servo motor operates correctly.      | Page 51 Test operation<br>of the servo motor alone in<br>test operation mode |
| 3.  | Equipment configuration setting                                      | Set each servo parameter according to the equipment configuration.                                                                                                   | Page 52 Equipment configuration setting                                      |
| 4.  | Controller-related setting                                           | Perform necessary settings according to commands from the controller.                                                                                                | ে Page 52 Controller-<br>related setting                                     |
| 5.  | Operation by controller command                                      | Operate the servo motor at the lowest speed possible by giving commands to the drive unit from the controller, and check whether the servo motor operates correctly. | C Page 53 Operation by controller command                                    |
| 6.  | Actual operation                                                     | -                                                                                                    | _                                                                            |

### Test operation of the servo motor alone in test operation mode

Point P

• If the servo motor operates in an unintended manner, stop the servo motor with EM2 (Forced stop 2).

Check that the drive unit and servo motor operate normally. With the servo motor disconnected from the machine, use the test operation mode and check whether the servo motor operates correctly. This section describes how to check the servo motor operation in the JOG operation. The test operation also includes the positioning operation and program operation.

In the linear servo motor control mode, the JOG operation cannot be performed. Check the linear servo motor operation status by using the positioning operation or by other means.

Page 57 Motor driving by test operation

- **1.** Turn off the power.
- **2.** Turn "ON (up)" the test operation select switch (SW3-1). When performing test operation with multiple MR-J5D\_-\_G\_ connected to one power regeneration converter unit, turn "ON (up)" the test operation select switch (SW3-1) of all the MR-J5D\_-\_G\_ connected to the power regeneration converter unit.

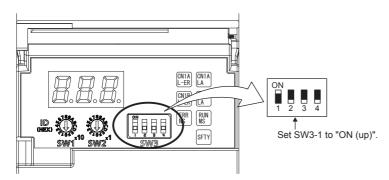

**3.** Turn on the power supply of the converter unit and drive unit. Once initialization is complete, the display will change as follows.

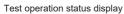

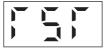

The display of a 1-axis drive unit is shown as an example.

4. Open the "JOG Mode" screen of MR Configurator2.

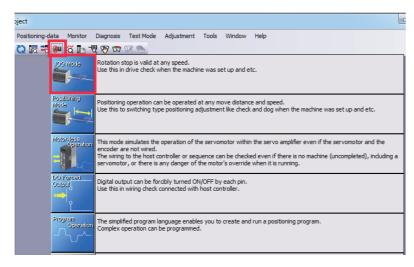

**5.** To operate the servo motor, input the motor speed and acceleration/deceleration time constants, then click "Forward CCW" or "Reverse CW". The servo motor operates only while the button is being clicked. Give a low speed command at first and check the operation status.

| JOG Mode                                                              |           | _ 🗆 🔀       |  |  |  |
|-----------------------------------------------------------------------|-----------|-------------|--|--|--|
| Axis1                                                                 |           |             |  |  |  |
| Setting                                                               |           |             |  |  |  |
| Motor speed                                                           | 2000 🚔    | r/min       |  |  |  |
|                                                                       | (1-6000)  |             |  |  |  |
| Accel./decel. time constant                                           | 10 🛬      | ms          |  |  |  |
|                                                                       | (0-50000) |             |  |  |  |
| Limit switch automatic ON                                             |           |             |  |  |  |
| Forward CCW                                                           |           | Forced Stop |  |  |  |
| $\checkmark$ Rotation only while the CCW or CW button is being pushed |           |             |  |  |  |
| The SHIFT key can be used for forced s                                | top.      |             |  |  |  |

6. After the test operation is complete, turn off the power and "OFF (down)" the test operation select switch (SW3-1).

### **Equipment configuration setting**

Set the servo parameters for each function according to the equipment configuration. For details, refer to the following manual.

MR-J5 User's Manual (Function)

| Item                                       | Description                                                                                                    |
|--------------------------------------------|----------------------------------------------------------------------------------------------------|
| Rotation/travel direction selection        | To change the rotation/travel direction (POL), change the servo parameter.                                                                                              |
| Stroke limit function                      | Limit switches can be used to limit travel intervals of the servo motor.<br>Configure the settings according to the connection method of the limit switch.              |
| In-position setting                        | Positioning completion status can be checked with in-position. Set this as necessary.                                                                                   |
| Forced stop deceleration function          | Stops the servo motor at EM2 (Forced stop 2) off. Perform settings such as the deceleration time constant.                                                              |
| Vertical axis freefall prevention function | For vertical axes, this function pulls up the shaft slightly. When using a servo motor with an electromagnetic brake for a vertical axis, perform settings as required. |

### **Controller-related setting**

Refer to the applicable network instruction manual for the network connection setting.

| Network  | Reference                                                       |
|----------|-----------------------------------------------------------------|
| EtherCAT | Refer to "Startup" in the following manual.                     |
|          | CIMR-J5-G-N1/MR-J5W-G-N1 User's Manual (Communication Function) |

Set the servo parameter using the controller according to the control mode to be used.

| Item                                  | Description                                                                                                    | Reference                                                                               |
|---------------------------------------|----------------------------------------------------------------------------------------------------|-----------------------------------------------------------------------------------------|
| Network standard mode                 | Operates in the modes such as csp/csv/cst specified in CiA 402.                                                                   | Refer to "CONTROL MODE" in the following<br>manual.<br>CJMR-J5 User's Manual (Function) |
| Positioning mode (point table method) | This function operates the servo motor according<br>to the setting values by selecting the point table<br>with preset 255 points. | Refer to "POSITIONING MODE (POINT TABLE<br>METHOD) (CP)" in the following manual.       |

Set each servo parameter that is necessary for the operation using controller commands.

| Item                            | Description                                                                                                    | Reference                                                                               |
|---------------------------------|----------------------------------------------------------------------------------------------------|-----------------------------------------------------------------------------------------|
| Command unit selection function | This function enables the unit of speed command<br>to be selected.<br>The initial setting for the unit of speed command is<br>pulses/s.         | Refer to "Command unit selection function" in the following manual.                     |
| Electronic gear setting         | Perform the settings related to the controller command unit and amplifier command unit.                                                         | Refer to "Electronic gear function" in the following manual.                            |
| Homing                          | To perform homing with the function of the amplifier<br>without using the homing function of the controller,<br>perform the necessary settings. | Refer to "CONTROL MODE" in the following<br>manual.<br>CJMR-J5 User's Manual (Function) |

## **Operation by controller command**

Confirm that the servo motor operates correctly under the commands from the controller. Give a low speed command at first to check the servo motor operations such as the rotation direction. If the servo motor does not operate in the intended direction, check the input signal.

**1.** Display the Display All window in MR Configurator2. Confirm that there is no error in the items such as servo motor speed and load ratio.

| ect       |                                               |           |                   |  |
|-----------|-----------------------------------------------|-----------|-------------------|--|
| er Safety | v Positioning-data Monitor Diagnosis Test Mod | e Adjustn | nent Tools Window |  |
| 3 🖪 🕄     | 🥮 🛱 🛅 📲 🦞 🕎 📼 🕅 🥎                             |           |                   |  |
| _ c       | isplay All ×                                  |           |                   |  |
| Disp      | lay All                                       |           | 🛛                 |  |
| Font 1    | Opt 💽 Line height 15 🛟 🐯 Clear 🖓 R            | estart 🗗  | Pause 🗒 Setting   |  |
| No.       | Item Unit Axis1                               |           |                   |  |
| 1         | Cumulative feedback pulses                    | pulse     | -6                |  |
| 2         | Servo motor speed                             | r/min, m  | 0                 |  |
| 3         | Droop pulse pulse 1                           |           |                   |  |
| 4         | Cumulative cmd. pulses 0                      |           |                   |  |
| 5         | Command pulse frequency kpulse/s 0            |           |                   |  |
| 6         | Regenerative load ratio % 0                   |           |                   |  |
| 7         | Effective load ratio % 0                      |           |                   |  |
| 8         | Peak load ratio % 0                           |           |                   |  |
| 9         | Torque/Instantaneous torque % 0               |           |                   |  |

2. Display the I/O Monitor window. Confirm that there is no error in the I/O signal.

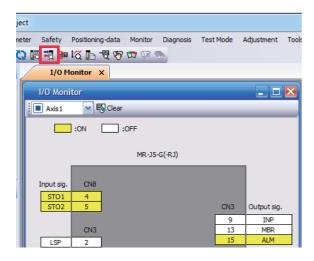

# 4.2 Instructions on startup

#### Instructions for power-on

- When the absolute position detection system is used in a rotary servo motor, [AL. 025 Absolute position erased] occurs the first time that the power is turned on and the servo motor cannot be changed to servo-on status. Shut off the power once, then cycle the power to deactivate the alarm.
- If the power is turned on while the servo motor is being rotated by an external force, an alarm may occur. Make sure that the servo motor is not operating before turning on the power. In addition, refer to the manual for the servo motor or encoder being used.

#### Stop

If any of the following situations occur, the drive unit suspends and stops the operation of the servo motor. If the servo motor is operated by the network command, the servo motor may be stopped by the controller command.

| Operation/command       | Stopping condition                                                                                                    |
|-------------------------|----------------------------------------------------------------------------------------------------|
| Alarm occurrence        | The servo motor decelerates to a stop. There are also alarms that activate and stop the dynamic brake. For details of alarms, refer to the following manual.                                                                                                    |
| EM2 (Forced stop 2) off | The servo motor decelerates to a stop. [AL. 0E6 Servo forced stop warning] occurs. In the torque mode, EM2 functions the same as EM1.                                                                                                    |
| STO (STO1 and STO2) off | The base circuit is shut off and the dynamic brake operates to stop the servo motor.                                                                                                    |
| Limit switch off        | If LSP (Forward rotation stroke end), LSN (Reverse rotation stroke end), FLS (Upper stroke limit), or RLS (Lower stroke limit) is turned off, the servo motor will stop slowly and become in the servo-lock state. Operation in the opposite direction is possible. |

#### Instructions for network disconnection

To turn off the system power and disconnect the drive unit from the network, specific procedures may be required. For details, refer to "Disconnecting the communication" in the following manual.

MR-J5-G-N1/MR-J5W-G-N1 User's Manual (Communication Function)

# 4.3 Troubleshooting at startup

#### Investigation by using MR Configurator2.

The reason that the servo motor does not rotate can be investigated via MR Configurator2.

The cause that the servo motor fails to rotate is acquired from the drive unit of the target axis, and displayed on "No Motor Rotation".

The window will remain blank when no cause exists. "- - - -" is displayed when off-line or the cause cannot be acquired.

# 4.4 Duplicate setting

Drive unit parameters for which setting has been completed can be copied to another drive unit. Use this function when replacing the drive unit of equipment with another drive unit during operation, and when starting up multiple devices with the same configuration.

#### Restrictions

#### ■ The following data is not duplicated. Set them as required after the duplication.

| Item                           | Description                                                                                                    |
|--------------------------------|----------------------------------------------------------------------------------------------------|
| Homing                         | The information of the home position is not duplicated. Execute homing again.                                                                             |
| Machine service life diagnosis | Machine service life diagnosis information may not be duplicated. Refer to<br>"Machine diagnosis" in the following manual, and perform required settings. |

#### ■ The following data is not duplicated.

- Alarm history data
- Drive recorder data

# **Duplication using MR Configurator2**

- 1. The data set in MR Configurator2 can be saved as a project.
- **2.** To copy the project to a different drive unit, open the project and then connect the drive unit and a personal computer via a USB cable. Turn on the drive unit control circuit power supply.
- **3.** Write the required data in MR Configurator2. After the writing is completed, cycle the power or reset the software as necessary.

# 4.5 Test operation

Using the test operation function enables the machine operation to be checked before the actual operation. With a personal computer and MR Configurator2, operations such as the JOG operation, positioning operation, output signal forced output, and program operation can be performed.

#### Precautions

• The test operation mode is designed for checking servo operation. This mode is not for checking machine operation. Do not use this mode with the machine. Use this mode only with the servo motor.

### **Execution method**

Test operation mode is enabled by MR Configurator2. To set to the normal operation mode again after executing the test operation mode, cycle the power or reset the software.

• Perform the test operation after the forced stop has been released. For details of the forced stop, refer to "Forced stop deceleration function" in the following manual.

MR-J5 User's Manual (Function)

# Test operation mode

Setting the drive unit to the test operation mode enables the test operation while the personal computer and drive unit are connected via a USB cable.

- **1.** Turn off the power.
- 2. Turn "ON (up)" the test operation select switch (SW3-1). When performing test operation with multiple MR-J5D\_-\_G\_ connected to one power regeneration converter unit, turn "ON (up)" the test operation select switch (SW3-1) of all the MR-J5D\_-\_G\_ connected to the power regeneration converter unit.

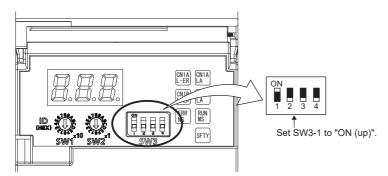

**3.** Turn on the power supply of the converter unit and drive unit. Once initialization is complete, the display will change as follows.

Test operation status display

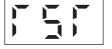

- 4. Use MR Configurator2 to perform the test operation.
- Page 57 Motor driving by test operation
- 5. After the test operation is complete, turn off the power and "OFF (down)" the test operation select switch (SW3-1).

#### JOG operation

The JOG operation can be performed when there is no command from the controller. The motor can be operated at the specified speed. Operate the motor using the JOG Mode screen of MR Configurator2.

|     | JOG Mode                               |                        | 🛛 🔀         |
|-----|----------------------------------------|------------------------|-------------|
|     | Axis1                                  |                        |             |
|     | Setting                                |                        |             |
| (1) | Motor speed                            | 2000 🚔                 | r/min       |
|     |                                        | (1-6000)               |             |
|     | Accel./decel. time constant            | 10 🔿                   | ms          |
|     |                                        | (0-50000)              |             |
| (2) | Limit switch automatic ON              |                        |             |
|     | Forward CCW                            | erse CW                | Forced Stop |
| (3) | Rotation only while the CCW or CW      | button is being pushed |             |
|     | The SHIFT key can be used for forced s | top.                   |             |

#### ■ Motor operation setting (1)

Set the motor speed and acceleration/deceleration time constants for JOG operation. When changing the speed to the permissible speed, set the speed in [Pr. PA28.4 Speed range limit selection].

#### ■ Limit switch automatic ON (2)

JOG operation can be performed when the limit switch is not connected. Be sure to avoid causing a collision while performing the operation.

#### ■ Operation (3)

The servo motor can be started (CCW/CW), paused, stopped, or forcibly stopped. Clicking "Start" starts the operation. When "Rotation only while the CCW or CW button is being pushed" is selected, clicking "Forward CCW" or "Reverse CW" will perform operation until "Stop" or "Forced Stop" is clicked.

#### Positioning operation

Positioning operation can be performed without the controller. Operate the motor using the Positioning Mode screen of MR Configurator2.

|       | Positioning Mode                                                                                                    |                                                                                                    |     |
|-------|----------------------------------------------------------------------------------------------------|----------------------------------------------------------------------------------------------------|-----|
|       | Axis1                                                                                                    |                                                                                                    | (5) |
| (1)   | Motor speed         2000 ⊕         r/min           Accel./decel.         (1-6000)           time constant         (0-50000)           Move distance         (0-50000)           (Cmd., pilse unit)         67108864 🐑 pulse | Image the repeated operation valid         Repeat pattern         Fwd. rot. (CCW)->Rev. rot. (CW)         Dwell time         0.0 (a)         (0.1-50.0)         Operation count         1 (a)         times |     |
| (2)   | (0-2147483647)                                                                                                    | (1-9999)                                                                                                    |     |
| (3) — | Z-phase signal movement     Move distance unit     O command pulse unit (Electronic gear valid)                                                                                                    | Make the aging function valid Operating status: Stop                                                                                                    |     |
| (4)   | Encoder pulse unit (Electronic gear invalid)      Forward CCW(F)      Pause      The SHIFT key can be used for forced stop.                                                                                                 | operation count: 0 times                                                                                                    | (6) |

#### ■ Motor operation setting (1)

Set the motor speed, acceleration/deceleration time constants, and travel distance in the positioning operation mode. When changing the speed to the permissible speed, set the speed in [Pr. PA28.4 Speed range limit selection].

#### ■ Limit switch (2)

Select "Limit switch automatic ON" to perform the positioning operation when the limit switch is not connected. Be sure to avoid causing a collision while performing the operation.

#### ■ Move until Z-phase signal (3)

When "Z-phase signal movement" is selected, the servo motor moves until the first Z-phase signal after positioning operation.

#### ■ Operation (4)

The servo motor can be started (CCW/CW), paused, stopped, or forcibly stopped. Clicking "Operation Start" starts the operation in the specified operation condition.

#### Repeat operation (5)

Selecting "Make the repeated operation valid" enables the repeat operation. Selecting "Make the aging function valid" enables the continuous operation until clicking "Stop" or "Forced Stop". Set the repeat pattern, the dwell time, and the number of operations.

#### Operation status (6)

The operation status during the repeat operation and the number of operations are displayed.

#### Program operation

Positioning operation using multiple operation patterns can be performed without a controller. Operate the motor using the Program Operation screen of MR Configurator2. For details, refer to Help of MR Configurator2.

**1.** Open the Program Operation screen of MR Configurator2.

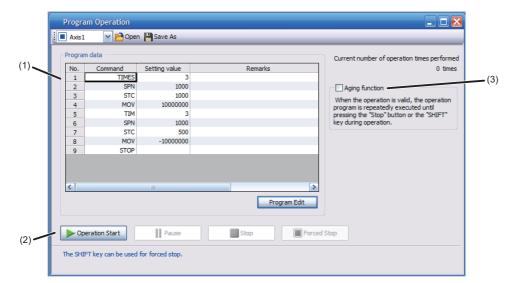

| No. | Item             | Screen operation                                                                                                    |
|-----|------------------|----------------------------------------------------------------------------------------------------|
| (1) | Program display  | Displays the program. To edit the display item, click "Program Edit".                                                           |
| (2) | Operation        | The servo motor can be started (CCW/CW), paused, stopped, or forcibly stopped. Clicking "Operation Start" starts the operation. |
| (3) | Repeat execution | Displays the number of execution times. Selecting "Aging function" enables the repeated operation of the operation program.     |

**2.** Clicking "Program Edit" in the program operation screen opens the Program Edit screen.

Input the program and click "OK". For program commands, refer to Help of MR Configurator2.

| Progra                                    | am Edit                                                                                                  |       |   |              |         |    | ×      |
|-------------------------------------------|----------------------------------------------------------------------------------------------------|-------|---|--------------|---------|----|--------|
| :Xa                                       | ut Copy                                                                                                  | Paste | _ | _            | _       | _  | _      |
| Progra                                    | am                                                                                                    |       |   |              |         |    |        |
| 1<br>2<br>3<br>4<br>5<br>6<br>7<br>8<br>9 | Times(3)<br>SPN(1000)<br>STC(1000)<br>MOV(10000<br>TIM(3)<br>SPN(1000)<br>STC(500)<br>MOV(-1000)<br>STOP |       |   |              |         |    | X      |
| Progra                                    | am defect                                                                                                |       |   |              |         |    |        |
|                                           | Row No.                                                                                                  |       |   | Defective of | content |    |        |
|                                           |                                                                                                    |       |   |              |         |    |        |
|                                           |                                                                                                    |       |   |              |         | ОК | Cancel |

#### Single-step Feed

This function enables test operation in accordance with the point table. Configure the settings of the point table operation in advance. For the point table operation, refer to "POSITIONING MODE (POINT TABLE METHOD) (CP)" in the following manual.

MR-J5 User's Manual (Function)

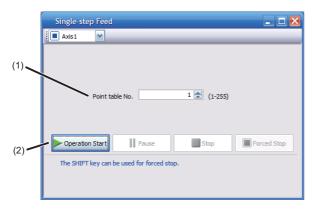

| No. | Item            | Screen operation                                                                                                    |
|-----|-----------------|----------------------------------------------------------------------------------------------------|
| (1) | Point table No. | Specify the point table number to be operated.                                                                                                    |
| (2) | Operation       | The servo motor can be started (CCW/CW), paused, stopped, or forcibly stopped. Clicking "Operation Start" starts the operation in accordance with the point table. |

### **Motor-less operation**

Point P

• The motor-less operation cannot be used in the fully closed loop control mode, linear servo motor control mode or direct drive motor control mode.

Without connecting a servo motor to the drive unit, output signals or status displays can be provided in response to the controller commands as if the servo motor is actually running. This operation can be used to check the sequence of a controller. Use this operation after the forced stop has been released. Use this operation with the drive unit connected to the controller.

To perform the motor-less operation, set [Pr. PC05.0 Motor-less operation selection] to "1" (enabled). To terminate the motor-less operation, set [Pr. PC05.0] to "0" (disabled).

To apply the motor-less operation settings, cycle the power or reset the software.

#### Load conditions

The operation is performed in the following conditions. Note that the conditions may differ from those of actual machines.

| Load item                   | Condition                                                       |
|-----------------------------|-----------------------------------------------------------------|
| Load torque                 | 0                                                               |
| Load to motor inertia ratio | [Pr. PB06 Load to motor inertia ratio/load to motor mass ratio] |

#### Alarm

In the motor-less operation, some alarms and warnings are not generated. The following are examples of alarms which do not occur.

- [AL. 016 Encoder initial communication error 1]
- [AL. 01E Encoder initial communication error 2]
- [AL. 01F Encoder initial communication error 3]
- [AL. 020 Encoder normal communication error 1]
- [AL. 021 Encoder normal communication error 2]
- [AL. 025 Absolute position erased]
- [AL. 092 Battery cable disconnection warning]
- [AL. 09F Battery warning]

4

# **Output signal (DO) forced output**

This function forcibly switches the output signals on and off regardless of the servo status. Use this function for purposes such as checking output signal wiring. Operate this function on the DO Forced Output screen of MR Configurator2.

| DO Forced Output                     |
|--------------------------------------|
| Axis 1 VI Test Operation Mode Cancel |
| Forced output status<br>:ON :OFF     |
| CN3-8 ON OFF                         |
| CN3-9 ON OFF                         |
| CN3-13 ON OFF                        |
| CN3-15 ON OFF                        |
|                                      |
|                                      |
|                                      |
|                                      |
|                                      |
|                                      |
|                                      |

Each output signal can be turned on/off by clicking the ON/OFF button next to its name. After checking, click "Test Operation Mode Cancel" and terminate the output signal (DO) forced output.

# 4.6 Drive unit setting initialization

Drive unit settings can be initialized by using the engineering tool (MR Mode Change packed with MR Configurator2). However, information related to the drive unit, including power-on cumulative time and the number of relays on/off, is not initialized.

Point P

- The storage area of the drive unit has a limit for the number of writings. Do not use this function frequently.
- Execute the initialization with the drive unit disconnected from the network and directly connected to MR Mode Change via a USB cable.

### Initialization procedure by MR Mode Change

Open MR Mode Change and use a USB cable to connect the drive unit that will be initialized with a personal computer. Turn on the drive unit control circuit power supply.

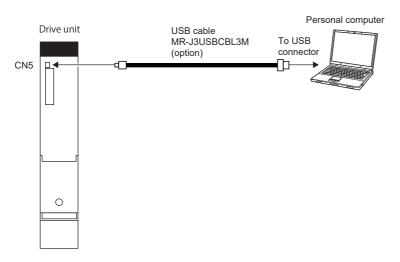

Confirm that "Reset to factory settings" is selected, then click "Write". After the writing is completed, cycle the power or reset the software.

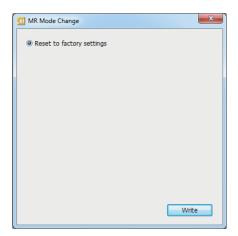

Cycling the power or resetting the software initializes the setting of the drive unit at startup. Confirm that the initialization has completed by reading the settings from the drive unit.

# 5 MAINTENANCE, INSPECTION AND PARTS REPLACEMENT

# 5.1 Inspection items

#### Precautions

- Do not disassemble, repair, or modify the product.
- · For repair and parts replacement, contact your local sales office.
- To prevent a malfunction, do not perform an insulation resistance test (megger test) on the drive unit.

# **Periodic inspection**

Perform the following inspections.

- · Check for loose terminal block screws. Retighten any loose screws.
- Check the cables and the like for scratches or cracks. Inspect them periodically according to operating conditions especially when the servo motor is movable.
- · Check that the connector is securely connected to the drive unit.
- Check that the wires are not coming out from the connector.
- Check for dust accumulation on the drive unit.
- · Check for unusual noise generated from the drive unit.
- Make sure that the emergency stop circuit operates properly such that an operation can be stopped immediately and a power is shut off by the emergency stop switch.

# 5.2 Parts with a service life

The service life of the following parts is listed below. In addition, the service life varies depending on the operating methods and environment. If any fault is found in a part, it is necessary to replace it immediately regardless of its service life. For parts replacement, please contact your local sales office.

| Part name   | Recommended service life                                                              |
|-------------|---------------------------------------------------------------------------------------|
| Relay       | Total number of power-on, operation of dynamic brake, and forced stops: 100,000 times |
| Cooling fan | 50,000 hours to 70,000 hours (7 to 8 years)                                           |

#### Relays

64

Contact faults occur due to contact wear arisen from switching currents. A relay will reach the end of its service life if the following actions are performed a total of 100,000 times: powering on the servo amplifier, inputting the dynamic brake operation, and inputting the forced stop. In addition, the service life of a relay may vary depending on the power supply capacity.

#### Drive unit cooling fan

The cooling fan bearings will reach the end of their service life in 50,000 hours to 70,000 hours. Therefore, the cooling fan must be replaced after seven to eight years of continuous operation as a guideline. If unusual noise or vibration is found during inspection, the cooling fan must also be replaced. The service life has been calculated in an environment which contains no corrosive gas, flammable gas, oil mist, or dust. The average annual ambient temperature was 40 °C.

# 5.3 Replacing fan unit

The internal circuits of the drive unit may be damaged by static electricity. Take the following precautions.

• Ensure that the work bench and your body are grounded.

• Do not directly touch conductive areas such as the connector pins and electrical parts.

The fan unit is composed of a cooling fan and its cover.

#### List of applicable fan units

| Drive unit       | Fan units   |
|------------------|-------------|
| MR-J5D1-500G4-N1 | MR-J5D-FAN1 |
| MR-J5D1-700G4-N1 |             |
| MR-J5D2-200G4-N1 |             |
| MR-J5D2-350G4-N1 |             |
| MR-J5D3-200G4-N1 |             |
| MR-J5D2-500G4-N1 | MR-J5D-FAN2 |
| MR-J5D2-700G4-N1 |             |

#### **Replacement procedure**

For the replacement procedure of fan units, refer to "Fan unit replacement procedure" in the following manual.

# **6** COMPLIANCE WITH GLOBAL STANDARDS

Converter units and drive units refer to servo amplifiers in this chapter.

This chapter provides information common among AC servo amplifiers. Information that is not applicable to MR-J5 servo amplifier/other equipment combinations is also included.

# 6.1 Compliance with global standards

For compliance with the standards of Europe/UK, United States/Canada, and South Korea, refer to the following manual. Safety Instructions and Precautions for MR-J5D AC Servos (IB(NA)-0300527)

# 6.2 Handling of AC servo amplifier batteries for the United Nations Recommendations on the Transport of Dangerous Goods

To reflect the United Nations Recommendations on the Transport of Dangerous Goods (hereinafter Recommendations of the United Nations), we have modified the description on the package for AC servo amplifier batteries since January 2009. The description complies with transport regulations for lithium metal batteries in the Technical Instruction (ICAO-TI) by the International Civil Aviation Organization (ICAO) and the International Maritime Dangerous Goods Code (IMDG Code) by the International Maritime Organization (IMO).

The above change will not affect the function or performance of the product.

This section describes the handling of lithium metal batteries in air transportation that has been changed in response to the IATA (International Air Transport Association) Dangerous Goods Regulations 63rd Edition issued on January 1, 2022, and the handling of lithium metal batteries in maritime transportation that has also been changed.

# Target model

| Battery (cell) |                |      |                 |                 |                                                                                                    |
|----------------|----------------|------|-----------------|-----------------|----------------------------------------------------------------------------------------------------|
| Model          | Option model   | Туре | Lithium content | Mass of battery | Remark                                                                                                    |
| ER6            | MR-J3BAT       | Cell | 0.65 g          | 16 g            | Each battery (cell) contains more than 0.3 grams of<br>lithium content and must be handled as dangerous<br>goods (Class 9) for certain packaging requirements. |
|                | MR-J3W03BATSET | Cell | 0.65 g          | 16 g            |                                                                                                    |
| ER17330        | MR-BAT         | Cell | 0.48 g          | 13 g            |                                                                                                    |
|                | A6BAT          | Cell | 0.48 g          | 13 g            |                                                                                                    |

#### Battery unit (assembled)

| Model    | Option model  | Туре                                  | Lithium content | Mass of battery | Remark                                                                                                    |
|----------|---------------|---------------------------------------|-----------------|-----------------|----------------------------------------------------------------------------------------------------|
| ER6      | MR-J2M-BT_    | Assembled<br>battery<br>(Seven cells) | 4.55 g          | 112 g           | The assembled battery contains more than two grams<br>of lithium content and must be handled as dangerous<br>goods (Class 9) regardless of packaging requirements. |
| CR17335A | MR-BAT6V1     | Assembled<br>battery (Two<br>cells)   | 1.20 g          | 34 g            | Each battery (cell) contains more than 0.3 grams of<br>lithium content and must be handled as dangerous<br>goods (Class 9) for certain packaging requirements.     |
|          | MR-BAT6V1SET_ | Assembled<br>battery (Two<br>cells)   | 1.20 g          | 34 g            |                                                                                                    |
|          | MR-BAT6V1BJ   | Assembled<br>battery (Two<br>cells)   | 1.20 g          | 34 g            |                                                                                                    |

## Purpose

To enable safer transportation of lithium metal batteries.

# Handling during transportation

This section describes how to handle lithium metal batteries in transportation. The batteries alone transported by air are classified as UN3090, and the batteries packed with or contained in equipment transported by air are classified as UN3091. Lithium metal batteries are classified as SP188 when transported by sea as non-dangerous goods.

#### Air transportation of lithium metal batteries alone

| Packaging requirements                                                   | Classification                                        | Main requirements                                                                                                    |  |  |
|--------------------------------------------------------------------------|-------------------------------------------------------|----------------------------------------------------------------------------------------------------|--|--|
| Lithium content per cell ≤ 1 g<br>Number of cells per package ≤ 8        | UN3090 PI968 Section II<br>Transitioned to Section IB | The package must pass a 1.2 m drop test, and a lithium battery mark (size: $100 \times 100$ mm) must be attached on the                                                                                                    |  |  |
| Lithium content per battery ≤ 2 g<br>Number of batteries per package ≤ 2 | on or after April 1, 2022                             | package.<br>Refer to the requirements of Section IB on or after April 1,<br>2022.                                                                                                    |  |  |
| Lithium content per cell ≤ 1 g<br>Number of cells per package > 8        | UN3090 PI968 Section IB                               | The total battery weight per package must be 10 kg or less.<br>The package must pass a 1.2 m drop test, and a lithium                                                                                                    |  |  |
| Lithium content per battery ≤ 2 g<br>Number of batteries per package > 2 |                                                       | battery mark (size: $100 \times 100$ mm) must be attached on the package.<br>The batteries must be handled conforming to Class 9<br>Dangerous Goods Regulations (e.g.: displaying the lithium battery hazard label).                                              |  |  |
| Lithium content per cell > 1 g<br>Lithium content per battery > 2 g      | UN3090 PI968 Section IA                               | The total battery weight per package must be 35 kg or less.<br>The package must comply with UN specification packing<br>requirements and be handled complying with Class 9<br>Dangerous Goods Regulations (e.g.: displaying the lithium<br>battery hazard label). |  |  |

Transportation of lithium metal batteries alone classified as UN3090 PI968 Section II must comply with Section IB. Transportation of lithium metal batteries alone as cargo on passenger aircraft has been prohibited since January 1, 2015. Lithium metal batteries can be transported by sea or cargo aircraft.

#### Air transportation of lithium metal batteries packed with or contained in equipment

Lithium metal batteries packed with or contained in equipment can be transported as cargo on passenger aircraft.

#### ■ For batteries packed with equipment, follow the requirements of UN3091 PI969.

Batteries are classified into either Section II or Section I depending on the lithium content/packaging requirements.

#### ■ For batteries contained in equipment, follow the requirements of UN3091 PI970.

Batteries are classified into either Section II or Section I depending on the lithium content/packaging requirements. The special handling may be unnecessary depending on the number of batteries and gross mass per package.

#### Maritime transportation of lithium metal batteries

| Packaging requirements                                              | Classification | Main requirements                                                                                                    |  |
|---------------------------------------------------------------------|----------------|----------------------------------------------------------------------------------------------------|--|
| Lithium content per cell ≤ 1 g<br>Lithium content per battery ≤ 2 g | SP188          | <ul> <li>For transportation of batteries alone, the total weight of the package must be 30 kg or less. The package must pass a 1.2 m drop test, and the lithium battery mark (size: 100 × 100 mm) must be attached on the package.</li> <li>For transportation of batteries packed with or contained in equipment, the special handling may be unnecessary depending on the number of batteries per package.</li> </ul> |  |
| Lithium content per cell > 1 g<br>Lithium content per battery > 2 g |                | The package must comply with UN specification packaging<br>requirements and be handled complying with Class 9<br>Dangerous Goods Regulations (e.g.: displaying the lithium<br>battery hazard label).                                                                                                    |  |

67

### Package at our shipment

When the packages containing the target batteries are shipped overseas directly from us, the lithium battery mark (Figure 1) is displayed on the packages.

If the packages are shipped domestically, the mark (Figure 1) is not displayed.

Thus, when customers transport the domestic-bound packages overseas, the lithium battery mark (Figure 1) must be displayed on the packages by customers. The responsibility for the cargo lies with the customers. Please contact a transportation company for details on the lithium battery mark (Figure 1).

For both domestic and overseas shipments, the target battery units which must be handled as Class 9 Dangerous Goods are packaged according to UN specification packaging requirements, and the packages bear the lithium battery hazard label (Figure 2).

#### Figure 1: Lithium battery mark example

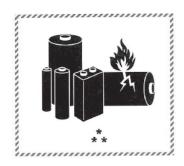

\* UN number(s)

\*\* Telephone number for additional information

#### Figure 2: Lithium battery hazard label example

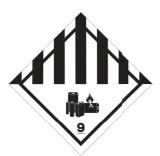

### **Transportation precaution for customers**

For maritime or air transportation, the lithium battery mark (Figure 1) is required also for the outer package containing several packages of Mitsubishi Electric cells or batteries. When the content of a package must be handled as dangerous goods (Class 9), the package must comply with UN specification packaging requirements. Please issue Shipper's Declaration for Dangerous Goods and an Air Waybill (AWB) and attach the lithium battery hazard label (Figure 2) to the packages for transportation.

This section outlines the IATA Dangerous Goods Regulations 63rd Edition and the conditions of SP188 for non-dangerous goods transported by sea. The IATA Dangerous Goods Regulations are revised, and the requirements are changed annually. When customers transport lithium batteries by themselves, the responsibility for the cargo lies with the customers. Thus, be sure to check the latest version of the IATA Dangerous Goods Regulations and International Maritime Dangerous Goods Code (IMDG Code).

# 6.3 Symbol for EU

The contents of each directive described in this section apply to the UK as similar rules.

### **EU Battery Directive**

The symbol for the new EU Battery Directive (2006/66/EC) that is plastered to the AC servo battery is explained here.

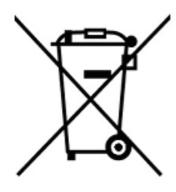

Point P

• This symbol is valid only in EU.

This symbol is in accordance with directive 2006/66/EC Article 20 "Information for end-users" and Annex II.

MITSUBISHI ELECTRIC products are designed and manufactured with high quality materials and components which can be recycled and/or reused.

This symbol means that batteries and accumulators, at their end-of-life, should be disposed of separately from household waste.

If a chemical symbol is shown beneath the above symbol, a heavy metal of the corresponding c hemical symbol is contained in the battery or the accumulator with the following standard concentration or more.

This will be indicated as follows.

Hg: mercury (0.0005 %), Cd: cadmium (0.002 %), Pb: lead (0.004 %)

In the European Union, there are separate collection systems for used batteries and accumulators. Batteries and accumulators must be disposed of properly.

Help us to conserve the environment we live in.

# 6.4 Compliance with China Compulsory Certification (CCC)

#### Introduction

Some products are required to comply with China Compulsory Certification (hereinafter referred to as CCC) if exported, distributed, or sold to China. An outline of CCC is explained in this section. Mitsubishi Electric servo products are not subject to CCC.

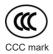

#### Outline of CCC

CCC is a system for product certification that has been in effect in China since August 2003, the purpose of which is to protect consumers and ensure safety domestically in China. The certification system currently has five types of certification: safety, electromagnetic compatibility (EMC), safety + EMC, fire-fighting equipment, and wireless LAN. Products subject to the certification are allowed to be exported, distributed, or sold to China only if they are certified by this system. Products that have received certification proving compliance with the relevant technical standards (or products declared by the manufacturer as being compliant) must carry the specified mark (CCC mark). Many of the technical standards to be applied are GB standards (Chinese national standards), which comply with global standards such as those set forth by the IEC (International Electrotechnical Commission) and CISPR (International Special Committee on Radio Interference). As part of the State Administration for Market Supervision and Administration Announcement No. 18 of 2020 ("Announcement on the Catalogue of Compulsory Product Certification" (April 21, 2020)), a revised list of products subject to CCC certification (2020 version) has been published. Simultaneously, CCC Product Certification List No. 45 of 2014 (CNCA Notice No. 45 of 2014) was repealed.

#### Judgment

17 product groups divided into 103 categories are specified as the subject products (announcement No. 18 of 2020). The following table shows the judgment rendered regarding the CCC compliance requirement for servo products.

| Product            | Judgment    |
|--------------------|-------------|
| AC servo amplifier | Not subject |
| AC servo motor *1  | Not subject |
| Options *2         | Not subject |

\*1 AC servo motors are included in the list of low-power motors (small motors 750 W or less) in the list of products subject to compulsory certification, but are not subject to certification requirements for the following reason.

Explosion proof motors and controlled motors (servo motors, stepping motors, etc.) are excluded from the subject small capacity motors.
\*2 Mitsubishi Electric option cables use the wires that is not classified into the cable category in the catalog.

## 6.5 Compliance with the China RoHS directive

### Outline

The China RoHS directive: 电子信息产品污染控制管理办法 (Management Methods for Controlling Pollution by Electronic Information Products) came into effect on March 1, 2007. The China RoHS directive was replaced by the following China RoHS directive: 电器电子产品有害物质限制使用管理办法 (Management Methods for the Restriction of the Use of Hazardous Substances in Electrical and Electronic Products). The succeeding China RoHS directive has been in effect since July 1, 2016.

The China RoHS directive restricts the following hazardous substances: six hazardous substances (lead, mercury, cadmium, hexavalent chromium, polybrominated biphenyls (PBB), and polybrominated diphenyl ethers (PBDE)) which are also restricted by EU RoHS 2 (directive 2011/65/EU), and other hazardous substances specified by the State (currently no applicable substances).

#### Status of our products for compliance with the China RoHS directive

The following table shows the logo types for the environmental protection use period, and whether the six hazardous substances are contained in our products or not. This table was created based on the standard SJ/T11364.

| Part name                    |                 | Hazardous                                                                      | substance       | (substance/f    | hreshold/star                      | ndard) <sup>*1</sup> |      | Logo for<br>environmental<br>protection use<br>period <sup>*2</sup> | Remark                  |
|------------------------------|-----------------|--------------------------------------------------------------------------------|-----------------|-----------------|------------------------------------|----------------------|------|---------------------------------------------------------------------|-------------------------|
|                              |                 | Lead<br>(Pb)                                                                   | Mercury<br>(Hg) | Cadmium<br>(Cd) | Hexavalent<br>chromium<br>(Cr(VI)) | PBB                  | PBDE |                                                                     |                         |
|                              |                 | Threshold: cadmium: 0.01 wt% (100 ppm), other than cadmium: 0.1 wt% (1000 ppm) |                 |                 |                                    |                      |      |                                                                     |                         |
| Servo amplifier              | Mounting board  | ×                                                                              | 0               | 0               | 0                                  | 0                    | 0    | <b>(1</b> )                                                         | -                       |
| Servo system<br>controller   | Heat sink       | ×                                                                              | 0               | 0               | 0                                  | 0                    | 0    |                                                                     |                         |
| controller<br>Converter unit | Resin cabinet   | 0                                                                              | 0               | 0               | 0                                  | 0                    | 0    |                                                                     |                         |
| Drive unit                   | Plate and screw | 0                                                                              | 0               | 0               | 0                                  | 0                    | 0    |                                                                     |                         |
| Servo motor                  | Bracket         | ×                                                                              | 0               | 0               | 0                                  | 0                    | 0    | <b>(b)</b>                                                          | -                       |
|                              | Mounting board  | ×                                                                              | 0               | 0               | 0                                  | 0                    | 0    |                                                                     |                         |
|                              | Resin cabinet   | 0                                                                              | 0               | 0               | 0                                  | 0                    | 0    |                                                                     |                         |
|                              | Core and cable  | 0                                                                              | 0               | 0               | 0                                  | 0                    | 0    |                                                                     |                         |
| Cable product                | Wire            | 0                                                                              | 0               | 0               | 0                                  | 0                    | 0    | ©                                                                   | Including connector set |
|                              | Connector       | 0                                                                              | 0               | 0               | 0                                  | 0                    | 0    |                                                                     |                         |
| Optional unit                | Mounting board  | ×                                                                              | 0               | 0               | 0                                  | 0                    | 0    | 0                                                                   | -                       |
|                              | Resin cabinet   | 0                                                                              | 0               | 0               | 0                                  | 0                    | 0    | <b>(b)</b>                                                          |                         |
|                              | Plate and screw | 0                                                                              | 0               | 0               | 0                                  | 0                    | 0    | 1                                                                   |                         |

\*1 O: Indicates that said hazardous substance contained in all of the homogeneous materials for this part is below the limit requirement of GB/T26572.

×: Indicates that said hazardous substance contained in at least one of the homogeneous materials for this part is above the limit requirement of GB/T26572.

\*2 Indications based on "Marking for the restriction of the use of hazardous substances in electrical and electronic products" [SJ/T11364-2014]

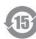

Indicates that a certain hazardous substance is contained in the product manufactured or sold in China.

Follow safety and usage precautions for the product, and use the product within a limited number of years from the production date. Doing so prevents any hazardous substances in the product from causing environmental pollution or seriously affecting human health or property.

Indicates that no certain hazardous substance is contained in the product.

#### Difference between the China RoHS directive and the EU RoHS directive

The China RoHS directive allows no restriction exemption unlike the EU RoHS directive. Although a product complies with the EU RoHS directive, a hazardous substance in the product may be considered to be above the limit requirement (marked "×") in the China RoHS directive.

The following shows some restriction exemptions and their examples according to the EU RoHS directive.

- Lead as an alloying element in steel for machining purposes and in galvanized steel containing up to 0.35 % lead by weight, lead as an alloying element in aluminum containing up to 0.4 % lead by weight, and copper alloy containing up to 4 % lead by weight, e.g. brass-made insert nuts
- · Lead in high melting temperature type solders (i.e. lead-based alloys containing 85 % by weight or more lead)
- Electrical and electronic components (such as piezoelectric sensors) containing lead in glass or ceramic materials, but not including the dielectric ceramics used in capacitors
- Electrical and electronic components containing lead in a glass or ceramic matrix compound, e.g. chip resistors

### Status of our products for compliance with the China RoHS directive (Chinese)

The following table is given in Chinese according with a request by "Management Methods for the Restriction of the Use of Hazardous Substances in Electrical and Electronic Products".

| 部件名称           |        | 有害物质(物    | 7质名称/阈值/      | (基准)*1    |                 |      |      | 环境保护<br>使用期限<br>标识* <sup>2</sup> | 备注    |
|----------------|--------|-----------|---------------|-----------|-----------------|------|------|----------------------------------|-------|
|                |        | 铅<br>(Pb) | 汞<br>(Hg)     | 镉<br>(Cd) | 六价铬<br>(Cr(VI)) | PBB  | PBDE |                                  |       |
|                |        | 阈值: 镉: 0  | .01wt% (100pp | om)、镉以外:  | 0.1wt% (1000    | ppm) |      | 1                                |       |
| 伺服放大器          | 电路板组件  | ×         | 0             | 0         | 0               | 0    | 0    | (15)                             | —     |
| 伺服系统控<br>制器    | 散热片    | ×         | 0             | 0         | 0               | 0    | 0    |                                  |       |
| LL 14 PP LH 11 | 树脂壳体   | 0         | 0             | 0         | 0               | 0    | 0    |                                  |       |
| 池幼侠妖           | 金属板、螺丝 | 0         | 0             | 0         | 0               | 0    | 0    |                                  |       |
| 伺服电机           | 托架     | ×         | 0             | 0         | 0               | 0    | 0    | <b>(b</b> )                      | _     |
|                | 电路板组件  | ×         | 0             | 0         | 0               | 0    | 0    |                                  |       |
|                | 树脂壳体   | 0         | 0             | 0         | 0               | 0    | 0    |                                  |       |
|                | 铁心、电线  | 0         | 0             | 0         | 0               | 0    | 0    |                                  |       |
| 电缆加工品          | 电线     | 0         | 0             | 0         | 0               | 0    | 0    | Ø                                | 包括连接器 |
|                | 连接器    | 0         | 0             | 0         | 0               | 0    | 0    |                                  | 组件    |
| 选件模块           | 电路板组件  | ×         | 0             | 0         | 0               | 0    | 0    | <b>()</b>                        | —     |
|                | 树脂壳体   | 0         | 0             | 0         | 0               | 0    | 0    |                                  |       |
|                | 金属板、螺丝 | 0         | 0             | 0         | 0               | 0    | 0    |                                  |       |

Page 71 Status of our products for compliance with the China RoHS directive

\*1 O: 表示该有害物质在该部件所有均质材料中的含量均在GB/T26572规定的限量要求以下。

×:表示该有害物质在该部件的至少一种均质材料中的含量超出GB/T26572规定的限量要求。

根据"电子电气产品有害物质限制使用标识要求"、[SJ/T11364-2014]的表示

该标志表示在中国制造/销售的产品中含有特定有害物质。

只要遵守本产品的安全及使用方面的注意事项,从生产日算起的环保使用期限内不会造成环境污染或对人体、财产产生深刻的影响。

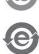

\*2

该标志表示制造的产品中不含有特定有害物质。

# 7 SERVO PARAMETERS

Point P

Refer to the following manual for the parameters not described in this chapter. MR-J5-G/MR-J5W-G User's Manual (Parameters)

## 7.1 Basic setting servo parameters group ([Pr. PA\_\_])

### [Pr. PA01\_Operation mode (\*\*STY)]

| Initial value | Setting range                    | Setting method | Ver.                             |
|---------------|----------------------------------|----------------|----------------------------------|
| 00003000h     | Refer to the relevant detail No. | Each axis      | Refer to the relevant detail No. |

### [Pr. PA01.0\_Control mode selection]

| Initial value | Setting range     | Ver. |
|---------------|-------------------|------|
| 0h            | Refer to the text | B8   |

Select a control mode.

0: Network standard mode

6: Positioning mode (point table method)

| Supported control mode  |                    |  |  |  |
|-------------------------|--------------------|--|--|--|
| [Pr. PA01.0] = "0"      | [Pr. PA01.0] = "6" |  |  |  |
| csp/csv/cst/pp/pv/tq/hm | pt/jg/hm           |  |  |  |

Setting a value other than "0" and "6" triggers [AL. 037 Parameter error].

#### [Pr. PA01.1\_Operation mode selection]

| Initial value | Setting range     | Ver. |
|---------------|-------------------|------|
| 0h            | Refer to the text | A0   |

0: Standard control mode

4: Linear servo motor control mode

6: Direct drive motor control mode

#### [Pr. PA01.4\_Fully closed loop operation mode selection]

| Initial value | Setting range     | Ver. |
|---------------|-------------------|------|
| 0h            | Refer to the text | A5   |

Select whether to enable or disable the fully closed loop control mode.

The external encoder communication method of four-wire type cannot be used in the fully closed loop control mode on the MR-J5D2- $_G$ -N1. In that case, use the MR-J5D1- $_G$ -N1.

When this servo parameter is set to "1" in the linear servo motor control mode, [AL. 037 Parameter error] occurs.

Setting "1" on the MR-J5D3-\_G\_-N1 triggers [AL. 037].

0: Disabled (semi closed loop control mode)

1: Enabled (fully closed loop control mode)

### [Pr. PA01.7\_For manufacturer setting]

This servo parameter is for manufacturer setting.

7

# 7.2 Gain/filter setting servo parameters group ([Pr. PB\_ ])

### [Pr. PB03\_For manufacturer setting]

This servo parameter is for manufacturer setting.

# [Pr. PB82\_Position command smoothing filtering time constant (PFT)]

| Initial value | Setting range | Setting method | Ver. |
|---------------|---------------|----------------|------|
| 0.0 [ms]      | 0.0 to 100.0  | Each axis      | A5   |

Set the position command smoothing filtering time constant.

This servo parameter can be used when [Pr. PB81.4 Position command smoothing filter] is set to "1" (enabled).

# 7.3 Extension setting servo parameters group ([Pr. PC\_\_])

### [Pr. PC42\_Function selection C-10 (COP10)]

| Initial value | Setting range                    | Setting method | Ver.                             |
|---------------|----------------------------------|----------------|----------------------------------|
| 0000000h      | Refer to the relevant detail No. | Each axis      | Refer to the relevant detail No. |

### [Pr. PC42.0\_Forward/Reverse rotation torque limit 2 selection]

| Initial value | Setting range     | Ver. |
|---------------|-------------------|------|
| 0h            | Refer to the text | A5   |

Enable or disable the torque limit value switching which is performed by CPTL (bit 11 of [Controlword (Obj. 6040h)]) and by CNTL (bit 12 of [Controlword]).

0: Disabled

1: Enabled

For the combinations of servo parameters and objects that are switched by CPTL/CNTL, refer to the following table.

| [Pr. PC42.0]/                                                     | Forward rotation torque                                      | limit value                                                        | Reverse rotation torque limit value                          |                                                                    |  |
|-------------------------------------------------------------------|--------------------------------------------------------------|--------------------------------------------------------------------|--------------------------------------------------------------|--------------------------------------------------------------------|--|
| [Positive/Negative<br>torque limit 2 select<br>(Obj. 2D6Dh: 01h)] | CPTL: 0                                                      | CPTL: 1                                                            | CNTL: 0                                                      | CNTL: 1                                                            |  |
| 0h/<br>0000h                                                      | [Pr. PA11]/<br>[Positive torque limit value<br>(Obj. 60E0h)] | [Pr. PA11]/<br>[Positive torque limit value<br>(Obj. 60E0h)]       | [Pr. PA12]/<br>[Negative torque limit value<br>(Obj. 60E1h)] | [Pr. PA12]/<br>[Negative torque limit value<br>(Obj. 60E1h)]       |  |
| 1h/<br>0001h                                                      | [Pr. PA11]/<br>[Positive torque limit value<br>(Obj. 60E0h)] | [Pr. PC43]/<br>[Positive torque limit value2<br>(Obj. 2D6Dh: 02h)] | [Pr. PA12]/<br>[Negative torque limit value<br>(Obj. 60E1h)] | [Pr. PC44]/<br>[Negative torque limit value2<br>(Obj. 2D6Dh: 03h)] |  |

This servo parameter corresponds to [Positive/Negative torque limit 2 select (Obj. 2D6Dh: 01h)].

### [Pr. PC43\_Forward rotation torque limit 2 (TLP2)]

| Initial value | Setting range | Setting method | Ver. |
|---------------|---------------|----------------|------|
| 1000.0 [%]    | 0.0 to 1000.0 | Each axis      | A5   |

The torque or thrust generated by the servo motor can be limited.

Set this servo parameter in relation to the rated torque or continuous thrust (= 100.0 %). Set the servo parameter when limiting the torque of the servo motor for CCW power running or CW regeneration, or when limiting the thrust of the linear servo motor for positive direction power running or negative direction regeneration. If this servo parameter is set to "0.0", the servo motor does not generate torque or thrust.

The polarity of the torque limit can be changed with the setting values of [Pr. PA14 Travel direction selection] and [Pr. PC29.3 Torque POL reflection selection].

This servo parameter corresponds to [Positive torque limit value 2 (Obj. 2D6Dh: 02h)].

Depending on the settings in [Pr. PC29] and [Pr. PA14], the corresponding object changes to [Negative torque limit value 2 (Obj. 2D6Dh: 03h)].

If a value larger than the maximum torque or maximum thrust of the servo motor is set, the value will be limited to the maximum torque or maximum thrust of the servo motor.

### [Pr. PC44\_Reverse rotation torque limit 2 (TLN2)]

| Initial value | Setting range | Setting method | Ver. |
|---------------|---------------|----------------|------|
| 1000.0 [%]    | 0.0 to 1000.0 | Each axis      | A5   |

The torque or thrust generated by the servo motor can be limited.

Set this servo parameter in relation to the rated torque or continuous thrust (= 100.0 %). Set the servo parameter to limit the torque of the servo motor for CW power running or CCW regeneration, or to limit the thrust of the linear servo motor for positive direction power running or negative direction regeneration. If this servo parameter is set to "0.0", the servo motor does not generate torque or thrust.

The polarity of the torque limit can be changed with the setting values of [Pr. PA14 Travel direction selection] and [Pr. PC29.3 Torque POL reflection selection]. This servo parameter corresponds to [Negative torque limit value 2 (Obj. 2D6Dh: 03h)]. Depending on the settings in [Pr. PC29] and [Pr. PA14], the corresponding object changes to [Positive torque limit value 2 (Obj. 2D6Dh: 02h)].

If a value larger than the maximum torque or maximum thrust of the servo motor is set, the value will be limited to the maximum torque or maximum thrust of the servo motor.

### [Pr. PC69\_Following error output filtering time (FEWF)]

| Initial value | Setting range | Setting method | Ver. |
|---------------|---------------|----------------|------|
| 0 [ms]        | 0 to 65535    | Each axis      | A5   |

Set the time until the following error output turns on.

When the state in which droop pulses  $\geq$  [Pr. PC67 Following error output level] continues for the time set in the servo parameter setting value, bit 13 (Following error) of [Statusword (Obj. 6041h)] turns on.

This function is enabled in the cyclic synchronous position mode, profile position mode, point table mode, and JOG operation mode.

This servo parameter corresponds to [Following error time out (Obj. 6066h)]. When the object is mapped to the cyclic communication, do not write values with engineering tools because the controller overwrites the servo parameter values written with engineering tools.

When the setting value of [Pr. PC67] is "FFFFFFFh", the following error output is disabled.

### [Pr. PC71\_In-position 2 - Output filtering time (INP2F)]

| Initial value | Setting range | Setting method | Ver. |
|---------------|---------------|----------------|------|
| 0 [ms]        | 0 to 65535    | Each axis      | A5   |

This servo parameter sets the time until the in-position 2 output turns on.

If the state where the error between the command position and the actual position is within [Pr. PC70 In-position 2 - Output range] continues for the setting value of this servo parameter or longer, bit 10 (Target reached) of [Statusword (Obj. 6041h)] turns on. When [Pr. PC70] is set to "4294967295", bit 10 (Target reached) of [Statusword (Obj. 6041h)] is always turned on. This function is enabled in the profile position mode, point table mode, and JOG operation mode.

This servo parameter corresponds to [Position window time (Obj. 6068h)]. When the object is mapped to the cyclic communication, do not write values with engineering tools because the controller overwrites the servo parameter values written with engineering tools.

### [Pr. PC73\_Speed reached 2 - Output filtering time (SA2F)]

| Initial value | Setting range | Setting method | Ver. |
|---------------|---------------|----------------|------|
| 0 [ms]        | 0 to 65535    | Each axis      | A5   |

This servo parameter sets the time until the speed reached 2 output turns on.

If the state where the error between the speed command and the servo motor speed is within [Pr. PC72 Speed reached 2 -

Output range] continues for the setting value of this servo parameter or longer, bit 10 (Target velocity reached) of [Statusword (Obj. 6041h)] turns on.

This function is enabled in the profile velocity mode.

This servo parameter corresponds to [Velocity window time (Obj. 606Eh)]. When the object is mapped to the cyclic communication, do not write values with engineering tools because the controller overwrites the servo parameter values written with engineering tools.

### [Pr. PC78\_Function selection C-F (\*COPF)]

| Initial value | Setting range                    | Setting method | Ver.                             |
|---------------|----------------------------------|----------------|----------------------------------|
| 0000010h      | Refer to the relevant detail No. | Each axis      | Refer to the relevant detail No. |

#### [Pr. PC78.1\_Maximum torque limit 1 selection]

| Initial value | Setting range     | Ver. |
|---------------|-------------------|------|
| 1h            | Refer to the text | A5   |

Select whether to enable or disable the maximum torque limit 1.

0: Disabled

1: Enabled

### [Pr. PC81\_For manufacturer setting]

This servo parameter is for manufacturer setting.

## 7.4 I/O setting servo parameters group ([Pr. PD\_ ])

### [Pr. PD15\_For manufacturer setting]

This servo parameter is for manufacturer setting.

### [Pr. PD22\_For manufacturer setting]

This servo parameter is for manufacturer setting.

### [Pr. PD23\_For manufacturer setting]

This servo parameter is for manufacturer setting.

### [Pr. PD26\_For manufacturer setting]

This servo parameter is for manufacturer setting.

### [Pr. PD30\_For manufacturer setting]

This servo parameter is for manufacturer setting.

### [Pr. PD31\_For manufacturer setting]

This servo parameter is for manufacturer setting.

### [Pr. PD32\_For manufacturer setting]

This servo parameter is for manufacturer setting.

# 7.5 Extension setting 2 servo parameters group ([Pr. PE\_ ])

### [Pr. PE53\_Maximum torque limit 1 (TLMX1)]

| Initial value | Setting range | Setting method | Ver. |
|---------------|---------------|----------------|------|
| 1000.0 [%]    | 0.0 to 1000.0 | Each axis      | A5   |

The torque or thrust generated by the servo motor can be limited.

When [Pr. PC78.1 Maximum torque limit 1 selection] is set to "0" (the maximum torque limit 1 is disabled)

The torque limit function using this servo parameter or [Max torque (Obj. 6072h)] is disabled.

The setting value of this servo parameter does not match the setting value of [Max torque (Obj. 6072h)].

[Max torque (Obj. 6072h)] returns the maximum torque of the servo motor.

When [Pr. PC78.1] is set to "1" (the maximum torque limit 1 is enabled)

The torque limit function using this servo parameter or [Max torque (Obj. 6072h)] is enabled.

Set this servo parameter in relation to the rated torque or continuous thrust (= 100.0 %).

If this servo parameter is set to "0.0", the servo motor does not generate torque or thrust.

This servo parameter corresponds to [Max torque (Obj. 6072h)].

When the object is mapped to the cyclic communication, do not write values with engineering tools because the controller overwrites the servo parameter values written with engineering tools.

# 7.6 Positioning control setting servo parameters group ([Pr. PT\_\_])

### [Pr. PT01\_Command mode selection (\*\*CTY)]

| Initial value | Setting range                    | Setting method | Ver.                             |
|---------------|----------------------------------|----------------|----------------------------------|
| 00000300h     | Refer to the relevant detail No. | Each axis      | Refer to the relevant detail No. |

### [Pr. PT01.1\_Speed/acceleration/deceleration unit selection]

| Initial value | Setting range     | Ver. |
|---------------|-------------------|------|
| 1h            | Refer to the text | A5   |

Select the unit of speed and the unit of acceleration/deceleration.

This function is enabled in the cyclic synchronous mode, profile mode, and positioning mode (point table method).

| Setting value | Speed                        | Acceleration/deceleration      |
|---------------|------------------------------|--------------------------------|
| 0             | r/min, mm/s <sup>*1</sup>    | ms                             |
| 1             | Command unit/s <sup>*2</sup> | Command unit/s <sup>2 *2</sup> |

\*1 In the linear servo motor control mode, the unit is mm/s.

\*2 The command unit can be changed to 0.001 mm, 0.0001 inch, 0.001 degree, or pulses with [Pr. PT01.2 Unit for position data]. The actual servo motor speed (encoder pulse unit) is calculated by multiplying the set speed data by the electronic gear ratio.

The speed of point table and the unit of acceleration/deceleration are changed depending on the setting value of this servo parameter. When the unit is changed, review and reset the point table setting value.

Servo parameters to be enabled by this servo parameter vary depending on whether the setting value of this servo parameter is "0" or "1". Refer to the following table.

| Setting value                                        |                                                                  | Object interlocked with servo parameter           |
|------------------------------------------------------|------------------------------------------------------------------|---------------------------------------------------|
| 0                                                    | 1                                                                |                                                   |
| [Pr. PT65 Profile speed command]                     | [Pr. PV01 Profile speed command extension setting]               | [Profile velocity (Obj. 6081h)]                   |
| [Pr. PT66 Maximum profile speed]                     | [Pr. PV03 Maximum profile speed extension setting]               | [Max profile velocity (Obj. 607Fh)]               |
| [Pr. PT49 Speed acceleration time constant]          | [Pr. PV05 Profile acceleration]                                  | [Profile acceleration (Obj. 6083h)]               |
| [Pr. PT50 Speed deceleration time constant]          | [Pr. PV07 Profile deceleration]                                  | [Profile deceleration (Obj. 6084h)]               |
| [Pr. PC24 Deceleration time constant at forced stop] | [Pr. PV09 Deceleration at forced stop]                           | [Quick stop deceleration (Obj. 6085h)]            |
| [Pr. PT05 Homing speed]                              | [Pr. PV11 Homing speed extension setting]                        | [Speed during search for zero (Obj. 6099h: 2h)]   |
| [Pr. PT06 Creep speed]                               | [Pr. PV13 Creep speed extension setting]                         | [Speed during search for switch (Obj. 6099h: 1h)] |
| [Pr. PT56 Homing acceleration time constant]         | [Pr. PV15 Homing acceleration]                                   | [Homing acceleration (Obj. 609Ah)]                |
| [Pr. PT57 Homing deceleration time constant]         | [Pr. PV17 Homing deceleration]                                   | -                                                 |
| [Pr. PC72 Speed reached 2 - Output range]            | [Pr. PV19 Speed reached 2 - Output range -<br>Extension setting] | [Velocity window (Obj. 606Dh)]                    |
| [Pr. PC65 Zero speed 2 level]                        | [Pr. PV20 Zero speed 2 level extension setting]                  | [Velocity threshold (Obj. 606Fh)]                 |
| [Pr. PT67 Speed limit]                               | [Pr. PV21 Speed limit extension setting]                         | [Velocity limit value (Obj. 2D20h)]               |

### [Pr. PT01.2\_Unit for position data]

| Initial value | Setting range     | Ver. |
|---------------|-------------------|------|
| 3h            | Refer to the text | B6   |

0: mm

1: inch

2: degree

3: pulse

If this servo parameter is changed, perform homing.

The compatible control modes and firmware versions are as follows.

| Control mode                          | Setting value        |           |    |    |  |
|---------------------------------------|----------------------|-----------|----|----|--|
|                                       | 0 (mm) <sup>*4</sup> | 3 (pulse) |    |    |  |
| Cyclic synchronous mode               | —                    | —         | *3 | A0 |  |
| Profile mode                          | —                    | —         | B6 | A5 |  |
| Positioning mode (point table method) | B8                   | B8        | B8 | B8 |  |

\*1 If [Pr. PA01.4 Fully closed loop operation mode selection] is set to "1" (enabled), use a rotary encoder as the load-side encoder. Connecting a linear encoder will trigger [AL. 037 Parameter error].

\*2 If [Pr. PA01.1 Operation mode selection] is set to "4" (linear servo motor control mode), [AL. 037] will occur.

\*3 If this parameter is set to "2", the control mode cannot be switched to the cyclic synchronous mode.

\*4 Setting this value in a control mode other than the positioning mode (point table method) will cause [AL. 037].

### [Pr. PT53\_Torque slope (TQS)]

| Initial value | Setting range    | Setting method | Ver. |
|---------------|------------------|----------------|------|
| 100.0 [%/s]   | 0.0 to 1000000.0 | Each axis      | A5   |

Set the rate of change in the torque command per second.

When "0.0" is set, the torque slope is disabled.

This function is enabled in the profile torque mode.

This function corresponds to [Torque slope (Obj. 6087h)].

When the object is mapped to the cyclic communication, do not write values with engineering tools because the controller overwrites the servo parameter values written with engineering tools.

### [Pr. PT85\_Function selection T-14 (\*TOP14)]

| Initial value | Setting range                    | Setting method | Ver.                             |
|---------------|----------------------------------|----------------|----------------------------------|
| 0000000h      | Refer to the relevant detail No. | Each axis      | Refer to the relevant detail No. |

### [Pr. PT85.0\_Infinite feed function selection]

| Initial value | Setting range     | Ver. |
|---------------|-------------------|------|
| 0h            | Refer to the text | D0   |

Select whether to enable or disable the infinite feed function.

0: Disabled

1: Enabled

When [Pr. PT85.0] is changed while the absolute position detection system is enabled, perform homing again. If homing is not performed, [AL. 090.5 Homing incomplete warning] occurs at the start of an operation.

# 7.7 Network setting servo parameters group ([Pr. PN\_\_\_])

### [Pr. PN02\_For manufacturer setting]

This servo parameter is for manufacturer setting.

### [Pr. PN03\_Communication mode setting (\*\*NWMD)]

| Initial value | Setting range                    | Setting method | Ver.                             |
|---------------|----------------------------------|----------------|----------------------------------|
| 0000000h      | Refer to the relevant detail No. | Common         | Refer to the relevant detail No. |

### [Pr. PN03.3\_Object attribute selection]

| Initial value | Setting range     | Ver. |
|---------------|-------------------|------|
| 0h            | Refer to the text | D4   |

Select the attribute of an object.

0: Object attribute selection 1

1: Object attribute selection 2

For drive units with firmware version D4 or later, the PDO Mapping attribute of the following objects has been changed. To use the PDO Mapping attribute before the change, set "1" in this servo parameter.

| Index | Sub Index | Object name        | Setting value                                          |                                                         |  |  |
|-------|-----------|--------------------|--------------------------------------------------------|---------------------------------------------------------|--|--|
|       |           |                    | 0 (Object attribute selection 1)<br>(after the change) | 1 (Object attribute selection 2)<br>(before the change) |  |  |
| 6072h | 00h       | Max Torque         | RxPDO                                                  | TxPDO/RxPDO                                             |  |  |
| 607Ch | 00h       | Home Offset        | RxPDO                                                  | TxPDO                                                   |  |  |
| 6080h | 00h       | Max motor speed    | RxPDO                                                  | TxPDO                                                   |  |  |
| 608Fh | 01h       | Encoder increments | RxPDO                                                  | TxPDO                                                   |  |  |
| 608Fh | 02h       | Motor revolutions  | RxPDO                                                  | TxPDO                                                   |  |  |

When an ESI file is required to use the setting of "1" (Object attribute selection 2), contact the sales representative.

### [Pr. PN05\_For manufacturer setting]

This servo parameter is for manufacturer setting.

### [Pr. PN07\_Communication cycle initial setting (\*\*CCS)]

| Initial value | Setting range     | Setting method | Ver. |
|---------------|-------------------|----------------|------|
| 0000000h      | Refer to the text | Common         | B6   |

The initial value of the communication cycle in the PDO communication can be set.

Use this servo parameter when [Cycle Time (Obj. 1C32h: 02h)] and [Cycle Time (Obj. 1C33h: 02h)] are not to be set with the master controller (asynchronous mode). This servo parameter setting is not required for master controllers that can change the communication cycle with the objects in the asynchronous mode.

The setting value of this servo parameter will be set in [Cycle Time (Obj. 1C32h: 02h)] and [Cycle Time (Obj. 1C33h: 02h)] as the initial value. Once this servo parameter is set to "0", the objects will be set to "250000 ns (250 µs)". Setting an unsupported communication cycle triggers [AL. 037 Parameter error].

| Setting value | Communication cycle |
|---------------|---------------------|
| 00            | Automatic (250 μs)  |
| 04            | 125 µs              |
| 05            | 250 µs              |
| 06            | 500 µs              |
| 07            | 1 ms                |
| 08            | 2 ms                |
| 09            | 4 ms                |
| 0A            | 8 ms                |

### [Pr. PN13\_For manufacturer setting]

This servo parameter is for manufacturer setting.

# [Pr. PN18\_Counter level for communication error detection (CERN)]

| Initial value | Setting range | Setting method | Ver. |
|---------------|---------------|----------------|------|
| 9             | 0 to 32767    | Common         | A5   |

Set the threshold until [AL. 086.1 Network receive data error (Network communication error 1)] is detected. When "0" is set, this parameter is disabled.

If the PDO data is not updated with Sync0, the internal error counter will be added by 3 at a time.

When the PDO data is updated properly, the internal error counter is subtracted by 1.

Refer to the following for the example of the counter.

| Receive (SM2) Event                           | 1 | 0 | 1 | 0 | 1 | 0 | 1 | 0            | 1 | 0 | 1 |
|-----------------------------------------------|---|---|---|---|---|---|---|--------------|---|---|---|
| Internal Error Counter<br>(Setting value = 9) | 0 | 3 | 2 | 5 | 4 | 7 | 6 | 9<br>(error) | 9 | 9 | 9 |

This servo parameter corresponds to [Sync Error Counter Limit (Obj. 10F1h: 02h)].

If detection of [AL. 086.1] is disabled, the servo motor cannot be stopped at occurrence of a communication error. In addition, if the setting value is increased, it takes longer for the servo motor to stop at occurrence of a communication error. Be careful when changing the set value as there is a danger of collision.

### [Pr. PN20\_For manufacturer setting]

This servo parameter is for manufacturer setting.

### [Pr. PN22\_For manufacturer setting]

This servo parameter is for manufacturer setting.

### [Pr. PN33\_Device Warning Mask (DWM)]

| Initial value | Setting range         | Setting method | Ver. |
|---------------|-----------------------|----------------|------|
| FFFFFFFh      | 00000000h to FFFFFFFh | Each axis      | D4   |

Set the mask values in [Active Device Warning Details (Obj. F381h)] and [Latched Device Warning Details (Obj. F391h)].

This servo parameter corresponds to [Device Warning Mask (Obj. F3A1h)].

For details of the mask values, refer to "[Device Warning Mask (Obj. F3A1h)]" in the following manual.

MR-J5-G-N1/MR-J5W-G-N1 User's Manual (Object Dictionary)

### [Pr. PN34\_Device Error Mask (DEM)]

| Initial value | Setting range         | Setting method | Ver. |
|---------------|-----------------------|----------------|------|
| FFFFFFFh      | 00000000h to FFFFFFFh | Each axis      | D4   |

Set the mask values in [Active Device Error Details (Obj. F383h)] and [Latched Device Error Details (Obj. F393h)].

This servo parameter corresponds to [Device Error Mask (Obj. F3A3h)].

For details of the mask values, refer to "[Device Error Mask (Obj. F3A3h)]" in the following manual.

MR-J5-G-N1/MR-J5W-G-N1 User's Manual (Object Dictionary)

# 7.8 Positioning extension setting servo parameters group ([Pr. PV\_\_])

# [Pr. PV23\_Speed unit conversion - Electronic gear - Numerator (\*VCMX)]

| Initial value | Setting range | Setting method | Ver. |
|---------------|---------------|----------------|------|
| 1             | 1 to 1024     | Each axis      | A5   |

Set the electric gear numerator for converting the speed (command unit/s) into a value in speed units. This function is enabled when [Pr. PT01.1 Speed/acceleration/deceleration unit selection] is set to "1".

# [Pr. PV24\_Speed unit conversion - Electronic gear - Denominator (\*VCDV)]

| Initial value | Setting range | Setting method | Ver. |
|---------------|---------------|----------------|------|
| 1             | 1 to 256      | Each axis      | A5   |

Set the electric gear denominator for converting the speed command (command unit/s) into a value in speed units. This function is enabled when [Pr. PT01.1 Speed/acceleration/deceleration unit selection] is set to "1".

# [Pr. PV25\_Acceleration unit conversion - Electronic gear - Numerator (\*ACMX)]

| Initial value | Setting range | Setting method | Ver. |
|---------------|---------------|----------------|------|
| 1             | 1 to 1024     | Each axis      | A5   |

Set the electric gear numerator for converting the acceleration (command unit/s<sup>2</sup>) into a value in acceleration/deceleration units.

This function is enabled when [Pr. PT01.1 Speed/acceleration/deceleration unit selection] is set to "1".

# [Pr. PV26\_Acceleration unit conversion - Electronic gear - Denominator (\*ACDV)]

| Initial value | Setting range | Setting method | Ver. |
|---------------|---------------|----------------|------|
| 1             | 1 to 256      | Each axis      | A5   |

Set the electric gear denominator for converting the acceleration (command unit/s<sup>2</sup>) into a value in acceleration/deceleration units.

This function is enabled when [Pr. PT01.1 Speed/acceleration/deceleration unit selection] is set to "1".

### [Pr. PV33\_For manufacturer setting]

This servo parameter is for manufacturer setting.

## 7.9 Lists of supported control modes

The following shows the meaning of each abbreviation used in the lists. "O" indicates the modes that can be used, and "—" indicates the modes that cannot be used or modes that are not used even if set.

| Mode           | List abbreviation | Meaning                          |
|----------------|-------------------|----------------------------------|
| Operation mode | Standard          | Standard control mode            |
|                | Linear            | Linear servo motor control mode  |
|                | DD                | Direct drive motor control mode  |
|                | Semi closed       | Semi closed loop control mode    |
|                | Fully closed      | Fully closed loop control mode   |
| Control mode   | csp               | Cyclic synchronous position mode |
|                | CSV               | Cyclic synchronous velocity mode |
|                | cst               | Cyclic synchronous torque mode   |
|                | рр                | Profile position mode            |
|                | рѵ                | Profile velocity mode            |
|                | tq                | Profile torque mode              |
|                | hm                | Homing mode                      |
|                | pt                | Point table mode                 |
|                | jg                | JOG operation mode               |

### Basic setting servo parameters group ([Pr. PA\_ ])

| No.  | Detail No. | Operation | mode   |    |             |    | Cont | rol mod | е   |    |    |    |    |    |    |
|------|------------|-----------|--------|----|-------------|----|------|---------|-----|----|----|----|----|----|----|
|      |            | Semi clos | ed     |    | Fully close | ed |      |         |     |    |    |    |    |    |    |
|      |            | Standard  | Linear | DD | Standard    | DD | csp  | csv     | cst | рр | pv | tq | hm | pt | jg |
| PA01 | PA01.0     | 0         | 0      | 0  | 0           | 0  | 0    | 0       | 0   | 0  | 0  | 0  | 0  | 0  | 0  |
|      | PA01.1     | 0         | 0      | 0  | 0           | 0  | 0    | 0       | 0   | 0  | 0  | 0  | 0  | 0  | 0  |
|      | PA01.4     | 0         | —      | 0  | 0           | 0  | 0    | 0       | 0   | 0  | 0  | 0  | 0  | 0  | 0  |
| PA03 | PA03.0     | 0         | 0      | 0  | 0           | 0  | 0    | 0       | 0   | 0  | 0  | 0  | 0  | 0  | 0  |
|      | PA03.1     | 0         | —      | -  | 0           | —  | 0    | 0       | 0   | 0  | 0  | 0  | 0  | 0  | 0  |
|      | PA03.2     | 0         | —      | -  | —           | —  | 0    | 0       | 0   | 0  | 0  | 0  | 0  | 0  | 0  |
| PA04 | PA04.2     | 0         | 0      | 0  | 0           | 0  | 0    | 0       | 0   | 0  | 0  | 0  | 0  | 0  | 0  |
|      | PA04.3     | 0         | 0      | 0  | 0           | 0  | 0    | 0       | -   | 0  | 0  | -  | 0  | 0  | 0  |
| PA06 | -          | 0         | 0      | 0  | 0           | 0  | 0    | 0       | 0   | 0  | 0  | 0  | 0  | 0  | 0  |
| PA07 | -          | 0         | 0      | 0  | 0           | 0  | 0    | 0       | 0   | 0  | 0  | 0  | 0  | 0  | 0  |
| PA08 | PA08.0     | 0         | 0      | 0  | 0           | 0  | 0    | 0       | -   | 0  | 0  | -  | 0  | 0  | 0  |
|      | PA08.4     | 0         | 0      | 0  | 0           | 0  | 0    | 0       | -   | 0  | 0  | —  | 0  | 0  | 0  |
|      | PA08.5     | 0         | 0      | 0  | 0           | 0  | 0    | 0       | -   | 0  | 0  | -  | 0  | 0  | 0  |
|      | PA08.6     | 0         | 0      | 0  | 0           | 0  | 0    | 0       | -   | 0  | 0  | -  | 0  | 0  | 0  |
| PA09 | -          | 0         | 0      | 0  | 0           | 0  | 0    | 0       | -   | 0  | 0  | —  | 0  | 0  | 0  |
| PA10 | -          | 0         | 0      | 0  | 0           | 0  | 0    | —       | -   | 0  | —  | —  | 0  | 0  | 0  |
| PA11 | -          | 0         | 0      | 0  | 0           | 0  | 0    | 0       | 0   | 0  | 0  | 0  | 0  | 0  | 0  |
| PA12 | -          | 0         | 0      | 0  | 0           | 0  | 0    | 0       | 0   | 0  | 0  | 0  | 0  | 0  | 0  |
| PA14 | -          | 0         | 0      | 0  | 0           | 0  | 0    | 0       | 0   | 0  | 0  | 0  | 0  | 0  | 0  |
| PA15 | -          | 0         | 0      | 0  | 0           | 0  | 0    | 0       | 0   | 0  | 0  | 0  | 0  | 0  | 0  |
| PA16 | -          | 0         | 0      | 0  | 0           | 0  | 0    | 0       | 0   | 0  | 0  | 0  | 0  | 0  | 0  |
| PA17 | -          | -         | 0      | 0  | —           | 0  | 0    | 0       | 0   | 0  | 0  | 0  | 0  | 0  | 0  |
| PA18 | PA18.0-3   | -         | 0      | 0  | —           | 0  | 0    | 0       | 0   | 0  | 0  | 0  | 0  | 0  | 0  |
| PA19 | -          | 0         | 0      | 0  | 0           | 0  | 0    | 0       | 0   | 0  | 0  | 0  | 0  | 0  | 0  |
| PA20 | PA20.1     | 0         | 0      | 0  | 0           | 0  | 0    | 0       | -   | 0  | 0  | —  | 0  | 0  | 0  |
| PA21 | PA21.0     | 0         | 0      | 0  | 0           | 0  | 0    | 0       | -   | 0  | 0  | -  | 0  | 0  | 0  |
| PA22 | PA22.1     | 0         | 0      | 0  | 0           | 0  | 0    | —       | -   | 0  | —  | —  | 0  | 0  | 0  |
|      | PA22.3     | 0         | 0      | 0  | —           | —  | 0    | 0       | 0   | 0  | 0  | 0  | 0  | 0  | 0  |
| PA23 | PA23.0-1   | 0         | 0      | 0  | 0           | 0  | 0    | 0       | 0   | 0  | 0  | 0  | 0  | 0  | 0  |
|      | PA23.2-4   | 0         | 0      | 0  | 0           | 0  | 0    | 0       | 0   | 0  | 0  | 0  | 0  | 0  | 0  |
| PA24 | PA24.0     | 0         | 0      | 0  | 0           | 0  | 0    | 0       | -   | 0  | 0  | —  | 0  | 0  | 0  |
|      | PA24.5     | 0         | 0      | 0  | 0           | 0  | 0    | 0       | -   | 0  | 0  | -  | 0  | 0  | 0  |
| PA25 | -          | 0         | 0      | 0  | 0           | 0  | 0    | —       | -   | 0  | —  | —  | 0  | 0  | 0  |
| PA26 | PA26.0     | 0         | 0      | 0  | 0           | 0  | 0    | 0       | 0   | 0  | 0  | 0  | 0  | 0  | 0  |
| PA28 | PA28.4     | 0         | 0      | 0  | 0           | 0  | 0    | 0       | 0   | 0  | 0  | 0  | 0  | 0  | 0  |
| PA34 | -          | 0         | 0      | 0  | 0           | 0  | 0    | 0       | 0   | 0  | 0  | 0  | 0  | 0  | 0  |

## Gain/filter setting servo parameters group ([Pr. PB\_ ])

| No.  | Detail No. | Operation | mode   | Control mode |            |    |     |     |     |    |    |          |    |    |    |
|------|------------|-----------|--------|--------------|------------|----|-----|-----|-----|----|----|----------|----|----|----|
|      |            | Semi clos |        |              | Fully clos | ed | 1   |     |     |    |    |          |    |    |    |
|      |            | Standard  | Linear | DD           | Standard   | DD | csp | csv | cst | рр | pv | tq       | hm | pt | jg |
| PB01 | PB01.0     | 0         | 0      | 0            | 0          | 0  | 0   | 0   | 0   | 0  | 0  | 0        | 0  | 0  | 0  |
|      | PB01.3     | 0         | 0      | 0            | 0          | 0  | 0   | 0   | _   | 0  | 0  | _        | 0  | 0  | 0  |
| PB02 | PB02.0     | 0         | 0      | 0            | 0          | 0  | 0   | _   | _   | 0  | _  | _        | 0  | 0  | 0  |
|      | PB02.1     | 0         | 0      | 0            | 0          | 0  | 0   | _   | _   | 0  | _  | _        | 0  | 0  | 0  |
| PB04 | _          | 0         | 0      | 0            | 0          | 0  | 0   | _   | _   | 0  | _  | _        | 0  | 0  | 0  |
| PB06 | _          | 0         | 0      | 0            | 0          | 0  | 0   | 0   | _   | 0  | 0  | _        | 0  | 0  | 0  |
| PB07 | _          | 0         | 0      | 0            | 0          | 0  | 0   | 0   | _   | 0  | 0  | <u> </u> | 0  | 0  | 0  |
| PB08 | _          | 0         | 0      | 0            | 0          | 0  | 0   | _   | _   | 0  | _  | _        | 0  | 0  | 0  |
| PB09 | _          | 0         | 0      | 0            | 0          | 0  | 0   | 0   | _   | 0  | 0  | <u> </u> | 0  | 0  | 0  |
| PB10 | _          | 0         | 0      | 0            | 0          | 0  | 0   | 0   | _   | 0  | 0  | _        | 0  | 0  | 0  |
| PB11 | _          | 0         | 0      | 0            | 0          | 0  | 0   | 0   | _   | 0  | 0  | <u> </u> | 0  | 0  | 0  |
| PB12 | _          | 0         | 0      | 0            | 0          | 0  | 0   | _   | _   | 0  | —  | <u> </u> | 0  | 0  | 0  |
| PB13 | —          | 0         | 0      | 0            | 0          | 0  | 0   | 0   | 0   | 0  | 0  | 0        | 0  | 0  | 0  |
| PB14 | PB14.1     | 0         | 0      | 0            | 0          | 0  | 0   | 0   | 0   | 0  | 0  | 0        | 0  | 0  | 0  |
|      | PB14.2     | 0         | 0      | 0            | 0          | 0  | 0   | 0   | 0   | 0  | 0  | 0        | 0  | 0  | 0  |
| PB15 | _          | 0         | 0      | 0            | 0          | 0  | 0   | 0   | 0   | 0  | 0  | 0        | 0  | 0  | 0  |
| PB16 | PB16.0     | 0         | 0      | 0            | 0          | 0  | 0   | 0   | 0   | 0  | 0  | 0        | 0  | 0  | 0  |
|      | PB16.1     | 0         | 0      | 0            | 0          | 0  | 0   | 0   | 0   | 0  | 0  | 0        | 0  | 0  | 0  |
|      | PB16.2     | 0         | 0      | 0            | 0          | 0  | 0   | 0   | 0   | 0  | 0  | 0        | 0  | 0  | 0  |
| PB17 | PB17.0-1   | 0         | 0      | 0            | 0          | 0  | 0   | 0   | 0   | 0  | 0  | 0        | 0  | 0  | 0  |
|      | PB17.2     | 0         | 0      | 0            | 0          | 0  | 0   | 0   | 0   | 0  | 0  | 0        | 0  | 0  | 0  |
| PB18 | _          | 0         | 0      | 0            | 0          | 0  | 0   | 0   | —   | 0  | 0  | —        | 0  | 0  | 0  |
| PB19 | _          | 0         | 0      | 0            | 0          | 0  | 0   | _   | —   | 0  | —  | —        | 0  | 0  | 0  |
| PB20 | _          | 0         | 0      | 0            | 0          | 0  | 0   | —   | -   | 0  | —  | -        | 0  | 0  | 0  |
| PB21 | _          | 0         | 0      | 0            | 0          | 0  | 0   | —   | -   | 0  | —  | -        | 0  | 0  | 0  |
| PB22 | _          | 0         | 0      | 0            | 0          | 0  | 0   | —   | -   | 0  | —  | -        | 0  | 0  | 0  |
| PB23 | PB23.0     | 0         | 0      | 0            | 0          | 0  | 0   | 0   | 0   | 0  | 0  | 0        | 0  | 0  | 0  |
|      | PB23.1     | 0         | 0      | 0            | 0          | 0  | 0   | 0   | —   | 0  | 0  | —        | 0  | 0  | 0  |
|      | PB23.3     | 0         | 0      | 0            | 0          | 0  | 0   | 0   | 0   | 0  | 0  | 0        | 0  | 0  | 0  |
| PB24 | PB24.0     | 0         | 0      | 0            | 0          | 0  | 0   | —   | —   | 0  | —  | —        | 0  | 0  | 0  |
|      | PB24.1     | 0         | 0      | 0            | 0          | 0  | 0   | —   | —   | 0  | —  | —        | 0  | 0  | 0  |
| PB25 | PB25.0     | 0         | 0      | 0            | 0          | 0  | 0   | 0   | -   | 0  | 0  | -        | 0  | 0  | 0  |
| PB26 | PB26.0     | 0         | 0      | 0            | 0          | 0  | 0   | 0   | -   | 0  | 0  | -        | 0  | 0  | 0  |
|      | PB26.1     | 0         | 0      | 0            | 0          | 0  | 0   | 0   | —   | 0  | 0  | -        | 0  | 0  | 0  |
|      | PB26.2     | 0         | 0      | 0            | 0          | 0  | 0   | 0   | -   | 0  | 0  | -        | 0  | 0  | 0  |
|      | PB26.4     | 0         | 0      | 0            | 0          | 0  | 0   | 0   | -   | 0  | 0  | -        | 0  | 0  | 0  |
|      | PB26.5     | 0         | 0      | 0            | 0          | 0  | 0   | —   | -   | 0  | —  | -        | 0  | 0  | 0  |
| PB27 | -          | 0         | 0      | 0            | 0          | 0  | 0   | 0   | -   | 0  | 0  | -        | 0  | 0  | 0  |
| PB28 | -          | 0         | 0      | 0            | 0          | 0  | 0   | 0   | -   | 0  | 0  | -        | 0  | 0  | 0  |
| PB29 | —          | 0         | 0      | 0            | 0          | 0  | 0   | 0   | -   | 0  | 0  | -        | 0  | 0  | 0  |
| PB30 | —          | 0         | 0      | 0            | 0          | 0  | 0   | —   | -   | 0  | —  | -        | 0  | 0  | 0  |
| PB31 | -          | 0         | 0      | 0            | 0          | 0  | 0   | 0   | -   | 0  | 0  | -        | 0  | 0  | 0  |
| PB32 | _          | 0         | 0      | 0            | 0          | 0  | 0   | 0   | —   | 0  | 0  | -        | 0  | 0  | 0  |
| PB33 | -          | 0         | 0      | 0            | 0          | 0  | 0   | —   | —   | 0  | —  | —        | 0  | 0  | 0  |
| PB34 | —          | 0         | 0      | 0            | 0          | 0  | 0   | —   | —   | 0  | —  | —        | 0  | 0  | 0  |
| PB35 | _          | 0         | 0      | 0            | 0          | 0  | 0   | —   | -   | 0  | —  | -        | 0  | 0  | 0  |
| PB36 | _          | 0         | 0      | 0            | 0          | 0  | 0   | _   | _   | 0  | _  | _        | 0  | 0  | 0  |

| No.  | Detail No. | Operation | mode   |    |             |    | Cont | rol mod | le  |    |    |    |    |    |    |
|------|------------|-----------|--------|----|-------------|----|------|---------|-----|----|----|----|----|----|----|
|      |            | Semi clos | ed     |    | Fully close | ed | 1    |         |     |    |    |    |    |    |    |
|      |            | Standard  | Linear | DD | Standard    | DD | csp  | csv     | cst | рр | pv | tq | hm | pt | jg |
| PB45 | PB45.0-1   | 0         | 0      | 0  | 0           | 0  | 0    | -       | -   | 0  | -  | —  | 0  | 0  | 0  |
|      | PB45.2     | 0         | 0      | 0  | 0           | 0  | 0    | —       | —   | 0  | -  | —  | 0  | 0  | 0  |
| PB46 | -          | 0         | 0      | 0  | 0           | 0  | 0    | 0       | 0   | 0  | 0  | 0  | 0  | 0  | 0  |
| PB47 | PB47.0     | 0         | 0      | 0  | 0           | 0  | 0    | 0       | 0   | 0  | 0  | 0  | 0  | 0  | 0  |
|      | PB47.1     | 0         | 0      | 0  | 0           | 0  | 0    | 0       | 0   | 0  | 0  | 0  | 0  | 0  | 0  |
|      | PB47.2     | 0         | 0      | 0  | 0           | 0  | 0    | 0       | 0   | 0  | 0  | 0  | 0  | 0  | 0  |
| PB48 | —          | 0         | 0      | 0  | 0           | 0  | 0    | 0       | 0   | 0  | 0  | 0  | 0  | 0  | 0  |
| PB49 | PB49.0     | 0         | 0      | 0  | 0           | 0  | 0    | 0       | 0   | 0  | 0  | 0  | 0  | 0  | 0  |
|      | PB49.1     | 0         | 0      | 0  | 0           | 0  | 0    | 0       | 0   | 0  | 0  | 0  | 0  | 0  | 0  |
|      | PB49.2     | 0         | 0      | 0  | 0           | 0  | 0    | 0       | 0   | 0  | 0  | 0  | 0  | 0  | 0  |
| PB50 | —          | 0         | 0      | 0  | 0           | 0  | 0    | 0       | 0   | 0  | 0  | 0  | 0  | 0  | 0  |
| PB51 | PB51.0     | 0         | 0      | 0  | 0           | 0  | 0    | 0       | 0   | 0  | 0  | 0  | 0  | 0  | 0  |
|      | PB51.1     | 0         | 0      | 0  | 0           | 0  | 0    | 0       | 0   | 0  | 0  | 0  | 0  | 0  | 0  |
|      | PB51.2     | 0         | 0      | 0  | 0           | 0  | 0    | 0       | 0   | 0  | 0  | 0  | 0  | 0  | 0  |
| PB52 | —          | 0         | 0      | 0  | 0           | 0  | 0    | —       | —   | 0  | —  | —  | 0  | 0  | 0  |
| PB53 | —          | 0         | 0      | 0  | 0           | 0  | 0    | —       | —   | 0  | —  | —  | 0  | 0  | 0  |
| PB54 | —          | 0         | 0      | 0  | 0           | 0  | 0    | —       | —   | 0  | —  | —  | 0  | 0  | 0  |
| PB55 | —          | 0         | 0      | 0  | 0           | 0  | 0    | —       | —   | 0  | —  | —  | 0  | 0  | 0  |
| PB56 | —          | 0         | 0      | 0  | 0           | 0  | 0    | —       | —   | 0  | —  | —  | 0  | 0  | 0  |
| PB57 | —          | 0         | 0      | 0  | 0           | 0  | 0    | —       | —   | 0  | —  | —  | 0  | 0  | 0  |
| PB58 | —          | 0         | 0      | 0  | 0           | 0  | 0    | —       | —   | 0  | -  | —  | 0  | 0  | 0  |
| PB59 | —          | 0         | 0      | 0  | 0           | 0  | 0    | —       | —   | 0  | -  | -  | 0  | 0  | 0  |
| PB60 | —          | 0         | 0      | 0  | 0           | 0  | 0    | 0       | —   | 0  | 0  | -  | 0  | 0  | 0  |
| PB65 | —          | 0         | 0      | 0  | 0           | 0  | 0    | 0       | —   | 0  | 0  | -  | 0  | 0  | 0  |
| PB66 | —          | 0         | 0      | 0  | 0           | 0  | 0    | 0       | —   | 0  | 0  | -  | 0  | 0  | 0  |
| PB67 | -          | 0         | 0      | 0  | 0           | 0  | 0    | 0       | -   | 0  | 0  | -  | 0  | 0  | 0  |
| PB68 | —          | 0         | 0      | 0  | 0           | 0  | 0    | —       | —   | 0  | -  | —  | 0  | 0  | 0  |
| PB69 | -          | 0         | 0      | 0  | 0           | 0  | 0    | 0       | -   | 0  | 0  | -  | 0  | 0  | 0  |
| PB70 | —          | 0         | 0      | 0  | 0           | 0  | 0    | 0       | —   | 0  | 0  | —  | 0  | 0  | 0  |
| PB71 | —          | 0         | 0      | 0  | 0           | 0  | 0    | -       | -   | 0  | -  | -  | 0  | 0  | 0  |
| PB72 | -          | 0         | 0      | 0  | 0           | 0  | 0    | —       | —   | 0  | -  | —  | 0  | 0  | 0  |
| PB73 | —          | 0         | 0      | 0  | 0           | 0  | 0    | —       | —   | 0  | -  | —  | 0  | 0  | 0  |
| PB74 | —          | 0         | 0      | 0  | 0           | 0  | 0    | —       | —   | 0  | -  | —  | 0  | 0  | 0  |
| PB75 | —          | 0         | 0      | 0  | 0           | 0  | 0    | —       | —   | 0  | -  | —  | 0  | 0  | 0  |
| PB76 | —          | 0         | 0      | 0  | 0           | 0  | 0    | —       | —   | 0  | -  | —  | 0  | 0  | 0  |
| PB77 | —          | 0         | 0      | 0  | 0           | 0  | 0    | —       | —   | 0  | -  | —  | 0  | 0  | 0  |
| PB78 | —          | 0         | 0      | 0  | 0           | 0  | 0    | —       | —   | 0  | —  | —  | 0  | 0  | 0  |
| PB79 | —          | 0         | 0      | 0  | 0           | 0  | 0    | 0       | —   | 0  | 0  | —  | 0  | 0  | 0  |
| PB81 | PB81.4     | 0         | 0      | 0  | 0           | 0  | 0    | —       | —   | 0  | -  | —  | 0  | 0  | 0  |
| PB82 | -          | 0         | 0      | 0  | 0           | 0  | 0    | —       | —   | 0  | —  | —  | 0  | 0  | 0  |

### Extension setting servo parameters group ([Pr. PC\_ ])

| No.          | Detail No.         | Operation | mode   | Control mode |            |    |     |     |     |    |    |    |    |    |    |
|--------------|--------------------|-----------|--------|--------------|------------|----|-----|-----|-----|----|----|----|----|----|----|
|              |                    | Semi clos | ed     |              | Fully clos | ed |     |     |     |    |    |    |    |    |    |
|              |                    | Standard  | Linear | DD           | Standard   | DD | csp | csv | cst | рр | pv | tq | hm | pt | jg |
| PC01         | _                  | 0         | 0      | 0            | 0          | 0  | 0   | _   | _   | 0  | _  | -  | 0  | 0  | 0  |
| PC02         | _                  | 0         | 0      | 0            | 0          | 0  | 0   | 0   | 0   | 0  | 0  | 0  | 0  | 0  | 0  |
| PC03         | PC03.0             | 0         | 0      | 0            | 0          | 0  | 0   | 0   | 0   | 0  | 0  | 0  | 0  | 0  | 0  |
|              | PC03.1             | 0         | 0      | 0            | 0          | 0  | 0   | 0   | 0   | 0  | 0  | 0  | 0  | 0  | 0  |
|              | PC03.2             | 0         | 0      | 0            | 0          | 0  | 0   | 0   | 0   | 0  | 0  | 0  | 0  | 0  | 0  |
| PC04         | PC04.3             | 0         | 0      | 0            | 0          | 0  | 0   | 0   | 0   | 0  | 0  | 0  | 0  | 0  | 0  |
| PC05         | PC05.0             | 0         | _      | _            | _          | _  | 0   | 0   | 0   | 0  | 0  | 0  | 0  | 0  | 0  |
|              | PC05.4             | 0         | 0      | 0            | 0          | 0  | 0   | 0   | 0   | 0  | 0  | 0  | 0  | 0  | 0  |
| PC06         | PC06.0             | 0         | 0      | 0            | 0          | 0  | 0   | _   | _   | 0  | _  | _  | 0  | 0  | 0  |
|              | PC06.3             | 0         | 0      | 0            | 0          | 0  | 0   | _   | _   | 0  |    |    | 0  | 0  | 0  |
| PC07         | -                  | 0         | 0      | 0            | 0          | 0  | 0   | 0   | 0   | 0  | 0  | 0  | 0  | 0  | 0  |
| PC08         |                    | 0         | 0      | 0            | 0          | 0  | 0   | 0   | 0   | 0  | 0  | 0  | 0  | 0  | 0  |
| PC09         | PC09.0-1           | 0         | 0      | 0            | 0          | 0  | 0   | 0   | 0   | 0  | 0  | 0  | 0  | 0  | 0  |
| . 009        | PC09.0-1<br>PC09.3 | 0         | 0      | 0            | 0          | 0  | 0   | 0   | 0   | 0  | 0  | 0  | 0  | 0  | 0  |
| PC10         | PC09.3<br>PC10.0-1 | 0         | 0      | 0            | 0          | 0  | 0   | 0   | 0   | 0  | 0  | 0  | 0  | 0  | 0  |
| 1010         | PC10.0-1<br>PC10.3 | 0         | 0      | 0            | 0          | 0  | 0   | 0   | 0   | 0  | 0  | 0  | 0  | 0  | 0  |
| PC11         | -                  | 0         | 0      | 0            | 0          | 0  | 0   | 0   | 0   | 0  | 0  | 0  | 0  | 0  | 0  |
| PC12         | _                  | 0         | 0      | 0            | 0          | 0  | 0   | 0   | 0   | 0  | 0  | 0  | 0  | 0  | 0  |
| PC12         | PC16.5             | 0         | 0      | 0            | 0          | 0  | 0   | 0   | 0   | 0  | 0  | 0  | 0  | 0  | 0  |
| PC10         |                    | _         | 0      | _            | _          | _  |     | 0   | 0   | 0  | 0  | 0  | 0  | 0  | _  |
|              | PC17.1             |           |        |              | 0          |    | 0   | 0   | _   | 0  | 0  |    |    | 0  | 0  |
| PC19         | PC19.0             | 0         | 0      | 0            |            | 0  | 0   |     |     | 0  | 0  | 0  | 0  | _  | 0  |
|              | PC19.4             | 0         | 0      | 0            | 0          | 0  | 0   | 0   | 0   | _  | _  | _  | 0  | 0  | 0  |
| <b>B0</b> 00 | PC19.6             | 0         | 0      | 0            | 0          | 0  | 0   | 0   | 0   | 0  | 0  | 0  | 0  | 0  | 0  |
| PC20         | PC20.2             | 0         | 0      | 0            | 0          | 0  | 0   | 0   | 0   | 0  | 0  | 0  | 0  | 0  | 0  |
| PC21         | PC21.0             | 0         | 0      | 0            | 0          | 0  | 0   | 0   | 0   | 0  | 0  | 0  | 0  | 0  | 0  |
| PC24         | —                  | 0         | 0      | 0            | 0          | 0  | 0   | 0   | -   | 0  | 0  | -  | 0  | 0  | 0  |
| PC26         | PC26.3             | 0         | 0      | 0            | 0          | 0  | 0   | 0   | 0   | 0  | 0  | 0  | 0  | 0  | 0  |
| PC27         | PC27.0             | 0         | 0      | 0            | 0          | 0  | 0   | 0   | 0   | 0  | 0  | 0  | 0  | 0  | 0  |
|              | PC27.2             | 0         | 0      | 0            | 0          | 0  | 0   | 0   | 0   | 0  | 0  | 0  | 0  | 0  | 0  |
|              | PC27.5             | 0         | 0      | 0            | -          | -  | 0   | 0   | 0   | 0  | 0  | 0  | 0  | 0  | 0  |
| PC29         | PC29.0             | 0         | —      | —            | 0          | -  | 0   | 0   | 0   | 0  | 0  | 0  | 0  | 0  | 0  |
|              | PC29.3             | 0         | 0      | 0            | 0          | 0  | 0   | 0   | 0   | 0  | 0  | 0  | 0  | 0  | 0  |
|              | PC29.5             | 0         | —      | 0            | 0          | 0  | 0   | 0   | 0   | 0  | 0  | 0  | 0  | 0  | 0  |
| PC31         | -                  | 0         | 0      | 0            | 0          | 0  | 0   | —   | —   | 0  | —  | -  | 0  | 0  | 0  |
| PC38         | -                  | 0         | 0      | 0            | 0          | 0  | 0   | —   | —   | 0  | —  |    | 0  | 0  | 0  |
| PC41         | PC41.0             | 0         | 0      | 0            | 0          | 0  | 0   | -   | -   | -  | -  |    | -  | -  | —  |
|              | PC41.3             | 0         | 0      | 0            | 0          | 0  | 0   | 0   | 0   | 0  | 0  | 0  | 0  | 0  | 0  |
| PC42         | -                  | 0         | 0      | 0            | 0          | 0  | 0   | 0   | 0   | 0  | 0  | 0  | 0  | 0  | 0  |
| PC43         | —                  | 0         | 0      | 0            | 0          | 0  | 0   | 0   | 0   | 0  | 0  | 0  | 0  | 0  | 0  |
| PC44         | —                  | 0         | 0      | 0            | 0          | 0  | 0   | 0   | 0   | 0  | 0  | 0  | 0  | 0  | 0  |
| PC46         | PC46.1             | 0         | 0      | 0            | 0          | 0  | 0   | 0   | 0   | 0  | 0  | 0  | 0  | 0  | 0  |
|              | PC46.2             | 0         | 0      | 0            | 0          | 0  | 0   | 0   | 0   | 0  | 0  | 0  | 0  | 0  | 0  |
|              | PC46.3             | 0         | 0      | 0            | 0          | 0  | 0   | 0   | 0   | 0  | 0  | 0  | 0  | 0  | 0  |
| PC65         | —                  | 0         | 0      | 0            | 0          | 0  | —   | —   | —   | —  | 0  | —  | —  | —  | —  |
| PC66         | —                  | 0         | 0      | 0            | 0          | 0  | —   | —   | —   | —  | 0  | —  | -  | —  | —  |
| PC67         | —                  | 0         | 0      | 0            | 0          | 0  | 0   | —   | —   | 0  | —  | —  | -  | 0  | 0  |
| PC69         | —                  | 0         | 0      | 0            | 0          | 0  | 0   | —   | —   | 0  | —  | -  | -  | 0  | 0  |
| PC70         | —                  | 0         | 0      | 0            | 0          | 0  | —   | —   | —   | 0  | —  | —  | —  | 0  | 0  |

| No.  | Detail No. | Operation | mode   |    |             |    | Control mode |     |     |    |    |    |    |    |    |
|------|------------|-----------|--------|----|-------------|----|--------------|-----|-----|----|----|----|----|----|----|
|      |            | Semi clos | ed     |    | Fully close | ed | 1            |     |     |    |    |    |    |    |    |
|      |            | Standard  | Linear | DD | Standard    | DD | csp          | csv | cst | рр | pv | tq | hm | pt | jg |
| PC71 | -          | 0         | 0      | 0  | 0           | 0  | -            | -   | -   | 0  | -  | -  | -  | 0  | 0  |
| PC72 | -          | 0         | 0      | 0  | 0           | 0  | -            | -   | -   | -  | 0  | -  | -  | -  | -  |
| PC73 | -          | 0         | 0      | 0  | 0           | 0  | -            | -   | -   | -  | 0  | -  | -  | -  | -  |
| PC76 | PC76.1     | 0         | 0      | 0  | 0           | 0  | 0            | 0   | 0   | 0  | 0  | 0  | 0  | 0  | 0  |
|      | PC76.2     | 0         | 0      | 0  | 0           | 0  | 0            | 0   | 0   | 0  | 0  | 0  | 0  | 0  | 0  |
|      | PC76.3     | 0         | 0      | 0  | 0           | 0  | 0            | 0   | 0   | 0  | 0  | 0  | 0  | 0  | 0  |
| PC78 | PC78.1     | 0         | 0      | 0  | 0           | 0  | 0            | 0   | 0   | 0  | 0  | 0  | 0  | 0  | 0  |
| PC79 | PC79.0-1   | 0         | 0      | 0  | 0           | 0  | 0            | 0   | 0   | 0  | 0  | 0  | 0  | 0  | 0  |

## I/O setting servo parameters group ([Pr. PD\_ ])

| No.  | Detail No. | Operation | mode   |    |             |    | Control mode |     |     |    |    |    |    |    |    |
|------|------------|-----------|--------|----|-------------|----|--------------|-----|-----|----|----|----|----|----|----|
|      |            | Semi clos | ed     |    | Fully close | ed | -            |     |     |    |    |    |    |    |    |
|      |            | Standard  | Linear | DD | Standard    | DD | csp          | csv | cst | рр | pv | tq | hm | pt | jg |
| PD01 | PD01.0-7   | 0         | 0      | 0  | 0           | 0  | 0            | 0   | 0   | 0  | 0  | 0  | 0  | 0  | 0  |
| PD03 | PD03.0-1   | 0         | 0      | 0  | 0           | 0  | 0            | 0   | 0   | 0  | 0  | 0  | 0  | 0  | 0  |
| PD04 | PD04.0-1   | 0         | 0      | 0  | 0           | 0  | 0            | 0   | 0   | 0  | 0  | 0  | 0  | 0  | 0  |
| PD05 | PD05.0-1   | 0         | 0      | 0  | 0           | 0  | 0            | 0   | 0   | 0  | 0  | 0  | 0  | 0  | 0  |
|      | PD05.4     | 0         | 0      | 0  | 0           | 0  | 0            | 0   | 0   | 0  | 0  | 0  | 0  | 0  | 0  |
| PD07 | PD07.0-1   | 0         | 0      | 0  | 0           | 0  | 0            | 0   | 0   | 0  | 0  | 0  | 0  | 0  | 0  |
| PD08 | PD08.0-1   | 0         | 0      | 0  | 0           | 0  | 0            | 0   | 0   | 0  | 0  | 0  | 0  | 0  | 0  |
|      | PD08.2     | 0         | 0      | 0  | 0           | 0  | 0            | 0   | 0   | 0  | 0  | 0  | 0  | 0  | 0  |
|      | PD08.3     | 0         | 0      | 0  | 0           | 0  | 0            | 0   | 0   | 0  | 0  | 0  | 0  | 0  | 0  |
| PD09 | PD09.0-1   | 0         | 0      | 0  | 0           | 0  | 0            | 0   | 0   | 0  | 0  | 0  | 0  | 0  | 0  |
|      | PD09.2     | 0         | 0      | 0  | 0           | 0  | 0            | 0   | 0   | 0  | 0  | 0  | 0  | 0  | 0  |
|      | PD09.3     | 0         | 0      | 0  | 0           | 0  | 0            | 0   | 0   | 0  | 0  | 0  | 0  | 0  | 0  |
| PD11 | PD11.0     | 0         | 0      | 0  | 0           | 0  | 0            | 0   | 0   | 0  | 0  | 0  | 0  | 0  | 0  |
| PD12 | PD12.3     | 0         | 0      | 0  | 0           | 0  | 0            | 0   | 0   | 0  | 0  | 0  | 0  | 0  | 0  |
| PD13 | PD13.2     | 0         | 0      | 0  | 0           | 0  | 0            | —   | —   | 0  | —  | —  | 0  | 0  | 0  |
| PD14 | PD14.1     | 0         | 0      | 0  | 0           | 0  | 0            | 0   | 0   | 0  | 0  | 0  | 0  | 0  | 0  |
| PD38 | PD38.0-1   | 0         | 0      | 0  | 0           | 0  | 0            | 0   | 0   | 0  | 0  | 0  | 0  | 0  | 0  |
| PD39 | PD39.0-1   | 0         | 0      | 0  | 0           | 0  | 0            | 0   | 0   | 0  | 0  | 0  | 0  | 0  | 0  |
| PD41 | PD41.2     | 0         | 0      | 0  | 0           | 0  | 0            | 0   | 0   | 0  | 0  | 0  | 0  | 0  | 0  |
|      | PD41.3     | 0         | 0      | 0  | 0           | 0  | 0            | 0   | 0   | 0  | 0  | 0  | 0  | 0  | 0  |
| PD51 | PD51.0-1   | 0         | 0      | 0  | 0           | 0  | 0            | 0   | 0   | 0  | 0  | 0  | 0  | 0  | 0  |
|      | PD51.4     | 0         | 0      | 0  | 0           | 0  | 0            | 0   | 0   | 0  | 0  | 0  | 0  | 0  | 0  |
| PD60 | PD60.0-7   | 0         | 0      | 0  | 0           | 0  | 0            | 0   | 0   | 0  | 0  | 0  | 0  | 0  | 0  |

### Extension setting 2 servo parameters group ([Pr. PE\_ ])

| No.  | Detail No. | Operation | mode   |    |             |    | Control mode |     |     |    |    |    |    |    |    |
|------|------------|-----------|--------|----|-------------|----|--------------|-----|-----|----|----|----|----|----|----|
|      |            | Semi clos | ed     |    | Fully close | ed | 1            |     |     |    |    |    |    |    |    |
|      |            | Standard  | Linear | DD | Standard    | DD | csp          | csv | cst | рр | рѵ | tq | hm | pt | jg |
| PE01 | PE01.0     | —         | —      | —  | 0           | 0  | 0            | 0   | 0   | —  | —  | —  | —  | —  | —  |
|      | PE01.4     | —         | —      | —  | 0           | 0  | 0            | 0   | 0   | —  | —  | —  | —  | —  | —  |
| PE03 | PE03.0     | —         | —      | —  | 0           | 0  | 0            | —   | —   | 0  | —  | —  | 0  | 0  | 0  |
|      | PE03.1     | —         | —      | —  | 0           | 0  | 0            | —   | —   | 0  | —  | —  | 0  | 0  | 0  |
|      | PE03.3     | —         | —      | —  | 0           | 0  | 0            | —   | —   | 0  | —  | —  | 0  | 0  | 0  |
| PE04 | —          | —         | —      | —  | 0           | 0  | 0            | —   | —   | 0  | —  | —  | 0  | 0  | 0  |
| PE05 | —          | —         | —      | —  | 0           | 0  | 0            | —   | —   | 0  | —  | —  | 0  | 0  | 0  |
| PE06 | —          | —         | —      | —  | 0           | 0  | 0            | 0   | 0   | 0  | 0  | 0  | 0  | 0  | 0  |
| PE07 | —          | —         | —      | —  | 0           | 0  | 0            | 0   | 0   | 0  | 0  | 0  | 0  | 0  | 0  |
| PE08 | -          | —         | -      | —  | 0           | 0  | 0            | -   | -   | 0  | -  | —  | 0  | 0  | 0  |
| PE10 | PE10.1     | —         | -      | —  | 0           | 0  | 0            | 0   | 0   | 0  | 0  | 0  | 0  | 0  | 0  |
| PE41 | PE41.0     | 0         | 0      | 0  | 0           | 0  | 0            | 0   | 0   | 0  | 0  | 0  | 0  | 0  | 0  |
|      | PE41.6     | 0         | 0      | 0  | 0           | 0  | 0            | 0   | 0   | 0  | 0  | 0  | 0  | 0  | 0  |
| PE44 | -          | 0         | 0      | 0  | 0           | 0  | 0            | -   | -   | 0  | -  | —  | 0  | 0  | 0  |
| PE45 | -          | 0         | 0      | 0  | 0           | 0  | 0            | -   | -   | 0  | -  | —  | 0  | 0  | 0  |
| PE46 | -          | 0         | 0      | 0  | 0           | 0  | 0            | -   | -   | 0  | -  | —  | 0  | 0  | 0  |
| PE47 | -          | 0         | 0      | 0  | 0           | 0  | 0            | 0   | 0   | 0  | 0  | 0  | 0  | 0  | 0  |
| PE48 | PE48.0     | 0         | 0      | 0  | 0           | 0  | 0            | —   | —   | 0  | —  | —  | 0  | 0  | 0  |
|      | PE48.1     | 0         | 0      | 0  | 0           | 0  | 0            | —   | —   | 0  | —  | —  | 0  | 0  | 0  |
| PE49 | —          | 0         | 0      | 0  | 0           | 0  | 0            | —   | —   | 0  | —  | —  | 0  | 0  | 0  |
| PE50 | —          | 0         | 0      | 0  | 0           | 0  | 0            | —   | —   | 0  | —  | —  | 0  | 0  | 0  |
| PE51 | -          | 0         | 0      | 0  | 0           | 0  | 0            | 0   | 0   | 0  | 0  | 0  | 0  | 0  | 0  |
| PE53 | —          | 0         | 0      | 0  | 0           | 0  | 0            | 0   | 0   | 0  | 0  | 0  | 0  | 0  | 0  |

### Extension setting 3 servo parameters group ([Pr. PF\_\_])

| No.          | Detail No.  | Operation mode           |        |    |          |    | Control mode |     |     |    |    |    |    |    |    |
|--------------|-------------|--------------------------|--------|----|----------|----|--------------|-----|-----|----|----|----|----|----|----|
|              |             | Semi closed Fully closed |        |    |          |    | 1            |     |     |    |    |    |    |    |    |
|              |             | Standard                 | Linear | DD | Standard | DD | csp          | csv | cst | рр | pv | tq | hm | pt | jg |
| PF02         | PF02.0      | 0                        | 0      | 0  | 0        | 0  | 0            | 0   | 0   | 0  | 0  | 0  | 0  | 0  | 0  |
|              | PF02.4      | 0                        | 0      | 0  | 0        | 0  | 0            | 0   | 0   | 0  | 0  | 0  | 0  | 0  | 0  |
|              | PF02.5      | 0                        | 0      | 0  | 0        | 0  | 0            | 0   | 0   | 0  | 0  | 0  | 0  | 0  | 0  |
| PF06         | PF06.0      | 0                        | _      | _  | 0        | _  | 0            | 0   | 0   | 0  | 0  | 0  | 0  | 0  | 0  |
|              | PF06.1      | 0                        | 0      | 0  | 0        | 0  | 0            | 0   | 0   | 0  | 0  | 0  | 0  | 0  | 0  |
| PF12         | _           | 0                        | _      | _  | 0        | _  | 0            | 0   | 0   | 0  | 0  | 0  | 0  | 0  | 0  |
| PF18         | _           | 0                        | 0      | 0  | 0        | 0  | 0            | 0   | 0   | 0  | 0  | 0  | 0  | 0  | 0  |
| PF19         | _           | 0                        | 0      | 0  | 0        | 0  | 0            | 0   | 0   | 0  | 0  | 0  | 0  | 0  | 0  |
| PF20         | _           | 0                        | 0      | 0  | 0        | 0  | 0            | 0   | 0   | 0  | 0  | 0  | 0  | 0  | 0  |
| PF21         | _           | 0                        | 0      | 0  | 0        | 0  | 0            | 0   | 0   | 0  | 0  | 0  | 0  | 0  | 0  |
| PF23         | _           | 0                        | 0      | 0  | 0        | 0  | 0            | 0   | 0   | 0  | 0  | _  | 0  | 0  | 0  |
| PF24         | PF24.0      | 0                        | 0      | 0  | 0        | 0  | 0            | 0   | 0   | 0  | 0  | 0  | 0  | 0  | 0  |
| PF25         | -           | 0                        | 0      | 0  | 0        | 0  | 0            | 0   | 0   | 0  | 0  | 0  | 0  | 0  | 0  |
| PF29         | PF29.1      | 0                        | 0      | 0  | 0        | 0  | 0            | 0   | 0   | 0  | 0  | 0  | 0  | 0  | 0  |
| PF31         | —           | 0                        | 0      | 0  | 0        | 0  | 0            | 0   | 0   | 0  | 0  | 0  | 0  | 0  | 0  |
| PF32         | _           | 0                        | 0      | 0  | 0        | 0  | 0            | 0   | _   | 0  | 0  | _  | 0  | 0  | 0  |
| PF34         | PF34.0      | 0                        | 0      | 0  | 0        | 0  | 0            | 0   | 0   | 0  | 0  | 0  | 0  | 0  | 0  |
| 101          | PF34.1      | 0                        | 0      | 0  | 0        | 0  | 0            | 0   | 0   | 0  | 0  | 0  | 0  | 0  | 0  |
|              | PF34.2      | 0                        | 0      | 0  | 0        | 0  | 0            | 0   | 0   | 0  | 0  | 0  | 0  | 0  | 0  |
|              | PF34.5      | 0                        | 0      | 0  | 0        | 0  | 0            | 0   | 0   | 0  | 0  | 0  | 0  | 0  | 0  |
|              | PF34.6      | 0                        | 0      | 0  | 0        | 0  | 0            | 0   | 0   | 0  | 0  | 0  | 0  | 0  | 0  |
| PF40         | PF40.0      | 0                        | 0      | 0  | 0        | 0  | 0            | 0   | 0   | 0  | 0  | 0  | 0  | 0  | 0  |
| 1140         | PF40.1      | 0                        | 0      | 0  | 0        | 0  | 0            | 0   | 0   | 0  | 0  | 0  | 0  | 0  | 0  |
|              | PF40.2      | 0                        | 0      | 0  | 0        | 0  | 0            | 0   | 0   | 0  | 0  | 0  | 0  | 0  | 0  |
|              | PF40.4      | 0                        | 0      | 0  | 0        | 0  | 0            | 0   | 0   | 0  | 0  | 0  | 0  | 0  | 0  |
|              | PF40.4      | 0                        | 0      | 0  | 0        | 0  | 0            | 0   | 0   | 0  | 0  | 0  | 0  | 0  | 0  |
| PF41         |             | 0                        | 0      | 0  | 0        | 0  | 0            | 0   | 0   | 0  | 0  | 0  | 0  | 0  | 0  |
| PF41         | _           | 0                        | 0      | 0  | 0        | 0  | 0            | 0   | 0   | 0  | 0  | 0  | 0  | 0  | 0  |
| PF42<br>PF43 | _           |                          | 0      | 0  | 0        | 0  | 0            | 0   | 0   | 0  | 0  | 0  | 0  | 0  | _  |
| PF45<br>PF45 | _           | 0                        | 0      | 0  | 0        |    | 0            | 0   | 0   | 0  | 0  | 0  | 0  | 0  | 0  |
|              | _           |                          | 0      | 0  | 0        | 0  | 0            | 0   | 0   | 0  | 0  | 0  | 0  |    | 0  |
| PF46<br>PF47 | _           | 0                        |        |    |          |    |              |     |     |    | _  |    | _  | 0  | 0  |
|              |             | 0                        | 0      | 0  | 0        | 0  | 0            | 0   | 0   | 0  | 0  | 0  | 0  | 0  | 0  |
| PF62         | —<br>DE62.0 | 0                        | 0      | 0  | 0        | 0  | 0            | 0   | 0   | 0  | 0  | 0  | 0  | 0  | 0  |
| PF63         | PF63.0      | 0                        | 0      | 0  | 0        | 0  | 0            | 0   | 0   | 0  | 0  | 0  | 0  | 0  | 0  |
|              | PF63.1      | 0                        | 0      | 0  | 0        | 0  | 0            | 0   | 0   | 0  | 0  | 0  | 0  | 0  | 0  |
| PF66         | PF66.0-3    | 0                        | -      | 0  | 0        | 0  | 0            | 0   | -   | 0  | 0  | -  | 0  | 0  | 0  |
|              | PF66.4-7    | 0                        | -      | 0  | 0        | 0  | 0            | 0   | -   | 0  | 0  | -  | 0  | 0  | 0  |
| PF67         | -           | 0                        | -      | 0  | 0        | 0  | 0            | 0   | -   | 0  | 0  | -  | 0  | 0  | 0  |
| PF68         | _           | 0                        | -      | 0  | 0        | 0  | 0            | 0   | -   | 0  | 0  | -  | 0  | 0  | 0  |
| PF69         | —           | 0                        | 0      | 0  | 0        | 0  | 0            | 0   | 0   | 0  | 0  | 0  | 0  | 0  | 0  |
| PF70         | -           | 0                        | 0      | 0  | 0        | 0  | 0            | 0   | 0   | 0  | 0  | 0  | 0  | 0  | 0  |
| PF71         | PF71.0      | 0                        | 0      | 0  | 0        | 0  | 0            | 0   | 0   | 0  | 0  | 0  | 0  | 0  | 0  |
|              | PF71.1      | 0                        | 0      | 0  | 0        | 0  | 0            | 0   | 0   | 0  | 0  | 0  | 0  | 0  | 0  |
| PF72         | -           | 0                        | -      | 0  | 0        | 0  | 0            | 0   | 0   | 0  | 0  | 0  | 0  | 0  | 0  |
| PF73         | -           | 0                        | -      | 0  | 0        | 0  | 0            | 0   | 0   | 0  | 0  | 0  | 0  | 0  | 0  |
| PF74         | —           | 0                        | -      | 0  | 0        | 0  | 0            | 0   | 0   | 0  | 0  | 0  | 0  | 0  | 0  |
| PF75         | —           | 0                        | —      | 0  | 0        | 0  | 0            | 0   | 0   | 0  | 0  | 0  | 0  | 0  | 0  |
| PF76         | —           | 0                        | -      | 0  | 0        | 0  | 0            | 0   | 0   | 0  | 0  | 0  | 0  | 0  | 0  |

| No.  | Detail No. | Operation mode |        |    |             |    | Control mode |     |     |    |    |    |    |    |    |
|------|------------|----------------|--------|----|-------------|----|--------------|-----|-----|----|----|----|----|----|----|
|      |            | Semi clos      | ed     |    | Fully close | ed |              |     |     |    |    |    |    |    |    |
|      |            | Standard       | Linear | DD | Standard    | DD | csp          | csv | cst | рр | pv | tq | hm | pt | jg |
| PF80 | PF80.0     | 0              | 0      | 0  | 0           | 0  | 0            | 0   | 0   | 0  | 0  | 0  | 0  | 0  | 0  |
|      | PF80.2-3   | 0              | 0      | 0  | 0           | 0  | 0            | 0   | 0   | 0  | 0  | 0  | 0  | 0  | 0  |
| PF81 | PF81.0     | 0              | 0      | 0  | 0           | 0  | 0            | 0   | 0   | 0  | 0  | 0  | 0  | 0  | 0  |
| PF82 | PF82.0     | 0              | 0      | 0  | 0           | 0  | 0            | 0   | 0   | 0  | 0  | 0  | 0  | 0  | 0  |
|      | PF82.1     | 0              | 0      | 0  | 0           | 0  | 0            | 0   | 0   | 0  | 0  | 0  | 0  | 0  | 0  |
|      | PF82.2     | 0              | 0      | 0  | 0           | 0  | 0            | 0   | 0   | 0  | 0  | 0  | 0  | 0  | 0  |
|      | PF82.3     | 0              | 0      | 0  | 0           | 0  | 0            | 0   | 0   | 0  | 0  | 0  | 0  | 0  | 0  |
| PF83 | PF83.0     | 0              | 0      | 0  | 0           | 0  | 0            | 0   | 0   | 0  | 0  | 0  | 0  | 0  | 0  |
| PF84 | PF84.0-1   | 0              | 0      | 0  | 0           | 0  | 0            | 0   | 0   | 0  | 0  | 0  | 0  | 0  | 0  |
|      | PF84.2-3   | 0              | 0      | 0  | 0           | 0  | 0            | 0   | 0   | 0  | 0  | 0  | 0  | 0  | 0  |
|      | PF84.4-5   | 0              | 0      | 0  | 0           | 0  | 0            | 0   | 0   | 0  | 0  | 0  | 0  | 0  | 0  |
| PF85 | -          | 0              | 0      | 0  | 0           | 0  | 0            | 0   | 0   | 0  | 0  | 0  | 0  | 0  | 0  |
| PF86 | -          | 0              | 0      | 0  | 0           | 0  | 0            | 0   | 0   | 0  | 0  | 0  | 0  | 0  | 0  |
| PF87 | PF87.0-2   | 0              | 0      | 0  | 0           | 0  | 0            | 0   | 0   | 0  | 0  | 0  | 0  | 0  | 0  |
|      | PF87.4-6   | 0              | 0      | 0  | 0           | 0  | 0            | 0   | 0   | 0  | 0  | 0  | 0  | 0  | 0  |
| PF88 | PF88.0-2   | 0              | 0      | 0  | 0           | 0  | 0            | 0   | 0   | 0  | 0  | 0  | 0  | 0  | 0  |
|      | PF88.4-6   | 0              | 0      | 0  | 0           | 0  | 0            | 0   | 0   | 0  | 0  | 0  | 0  | 0  | 0  |
| PF89 | PF89.0-2   | 0              | 0      | 0  | 0           | 0  | 0            | 0   | 0   | 0  | 0  | 0  | 0  | 0  | 0  |
|      | PF89.4-6   | 0              | 0      | 0  | 0           | 0  | 0            | 0   | 0   | 0  | 0  | 0  | 0  | 0  | 0  |
| PF90 | PF90.0-2   | 0              | 0      | 0  | 0           | 0  | 0            | 0   | 0   | 0  | 0  | 0  | 0  | 0  | 0  |
| PF91 | PF91.0-3   | 0              | 0      | 0  | 0           | 0  | 0            | 0   | 0   | 0  | 0  | 0  | 0  | 0  | 0  |
|      | PF91.4-7   | 0              | 0      | 0  | 0           | 0  | 0            | 0   | 0   | 0  | 0  | 0  | 0  | 0  | 0  |
| PF92 | PF92.0-3   | 0              | 0      | 0  | 0           | 0  | 0            | 0   | 0   | 0  | 0  | 0  | 0  | 0  | 0  |
|      | PF92.4-7   | 0              | 0      | 0  | 0           | 0  | 0            | 0   | 0   | 0  | 0  | 0  | 0  | 0  | 0  |
| PF93 | PF93.0-3   | 0              | 0      | 0  | 0           | 0  | 0            | 0   | 0   | 0  | 0  | 0  | 0  | 0  | 0  |
|      | PF93.4-7   | 0              | 0      | 0  | 0           | 0  | 0            | 0   | 0   | 0  | 0  | 0  | 0  | 0  | 0  |
| PF94 | PF94.0-3   | 0              | 0      | 0  | 0           | 0  | 0            | 0   | 0   | 0  | 0  | 0  | 0  | 0  | 0  |
|      | PF94.4-7   | 0              | 0      | 0  | 0           | 0  | 0            | 0   | 0   | 0  | 0  | 0  | 0  | 0  | 0  |
| PF95 | PF95.0     | 0              | 0      | 0  | 0           | 0  | 0            | 0   | 0   | 0  | 0  | 0  | 0  | 0  | 0  |

## Motor extension setting servo parameters group ([Pr. PL\_ ])

| No.  | Detail No. | Operation | mode   |    |             |    | Control mode |     |     |    |    |    |    |    |    |
|------|------------|-----------|--------|----|-------------|----|--------------|-----|-----|----|----|----|----|----|----|
|      |            | Semi clos | ed     |    | Fully close | ed | 1            |     |     |    |    |    |    |    |    |
|      |            | Standard  | Linear | DD | Standard    | DD | csp          | csv | cst | рр | рѵ | tq | hm | pt | jg |
| PL01 | PL01.0     | —         | 0      | 0  | -           | 0  | 0            | 0   | 0   | 0  | 0  | 0  | 0  | 0  | 0  |
|      | PL01.2     | —         | 0      | -  | -           | -  | -            | —   | —   | —  | -  | -  | 0  | —  | —  |
| PL02 | -          | —         | 0      | -  | -           | -  | 0            | 0   | 0   | 0  | 0  | 0  | 0  | 0  | 0  |
| PL03 | -          | —         | 0      | -  | -           | -  | 0            | 0   | 0   | 0  | 0  | 0  | 0  | 0  | 0  |
| PL04 | PL04.0     | —         | 0      | 0  | -           | 0  | 0            | 0   | 0   | 0  | 0  | 0  | 0  | 0  | 0  |
|      | PL04.3     | —         | 0      | 0  | -           | 0  | 0            | 0   | 0   | 0  | 0  | 0  | 0  | 0  | 0  |
| PL05 | -          | —         | 0      | 0  | -           | 0  | 0            | —   | —   | 0  | -  | -  | 0  | 0  | 0  |
| PL06 | -          | —         | 0      | 0  | -           | 0  | 0            | 0   | —   | 0  | 0  | -  | 0  | 0  | 0  |
| PL07 | -          | —         | 0      | 0  | -           | 0  | 0            | 0   | 0   | 0  | 0  | 0  | 0  | 0  | 0  |
| PL08 | PL08.0     | —         | 0      | 0  | -           | 0  | 0            | 0   | 0   | 0  | 0  | 0  | 0  | 0  | 0  |
|      | PL08.2     | —         | 0      | 0  | -           | 0  | 0            | 0   | 0   | 0  | 0  | 0  | 0  | 0  | 0  |
| PL09 | -          | —         | 0      | 0  | -           | 0  | 0            | 0   | 0   | 0  | 0  | 0  | 0  | 0  | 0  |
| PL17 | PL17.0     | —         | 0      | 0  | -           | 0  | 0            | 0   | 0   | 0  | 0  | 0  | 0  | 0  | 0  |
|      | PL17.1     | —         | 0      | 0  | -           | 0  | 0            | 0   | 0   | 0  | 0  | 0  | 0  | 0  | 0  |
| PL18 | -          | —         | 0      | 0  | -           | 0  | 0            | 0   | 0   | 0  | 0  | 0  | 0  | 0  | 0  |

## Positioning control setting servo parameters group ([Pr. PT\_ ])

| No.  | Detail No. | Operation | Operation mode           |    |          |    |     | Control mode |     |    |    |    |    |    |    |  |
|------|------------|-----------|--------------------------|----|----------|----|-----|--------------|-----|----|----|----|----|----|----|--|
|      |            | Semi clos | Semi closed Fully closed |    |          |    |     |              |     |    |    |    |    |    |    |  |
|      |            | Standard  | Linear                   | DD | Standard | DD | csp | csv          | cst | рр | pv | tq | hm | pt | jg |  |
| PT01 | PT01.1     | 0         | 0                        | 0  | 0        | 0  | 0   | 0            | 0   | 0  | 0  | 0  | 0  | 0  | 0  |  |
|      | PT01.2     | 0         | 0                        | 0  | 0        | 0  | 0   | 0            | 0   | 0  | 0  | 0  | 0  | 0  | 0  |  |
| PT02 | PT02.7     | 0         | 0                        | 0  | 0        | 0  | —   | -            | -   | 0  | -  | —  | 0  | 0  | 0  |  |
| PT03 | PT03.2     | 0         | -                        | 0  | -        | -  | -   | -            | -   | 0  | -  | -  | -  | 0  | -  |  |
| PT05 | —          | 0         | 0                        | 0  | 0        | 0  | —   | —            | -   | —  | -  | —  | 0  | —  | -  |  |
| PT06 | —          | 0         | 0                        | 0  | 0        | 0  | —   | —            | -   | —  | -  | —  | 0  | —  | -  |  |
| PT07 | —          | 0         | 0                        | 0  | 0        | 0  | 0   | 0            | 0   | 0  | 0  | 0  | 0  | 0  | 0  |  |
| PT08 | —          | 0         | 0                        | 0  | 0        | 0  | 0   | —            | -   | 0  | 0  | 0  | 0  | 0  | 0  |  |
| PT09 | -          | 0         | 0                        | 0  | 0        | 0  | 0   | 0            | 0   | 0  | 0  | 0  | 0  | 0  | 0  |  |
| PT10 | -          | 0         | 0                        | 0  | 0        | 0  | 0   | 0            | 0   | 0  | 0  | 0  | 0  | 0  | 0  |  |
| PT11 | -          | 0         | 0                        | 0  | 0        | 0  | 0   | 0            | 0   | 0  | 0  | 0  | 0  | 0  | 0  |  |
| PT12 | —          | 0         | 0                        | 0  | 0        | 0  | —   | —            | —   | 0  | —  | —  | 0  | 0  | -  |  |
| PT15 | —          | 0         | 0                        | 0  | 0        | 0  | 0   | -            | -   | 0  | -  | -  | -  | 0  | 0  |  |
| PT17 | -          | 0         | 0                        | 0  | 0        | 0  | 0   | -            | -   | 0  | -  | —  | —  | 0  | 0  |  |
| PT19 | —          | 0         | 0                        | 0  | 0        | 0  | 0   | -            | -   | 0  | -  | —  | —  | 0  | 0  |  |
| PT21 | —          | 0         | 0                        | 0  | 0        | 0  | 0   | -            | -   | 0  | -  | —  | —  | 0  | 0  |  |
| PT26 | PT26.4     | 0         | 0                        | 0  | 0        | 0  | 0   | 0            | 0   | 0  | 0  | 0  | 0  | 0  | 0  |  |
| PT29 | PT29.0     | 0         | 0                        | 0  | 0        | 0  | 0   | 0            | 0   | 0  | 0  | 0  | 0  | 0  | 0  |  |
| PT34 | PT34.0     | 0         | 0                        | 0  | 0        | 0  | 0   | 0            | 0   | 0  | 0  | 0  | 0  | 0  | 0  |  |
|      | PT34.3     | 0         | 0                        | 0  | 0        | 0  | 0   | 0            | 0   | 0  | 0  | 0  | 0  | 0  | 0  |  |
| PT38 | PT38.1     | 0         | 0                        | 0  | 0        | 0  | —   | -            | -   | —  | -  | —  | 0  | 0  | 0  |  |
|      | PT38.4     | 0         | 0                        | 0  | 0        | 0  | 0   | 0            | -   | —  | -  | —  | —  | —  | -  |  |
| PT41 | PT41.0     | 0         | 0                        | 0  | 0        | 0  | —   | -            | -   | —  | -  | —  | 0  | —  | -  |  |
| PT45 | —          | 0         | 0                        | 0  | 0        | 0  | —   | -            | -   | —  | -  | —  | 0  | —  | -  |  |
| PT49 | —          | 0         | 0                        | 0  | 0        | 0  | —   | -            | -   | 0  | 0  | —  | —  | —  | 0  |  |
| PT50 | —          | 0         | 0                        | 0  | 0        | 0  | —   | -            | -   | 0  | 0  | —  | —  | —  | 0  |  |
| PT51 | —          | 0         | 0                        | 0  | 0        | 0  | —   | -            | -   | 0  | 0  | -  | -  | 0  | 0  |  |
| PT53 | —          | 0         | 0                        | 0  | 0        | 0  | —   | -            | -   | -  | -  | 0  | -  | -  | -  |  |
| PT55 | PT55.0     | 0         | 0                        | 0  | 0        | 0  | —   | —            | —   | -  | —  | —  | 0  | -  | -  |  |
|      | PT55.1     | 0         | 0                        | 0  | 0        | 0  | —   | —            | —   | -  | —  | —  | 0  | -  | -  |  |
| PT56 | —          | 0         | 0                        | 0  | 0        | 0  | —   | -            | -   | -  | -  | —  | 0  | -  | -  |  |
| PT57 | —          | 0         | 0                        | 0  | 0        | 0  | —   | —            | —   | -  | —  | —  | 0  | -  | -  |  |
| PT65 | —          | 0         | 0                        | 0  | 0        | 0  | —   | —            | —   | 0  | —  | —  | —  | -  | 0  |  |
| PT66 | —          | 0         | 0                        | 0  | 0        | 0  | —   | —            | —   | 0  | 0  | —  | —  | -  | 0  |  |
| PT67 | —          | 0         | 0                        | 0  | 0        | 0  | —   | -            | 0   | —  | -  | 0  | -  | -  | -  |  |
| PT68 | PT68.0     | 0         | 0                        | 0  | 0        | 0  | 0   | 0            | -   | 0  | 0  | -  | 0  | 0  | 0  |  |
|      | PT68.2     | 0         | 0                        | 0  | 0        | 0  | —   | -            | -   | 0  | 0  | 0  | 0  | 0  | 0  |  |
| PT83 | PT83.2     | 0         | 0                        | 0  | 0        | 0  | —   | -            | -   | -  | -  | —  | —  | 0  | -  |  |
| PT85 | —          | 0         | —                        | —  | —        | —  | 0   | —            | —   | —  | —  | —  | 0  | —  | —  |  |

### Network setting servo parameters group ([Pr. PN\_ ])

| No.  | Detail No. | Operation mode           |        |    | Control mode |    |     |     |     |    |    |    |    |    |    |
|------|------------|--------------------------|--------|----|--------------|----|-----|-----|-----|----|----|----|----|----|----|
|      |            | Semi closed Fully closed |        |    | ed           | 1  |     |     |     |    |    |    |    |    |    |
|      |            | Standard                 | Linear | DD | Standard     | DD | csp | csv | cst | рр | pv | tq | hm | pt | jg |
| PN03 | PN03.3     | 0                        | 0      | 0  | 0            | 0  | 0   | 0   | 0   | 0  | 0  | 0  | 0  | 0  | 0  |
| PN07 | -          | 0                        | 0      | 0  | 0            | 0  | 0   | 0   | 0   | 0  | 0  | 0  | 0  | 0  | 0  |
| PN18 | -          | 0                        | 0      | 0  | 0            | 0  | 0   | 0   | 0   | 0  | 0  | 0  | 0  | 0  | 0  |
| PN33 | -          | 0                        | 0      | 0  | 0            | 0  | 0   | 0   | 0   | 0  | 0  | 0  | 0  | 0  | 0  |
| PN34 | —          | 0                        | 0      | 0  | 0            | 0  | 0   | 0   | 0   | 0  | 0  | 0  | 0  | 0  | 0  |

# Positioning extension setting servo parameters group ([Pr. PV\_\_])

| No.  | Detail No. | Operation | mode   |    |             |    | Control mode |     |     |    |    |    |    |    |    |
|------|------------|-----------|--------|----|-------------|----|--------------|-----|-----|----|----|----|----|----|----|
|      |            | Semi clos | ed     |    | Fully close | ed |              |     |     |    |    |    |    |    |    |
|      |            | Standard  | Linear | DD | Standard    | DD | csp          | csv | cst | рр | pv | tq | hm | pt | jg |
| PV01 | —          | 0         | 0      | 0  | 0           | 0  | -            | —   | —   | 0  | —  | -  | —  | —  | 0  |
| PV03 | -          | 0         | 0      | 0  | 0           | 0  | -            | —   | —   | 0  | 0  | -  | —  | —  | 0  |
| PV05 | -          | 0         | 0      | 0  | 0           | 0  | -            | —   | —   | 0  | 0  | -  | —  | —  | 0  |
| PV07 | -          | 0         | 0      | 0  | 0           | 0  | -            | —   | —   | 0  | 0  | -  | —  | —  | 0  |
| PV09 | -          | 0         | 0      | 0  | 0           | 0  | 0            | 0   | —   | 0  | 0  | -  | 0  | 0  | 0  |
| PV11 | -          | 0         | 0      | 0  | 0           | 0  | -            | —   | —   | —  | -  | -  | 0  | —  | —  |
| PV13 | -          | 0         | 0      | 0  | 0           | 0  | -            | —   | —   | —  | -  | -  | 0  | —  | —  |
| PV15 | -          | 0         | 0      | 0  | 0           | 0  | -            | —   | —   | —  | -  | -  | 0  | —  | —  |
| PV17 | -          | 0         | 0      | 0  | 0           | 0  | -            | —   | —   | —  | -  | -  | 0  | —  | —  |
| PV19 | -          | 0         | 0      | 0  | 0           | 0  | —            | —   | —   | —  | 0  | —  | —  | —  | —  |
| PV20 | -          | 0         | 0      | 0  | 0           | 0  | —            | —   | —   | —  | 0  | —  | —  | —  | —  |
| PV21 | -          | 0         | 0      | 0  | 0           | 0  | —            | —   | 0   | —  | —  | 0  | —  | —  | —  |
| PV23 | -          | 0         | 0      | 0  | 0           | 0  | 0            | 0   | 0   | 0  | 0  | 0  | 0  | 0  | 0  |
| PV24 | -          | 0         | 0      | 0  | 0           | 0  | 0            | 0   | 0   | 0  | 0  | 0  | 0  | 0  | 0  |
| PV25 | -          | 0         | 0      | 0  | 0           | 0  | 0            | 0   | 0   | 0  | 0  | 0  | 0  | 0  | 0  |
| PV26 | —          | 0         | 0      | 0  | 0           | 0  | 0            | 0   | 0   | 0  | 0  | 0  | 0  | 0  | 0  |
| PV29 | —          | 0         | 0      | 0  | 0           | 0  | —            | —   | —   | 0  | 0  | —  | 0  | —  | 0  |
| PV31 | —          | 0         | 0      | 0  | 0           | 0  | -            | -   | —   | 0  | 0  | -  | 0  | —  | 0  |

## 7.10 Lists of servo parameter initial values

## Basic setting servo parameters group ([Pr. PA\_ ])

| · ·  |               |
|------|---------------|
| No.  | Initial value |
| PA01 | 00003000h     |
| PA02 | 0000000h      |
| PA03 | 0000000h      |
| PA04 | 00002000h     |
| PA05 | 10000         |
| PA06 | 1             |
| PA07 | 1             |
| PA08 | 0000001h      |
| PA09 | 16            |
| PA10 | 25600         |
| PA11 | 1000.0        |
| PA12 | 1000.0        |
| PA13 | 0000000h      |
| PA14 | 0             |
| PA15 | 4000          |
| PA16 | 1             |
| PA17 | 0000000h      |
| PA18 | 0000000h      |
| PA19 | 00000ABh      |
| PA20 | 0000000h      |
| PA21 | 0000001h      |
| PA22 | 0000000h      |
| PA23 | 0000000h      |
| PA24 | 0000000h      |
| PA25 | 0             |
| PA26 | 0000000h      |
| PA27 | 0000000h      |
| PA28 | 0000000h      |
| PA29 | 0             |
| PA30 | 0             |
| PA31 | 0             |
| PA32 | 0000000h      |
| PA33 | 0.0           |
| PA34 | 0             |
| PA35 | 0000000h      |
| PA36 | 0000000h      |
| PA37 | 0000000h      |
| PA38 | 0000000h      |
| PA39 | 0000000h      |
| PA40 | 0000000h      |
| PA41 | 0000000h      |
| PA42 | 0000000h      |
| PA43 | 0000000h      |
| PA44 | 0000000h      |

### Gain/filter setting servo parameters group ([Pr. PB\_ ])

| No.  | Initial value |
|------|---------------|
| PB01 | 0000000h      |
| PB02 | 0000000h      |
| PB03 | 36000         |
| PB04 | 0             |
| PB05 | 500           |
| PB06 | 7.00          |
| PB07 | 15.0          |
| PB08 | 37.0          |
| PB09 | 823           |
| PB10 | 33.7          |
| PB11 | 980           |
| PB12 | 0             |
| PB13 | 4500          |
| PB14 | 0000000h      |
| PB15 | 4500          |
| PB16 | 0000000h      |
| PB17 | 0000000h      |
| PB18 | 3141          |
| PB19 | 100.0         |
| PB20 | 100.0         |
| PB21 | 0.00          |
| PB22 | 0.00          |
| PB23 | 00001000h     |
| PB24 | 0000000h      |
| PB25 | 0000000h      |
| PB26 | 0000000h      |
| PB27 | 10            |
| PB28 | 1             |
| PB29 | 7.00          |
| PB30 | 0.0           |
| PB31 | 0             |
| PB32 | 0.0           |
| PB33 | 0.0           |
| PB34 | 0.0           |
| PB35 | 0.00          |
| PB36 | 0.00          |
| PB37 | 1600          |
| PB38 | 0.000         |
| PB39 | 0.000         |
| PB40 | 0.000         |
| PB41 | 0000000h      |
| PB42 | 0000000h      |
| PB43 | 0000000h      |
| PB44 | 0.00          |
| PB45 | 0000000h      |
| PB46 | 4500          |
| PB47 | 0000000h      |
| PB48 | 4500          |
| PB49 | 0000000h      |
| PB50 | 4500          |
| PB51 | 0000000h      |
|      |               |

| No.      | Initial value |
|----------|---------------|
| PB52     | 100.0         |
| PB53     | 100.0         |
| <br>PB54 | 0.00          |
| PB55     | 0.00          |
| PB56     | 0.0           |
| PB57     | 0.0           |
| <br>PB58 | 0.00          |
| PB59     | 0.00          |
| PB60     | 0.0           |
| PB61     | 0.0           |
| PB62     | 0000000h      |
| PB63     | 0000000h      |
| PB64     | 0000000h      |
| PB65     | 10            |
| PB66     | 1             |
| PB67     | 7.00          |
| PB68     | 0.0           |
| PB69     | 0             |
| PB70     | 0.0           |
| PB71     | 0.0           |
| PB72     | 0.0           |
| PB73     | 0.00          |
| PB74     | 0.00          |
| PB75     | 0.0           |
| PB76     | 0.0           |
| PB77     | 0.00          |
| PB78     | 0.00          |
| PB79     | 0.0           |
| PB80     | 177.0         |
| PB81     | 0000001h      |
| PB82     | 0.0           |
| PB83     | 0000000h      |
| PB84     | 0000000h      |
| PB85     | 0000000h      |
| PB86     | 0000000h      |
| PB87     | 0000000h      |
| PB88     | 0000000h      |
| PB89     | 0000000h      |
| PB90     | 0000000h      |
| PB91     | 0000000h      |
| PB92     | 0000000h      |

### Extension setting servo parameters group ([Pr. PC\_ ])

| No.  | Initial value |
|------|---------------|
| PC01 | 0             |
| PC02 | 0             |
| PC03 | 0000000h      |
| PC04 | 0000000h      |
| PC05 | 0000000h      |
| PC06 | 0000000h      |
| PC07 | 50            |
| PC08 | 0             |
| PC09 | 0000000h      |
| PC10 | 00000001h     |
| PC11 | 0             |
| PC12 | 0             |
| PC13 | 0             |
| PC14 | 0             |
| PC15 | 0             |
| PC16 | 0000000h      |
| PC17 | 0000000h      |
| PC18 | 0000000h      |
| PC19 | 0000000h      |
| PC20 | 0000000h      |
| PC21 | 0000000h      |
| PC22 | 0             |
| PC23 | 0000000h      |
| PC24 | 100           |
| PC25 | 0             |
| PC26 | 0000050h      |
| PC27 | 0000000h      |
| PC28 | 0000000h      |
| PC29 | 00101000h     |
| PC30 | 0             |
| PC31 | 0             |
| PC32 | 0             |
| PC33 | 0             |
| PC34 | 100           |
| PC35 | 0000000h      |
| PC36 | 0000000h      |
| PC37 | 0000000h      |
| PC38 | 0             |
| PC39 | 0.0           |
| PC40 | 0.0           |
| PC41 | 0000000h      |
| PC42 | 0000000h      |
| PC43 | 1000.0        |
| PC44 | 1000.0        |
| PC45 | 0000000h      |
| PC46 | 0000000h      |
| PC47 | 0000000h      |
| PC48 | 0000000h      |
| PC49 | 0000000h      |
| PC50 | 0000000h      |
| PC51 | 0000000h      |
|      | l             |

| PC52         0000000h           PC53         0000000h           PC54         0000000h           PC55         0000000h           PC56         0000000h           PC57         0000000h           PC58         0000000h           PC59         0000000h           PC59         0000000h           PC60         0000000h           PC61         0000000h           PC62         0000000h           PC63         0000000h           PC64         0000000h           PC65         50.00           PC66         10           PC67         0000000h           PC68         0000000h           PC69         0           PC66         10           PC67         0000000h           PC68         0000000h           PC69         0           PC70         400           PC71         0           PC72         20.00           PC73         0           PC74         10.0           PC75         10           PC76         00000001h           PC76         00000001h       |  |
|----------------------------------------------------------------------------------------------------|--|
| PC54         0000000h           PC55         0000000h           PC56         0000000h           PC57         0000000h           PC58         0000000h           PC59         0000000h           PC60         0000000h           PC61         0000000h           PC62         0000000h           PC63         0000000h           PC64         0000000h           PC63         0000000h           PC64         0000000h           PC65         50.00           PC66         10           PC67         0000000h           PC68         0000000h           PC68         0000000h           PC66         10           PC67         0000000h           PC68         0000000h           PC69         0           PC69         0           PC71         0           PC72         20.00           PC73         0           PC74         10.0           PC75         10           PC76         00000001h           PC76         00000001h           PC76         00000001h |  |
| PC55         0000000h           PC56         0000000h           PC57         0000000h           PC58         0000000h           PC59         0000000h           PC60         0000000h           PC61         0000000h           PC62         0000000h           PC63         0000000h           PC64         0000000h           PC65         50.00           PC66         10           PC66         10           PC67         0000000h           PC68         0000000h           PC68         0000000h           PC66         10           PC67         00C0000h           PC68         0000000h           PC69         0           PC69         0           PC70         400           PC71         0           PC72         20.00           PC73         0           PC74         10.0           PC75         10           PC76         00000001h           PC76         00000001h           PC78         00000001h                                            |  |
| PC56         0000000h           PC57         0000000h           PC58         0000000h           PC59         0000000h           PC60         0000000h           PC61         0000000h           PC62         0000000h           PC63         0000000h           PC64         0000000h           PC65         50.00           PC66         10           PC67         0000000h           PC68         0000000h           PC69         0           PC69         0           PC69         0           PC69         0           PC70         400           PC71         0           PC72         20.00           PC73         0           PC74         10.0           PC75         10           PC76         00000001h           PC76         00000001h                                                                                                    |  |
| PC57         0000000h           PC58         0000000h           PC59         0000000h           PC60         0000000h           PC61         0000000h           PC62         0000000h           PC63         0000000h           PC64         0000000h           PC65         50.00           PC66         10           PC67         0000000h           PC68         0000000h           PC69         0           PC69         0           PC70         400           PC71         0           PC72         20.00           PC73         0           PC75         10           PC76         00000001h           PC75         10           PC76         00000001h                                                                                                    |  |
| PC58         0000000h           PC59         0000000h           PC60         0000000h           PC61         0000000h           PC62         0000000h           PC63         0000000h           PC64         0000000h           PC65         50.00           PC66         10           PC67         00C0000h           PC68         0000000h           PC69         0           PC69         0           PC69         0           PC70         400           PC71         0           PC72         20.00           PC73         0           PC74         10.0           PC75         10           PC76         0000001h           PC76         0000001h                                                                                                    |  |
| PC59         0000000h           PC60         0000000h           PC61         0000000h           PC62         0000000h           PC63         0000000h           PC64         0000000h           PC65         50.00           PC66         10           PC67         00C0000h           PC68         0000000h           PC69         0           PC70         400           PC71         0           PC73         0           PC74         10.0           PC75         10           PC76         0000001h           PC77         1000.0           PC78         0000001h                                                                                                    |  |
| PC60         0000000h           PC61         0000000h           PC62         0000000h           PC63         0000000h           PC64         0000000h           PC65         50.00           PC66         10           PC67         00C0000h           PC68         0000000h           PC69         0           PC70         400           PC71         0           PC72         20.00           PC75         10           PC76         00000001h           PC75         10           PC76         00000001h           PC78         0000001h                                                                                                    |  |
| PC61         0000000h           PC62         0000000h           PC63         0000000h           PC64         0000000h           PC65         50.00           PC66         10           PC67         00C0000h           PC68         0000000h           PC68         0000000h           PC68         0000000h           PC69         0           PC70         400           PC71         0           PC72         20.00           PC73         0           PC75         10           PC76         00000001h           PC76         0000001h                                                                                                    |  |
| PC62         0000000h           PC63         0000000h           PC64         0000000h           PC65         50.00           PC66         10           PC67         00C00000h           PC68         0000000h           PC69         0           PC70         400           PC71         0           PC72         20.00           PC73         0           PC74         10.0           PC75         10           PC76         00000001h           PC78         0000001h                                                                                                    |  |
| PC63         0000000h           PC64         0000000h           PC65         50.00           PC66         10           PC67         00C0000h           PC68         0000000h           PC69         0           PC70         400           PC71         0           PC72         20.00           PC73         0           PC74         10.0           PC75         10           PC76         00000001h           PC78         00000001h                                                                                                    |  |
| PC64         0000000h           PC65         50.00           PC66         10           PC67         00C0000h           PC68         0000000h           PC69         0           PC70         400           PC71         0           PC72         20.00           PC73         0           PC74         10.0           PC75         10           PC76         00000001h           PC78         0000001h                                                                                                    |  |
| PC65         50.00           PC66         10           PC67         00C0000h           PC68         0000000h           PC69         0           PC70         400           PC71         0           PC72         20.00           PC73         0           PC74         10.0           PC75         10           PC76         0000001h           PC75         100.0           PC77         1000.0                                                                                                    |  |
| PC66         10           PC67         00C0000h           PC68         0000000h           PC69         0           PC70         400           PC71         0           PC72         20.00           PC73         0           PC74         10.0           PC75         10           PC76         0000001h           PC78         0000001h                                                                                                    |  |
| PC67         00C0000h           PC68         0000000h           PC69         0           PC70         400           PC71         0           PC72         20.00           PC73         0           PC74         10.0           PC75         10           PC76         00000001h           PC78         00000010h                                                                                                    |  |
| PC68         0000000h           PC69         0           PC70         400           PC71         0           PC72         20.00           PC73         0           PC74         10.0           PC75         10           PC76         0000001h           PC77         100.0           PC78         00000010h                                                                                                    |  |
| PC69         0           PC70         400           PC71         0           PC72         20.00           PC73         0           PC74         10.0           PC75         10           PC76         0000001h           PC77         100.0           PC78         00000010h                                                                                                    |  |
| PC70         400           PC71         0           PC72         20.00           PC73         0           PC74         10.0           PC75         10           PC76         00000001h           PC77         100.0           PC78         00000010h                                                                                                    |  |
| PC71         0           PC72         20.00           PC73         0           PC74         10.0           PC75         10           PC76         00000001h           PC77         100.0           PC78         00000010h                                                                                                    |  |
| PC72         20.00           PC73         0           PC74         10.0           PC75         10           PC76         00000001h           PC77         100.0           PC78         00000010h                                                                                                    |  |
| PC73         0           PC74         10.0           PC75         10           PC76         00000001h           PC77         1000.0           PC78         00000010h                                                                                                    |  |
| PC74         10.0           PC75         10           PC76         0000001h           PC77         100.0           PC78         00000010h                                                                                                    |  |
| PC75         10           PC76         00000001h           PC77         1000.0           PC78         00000010h                                                                                                    |  |
| PC76         0000001h           PC77         1000.0           PC78         00000010h                                                                                                    |  |
| PC77         1000.0           PC78         00000010h                                                                                                    |  |
| PC78 00000010h                                                                                                    |  |
|                                                                                                    |  |
| PC79 0000000h                                                                                                    |  |
|                                                                                                    |  |
| PC80 0000000h                                                                                                    |  |
| PC81 0000000h                                                                                                    |  |
| PC82 0                                                                                                    |  |
| PC83 0000000h                                                                                                    |  |
| PC84 0000000h                                                                                                    |  |
| PC85 0000000h                                                                                                    |  |
| PC86 0000000h                                                                                                    |  |
| PC87 0000000h                                                                                                    |  |
| PC88 0000000h                                                                                                    |  |
| PC89 0000000h                                                                                                    |  |
| PC90 0000000h                                                                                                    |  |

### I/O setting servo parameters group ([Pr. PD\_ ])

| No.  | Initial value |
|------|---------------|
| PD01 | 0000000h      |
| PD02 | 0000000h      |
| PD03 | 000000Ah      |
| PD04 | 000000Bh      |
| PD05 | 00000022h     |
| PD06 | 0000000h      |
| PD07 | 00000005h     |
| PD08 | 00000004h     |
| PD09 | 0000003h      |
| PD10 | 0000000h      |
| PD11 | 0000007h      |
| PD12 | 00000101h     |
| PD13 | 0000000h      |
| PD14 | 0000000h      |
| PD15 | 0000000h      |
| PD16 | 0000000h      |
| PD17 | 0000000h      |
| PD18 | 0000000h      |
| PD19 | 0000000h      |
| PD20 | 0             |
| PD21 | 0             |
| PD22 | 0             |
| PD23 | 0             |
| PD24 | 0000000h      |
| PD25 | 0000000h      |
| PD26 | 0000000h      |
| PD27 | 0000000h      |
| PD28 | 0000000h      |
| PD29 | 0000000h      |
| PD30 | 0             |
| PD31 | 0             |
| PD32 | 0             |
| PD33 | 0000000h      |
| PD34 | 0000000h      |
| PD35 | 0000000h      |
| PD36 | 0000000h      |
| PD37 | 00110001h     |
| PD38 | 000002Ch      |
| PD39 | 000002Dh      |
| PD40 | 0             |
| PD41 | 0000000h      |
| PD42 | 0000000h      |
| PD43 | 0000000h      |
| PD44 | 0000000h      |
| PD45 | 0000000h      |
| PD46 | 0000000h      |
| PD47 | 0000000h      |
| PD48 | 0000000h      |
| PD49 | 0             |
| PD50 | 0             |
| PD51 | 0000062h      |
|      |               |

| No.  | Initial value |
|------|---------------|
| PD52 | 0000000h      |
| PD53 | 0000000h      |
| PD54 | 0000000h      |
| PD55 | 0000000h      |
| PD56 | 0000000h      |
| PD57 | 0000000h      |
| PD58 | 0000000h      |
| PD59 | 0000000h      |
| PD60 | 0000000h      |
| PD61 | 0000000h      |
| PD62 | 0000000h      |
| PD63 | 0000000h      |
| PD64 | 0000000h      |
| PD65 | 0000000h      |
| PD66 | 0000000h      |
| PD67 | 0000000h      |
| PD68 | 0000000h      |
| PD69 | 0000000h      |
| PD70 | 0000000h      |
| PD71 | 0000000h      |
| PD72 | 0000000h      |

### Extension setting 2 servo parameters group ([Pr. PE\_ ])

| No.  | Initial value |
|------|---------------|
| PE01 | 0000000h      |
| PE02 | 0000000h      |
| PE03 | 0000003h      |
| PE04 | 1             |
| PE05 | 1             |
| PE06 | 400           |
| PE07 | 100           |
| PE08 | 10            |
| PE09 | 0000000h      |
| PE10 | 0000000h      |
| PE11 | 0000000h      |
| PE12 | 0000000h      |
| PE13 | 0000000h      |
| PE14 | 00000111h     |
| PE15 | 20            |
| PE16 | 0000000h      |
| PE17 | 00000100h     |
| PE18 | 0000000h      |
| PE19 | 0000000h      |
| PE20 | 0000000h      |
| PE21 | 0000000h      |
| PE22 | 0000000h      |
| PE23 | 0000000h      |
| PE24 | 0000000h      |
| PE25 | 0000000h      |
| PE26 | 0000000h      |
| PE27 | 0000000h      |
| PE28 | 0000000h      |
| PE29 | 0000000h      |
| PE30 | 0000000h      |
| PE31 | 0000000h      |
| PE32 | 0000000h      |
| PE33 | 0000000h      |
| PE34 | 1             |
| PE35 | 1             |
| PE36 | 0.0           |
| PE37 | 0.00          |
| PE38 | 0.00          |
| PE39 | 20            |
| PE40 | 0000000h      |
| PE41 | 0000000h      |
| PE42 | 0             |
| PE43 | 0.0           |
| PE44 | 0             |
| PE45 | 0             |
| PE46 | 0             |
| PE47 | 0             |
| PE48 | 0000000h      |
| PE49 | 0             |
| PE50 | 0             |
| PE51 | 0000000h      |
|      |               |

| No.  | Initial value |
|------|---------------|
| PE52 | 0000000h      |
| PE53 | 1000.0        |
| PE54 | 0000000h      |
| PE55 | 0000000h      |
| PE56 | 0000000h      |
| PE57 | 0000000h      |
| PE58 | 0000000h      |
| PE59 | 0000000h      |
| PE60 | 0000000h      |
| PE61 | 0.000         |
| PE62 | 0.000         |
| PE63 | 0.000         |
| PE64 | 0.000         |
| PE65 | 0.0           |
| PE66 | 0.0           |
| PE67 | 0.0           |
| PE68 | 0000000h      |
| PE69 | 0000000h      |
| PE70 | 0.00          |
| PE71 | 0             |
| PE72 | 1.0000        |
| PE73 | 0000000h      |
| PE74 | 0000000h      |
| PE75 | 0000000h      |
| PE76 | 0000000h      |
| PE77 | 0000000h      |
| PE78 | 0             |
| PE79 | 0             |
| PE80 | 0000000h      |
| PE81 | 0000000h      |
| PE82 | 0000000h      |
| PE83 | 0000000h      |
| PE84 | 0000000h      |
| PE85 | 0000000h      |
| PE86 | 0000000h      |
| PE87 | 0000000h      |
| PE88 | 0000000h      |

### Extension setting 3 servo parameters group ([Pr. PF\_\_])

| <table-container><table-container><table-row><table-row><table-row></table-row><table-row><table-row></table-row></table-row></table-row></table-row></table-container></table-container> | No.  | Initial value |
|----------------------------------------------------------------------------------------------------|------|---------------|
| PF030000000hPF040PF050000000hPF06000000hPF07000000hPF08000000hPF09000000hPF10000000hPF11000000hPF12200PF13000000hPF14000000hPF15000000hPF16000000hPF17000000hPF18000000hPF19000000hPF19000000hPF190PF100PF200PF210PF2220PF2320PF240PF250PF250PF260PF270PF280PF290PF290PF290PF290PF290PF290PF290PF290PF300PF310PF310PF320PF33000000hPF340PF35000000hPF360PF39000000hPF39000000hPF39000000hPF39000000hPF39000000hPF39000000hPF39000000hPF39000000hPF39000000hPF39000000hPF39000000hPF39000000h<                                                                                                    | PF01 | 0000000h      |
| PF040PF0500000hPF0600000hPF07000000hPF08000000hPF09000000hPF01000000hPF11000000hPF12200PF13000000hPF14000000hPF14000000hPF15000000hPF16000000hPF17000000hPF18000000hPF19000000hPF19000000hPF19000000hPF19000000hPF19000000hPF190PF200PF2100000hPF210PF2100PF2200PF230PF240PF2500PF250PF260PF270PF270PF280PF2900000hPF300PF31000000hPF31000000hPF32000000hPF33000000hPF34000000hPF34000000hPF35000000hPF36000000hPF36000000hPF37000000hPF38000000hPF39000000hPF30000000hPF30000000hPF31000000hPF34000000hPF34000000hPF340PF440PF44                                                                                                    | PF02 | 0000000h      |
| FF86000000hPF07000000hPF08000000hPF09000000hPF09000000hPF10000000hPF11000000hPF12200PF13000000hPF14000000hPF15000000hPF16000000hPF17000000hPF18000000hPF19000000hPF19000000hPF190PF10000000hPF11000000hPF120PF120PF130PF240PF2520PF2520PF260PF270PF280PF290PF290PF290PF290PF300PF310PF320PF320PF33000000hPF34000000hPF35000000hPF36000000hPF37000000hPF38000000hPF39000000hPF39000000hPF39000000hPF39000000hPF39000000hPF39000000hPF39000000hPF39000000hPF39000000hPF39000000hPF39000000hPF39000000hPF39000000hPF39000000hPF39 <td< td=""><td>PF03</td><td>0000000h</td></td<>                                                                                                    | PF03 | 0000000h      |
| PF0600000013hPF070000000hPF080000000hPF090000000hPF100000000hPF110000000hPF12200PF130000000hPF140PF160000000hPF170000000hPF180000000hPF190PF190PF100000000hPF110000000hPF120PF130PF1410PF140PF190PF190PF200PF210PF2220PF2320PF240PF2520PF250PF260PF270PF280PF310PF33000000hPF340PF35000000hPF36000000hPF37000000hPF38000000hPF39000000hPF39000000hPF39000000hPF39000000hPF39000000hPF39000000hPF400PF410PF420PF440PF440PF440PF450PF460PF460PF490PF490PF490PF490PF400 <td>PF04</td> <td>0</td>                                                                                                    | PF04 | 0             |
| PF070000000hPF080000000hPF100000000hPF11000000hPF12200PF13000000hPF1410PF15000000hPF16000000hPF17000000hPF18000000hPF19000000hPF19000000hPF19000000hPF190PF200PF2120PF2220PF2220PF2320PF24000000hPF2520PF2520PF260PF270PF280PF280PF290PF290PF290PF290PF290PF290PF290PF290PF290PF300PF310PF33000000hPF34000000hPF35000000hPF36000000hPF37000000hPF38000000hPF39000000hPF39000000hPF410PF420PF450PF450PF460PF460PF470PF490PF490PF490PF490PF490PF490PF49                                                                                                    | PF05 | 0000000h      |
| PF88000000hPF80000000hPF10000000hPF11000000hPF12200PF13000000hPF1410PF15000000hPF16000000hPF17000000hPF180PF190PF190PF190PF200PF210PF22200PF230PF240PF25200PF260PF270PF280PF280PF290PF290PF310PF320PF330PF34000000hPF35000000hPF36000000hPF370PF38000000hPF39000000hPF34000000hPF35000000hPF36000000hPF37000000hPF38000000hPF39000000hPF39000000hPF39000000hPF39000000hPF39000000hPF39000000hPF39000000hPF39000000hPF39000000hPF39000000hPF39000000hPF39000000hPF39000000hPF39000000hPF39000000hPF39000000hPF440 <tr< td=""><td>PF06</td><td>00000013h</td></tr<>                                                                                                    | PF06 | 00000013h     |
| PF090000000hPF10000000hPF112000PF12200PF13000000hPF14000000hPF16000000hPF17000000hPF180PF190PF190PF200PF210PF2220PF2320PF24000000hPF250PF260PF270PF28000000hPF290PF290PF290PF290PF290PF290PF290PF290PF290PF290PF290PF290PF290PF290PF290PF290PF290PF290PF290PF300PF310PF31000000hPF32000000hPF33000000hPF34000000hPF39000000hPF39000000hPF39000000hPF400PF410PF420PF430PF440PF440PF450PF460PF460PF470PF48000000hPF490PF49 </td <td>PF07</td> <td>0000000h</td>                                                                                                    | PF07 | 0000000h      |
| PF100000000hPF11000000hPF12200PF130000000hPF1410PF150000000hPF160000000hPF170000000hPF1810PF190PF200PF210PF22200PF23200PF24000000hPF250PF260PF270PF28000000hPF29000000hPF29000000hPF280PF29000000hPF290PF300PF310PF320PF330000000hPF34000000hPF35000000hPF34000000hPF35000000hPF34000000hPF35000000hPF34000000hPF35000000hPF36000000hPF36000000hPF37000000hPF38000000hPF39000000hPF30000000hPF310PF410PF420PF440PF440PF450PF460PF470PF48000000hPF490PF400PF410PF440PF450PF460PF470 <t< td=""><td>PF08</td><td>0000000h</td></t<>                                                                                                    | PF08 | 0000000h      |
| PF110000000hPF12200PF13000000hPF1410PF15000000hPF16000000hPF17000000hPF1810PF190PF190PF200PF210PF22200PF2320PF2400000hPF250PF260PF270PF2800000hPF2900000hPF2900000hPF2900000hPF2900000hPF29000000hPF29000000hPF29000000hPF300PF310PF31000000hPF33000000hPF34000000hPF35000000hPF36000000hPF37000000hPF38000000hPF39000000hPF39000000hPF39000000hPF30000000hPF310PF400PF410PF420PF440PF440PF450PF460PF460PF470PF48000000hPF490PF490PF400PF400PF410PF420PF440PF450PF460 </td <td>PF09</td> <td>0000000h</td>                                                                                                    | PF09 | 0000000h      |
| Pf122000Pf130000000hPf1410Pf150000000hPf160000000hPf170000000hPf1810Pf190Pf200Pf210Pf2220Pf2220Pf2320Pf240000000hPf2520Pf260Pf270Pf270Pf280Pf290Pf290Pf210Pf210Pf25200Pf260Pf270Pf270Pf280Pf29000000hPf29000000hPf310Pf33000000hPf34000000hPf35000000hPf36000000hPf37000000hPf38000000hPf39000000hPf30000000hPf310Pf310Pf310Pf33000000hPf340Pf440Pf440Pf440Pf440Pf440Pf440Pf440Pf450Pf460Pf460Pf460Pf470Pf48000000hPf490Pf490Pf400                                                                                                    | PF10 | 0000000h      |
| PF130000000hPF1410PF15000000hPF16000000hPF17000000hPF1810PF190PF200PF210PF22200PF2320PF24000000hPF25200PF260PF270PF270PF280PF29000000hPF290PF200PF210PF210PF2200PF230PF24000000hPF250PF260PF270PF280PF29000000hPF310PF32000000hPF34000000hPF35000000hPF34000000hPF35000000hPF36000000hPF37000000hPF38000000hPF39000000hPF39000000hPF400PF410PF420PF440PF440PF440PF440PF440PF440PF440PF450PF460PF460PF470PF48000000hPF490PF400PF400PF410                                                                                                    | PF11 | 0000000h      |
| PF1410PF150000000hPF16000000hPF17000000hPF1810PF190PF200PF210PF22200PF2320PF240000000hPF25200PF260PF270PF270PF280PF29000000hPF29000000hPF310PF330PF340PF340PF350PF340PF340PF34000000hPF35000000hPF34000000hPF35000000hPF36000000hPF37000000hPF38000000hPF39000000hPF39000000hPF310PF34000000hPF35000000hPF36000000hPF37000000hPF38000000hPF410PF410PF420PF440PF440PF440PF440PF440PF440PF440PF440PF450PF460PF460PF470PF48000000hPF490PF490PF400PF40 <td>PF12</td> <td>2000</td>                                                                                                    | PF12 | 2000          |
| PF16         0000000h           PF17         0000000h           PF18         10           PF19         0           PF20         0           PF21         0           PF22         200           PF23         20           PF24         0000000h           PF25         20           PF26         0           PF27         0           PF28         00           PF29         0000000h           PF26         0           PF27         0           PF28         0           PF29         0000000h           PF30         0           PF31         0           PF32         50           PF33         0000000h           PF34         0000000h           PF35         0000000h           PF36         0000000h           PF37         0000000h           PF38         0000000h           PF39         0000000h           PF39         0000000h           PF39         0000000h           PF39         0000000h           PF40         0                                                                                                    | PF13 | 0000000h      |
| PF16         0000000h           PF17         0000000h           PF18         10           PF19         0           0         0           PF20         0           PF21         0           PF22         200           PF23         20           PF24         000000h           PF25         20           PF26         0           PF27         0           PF26         0           PF27         0           PF26         0           PF27         0           PF26         0           PF27         0           PF28         0           PF29         000000h           PF30         0           PF31         0           PF32         50           PF33         0000000h           PF34         0000000h           PF35         0000000h           PF36         0000000h           PF38         0000000h           PF39         0000000h           PF39         0000000h           PF40         0           PF41         0 </td <td>PF14</td> <td>10</td>                                                                                                    | PF14 | 10            |
| PF170000000hPF1810PF190PF200PF210PF22200PF24000000hPF2520PF260PF270PF270PF280PF29000000hPF290PF290PF300PF310PF3200000hPF3200000hPF33000000hPF34000000hPF35000000hPF36000000hPF37000000hPF38000000hPF39000000hPF36000000hPF37000000hPF38000000hPF39000000hPF39000000hPF31000000hPF32000000hPF34000000hPF35000000hPF40000000hPF410PF400PF410PF440PF440PF440PF440PF440PF440PF440PF440PF440PF440PF440PF450PF460PF460PF470PF48000000hPF49000000hPF440PF450PF460 <tr< td=""><td>PF15</td><td>0000000h</td></tr<>                                                                                                    | PF15 | 0000000h      |
| PF18         10           PF19         0           PF20         0           PF21         0           PF22         200           PF23         20           PF24         0000000h           PF25         200           PF26         0           PF27         0           PF28         0           PF29         0000000h           PF29         0000000h           PF30         0           PF31         0           PF32         50           PF33         0000000h           PF34         0000000h           PF35         0000000h           PF36         0000000h           PF37         0000000h           PF38         0000000h           PF39         0000000h           PF38         0000000h           PF39         0000000h           PF40         0           PF41         0           PF42         0           PF43         0           PF44         0           PF45         0           PF46         0           PF47                                                                                                    | PF16 | 0000000h      |
| PF190PF200PF210PF22200PF2320PF24000000hPF25200PF260PF270PF270PF280PF29000000hPF300PF310PF3250PF33000000hPF34000000hPF35000000hPF36000000hPF37000000hPF38000000hPF39000000hPF34000000hPF35000000hPF36000000hPF37000000hPF38000000hPF39000000hPF40000000hPF410PF420PF440PF440PF440PF440PF440PF440PF440PF450PF460PF460PF470PF48000000hPF49100PF49100PF40100PF40100PF40100PF40100PF40100PF40100                                                                                                    | PF17 | 0000000h      |
| PF20         0           PF21         0           PF22         200           PF23         20           PF24         0000000h           PF25         200           PF26         0           PF27         0           PF28         0           PF29         0000000h           PF29         0000000h           PF30         0           PF31         0           PF32         50           PF33         0000000h           PF34         0000000h           PF35         0000000h           PF36         0000000h           PF37         0000000h           PF38         0000000h           PF39         0000000h           PF39         0000000h           PF40         0           PF41         0           PF42         0           PF44         0           PF45         0           PF46         0           PF46         0           PF47         0           PF48         0000000h           PF44         0           PF45                                                                                                    | PF18 | 10            |
| PF210PF22200PF2320PF240000000hPF25200PF260PF270PF280PF29000000hPF29000000hPF300PF310PF3250PF33000000hPF34000000hPF35000000hPF36000000hPF37000000hPF38000000hPF39000000hPF39000000hPF310PF36000000hPF37000000hPF38000000hPF39000000hPF400PF410PF420PF440PF440PF450PF460PF460PF470PF48000000hPF49100PF49100                                                                                                    | PF19 | 0             |
| PF22200PF2320PF24000000hPF25200PF260PF270PF280PF29000000hPF300PF310PF3260PF33000000hPF34000000hPF35000000hPF36000000hPF37000000hPF38000000hPF39000000hPF39000000hPF31000000hPF35000000hPF36000000hPF37000000hPF38000000hPF40000000hPF410PF420PF430PF440PF440PF450PF460PF460PF470PF480PF49100PF40100PF40100PF40100PF40100PF40100PF40100PF40100PF40100PF40100PF40100PF40100PF40100PF40100PF40100PF40100PF40100PF40100PF40100PF40100PF40100PF40100PF40100 <trtr>PF40100<td>PF20</td><td>0</td></trtr>                                                                                                    | PF20 | 0             |
| PF23         20           PF24         0000000h           PF25         200           PF26         0           PF27         0           PF28         0           PF29         0000000h           PF30         0           PF31         0           PF32         50           PF33         0000000h           PF34         0000000h           PF35         0000000h           PF36         0000000h           PF37         0000000h           PF38         0000000h           PF39         0000000h           PF39         0000000h           PF39         0000000h           PF40         0           PF41         0           PF42         0           PF43         0           PF44         0           PF45         0           PF46         0           PF47         0           PF48         0           PF44         0           PF45         0           PF46         0           PF47         0           PF48                                                                                                    | PF21 | 0             |
| PF24         000000h           PF25         200           PF26         0           PF27         0           PF28         0           PF29         000000h           PF30         0           PF31         0           PF32         50           PF33         000000h           PF34         000000h           PF35         000000h           PF36         000000h           PF37         000000h           PF36         000000h           PF37         000000h           PF36         000000h           PF37         000000h           PF38         000000h           PF39         000000h           PF40         000000h           PF41         0           PF42         0           PF42         0           PF43         0           PF44         0           PF45         0           PF46         0           PF47         0           PF48         000000h           PF49         0           PF46         0           PF47                                                                                                    | PF22 | 200           |
| PF25         200           PF26         0           PF27         0           PF28         0           PF29         0000000h           PF30         0           PF31         0           PF32         50           PF33         0000000h           PF34         0000000h           PF35         0000000h           PF36         0000000h           PF37         0000000h           PF38         0000000h           PF37         0000000h           PF38         0000000h           PF39         0000000h           PF38         0000000h           PF39         0000000h           PF39         0000000h           PF40         0000000h           PF41         0           PF42         0           PF43         0           PF44         0           PF45         0           PF46         0           PF47         0           PF48         0000000h           PF49         100           PF49         100                                                                                                    | PF23 | 20            |
| PF26         0           PF27         0           PF28         0           PF29         000000h           PF30         0           PF31         0           PF32         50           PF33         000000h           PF34         000000h           PF35         000000h           PF36         000000h           PF37         000000h           PF38         000000h           PF37         000000h           PF38         000000h           PF39         000000h           PF30         0000000h           PF31         0000000h           PF32         000000h           PF33         000000h           PF34         0000000h           PF40         0000000h           PF41         0           PF42         0           PF43         0           PF44         0           PF45         0           PF46         0           PF47         0           PF48         0000000h           PF49         100                                                                                                    | PF24 | 0000000h      |
| PF27         0           PF28         0           PF29         0000000h           PF30         0           PF31         0           PF32         50           PF33         0000000h           PF34         0000000h           PF35         0000000h           PF36         0000000h           PF37         0000000h           PF38         0000000h           PF39         0000000h           PF38         0000000h           PF39         0000000h           PF38         0000000h           PF40         0000000h           PF41         0           PF42         0           PF43         0           PF44         0           PF45         0           PF46         0           PF47         0           PF48         0           PF49         100           PF49         100                                                                                                    | PF25 | 200           |
| PF28         0           PF29         0000000h           PF30         0           PF31         0           PF32         50           PF33         0000000h           PF34         0000000h           PF35         0000000h           PF36         0000000h           PF37         0000000h           PF38         0000000h           PF37         0000000h           PF38         0000000h           PF39         0000000h           PF39         0000000h           PF39         0000000h           PF40         0000000h           PF41         0           PF42         0           PF43         0           PF44         0           PF45         0           PF46         0           PF47         0           PF48         0           PF49         100           PF49         100                                                                                                    | PF26 | 0             |
| PF29         000000h           PF30         0           PF31         0           PF32         50           PF33         0000000h           PF34         0000000h           PF35         0000000h           PF36         0000000h           PF37         0000000h           PF38         0000000h           PF39         0000000h           PF38         0000000h           PF39         0000000h           PF39         0000000h           PF40         0000000h           PF41         0           PF42         0           PF43         0           PF44         0           PF45         0           PF46         0           PF47         0           PF48         0000000h           PF49         100                                                                                                    | PF27 | 0             |
| PF30         0           PF31         0           PF32         50           PF33         0000000h           PF34         0000000h           PF35         0000000h           PF36         0000000h           PF37         0000000h           PF38         0000000h           PF39         0000000h           PF39         0000000h           PF40         0000000h           PF41         0           PF42         0           PF43         0           PF44         0           PF45         0           PF46         0           PF47         0           PF48         0000000h           PF49         100                                                                                                    | PF28 | 0             |
| PF31         0           PF32         50           PF33         0000000h           PF34         0000000h           PF35         0000000h           PF36         0000000h           PF37         0000000h           PF38         0000000h           PF39         0000000h           PF40         0000000h           PF41         0           PF42         0           PF43         0           PF44         0           PF45         0           PF46         0           PF47         0           PF48         0000000h           PF49         100                                                                                                    | PF29 | 0000000h      |
| PF32         50           PF33         0000000h           PF34         0000000h           PF35         0000000h           PF36         0000000h           PF37         0000000h           PF38         0000000h           PF39         0000000h           PF40         0000000h           PF41         0           PF42         0           PF43         0           PF44         0           PF45         0           PF46         0           PF47         0           PF48         0000000h           PF49         100                                                                                                    | PF30 | 0             |
| PF33         000000h           PF34         000000h           PF35         000000h           PF36         000000h           PF37         000000h           PF38         000000h           PF39         000000h           PF40         000000h           PF41         0           PF42         0           PF43         0           PF44         0           PF45         0           PF46         0           PF47         0           PF48         000000h           PF49         100                                                                                                    | PF31 | 0             |
| PF34         0000000h           PF35         0000000h           PF36         0000000h           PF37         0000000h           PF38         0000000h           PF39         0000000h           PF40         0000000h           PF41         0           PF42         0           PF43         0           PF44         0           PF45         0           PF46         0           PF47         0           PF48         0000000h           PF49         100                                                                                                    | PF32 | 50            |
| PF35         0000000h           PF36         0000000h           PF37         0000000h           PF38         0000000h           PF39         0000000h           PF40         0000000h           PF41         0           PF42         0           PF43         0           PF44         0           PF45         0           PF46         0           PF47         0           PF48         0000000h           PF49         100                                                                                                    | PF33 | 0000000h      |
| PF36         0000000h           PF37         0000000h           PF38         0000000h           PF39         0000000h           PF40         0000000h           PF41         0           PF42         0           PF43         0           PF44         0           PF45         0           PF46         0           PF47         0           PF48         0000000h           PF49         100                                                                                                    | PF34 | 0000000h      |
| PF37         0000000h           PF38         0000000h           PF39         0000000h           PF40         0000000h           PF41         0           PF42         0           PF43         0           PF44         0           PF45         0           PF46         0           PF47         0           PF48         0000000h           PF49         100                                                                                                    | PF35 | 0000000h      |
| PF38       0000000h         PF39       0000000h         PF40       0000000h         PF41       0         PF42       0         PF43       0         PF44       0         PF45       0         PF46       0         PF47       0         PF48       0000000h         PF49       100                                                                                                    | PF36 | 0000000h      |
| PF39         0000000h           PF40         0000000h           PF41         0           PF42         0           PF43         0           PF44         0           PF45         0           PF46         0           PF47         0           PF48         0000000h           PF49         100                                                                                                    | PF37 | 0000000h      |
| PF40         0000000h           PF41         0           PF42         0           PF43         0           PF44         0           PF45         0           PF46         0           PF47         0           PF48         0000000h           PF49         100           PF50         100                                                                                                    | PF38 | 0000000h      |
| PF41       0         PF42       0         PF43       0         PF44       0         PF45       0         PF46       0         PF47       0         PF48       0000000h         PF49       100         PF50       100                                                                                                    | PF39 | 0000000h      |
| PF42       0         PF43       0         PF44       0         PF45       0         PF46       0         PF47       0         PF48       0000000h         PF49       100         PF50       100                                                                                                    | PF40 | 0000000h      |
| PF43         0           PF44         0           PF45         0           PF46         0           PF47         0           PF48         0000000h           PF49         100           PF50         100                                                                                                    | PF41 | 0             |
| PF44         0           PF45         0           PF46         0           PF47         0           PF48         0000000h           PF49         100           PF50         100                                                                                                    | PF42 | 0             |
| PF45         0           PF46         0           PF47         0           PF48         0000000h           PF49         100           PF50         100                                                                                                    | PF43 | 0             |
| PF46         0           PF47         0           PF48         0000000h           PF49         100           PF50         100                                                                                                    |      |               |
| PF47         0           PF48         0000000h           PF49         100           PF50         100                                                                                                    | PF45 | 0             |
| PF48         0000000h           PF49         100           PF50         100                                                                                                    |      | 0             |
| PF49         100           PF50         100                                                                                                    | PF47 | 0             |
| PF50 100                                                                                                    | PF48 | 0000000h      |
|                                                                                                    | PF49 | 100           |
| PF51 0000000h                                                                                                    |      | 100           |
|                                                                                                    | PF51 | 0000000h      |

| PF52         000           PF53         0           PF54         0           PF55         0           PF56         0           PF57         000 | iitial value<br>0000000h<br>0000000h |
|----------------------------------------------------------------------------------------------------|--------------------------------------|
| PF53         0           PF54         0           PF55         0           PF56         0           PF57         000                            |                                      |
| PF54         0           PF55         0           PF56         0           PF57         000                                                     | )000000h                             |
| PF55         0           PF56         0           PF57         000                                                                              | 000000h                              |
| PF56         0           PF57         000                                                                                                    | 000000h                              |
| PF57 000                                                                                                    | 000000h                              |
|                                                                                                    |                                      |
|                                                                                                    | )00000h                              |
| PF59 000                                                                                                    | 000000h                              |
|                                                                                                    | 000000h                              |
|                                                                                                    | 000000h                              |
|                                                                                                    | 000000h                              |
|                                                                                                    | 000000h                              |
|                                                                                                    | )000000h                             |
|                                                                                                    | 000000h                              |
|                                                                                                    | 000000h                              |
| PF67 0                                                                                                    |                                      |
| PF68 0                                                                                                    |                                      |
| PF69 0                                                                                                    |                                      |
| PF70 0                                                                                                    |                                      |
|                                                                                                    | 000000h                              |
| PF71 000                                                                                                    |                                      |
|                                                                                                    |                                      |
| PF73 0                                                                                                    |                                      |
| PF74         0           PF75         0                                                                                                    |                                      |
|                                                                                                    |                                      |
|                                                                                                    | 20220201                             |
|                                                                                                    | 000000h                              |
|                                                                                                    | 000000h                              |
|                                                                                                    | 0110010h                             |
|                                                                                                    | 000000h                              |
|                                                                                                    | 000000h                              |
|                                                                                                    | 000000h                              |
|                                                                                                    | 000000h                              |
|                                                                                                    | J5A8101h                             |
| PF85 0                                                                                                    |                                      |
| PF86 0                                                                                                    |                                      |
|                                                                                                    | 020201h                              |
|                                                                                                    | 2040003h                             |
|                                                                                                    | 0090205h                             |
|                                                                                                    | 00000Ch                              |
|                                                                                                    | )120000h                             |
|                                                                                                    | 0058010h                             |
|                                                                                                    | )00800Ah                             |
|                                                                                                    | )1D8015h                             |
|                                                                                                    | 000000h                              |
|                                                                                                    | 000000h                              |
|                                                                                                    | 000000h                              |
|                                                                                                    | 000000h                              |
| PF99 000                                                                                                    | 000000h                              |

# Motor extension setting servo parameters group ([Pr. PL\_\_])

| No.  | Initial value |
|------|---------------|
| PL01 | 00000301h     |
| PL02 | 1000          |
| PL03 | 1000          |
| PL04 | 0000003h      |
| PL05 | 0             |
| PL06 | 0             |
| PL07 | 100           |
| PL08 | 00001010h     |
| PL09 | 30            |
| PL10 | 5             |
| PL11 | 100           |
| PL12 | 500           |
| PL13 | 0000000h      |
| PL14 | 0000000h      |
| PL15 | 20            |
| PL16 | 0             |
| PL17 | 0000000h      |
| PL18 | 0             |
| PL19 | 0             |
| PL20 | 0             |
| PL21 | 0             |
| PL22 | 0             |
| PL23 | 0000000h      |
| PL24 | 0             |
| PL25 | 0             |
| PL26 | 0000000h      |
| PL27 | 0000000h      |
| PL28 | 0000000h      |
| PL29 | 0000000h      |
| PL30 | 0000000h      |
| PL31 | 0000000h      |
| PL32 | 0000000h      |
| PL33 | 0000000h      |
| PL34 | 0000000h      |
| PL35 | 0000000h      |
| PL36 | 0000000h      |
| PL37 | 0000000h      |
| PL38 | 0000000h      |
| PL39 | 0000000h      |
| PL40 | 0000000h      |
| PL41 | 0000000h      |
| PL42 | 0000000h      |
| PL43 | 0000000h      |
| PL44 | 0000000h      |
| PL45 | 0000000h      |
| PL46 | 0000000h      |
| PL47 | 0000000h      |
| PL48 | 0000000h      |
| PL49 | 0000000h      |
| PL50 | 0             |
| PL51 | 0             |
|      |               |

| No.  | Initial value |
|------|---------------|
| PL52 | 12            |
| PL53 | 0             |
| PL54 | 0000000h      |
| PL55 | 0000000h      |
| PL56 | 0000000h      |
| PL57 | 0000000h      |
| PL58 | 0000000h      |
| PL59 | 0000000h      |
| PL60 | 0000000h      |
| PL61 | 0000000h      |
| PL62 | 0000000h      |
| PL63 | 0000000h      |
| PL64 | 0000000h      |
| PL65 | 0000000h      |
| PL66 | 0000000h      |
| PL67 | 0000000h      |
| PL68 | 0000000h      |
| PL69 | 0000000h      |
| PL70 | 0000000h      |
| PL71 | 0000000h      |
| PL72 | 0000000h      |

# Positioning control setting servo parameters group ([Pr. PT\_ ])

| No.  | Initial value |
|------|---------------|
| PT01 | 00000310h     |
| PT02 | 0000001h      |
| PT03 | 0000000h      |
| PT04 | 0000000h      |
| PT05 | 100.00        |
| PT06 | 10.00         |
| PT07 | 0             |
| PT08 | 0             |
| PT09 | 1000          |
| PT10 | 100           |
| PT11 | 15.0          |
| PT12 | 0             |
| PT13 | 0000000h      |
| PT14 | 0             |
| PT15 | 0             |
| PT16 | 0000000h      |
| PT17 | 0             |
| PT18 | 0000000h      |
| PT19 | 0             |
| PT20 | 0000000h      |
| PT21 | 0             |
| PT22 | 0000000h      |
| PT23 | 0000000h      |
| PT24 | 0000000h      |
| PT25 | 0000000h      |
| PT26 | 0000000h      |
| PT27 | 0000000h      |
| PT28 | 8             |
| PT29 | 0000000h      |
| PT30 | 0000000h      |
| PT31 | 0000000h      |
| PT32 | 00000100h     |
| PT33 | 0000000h      |
| PT34 | 0000000h      |
| PT35 | 0000000h      |
| PT36 | 0000000h      |
| PT37 | 10            |
| PT38 | 0000000h      |
| PT39 | 100           |
| PT40 | 0             |
| PT41 | 00000010h     |
| PT42 | 0000000h      |
| PT43 | 0000000h      |
| PT44 | 0000000h      |
| PT45 | 37            |
| PT46 | 0             |
| PT47 | 0000000h      |
| PT48 | 0000000h      |
| PT49 | 0             |
| PT50 | 0             |
| PT51 | 0             |
|      | l •           |

| PT53 | 0        |
|------|----------|
|      |          |
| PT54 | 100.0    |
|      | 0        |
| PT55 | 0000000h |
| PT56 | 0        |
| PT57 | 0        |
| PT58 | 100.00   |
| PT59 | 500.00   |
| PT60 | 1000.00  |
| PT61 | 200.00   |
| PT62 | 0000000h |
| PT63 | 0000000h |
| PT64 | 0000000h |
| PT65 | 100.00   |
| PT66 | 20000.00 |
| PT67 | 3000.00  |
| PT68 | 0000002h |
| PT69 | 0000000h |
| PT70 | 0000000h |
| PT71 | 0000000h |
| PT72 | 1        |
| PT73 | 0000000h |
| PT74 | 1        |
| PT75 | 0000000h |
| PT76 | 0000000h |
| PT77 | 0000000h |
| PT78 | 0000000h |
| PT79 | 0000000h |
| PT80 | 0000000h |
| PT81 | 0        |
| PT82 | 0        |
| PT83 | 0000000h |
| PT84 | 0000000h |
| PT85 | 0000000h |
| PT86 | 0000000h |
| PT87 | 0000000h |
| PT88 | 0000000h |
| PT89 | 0000000h |
| PT90 | 0000000h |

# Network setting servo parameters group ([Pr. PN\_ ])

| No.  | Initial value |
|------|---------------|
| PN01 | 0000000h      |
| PN02 | 0             |
| PN03 | 0000000h      |
| PN04 | 0             |
| PN05 | 0             |
| PN06 | 0000000h      |
| PN07 | 0000000h      |
| PN08 | 0000000h      |
| PN09 | 1             |
| PN10 | 0             |
| PN11 | 3600          |
| PN12 | 0000001h      |
| PN13 | 00000100h     |
| PN14 | 0000000h      |
| PN15 | 0000000h      |
| PN16 | 0000000h      |
| PN17 | 0000000h      |
| PN18 | 9             |
| PN19 | 0000000h      |
| PN20 | 0             |
| PN21 | 0000000h      |
| PN22 | 0000000h      |
| PN23 | 0000000h      |
| PN24 | 0000000h      |
| PN25 | 0000000h      |
| PN26 | 0000000h      |
| PN27 | 0000000h      |
| PN28 | 0000000h      |
| PN29 | 0000000h      |
| PN30 | 0000000h      |
| PN31 | 0000000h      |
| PN32 | 0000000h      |
| PN33 | FFFFFFh       |
| PN34 | FFFFFFh       |

# Positioning extension setting servo parameters group ([Pr. PV\_ \_ ])

| No.  | Initial value |
|------|---------------|
| PV01 | 0             |
| PV02 | 0             |
| PV03 | 2147483647    |
| PV04 | 0             |
| PV05 | 0             |
| PV06 | 0             |
| PV07 | 0             |
| PV08 | 0             |
| PV09 | 0             |
| PV10 | 0             |
| PV11 | 500000        |
| PV12 | 0             |
| PV13 | 100000        |
| PV14 | 0             |
| PV15 | 0             |
| PV16 | 0             |
| PV17 | 0             |
| PV18 | 0             |
| PV19 | 20000         |
| PV20 | 20            |
| PV21 | 2147483647    |
| PV22 | 0             |
| PV23 | 1             |
| PV24 | 1             |
| PV25 | 1             |
| PV26 | 1             |
| PV27 | 1             |
| PV28 | 1             |
| PV29 | 0             |
| PV30 | 0             |
| PV31 | 0             |
| PV32 | 0             |
| PV33 | 0             |
| PV34 | 0             |
| PV35 | 0000000h      |
| PV36 | 0000000h      |
| PV37 | 0000000h      |
| PV38 | 0000000h      |
| PV39 | 0000000h      |
| PV40 | 0000000h      |

# **8** NETWORK PARAMETERS

#### Point P

Refer to the following manual for the parameters not described in this chapter. MR-J5-G/MR-J5W-G User's Manual (Parameters)

# 8.1 Network basic parameters

#### [Pr. NPA01\_For manufacturer setting]

This network parameter is for manufacturer setting.

## [Pr. NPA02\_For manufacturer setting]

This network parameter is for manufacturer setting.

### [Pr. NPA04\_For manufacturer setting]

This network parameter is for manufacturer setting.

### [Pr. NPA08\_For manufacturer setting]

This network parameter is for manufacturer setting.

### [Pr. NPA09\_Node address setting]

| Initial value | Setting range          | Size    | Ver. |
|---------------|------------------------|---------|------|
| 0000000h      | 00000000h to 0000FFFFh | 4 bytes | A5   |

Set the node address of the network.

When using this network parameter, set the ID setting switch to "00h".

# [Pr. NPA12\_For manufacturer setting]

This network parameter is for manufacturer setting.

# 8.2 User authentication parameters

#### [Pr. NPB01\_For manufacturer setting]

This network parameter is for manufacturer setting.

# [Pr. NPB04\_For manufacturer setting]

This network parameter is for manufacturer setting.

# [Pr. NPB05\_For manufacturer setting]

This network parameter is for manufacturer setting.

# [Pr. NPB06\_For manufacturer setting]

This network parameter is for manufacturer setting.

# [Pr. NPB07\_For manufacturer setting]

This network parameter is for manufacturer setting.

# [Pr. NPB08\_For manufacturer setting]

This network parameter is for manufacturer setting.

## [Pr. NPB09\_For manufacturer setting]

This network parameter is for manufacturer setting.

# [Pr. NPB10\_For manufacturer setting]

This network parameter is for manufacturer setting.

# [Pr. NPB11\_For manufacturer setting]

This network parameter is for manufacturer setting.

# [Pr. NPB12\_For manufacturer setting]

This network parameter is for manufacturer setting.

# [Pr. NPB13\_For manufacturer setting]

This network parameter is for manufacturer setting.

# [Pr. NPB14\_For manufacturer setting]

This network parameter is for manufacturer setting.

# [Pr. NPB15\_For manufacturer setting]

This network parameter is for manufacturer setting.

# [Pr. NPB16\_For manufacturer setting]

This network parameter is for manufacturer setting.

# [Pr. NPB17\_For manufacturer setting]

This network parameter is for manufacturer setting.

# [Pr. NPB18\_For manufacturer setting]

This network parameter is for manufacturer setting.

## [Pr. NPB19\_For manufacturer setting]

This network parameter is for manufacturer setting.

# [Pr. NPB20\_For manufacturer setting]

This network parameter is for manufacturer setting.

# [Pr. NPB21\_For manufacturer setting]

This network parameter is for manufacturer setting.

## [Pr. NPB22\_For manufacturer setting]

This network parameter is for manufacturer setting.

# [Pr. NPB23\_For manufacturer setting]

This network parameter is for manufacturer setting.

### [Pr. NPB24\_For manufacturer setting]

This network parameter is for manufacturer setting.

### [Pr. NPB25\_For manufacturer setting]

This network parameter is for manufacturer setting.

# [Pr. NPB26\_For manufacturer setting]

This network parameter is for manufacturer setting.

# [Pr. NPB27\_For manufacturer setting]

This network parameter is for manufacturer setting.

# **9** FUNCTIONAL SAFETY PARAMETERS

#### Point *P*

Refer to the following manual for the parameters not described in this chapter. MR-J5-G/MR-J5W-G User's Manual (Parameters)

# 9.1

# Safety sub-function 1 parameters group ([Pr. PSA\_ \_ ])

# [Pr. PSA01\_Safety sub-function mode selection (\*\*SOA)]

| Initial value | Setting range                    | Setting method | Ver.                             |
|---------------|----------------------------------|----------------|----------------------------------|
| 0000000h      | Refer to the relevant detail No. | Common         | Refer to the relevant detail No. |

Set the safety sub-function.

| [Pr. PSA01.0_Safety sub-function activation setting] |                   |      |  |
|------------------------------------------------------|-------------------|------|--|
| Initial value                                        | Setting range     | Ver. |  |
| Oh                                                   | Refer to the text | B2   |  |

0: Disabled

1: Enabled

When setting this functional safety parameter to "1" (enabled), check the setting of each relevant parameter for problems. When setting this parameter to "0" (disabled), only the STO function with the CN8 connector can be used.

#### [Pr. PSA01.1\_Input mode selection]

| Initial value | Setting range     | Ver. |  |
|---------------|-------------------|------|--|
| 0h            | Refer to the text | B2   |  |

0: Safety sub-function control by input device

1: Safety sub-function control by network

2: Test operation

When setting this functional safety parameter to "2" (test operation), the safety sub-function is not available.

For information regarding test operation, refer to the following.

Page 55 Test operation

If the functional safety parameter is set incorrectly, [AL. 537 Parameter setting range error (safety sub-function)] occurs. The setting value "1" is available on drive units with firmware version D8 or later.

Setting "1" on a drive unit that cannot use the safety sub-function control by network triggers [AL. 537]. For availability of safety sub-function control by network, refer to the following.

Page 17 List of safety sub-function compatible units

# [Pr. PSA05\_SOS permissible travel distance (\*\*SSDP)]

| Initial value | Setting range | Setting method | Ver. |
|---------------|---------------|----------------|------|
| 3 [rev]       | 0 to 1000     | Each axis      | D8   |

Specify the travel distance to be permitted during stop monitoring (SOS) via the SS2/SOS function. The STO function

activates if movement to a position exceeding the position set in this functional safety parameter occurs after stop monitoring starts.

The setting unit can be changed with [Pr. PSA06 SOS permissible travel distance unit selection].

# [Pr. PSA06\_SOS permissible travel distance unit selection (\*\*SAOP1)]

| Initial value | Setting range                    | Setting method | Ver.                             |
|---------------|----------------------------------|----------------|----------------------------------|
| 0000000h      | Refer to the relevant detail No. | Each axis      | Refer to the relevant detail No. |

Select the setting unit that will be used to set the SOS permissible travel distance in [Pr. PSA05 SOS permissible travel distance].

#### [Pr. PSA06.0\_SOS permissible travel distance unit selection]

| Initial value | Setting range     | Ver. |
|---------------|-------------------|------|
| 0h            | Refer to the text | D8   |

0: [rev]

1: [0.1 rev]

2: [0.01 rev]

#### [Pr. PSA07\_SLS deceleration monitor time 1 (\*\*SLSDT1)]

| Initial value | Setting range | Setting method | Ver. |
|---------------|---------------|----------------|------|
| 1000 [ms]     | 0 to 60000    | Each axis      | D8   |

Set the threshold for the time required for the speed monitoring to start after the SLS1 command is enabled. Specify sufficient time that allows for deceleration to the safety speed after the SLS1 command is enabled. Perform deceleration control from the controller, etc. as necessary during this delay time.

#### [Pr. PSA08\_SLS deceleration monitor time 2 (\*\*SLSDT2)]

| Initial value | Setting range | Setting method | Ver. |
|---------------|---------------|----------------|------|
| 1000 [ms]     | 0 to 60000    | Each axis      | D8   |

Set the threshold for the time required for the speed monitoring to start after the SLS2 command is enabled. Specify sufficient time that allows for deceleration to the safety speed after the SLS2 command is enabled. Perform deceleration control from the controller, etc. as necessary during this delay time.

# [Pr. PSA09\_SLS deceleration monitor time 3 (\*\*SLSDT3)]

| Initial value | Setting range | Setting method | Ver. |
|---------------|---------------|----------------|------|
| 1000 [ms]     | 0 to 60000    | Each axis      | D8   |

Set the threshold for the time required for the speed monitoring to start after the SLS3 command is enabled. Specify sufficient time that allows for deceleration to the safety speed after the SLS3 command is enabled. Perform deceleration control from the controller, etc. as necessary during this delay time.

### [Pr. PSA10\_SLS deceleration monitor time 4 (\*\*SLSDT4)]

| Initial value | Setting range | Setting method | Ver. |
|---------------|---------------|----------------|------|
| 1000 [ms]     | 0 to 60000    | Each axis      | D8   |

Set the threshold for the time required for the speed monitoring to start after the SLS4 command is enabled. Specify sufficient time that allows for deceleration to the safety speed after the SLS4 command is enabled. Perform deceleration control from the controller, etc. as necessary during this delay time.

# [Pr. PSA11\_SLS speed 1 (\*\*SLSS1)]

| Initial value      | Setting range | Setting method | Ver. |
|--------------------|---------------|----------------|------|
| 50 [r/min], [mm/s] | 0 to 10000    | Each axis      | D8   |

Set the threshold for the safety speed if activating the SLS function via the SLS1 command. The STO function will activate if the absolute value of the servo motor speed exceeds the value set in this parameter during speed monitoring via the SLS function.

# [Pr. PSA12\_SLS speed 2 (\*\*SLSS2)]

| Initial value      | Setting range | Setting method | Ver. |
|--------------------|---------------|----------------|------|
| 50 [r/min], [mm/s] | 0 to 10000    | Each axis      | D8   |

Set the threshold for the safety speed if activating the SLS function via the SLS2 command. The STO function will activate if the absolute value of the servo motor speed exceeds the value set in this parameter during speed monitoring via the SLS function.

#### [Pr. PSA13\_SLS speed 3 (\*\*SLSS3)]

| Initial value      | Setting range | Setting method | Ver. |
|--------------------|---------------|----------------|------|
| 50 [r/min], [mm/s] | 0 to 10000    | Each axis      | D8   |

Set the threshold for the safety speed if activating the SLS function via the SLS3 command. The STO function will activate if the absolute value of the servo motor speed exceeds the value set in this parameter during speed monitoring via the SLS function.

#### [Pr. PSA14\_SLS speed 4 (\*\*SLSS4)]

| Initial value      | Setting range | Setting method | Ver. |
|--------------------|---------------|----------------|------|
| 50 [r/min], [mm/s] | 0 to 10000    | Each axis      | D8   |

Set the threshold for the safety speed if activating the SLS function via the SLS4 command. The STO function will activate if the absolute value of the servo motor speed exceeds the value set in this parameter during speed monitoring via the SLS function.

# [Pr. PSA17\_Safety sub-function - Position detection delay time (\*\*SOSPT)]

| Initial value | Setting range | Setting method | Ver. |
|---------------|---------------|----------------|------|
| 0 [ms]        | 0 to 2000     | Each axis      | D8   |

Specify the filter time of the delay filter that will judge whether the motor position has exceeded the threshold during position monitoring. The setting of this functional safety parameter delays the response time of the following types of position monitoring.

• The time required for the STO function to start after the position feedback travel distance deviates from the permissible travel distance during stop monitoring via the SS2/SOS function

# [Pr. PSA18\_SSM speed (\*\*SSMS)]

| Initial value      | Setting range | Setting method | Ver. |
|--------------------|---------------|----------------|------|
| 50 [r/min], [mm/s] | 0 to 10000    | Each axis      | D8   |

Set the threshold for the safety speed if activating the SSM function. SSMS (SSM output) turns off when the absolute value of the servo motor speed exceeds this speed, and turns on when the absolute value of the servo motor speed falls below this speed. Note that judgment of the absolute value of the servo motor speed uses the hysteresis specified in [Pr. PSA19 SSM hysteresis width].

SSMS (SSM output) is turned off if an alarm that disables the safety sub-function occurs.

If the functional safety parameter is set incorrectly, [AL. 537 Parameter setting range error (safety sub-function)] occurs.

### [Pr. PSA19\_SSM hysteresis width (\*\*SSMHW)]

| Initial value      | Setting range | Setting method | Ver. |
|--------------------|---------------|----------------|------|
| 20 [r/min], [mm/s] | 0 to 10000    | Each axis      | D8   |

Set the threshold of the hysteresis width for SSM speed judgment. Ensure that the value set in this parameter is smaller than the value set in [Pr. PSA18 SSM speed].

If this parameter is set to a value larger than the value set in [Pr. PSA18], [AL. 537 Parameter setting range error (safety subfunction)] occurs.

If this functional safety parameter is set incorrectly, [AL. 537] occurs.

### [Pr. PSA27\_SDI positive direction monitor delay time (\*\*SDIDTP)]

| Initial value | Setting range | Setting method | Ver. |
|---------------|---------------|----------------|------|
| 1000 [ms]     | 0 to 60000    | Each axis      | D8   |

Set the time required for the direction monitoring to start after the SDIP command is enabled. Specify the time that is sufficient for the travel direction of the servo motor to change to the negative direction after the SDIP command is enabled.

#### [Pr. PSA28\_SDI negative direction monitor delay time (\*\*SDIDTN)]

| Initial value | Setting range | Setting method | Ver. |
|---------------|---------------|----------------|------|
| 1000 [ms]     | 0 to 60000    | Each axis      | D8   |

Set the time required for the direction monitoring to start after the SDIN command is enabled. Specify the time that is sufficient for the travel direction of the servo motor to change to the positive direction after the SDIN command is enabled.

# 9.2 Safety sub-function 2 parameters group ([Pr. PSB\_\_\_])

# [Pr. PSB01\_SLI permissible travel distance - Unit selection (\*\*SLIPUS)]

| Initial value | Setting range                    | Setting method | Ver.                             |
|---------------|----------------------------------|----------------|----------------------------------|
| 0000000h      | Refer to the relevant detail No. | Each axis      | Refer to the relevant detail No. |

Select the setting unit for the SLI permissible travel distance.

#### [Pr. PSB01.0\_SLI permissible travel distance - Unit selection 1]

|               |                   | -    |
|---------------|-------------------|------|
| Initial value | Setting range     | Ver. |
| Oh            | Refer to the text | D8   |

0: [rev]

1: [0.1 rev]

2: [0.01 rev]

# [Pr. PSB02\_SLI permissible travel distance - Positive direction 1 (\*\*SLIPP1)]

| Initial value | Setting range | Setting method | Ver. |
|---------------|---------------|----------------|------|
| 3 [rev]       | 0 to 1000     | Each axis      | D8   |

Set the positive direction travel distance to be permitted during travel distance monitoring via the SLI function. The STO function activates if movement exceeding the travel distance set in this functional safety parameter occurs after travel distance monitoring starts.

The setting unit can be changed with [Pr. PSB01.0 SLI permissible travel distance - Unit selection 1].

# [Pr. PSB06\_SLI permissible travel distance - Negative direction 1 (\*\*SLIPN1)]

| Initial value | Setting range | Setting method | Ver. |
|---------------|---------------|----------------|------|
| 3 [rev]       | 0 to 1000     | Each axis      | D8   |

Set the negative direction travel distance to be permitted during travel distance monitoring via the SLI function. The STO

function activates if movement exceeding the travel distance set in this functional safety parameter occurs after travel distance monitoring starts.

The setting unit can be changed with [Pr. PSB01.0 SLI permissible travel distance - Unit selection 1].

# [Pr. PSB10\_SLT torque upper limit value 1 (\*\*SLTP1)]

| Initial value | Setting range     | Setting method | Ver. |
|---------------|-------------------|----------------|------|
| 15.0 [%]      | -1000.0 to 1000.0 | Each axis      | D8   |

Set the upper limit threshold for the safety torque if activating the SLT function via the SLT1 command.

The STO function will activate if the torque exceeds the threshold during torque monitoring via the SLT function.

Ensure that the value set in this parameter is larger than the value set in [Pr. PSB14 SLT torque lower limit value 1]. If the functional safety parameter is set incorrectly, [AL. 537 Parameter setting range error (safety sub-function)] occurs.

## [Pr. PSB11\_SLT torque upper limit value 2 (\*\*SLTP2)]

| Initial value | Setting range     | Setting method | Ver. |
|---------------|-------------------|----------------|------|
| 15.0 [%]      | -1000.0 to 1000.0 | Each axis      | D8   |

Set the upper limit threshold for the safety torque if activating the SLT function via the SLT2 command.

The STO function will activate if the torque exceeds the threshold during torque monitoring via the SLT function.

Ensure that the value set in this parameter is larger than the value set in [Pr. PSB15 SLT torque lower limit value 2]. If the functional safety parameter is set incorrectly, [AL. 537 Parameter setting range error (safety sub-function)] occurs.

### [Pr. PSB12\_SLT torque upper limit value 3 (\*\*SLTP3)]

| Initial value | Setting range     | Setting method | Ver. |
|---------------|-------------------|----------------|------|
| 15.0 [%]      | -1000.0 to 1000.0 | Each axis      | D8   |

Set the upper limit threshold for the safety torque if activating the SLT function via the SLT3 command.

The STO function will activate if the torque exceeds the threshold during torque monitoring via the SLT function.

Ensure that the value set in this parameter is larger than the value set in [Pr. PSB16 SLT torque lower limit value 3]. If the functional safety parameter is set incorrectly, [AL. 537 Parameter setting range error (safety sub-function)] occurs.

#### [Pr. PSB13\_SLT torque upper limit value 4 (\*\*SLTP4)]

| Initial value | Setting range     | Setting method | Ver. |
|---------------|-------------------|----------------|------|
| 15.0 [%]      | -1000.0 to 1000.0 | Each axis      | D8   |

Set the upper limit threshold for the safety torque if activating the SLT function via the SLT4 command.

The STO function will activate if the torque exceeds the threshold during torque monitoring via the SLT function.

Ensure that the value set in this parameter is larger than the value set in [Pr. PSB17 SLT torque lower limit value 4]. If the functional safety parameter is set incorrectly, [AL. 537 Parameter setting range error (safety sub-function)] occurs.

## [Pr. PSB14\_SLT torque lower limit value 1 (\*\*SLTN1)]

| Initial value | Setting range     | Setting method | Ver. |
|---------------|-------------------|----------------|------|
| -15.0 [%]     | -1000.0 to 1000.0 | Each axis      | D8   |

Set the lower limit threshold for the safety torque if activating the SLT function via the SLT1 command.

The STO function will activate if the torque falls below the threshold during torque monitoring via the SLT function. Ensure that the value set in this parameter is smaller than the value set in [Pr. PSB10 SLT torque upper limit value 1]. If the functional safety parameter is set incorrectly, [AL. 537 Parameter setting range error (safety sub-function)] occurs.

### [Pr. PSB15\_SLT torque lower limit value 2 (\*\*SLTN2)]

| Initial value | Setting range     | Setting method | Ver. |
|---------------|-------------------|----------------|------|
| -15.0 [%]     | -1000.0 to 1000.0 | Each axis      | D8   |

Set the lower limit threshold for the safety torque if activating the SLT function via the SLT2 command.

The STO function will activate if the torque falls below the threshold during torque monitoring via the SLT function. Ensure that the value set in this parameter is smaller than the value set in [Pr. PSB11 SLT torque upper limit value 2]. If the functional safety parameter is set incorrectly, [AL. 537 Parameter setting range error (safety sub-function)] occurs.

## [Pr. PSB16\_SLT torque lower limit value 3 (\*\*SLTN3)]

| Initial value | Setting range     | Setting method | Ver. |
|---------------|-------------------|----------------|------|
| -15.0 [%]     | -1000.0 to 1000.0 | Each axis      | D8   |

Set the lower limit threshold for the safety torque if activating the SLT function via the SLT3 command.

The STO function will activate if the torque falls below the threshold during torque monitoring via the SLT function.

Ensure that the value set in this parameter is smaller than the value set in [Pr. PSB12 SLT torque upper limit value 3]. If the functional safety parameter is set incorrectly, [AL. 537 Parameter setting range error (safety sub-function)] occurs.

## [Pr. PSB17\_SLT torque lower limit value 4 (\*\*SLTN4)]

| Initial value | Setting range     | Setting method | Ver. |
|---------------|-------------------|----------------|------|
| -15.0 [%]     | -1000.0 to 1000.0 | Each axis      | D8   |

Set the lower limit threshold for the safety torque if activating the SLT function via the SLT4 command.

The STO function will activate if the torque falls below the threshold during torque monitoring via the SLT function.

Ensure that the value set in this parameter is smaller than the value set in [Pr. PSB13 SLT torque upper limit value 4]. If the functional safety parameter is set incorrectly, [AL. 537 Parameter setting range error (safety sub-function)] occurs.

## [Pr. PSB18\_SLT torque detection delay time (\*\*SLTT)]

| Initial value | Setting range | Setting method | Ver. |
|---------------|---------------|----------------|------|
| 10 [ms]       | 0 to 2000     | Each axis      | D8   |

Specify the filter time of the delay filter that will judge whether the motor position has exceeded the threshold during torque monitoring. The setting of this functional safety parameter delays the response time of torque monitoring.

### [Pr. PSC01\_Transmission interval monitor time (\*\*SNC)]

| Initial value | Setting range | Setting method | Ver. |
|---------------|---------------|----------------|------|
| 32 [ms]       | 16 to 1000    | Common         | D8   |

Select the transmission interval monitor time for safety communication.

Set the transmission interval monitor time so that it matches the safety communication setting of the controller.

# [Pr. PSC03\_Functional safety - Rotation direction selection/travel direction selection (\*\*SNPOL)]

| Initial value | Setting range                    | Setting method | Ver.                             |
|---------------|----------------------------------|----------------|----------------------------------|
| 00000010h     | Refer to the relevant detail No. | Each axis      | Refer to the relevant detail No. |

The rotation/travel direction can be changed without changing the polarity of the command from the controller.

#### [Pr. PSC03.0\_Rotation direction selection/travel direction selection]

| Initial value | Setting range     | Ver. |
|---------------|-------------------|------|
| 0h            | Refer to the text | D8   |

Set this functional safety parameter to the same value as [Pr. PA14 Travel direction selection]. Refer to the following table for setting values.

| Setting value | Servo motor rotation direction/linear servo motor travel direction |                          |  |
|---------------|--------------------------------------------------------------------|--------------------------|--|
|               | Forward rotation pulse input Reverse rotation pulse input          |                          |  |
| 0             | CCW or positive direction                                          | CW or negative direction |  |
| 1             | CW or negative direction CCW or positive direction                 |                          |  |

If the functional safety parameter is set incorrectly, [AL. 537 Parameter setting range error (safety sub-function)] occurs.

### [Pr. PSC06\_For manufacturer setting]

This functional safety parameter is for manufacturer setting.

# [Pr. PSC07\_FSoE Address setting (\*\*FSADD)]

| Initial value | Setting range | Setting method | Ver. |
|---------------|---------------|----------------|------|
| 0             | 0 to 65535    | Common         | D8   |

Set the FSoE Slave address of the drive unit within the range of 1 to 65355.

Set the value used to identify FSoE Slave. Ensure that FSoE Slave has a unique value.

Match the value of FSoE Master with this functional safety parameter. If it is set to a non-matching value, [AL. 584 FSoE communication setting error (safety sub-function)] occurs.

When [Pr. PSA01.0 Safety sub-function activation setting] is set to "1" (Enabled) and [Pr. PSA01.1 Input mode selection] is set to "1" (Safety sub-function control by network), setting this functional safety parameter to "0" triggers [AL. 537 Parameter setting range error (Safety sub-function)].

# **9.4** Safety I/O device parameters group ([Pr. PSD\_ ])

### [Pr. PSD01\_Input device automatic activation selection (\*\*SDIA)]

| Initial value | Setting range                    | Setting method | Ver.                             |
|---------------|----------------------------------|----------------|----------------------------------|
| 0000000h      | Refer to the relevant detail No. | Each axis      | Refer to the relevant detail No. |

This setting is enabled only when the input device is used. This setting allows for automatic activation of the SLS function, SLT function, and SDI function. The command set for automatic activation in this setting turns off (function enabled) at system startup, following which the relevant function will start automatically.

Speed monitoring via the SLS function is always enabled when automatically activating SLS1C to SLS4C.

If the functional safety parameter is set incorrectly, [AL. 537 Parameter setting range error (safety sub-function)] occurs.

#### [Pr. PSD01.0\_SLSC function automatic activation selection]

| Initial value       |                                                                                                 | Setting range                                                                     | Ver. |
|---------------------|-------------------------------------------------------------------------------------------------|-----------------------------------------------------------------------------------|------|
| Oh                  |                                                                                                 | Refer to the text                                                                 | D8   |
| Setting digit (BIN) | Expla                                                                                           | anation                                                                           |      |
| X                   | 0:Do r                                                                                          | C (SLS1 command)<br>not perform automatic activation<br>form automatic activation |      |
| X                   | SLS2C (SLS2 command)<br>0:Do not perform automatic activation<br>1:Perform automatic activation |                                                                                   |      |
| _x                  | SLS3C (SLS3 command)<br>0:Do not perform automatic activation<br>1:Perform automatic activation |                                                                                   |      |
| x                   | SLS4C (SLS4 command)<br>0:Do not perform automatic activation<br>1:Perform automatic activation |                                                                                   |      |

#### [Pr. PSD01.1\_SLTC function automatic activation selection]

| Initial value       |                                                                                                 | Setting range                                                                     | Ver. |
|---------------------|-------------------------------------------------------------------------------------------------|-----------------------------------------------------------------------------------|------|
| 0h                  |                                                                                                 | Refer to the text                                                                 | D8   |
| Setting digit (BIN) | Setting digit (BIN) Explanation                                                                 |                                                                                   |      |
| X                   | 0:Do r                                                                                          | C (SLT1 command)<br>not perform automatic activation<br>form automatic activation |      |
| X                   | SLT2C (SLT2 command)<br>0:Do not perform automatic activation<br>1:Perform automatic activation |                                                                                   |      |
| _x                  | 0:Do r                                                                                          | C (SLT3 command)<br>not perform automatic activation<br>form automatic activation |      |
| x                   | SLT4C (SLT4 command)<br>0:Do not perform automatic activation<br>1:Perform automatic activation |                                                                                   |      |

#### [Pr. PSD01.2\_SDIC function automatic activation selection]

| Initial value                   |        | Setting range                                                                                   | Ver. |
|---------------------------------|--------|-------------------------------------------------------------------------------------------------|------|
| Oh                              |        | Refer to the text                                                                               | D8   |
| Setting digit (BIN) Explanation |        | anation                                                                                         |      |
| X                               | 0:Do r | SDIPC (SDIP command)<br>0:Do not perform automatic activation<br>1:Perform automatic activation |      |
| X                               | 0:Do r | SDINC (SDIN command)<br>0:Do not perform automatic activation<br>1:Perform automatic activation |      |
| _x                              | For m  | For manufacturer setting                                                                        |      |
| x                               | For m  | anufacturer setting                                                                             |      |

#### [Pr. PSD02\_Input device selection DI1 (\*\*SDI1)]

| Initial value | Setting range                    | Setting method | Ver.                             |
|---------------|----------------------------------|----------------|----------------------------------|
| 0000000h      | Refer to the relevant detail No. | Each axis      | Refer to the relevant detail No. |

Select the device to be assigned to the input signal of the CN8-4/CN8-5 pin. Assign a device to [Pr. PSD02 Input device selection DI1] if "0" (safety sub-function control by input device) is selected in [Pr. PSA01.1 Input mode selection]. If no device is set to [Pr. PSD02], [AL. 537 Parameter setting range error (safety sub-function)] occurs. If this functional safety parameter is set incorrectly, [AL. 537.2] occurs.

#### [Pr. PSD02.0-1\_Safety input device selection DI1]

| Initial value | Setting range     | Ver. |
|---------------|-------------------|------|
| 00h           | Refer to the text | B2   |

Select the device to be assigned to the input signal of the CN8-4/CN8-5 pin.

Refer to the following table for setting values.

| Setting value | Input device         |
|---------------|----------------------|
| 00            | None                 |
| 01            | STOC (STO command)   |
| 02            | SS1C (SS1 command)   |
| 03 *1         | SS2C (SS2 command)   |
| 04 *1         | SLS1C (SLS1 command) |
| 08 *1         | SDIPC (SDIP command) |
| 09 *1         | SDINC (SDIN command) |
| 0A *1         | SLT1C (SLT1 command) |
| 0E *1         | SLIC (SLI command)   |

\*1 Available on drive units with firmware version D8 or later.

If an unavailable input device for the safety sub-function is selected, [AL. 537] occurs. For availability of each safety sub-function, refer to the following.

Page 17 List of safety sub-function compatible units

#### [Pr. PSD02.3\_Input axis selection DI1]

| Initial value | Setting range     | Ver. |
|---------------|-------------------|------|
| 0h            | Refer to the text | B2   |

For a multi-axis drive unit, set which axis will use the input device that was assigned in [Pr. PSD02.0-1 Safety input device selection DI1].

When this functional safety parameter is set to "0h", the input device is enabled for all axes using the automatic setting. If this functional safety parameter is not "0h", refer to the following table.

| Servo parameter number | Setting digit (BIN) | Setting details                             |
|------------------------|---------------------|---------------------------------------------|
| PSD02.3                | ×                   | A-axis selection<br>0:Disabled<br>1:Enabled |
|                        | ×_                  | B-axis selection<br>0:Disabled<br>1:Enabled |
|                        | _x                  | C-axis selection<br>0:Disabled<br>1:Enabled |
|                        | x                   | For manufacturer setting                    |

When A-axis selection is enabled, the device name is \_ \_\_-A. (example: "STOC-A")

When B-axis selection is enabled, the device name is  $\_$  \_-B. (example: "STOC-B")

When C-axis selection is enabled, the device name is \_ \_\_-C. (example: "STOC-C")

When multiple axes are enabled with this functional safety parameter, the input device signal is enabled for multiple axes simultaneously.

For example, when [Pr. PSD02.3] = "5h" (A and C-axes enabled) and [Pr. PSD02.0] = "01h" (STOC) are set for the A-axis, STOC-A and STOC-C are enabled with the input signal of the DI1 pin.

In the following cases, [AL. 537 Parameter setting range error (safety sub-function)] occurs.

• When other than "0h" is set on the MR-J5D1-\_G\_-N1

• When C-axis selection is enabled on the MR-J5D2-\_G\_-N1

### [Pr. PSD08\_Output device selection DO1 (\*\*SDO1)]

| Initial value | Setting range                    | Setting method | Ver.                             |
|---------------|----------------------------------|----------------|----------------------------------|
| 0000000h      | Refer to the relevant detail No. | Common         | Refer to the relevant detail No. |

Select the device to be assigned to the output signal of the CN8-6/CN8-7 pin.

If the functional safety parameter is set incorrectly, [AL. 537 Parameter setting range error (safety sub-function)] occurs.

# [Pr. PSD08.0-1\_Safety output device selection DO1]

| 00h Befer to the text B2 | Initial value | Setting range     | Ver. |
|--------------------------|---------------|-------------------|------|
|                          | 00h           | Refer to the text | B2   |

Select the function to be assigned to the output signal of the CN8-6/CN8-7 pin.

Refer to the following table for setting values.

| Setting value    | Output device       |
|------------------|---------------------|
| 00               | None                |
| 01               | STOS (STO output)   |
| 02               | SS1S (SS1 output)   |
| 03 <sup>*1</sup> | SS2S (SS2 output)   |
| 04 *1            | SLS1S (SLS1 output) |
| 05 <sup>*1</sup> | SLS2S (SLS2 output) |
| 06 <sup>*1</sup> | SLS3S (SLS3 output) |
| 07 *1            | SLS4S (SLS4 output) |
| 08 <sup>*1</sup> | SSMS (SSM output)   |
| 09 <sup>*1</sup> | SOSS (SOS output)   |
| 0A               | SBCS (SBC output)   |
| 0B <sup>*1</sup> | SDIPS (SDIP output) |
| 0C *1            | SDINS (SDIN output) |
| 0D *1            | SLT1S (SLT1 output) |
| 0E <sup>*1</sup> | SLT2S (SLT2 output) |
| 0F *1            | SLT3S (SLT3 output) |
| 10 <sup>*1</sup> | SLT4S (SLT4 output) |
| 12 <sup>*1</sup> | SLIS (SLI output)   |

\*1 Available on drive units with firmware version D8 or later.

If an unavailable output device for the safety sub-function is selected, [AL. 537] occurs. For availability of each safety sub-function, refer to the following.

Page 17 List of safety sub-function compatible units

| [Pr. PSD08.2_All-axis output condition selection DO1] |                   |      |  |
|-------------------------------------------------------|-------------------|------|--|
| Initial value                                         | Setting range     | Ver. |  |
| 0h                                                    | Refer to the text | B2   |  |

0: AND output

1: OR output

For AND output, the condition becomes significant (on or off) when the A, B, and C-axes all satisfy the condition.

The device name at this time is C-\_\_\_. (example: "C-STOS")

For OR output, the condition becomes significant (on or off) when any of A, B, or C-axis satisfies the condition.

The device name at this time is X-\_\_\_. (example: "X-STOS")

This functional safety parameter is enabled when [Pr. PSD08.3 Output axis selection] is set to "0" (all axes) while a multi-axis drive unit is used.

#### [Pr. PSD08.3\_Output axis selection DO1]

| Initial value | Setting range     | Ver. |
|---------------|-------------------|------|
| Oh            | Refer to the text | B2   |

0: All axes

1: A-axis

2: B-axis

3: C-axis

If the setting value is 1, the device name is \_\_\_-A. (example: "STOS-A") If the setting value is 2, the device name is \_\_\_-B. (example: "STOS-B")

If the setting value is 3, the device name is \_ \_\_-C. (example: "STOS-C")

# 9.5 Lists of functional safety parameter initial values

Refer to "LISTS OF FUNCTIONAL SAFETY PARAMETER INITIAL VALUES" in the following manual.

# **10** ALARM/WARNING

# **10.1** Handling methods for alarms/warnings

Refer to the following manual for the handling methods for the alarms/warnings not described in this section. MR-J5 User's Manual (Troubleshooting)

#### [AL. 09E\_Network warning]

- An error exists in the network data reception.
- · An error exists in the network settings.

| [AL. 09E.B_PDO setting warning] |                                           |                                                |       |
|---------------------------------|-------------------------------------------|------------------------------------------------|-------|
| Cau                             | se                                        | Check/action method                            | Model |
| 1.                              | The PDO setting for FSoE communication is | Review the PDO setting for FSoE communication. | [G]   |
|                                 | incorrect.                                |                                                |       |

Point P

#### [AL. 584\_FSoE communication setting error (safety subfunction)]

• There is a problem with the safety communication settings.

#### [AL. 584.1\_FSoE Address mismatch error A (safety sub-function)]

| Cau | se                                                                                       | Check/action method                                                                                | Model |
|-----|------------------------------------------------------------------------------------------|----------------------------------------------------------------------------------------------------|-------|
| 1.  | FSoE Address set in FSoE Master does not<br>match the setting in [Pr. PSC07 FSoE Address | Review the FSoE Address setting in FSoE Master or the setting in [Pr. PSC07 FSoE Address setting]. | [G]   |
|     | setting].                                                                                |                                                                                                    |       |

#### [AL. 584.2\_FSoE communication parameter setting error A (safety sub-function)]

| Ca | ISE                                       | Check/action method                                                 | Model |
|----|-------------------------------------------|---------------------------------------------------------------------|-------|
| 1. | The setting value of FSoE Watchdog Timer  | Review the setting value of FSoE Watchdog Timer set in FSoE Master. | [G]   |
|    | notified by FSoE Master is not supported. |                                                                     |       |

#### [AL. 584.3\_FSoE communication parameter length error A (safety sub-function)]

| Cau | ISE                                          | Check/action method                        | Model |
|-----|----------------------------------------------|--------------------------------------------|-------|
| 1.  | The parameter length notified by FSoE Master | Review the project setting in FSoE Master. | [G]   |
|     | is incorrect.                                |                                            |       |

#### [AL. 584.4\_FSoE SRA parameter setting error A (safety sub-function)]

| Cause |                                           | Check/action method                                                            | Model |
|-------|-------------------------------------------|--------------------------------------------------------------------------------|-------|
| 1.    | The SRA parameter notified by FSoE Master | Review the project setting in FSoE Master. If the SRA parameter is set, do not | [G]   |
|       | is incorrect.                             | set it because it is not supported.                                            |       |

#### [AL. 584.5\_FSoE SRA parameter length error A (safety sub-function)]

| Cause |                                           | Check/action method                                                            | Model |
|-------|-------------------------------------------|--------------------------------------------------------------------------------|-------|
| 1.    | The SRA parameter length notified by FSoE | Review the project setting in FSoE Master. If the SRA parameter is set, do not | [G]   |
|       | Master is incorrect.                      | set it because it is not supported.                                            |       |

#### [AL. 584.9\_FSoE Address mismatch error B (safety sub-function)]

Page 130 [AL. 584.1\_FSoE Address mismatch error A (safety sub-function)]

#### [AL. 584.A\_FSoE communication parameter setting error B (safety sub-function)]

Page 130 [AL. 584.2\_FSoE communication parameter setting error A (safety sub-function)]

#### [AL. 584.B\_FSoE communication parameter length error B (safety sub-function)]

Page 130 [AL. 584.3\_FSoE communication parameter length error A (safety sub-function)]

#### [AL. 584.C\_FSoE SRA parameter setting error B (safety sub-function)]

Page 130 [AL. 584.4\_FSoE SRA parameter setting error A (safety sub-function)]

#### [AL. 584.D\_FSoE SRA parameter length error B (safety sub-function)]

Page 130 [AL. 584.5\_FSoE SRA parameter length error A (safety sub-function)]

### [AL. 585\_FSoE communication error 1 (safety sub-function)]

• There is a problem with data reception in the safety communication. (During initial communication)

# [AL. 585.1\_FSoE communication error 1 - Receive data error (Unexpected command) A (safety sub-function)]

| Cau | se                                                                            | Check/action method                                                                                                    | Model |
|-----|-------------------------------------------------------------------------------|----------------------------------------------------------------------------------------------------|-------|
| 1.  | The safety communication settings of FSoE<br>Master are incorrect.            | Review the safety communication settings.<br>Refer to "Safety sub-function control by network" in the following manual.<br>LIMR-J5-G-N1/MR-J5W-G-N1 User's Manual (Communication Function)                                                                                                    | [G]   |
| 2.  | There is a problem with FSoE Master.                                          | Check if an alarm has occurred in FSoE Master.<br>If an alarm has occurred, take actions in accordance with the troubleshooting<br>of FSoE Master.                                                                                                    |       |
| 3.  | A network cable is disconnected.                                              | Check if the network cable is connected correctly.<br>Turn off the control circuit power supply of the drive unit, then connect the<br>network cable correctly.                                                                                                    |       |
| 4.  | The wiring of the network cable was incorrect.                                | Check if the connection of the network cable is correct.                                                                                                    |       |
| 5.  | A network cable has been disconnected.                                        | Check for disconnection in the network cable.                                                                                                    |       |
| 6.  | Devices on the network (including repeaters such as hubs) are turned off.     | Check that the devices on the network are turned on.                                                                                                    |       |
| 7.  | The network was disconnected by an incorrect procedure.                       | Check if the network was disconnected by a correct procedure for each type of<br>network.<br>Refer to "Disconnecting the communication" in the User's Manual<br>(Communication Function).                                                                                                    |       |
| 8.  | Data transmission from the controller was interrupted for a certain time.     | Check if data transmission from the controller has not been interrupted. If the data transmission has been interrupted, review the controller communication setting.                                                                                                    |       |
| 9.  | The settings of the controller were incorrect.                                | Check the controller settings.                                                                                                    |       |
|     | <ul> <li>There is a problem with the surrounding<br/>environment.</li> </ul>  | Check the noise, ambient temperature, and other conditions, and implement<br>appropriate countermeasures for the cause.<br>If there is noise, take countermeasures to reduce the noise.<br>Refer to "Noise reduction techniques" in the following manual.<br>ImmR-J5D User's Manual (Hardware) |       |
| 11  | The drive unit has malfunctioned.                                             | Replace the drive unit.                                                                                                    |       |
| 12  | The controller has malfunctioned.                                             | Replace the controller.                                                                                                    | 1     |
| 13  | Devices on the network (including repeaters such as hubs) have malfunctioned. | Replace the devices on the network.                                                                                                    |       |

# [AL. 585.2\_FSoE communication error 1 - Receive data error (Unknown command) A (safety sub-function)]

🖙 Page 131 [AL. 585.1\_FSoE communication error 1 - Receive data error (Unexpected command) A (safety sub-function)]

# [AL. 585.3\_FSoE communication error 1 - Receive data error (Invalid connection ID) A (safety sub-function)]

Page 131 [AL. 585.1\_FSoE communication error 1 - Receive data error (Unexpected command) A (safety sub-function)]

#### [AL. 585.4\_FSoE communication error 1 - Receive data error (CRC error) A (safety subfunction)]

Page 131 [AL. 585.1\_FSoE communication error 1 - Receive data error (Unexpected command) A (safety sub-function)]

# [AL. 585.9\_FSoE communication error 1 - Receive data error (Unexpected command) B (safety sub-function)]

Page 131 [AL. 585.1\_FSoE communication error 1 - Receive data error (Unexpected command) A (safety sub-function)]

# [AL. 585.A\_FSoE communication error 1 - Receive data error (Unknown command) B (safety sub-function)]

🖙 Page 131 [AL. 585.1\_FSoE communication error 1 - Receive data error (Unexpected command) A (safety sub-function)]

# [AL. 585.B\_FSoE communication error 1 - Receive data error (Invalid connection ID) B (safety sub-function)]

Page 131 [AL. 585.1\_FSoE communication error 1 - Receive data error (Unexpected command) A (safety sub-function)]

#### [AL. 585.C\_FSoE communication error 1 - Receive data error (CRC error) B (safety subfunction)]

Page 131 [AL. 585.1\_FSoE communication error 1 - Receive data error (Unexpected command) A (safety sub-function)]

### [AL. 586\_FSoE communication error 2 (safety sub-function)]

• There is a problem with data reception in the safety communication. (During runtime communication)

# [AL. 586.1\_FSoE communication error 2 - Receive data error (Unexpected command) A (safety sub-function)]

| Cau | se                                                                            | Check/action method                                                                                                    | Model |  |
|-----|-------------------------------------------------------------------------------|----------------------------------------------------------------------------------------------------|-------|--|
| 1.  | The safety communication settings of FSoE<br>Master are incorrect.            | Review the safety communication settings.<br>Refer to "Safety sub-function control by network" in the following manual.<br>CJMR-J5-G-N1/MR-J5W-G-N1 User's Manual (Communication Function)                                                                                                    | [G]   |  |
| 2.  | There is a problem with FSoE Master.                                          | Check if an alarm has occurred in FSoE Master.<br>If an alarm has occurred, take actions in accordance with the troubleshooting<br>of FSoE Master.                                                                                                    |       |  |
| 3.  | A network cable is disconnected.                                              | Check if the network cable is connected correctly.<br>Turn off the control circuit power supply of the drive unit, then connect the<br>network cable correctly.                                                                                                    |       |  |
| 4.  | The wiring of the network cable was incorrect.                                | Check if the connection of the network cable is correct.                                                                                                    |       |  |
| 5.  | A network cable has been disconnected.                                        | Check for disconnection in the network cable.                                                                                                    |       |  |
| 6.  | Devices on the network (including repeaters such as hubs) are turned off.     | Check that the devices on the network are turned on.                                                                                                    |       |  |
| 7.  | The network was disconnected by an incorrect procedure.                       | Check if the network was disconnected by a correct procedure for each type of<br>network.<br>Refer to "Disconnecting the communication" in the User's Manual<br>(Communication Function).                                                                                                    |       |  |
| 8.  | Data transmission from the controller was interrupted for a certain time.     | Check if data transmission from the controller has not been interrupted. If the data transmission has been interrupted, review the controller communication setting.                                                                                                    |       |  |
| 9.  | The settings of the controller were incorrect.                                | Check the controller settings.                                                                                                    |       |  |
|     | There is a problem with the surrounding environment.                          | Check the noise, ambient temperature, and other conditions, and implement<br>appropriate countermeasures for the cause.<br>If there is noise, take countermeasures to reduce the noise.<br>Refer to "Noise reduction techniques" in the following manual.<br>LAR-J5D User's Manual (Hardware) |       |  |
| 11. | . The drive unit has malfunctioned.                                           | Replace the drive unit.                                                                                                    |       |  |
| 12  | The controller has malfunctioned.                                             | Replace the controller.                                                                                                    | I     |  |
| 13  | Devices on the network (including repeaters such as hubs) have malfunctioned. | Replace the devices on the network.                                                                                                    |       |  |

# [AL. 586.2\_FSoE communication error 2 - Receive data error (Unknown command) A (safety sub-function)]

Page 133 [AL. 586.1\_FSoE communication error 2 - Receive data error (Unexpected command) A (safety sub-function)]

# [AL. 586.3\_FSoE communication error 2 - Receive data error (Invalid connection ID) A (safety sub-function)]

Page 133 [AL. 586.1\_FSoE communication error 2 - Receive data error (Unexpected command) A (safety sub-function)]

#### [AL. 586.4\_FSoE communication error 2 - Receive data error (CRC error) A (safety subfunction)]

Page 133 [AL. 586.1\_FSoE communication error 2 - Receive data error (Unexpected command) A (safety sub-function)]

#### [AL. 586.5\_FSoE communication error 2 - Receive time-out error A (safety subfunction)]

| Cause |                                                                                                    | Check/action method                                                                                           | Model |
|-------|----------------------------------------------------------------------------------------------------|----------------------------------------------------------------------------------------------------|-------|
| 1.    | The update time of the safety communication<br>has exceeded the time set in FSoE Watchdog<br>Time. | Review the setting value of FSoE Watchdog Time set in FSoE Master.<br>Review the communication cycle setting. | [G]   |

# [AL. 586.9\_FSoE communication error 2 - Receive data error (Unexpected command) B (safety sub-function)]

Page 133 [AL. 586.1\_FSoE communication error 2 - Receive data error (Unexpected command) A (safety sub-function)]

# [AL. 586.A\_FSoE communication error 2 - Receive data error (Unknown command) B (safety sub-function)]

Page 133 [AL. 586.1\_FSoE communication error 2 - Receive data error (Unexpected command) A (safety sub-function)]

# [AL. 586.B\_FSoE communication error 2 - Receive data error (Invalid connection ID) B (safety sub-function)]

Page 133 [AL. 586.1\_FSoE communication error 2 - Receive data error (Unexpected command) A (safety sub-function)]

#### [AL. 586.C\_FSoE communication error 2 - Receive data error (CRC error) B (safety subfunction)]

Page 133 [AL. 586.1\_FSoE communication error 2 - Receive data error (Unexpected command) A (safety sub-function)]

#### [AL. 586.D\_FSoE communication error 2 - Receive time-out error B (safety subfunction)]

Page 134 [AL. 586.5\_FSoE communication error 2 - Receive time-out error A (safety sub-function)]

## [AL. 587\_FSoE communication error 3 (safety sub-function)]

• There is a problem with the safety communication.

#### [AL. 587.1\_FSoE communication error 3 - Safety communication error 1A (safety subfunction)]

| Cau | se                                                                            | Check/action method                                                                                                    | Model |  |
|-----|-------------------------------------------------------------------------------|----------------------------------------------------------------------------------------------------|-------|--|
| 1.  | The safety communication settings of FSoE<br>Master are incorrect.            | Review the safety communication settings.<br>Refer to "Safety sub-function control by network" in the following manual.<br>LMR-J5-G-N1/MR-J5W-G-N1 User's Manual (Communication Function)                                                              | [G]   |  |
| 2.  | There is a problem with FSoE Master.                                          | Check if an alarm has occurred in FSoE Master.<br>If an alarm has occurred, take actions in accordance with the troubleshooting<br>of FSoE Master.                                                                                                    |       |  |
| 3.  | A network cable is disconnected.                                              | Check if the network cable is connected correctly.<br>Turn off the control circuit power supply of the drive unit, then connect the<br>network cable correctly.                                                                                        |       |  |
| 4.  | The wiring of the network cable was incorrect.                                | Check if the connection of the network cable is correct.                                                                                                    |       |  |
| 5.  | A network cable has been disconnected.                                        | Check for disconnection in the network cable.                                                                                                    | 1     |  |
| 6.  | Devices on the network (including repeaters such as hubs) are turned off.     | Check that the devices on the network are turned on.                                                                                                    |       |  |
| 7.  | The network was disconnected by an incorrect procedure.                       | Check if the network was disconnected by a correct procedure for each type of<br>network.<br>Refer to "Disconnecting the communication" in the User's Manual<br>(Communication Function).                                                              |       |  |
| 8.  | Data transmission from the controller was interrupted for a certain time.     | Check if data transmission from the controller has not been interrupted. If the data transmission has been interrupted, review the controller communication setting.                                                                                   |       |  |
| 9.  | The settings of the controller were incorrect.                                | Check the controller settings.                                                                                                    | 1     |  |
|     | There is a problem with the surrounding environment.                          | Check the noise, ambient temperature, and other conditions, and implement appropriate countermeasures for the cause.<br>If there is noise, take countermeasures to reduce the noise.<br>Refer to "Noise reduction techniques" in the following manual. |       |  |
| 11. | . The drive unit has malfunctioned.                                           | Replace the drive unit.                                                                                                    |       |  |
| 12  | The controller has malfunctioned.                                             | Replace the controller.                                                                                                    | ]     |  |
| 13  | Devices on the network (including repeaters such as hubs) have malfunctioned. | Replace the devices on the network.                                                                                                    |       |  |

#### [AL. 587.2\_FSoE communication error 3 - Safety communication error 2A (safety subfunction)]

Page 135 [AL. 587.1\_FSoE communication error 3 - Safety communication error 1A (safety sub-function)]

#### [AL. 587.3\_FSoE communication error 3 - Safety communication error 3A (safety subfunction)]

Page 135 [AL. 587.1\_FSoE communication error 3 - Safety communication error 1A (safety sub-function)]

#### [AL. 587.4\_FSoE communication error 3 - Safety communication error 4A (safety subfunction)]

Page 135 [AL. 587.1\_FSoE communication error 3 - Safety communication error 1A (safety sub-function)]

#### [AL. 587.5\_FSoE communication error 3 - Safety communication error 5A (safety subfunction)]

Page 135 [AL. 587.1\_FSoE communication error 3 - Safety communication error 1A (safety sub-function)]

#### [AL. 587.6\_FSoE communication error 3 - Safety communication error 6A (safety subfunction)]

Page 135 [AL. 587.1\_FSoE communication error 3 - Safety communication error 1A (safety sub-function)]

#### [AL. 587.7\_FSoE communication error 3 - Safety communication error 7A (safety subfunction)]

Page 135 [AL. 587.1\_FSoE communication error 3 - Safety communication error 1A (safety sub-function)]

#### [AL. 587.9\_FSoE communication error 3 - Safety communication error 1B (safety subfunction)]

Page 135 [AL. 587.1\_FSoE communication error 3 - Safety communication error 1A (safety sub-function)]

#### [AL. 587.A\_FSoE communication error 3 - Safety communication error 2B (safety subfunction)]

🖙 Page 135 [AL. 587.1\_FSoE communication error 3 - Safety communication error 1A (safety sub-function)]

#### [AL. 587.B\_FSoE communication error 3 - Safety communication error 3B (safety subfunction)]

Page 135 [AL. 587.1\_FSoE communication error 3 - Safety communication error 1A (safety sub-function)]

#### [AL. 587.C\_FSoE communication error 3 - Safety communication error 4B (safety subfunction)]

Page 135 [AL. 587.1\_FSoE communication error 3 - Safety communication error 1A (safety sub-function)]

#### [AL. 587.D\_FSoE communication error 3 - Safety communication error 5B (safety subfunction)]

Page 135 [AL. 587.1\_FSoE communication error 3 - Safety communication error 1A (safety sub-function)]

#### [AL. 587.E\_FSoE communication error 3 - Safety communication error 6B (safety subfunction)]

🖙 Page 135 [AL. 587.1\_FSoE communication error 3 - Safety communication error 1A (safety sub-function)]

#### [AL. 587.F\_FSoE communication error 3 - Safety communication error 7B (safety subfunction)]

Page 135 [AL. 587.1\_FSoE communication error 3 - Safety communication error 1A (safety sub-function)]

## [AL. 5E2\_Safety communication warning (safety sub-function)]

• There is a problem with the safety communication.

#### [AL. 5E2.2\_FSoE communication no connection warning A (safety sub-function)]

| Cau | se                                                       | Check/action method                                                                                                    | Model |
|-----|----------------------------------------------------------|----------------------------------------------------------------------------------------------------|-------|
| 1.  | Connection with the controller has not been established. | $\Join$ Page 138 The display shows "A" (unconnected to the controller)                                                                                                    | [G]   |
| 2.  | The safety communication settings are incorrect.         | Review the safety communication settings.<br>Refer to "Safety sub-function control by network" in the following manual.<br>CJMR-J5-G-N1/MR-J5W-G-N1 User's Manual (Communication Function) |       |

#### [AL. 5E2.A\_FSoE communication no connection warning B (safety sub-function)]

Page 137 [AL. 5E2.2\_FSoE communication no connection warning A (safety sub-function)]

# **10.2** Trouble which does not trigger an alarm/warning

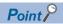

Refer to the following manual for the possible causes of the troubles which will not trigger an alarm or warning not described in this section.

MR-J5 User's Manual (Troubleshooting)

### The display shows "A" (unconnected to the controller)

1-axis drive unit: "A \_ \_" 2-axis drive unit: "AA \_"

3-axis drive unit: "AAA"

| Pos | sible cause                                                                                                    | Check/action method                                                                                                    | Mode |  |
|-----|----------------------------------------------------------------------------------------------------|----------------------------------------------------------------------------------------------------|------|--|
| 1.  | The power supply of the controller has been turned off.                                                                                                | Switch on the power of the controller.                                                                                                    | [G]  |  |
| 2.  | The power supply of the device between the controller and drive unit has been turned off.                                                              | Turn on the power of the device between the controller and drive unit.                                                                                  |      |  |
| 3.  | The amplifier-less operation function of the controller is enabled.                                                                                    | Cancel the amplifier-less operation function of the controller.                                                                                         |      |  |
| 4.  | A network cable was disconnected.                                                                                                    | Replace the Ethernet cable.<br>Check if the connector (CN1A/CN1B) is disconnected.                                                                      |      |  |
| 5.  | An incompatible controller is connected. Or,<br>the network settings of the controller and the<br>network settings of the drive units do not<br>match. | Connect with a compatible controller.<br>Check that the controller and drive units use the same network type.                                           |      |  |
| 6.  | The settings of the rotary switch are incorrect.                                                                                                    | Check if there is another drive unit assigned to the same axis No.<br>Check if the settings of the controller and drive units are correct.              | 1    |  |
| 7.  | The communication cycle does not match.                                                                                                    | Refer to the controller instruction manual and check the communication cycle.           Check the communication error detection time of the drive unit. | -    |  |
| 8.  | For a multi-axis drive unit, the axis has been disabled.                                                                                               | Turn off the disabling control axis switch.                                                                                                    |      |  |

10

# REVISIONS

| Revision date | *Manual number      | Description                                                                                                    |
|---------------|---------------------|----------------------------------------------------------------------------------------------------|
| June 2021     | IB(NA)-0300543ENG-A | First edition                                                                                                    |
| July 2022     | IB(NA)-0300543ENG-B | <ul> <li>Added/edited:</li> <li>Section 1.7, Chapter 4, Chapter 6, Section 6.1, Section 6.2, Section 6.4, Section 7.4, Section 7.6, Section 7.7, Section 7.8, Section 7.9, Section 7.10</li> </ul>                                                                                    |
| January 2023  | IB(NA)-0300543ENG-C | <ul> <li>The following function is added:<br/>Override function</li> <li>EU WEEE Directive is added.</li> <li>Added/edited:</li> <li>Section 2.2, Section 3.1, Section 3.2, Section 4.1, Section 4.5, Section 5.2, Section 6.3, Section 7.7,<br/>Section 7.9, Section 7.10</li> </ul> |
| July 2023     | IB(NA)-0300543ENG-D | <ul> <li>The following function is added:</li> <li>FSoE, SS2, SOS, SLS, SSM, SDI, SLI</li> <li>Added/edited:</li> <li>Section 1.4, Section 2.1, Section 2.2, Section 6.3, Section 9.1, Section 9.2, Section 9.3, Section 9.4, Chapter 10</li> </ul>                                   |

\*The manual number is given on the bottom left of the back cover.

This manual confers no industrial property rights or any rights of any other kind, nor does it confer any patent licenses. Mitsubishi Electric Corporation cannot be held responsible for any problems involving industrial property rights which may occur as a result of using the contents noted in this manual.

© 2021 MITSUBISHI ELECTRIC CORPORATION

#### **Warranty**

#### 1. Warranty period and coverage

We will repair any failure or defect hereinafter referred to as "failure" in our FA equipment hereinafter referred to as the "Product" arisen during warranty period at no charge due to causes for which we are responsible through the distributor from which you purchased the Product or our service provider. However, we will charge the actual cost of dispatching our engineer for an on-site repair work on request by customer in Japan or overseas countries. We are not responsible for any on-site readjustment and/or trial run that may be required after a defective unit are repaired or replaced.

[Term]

For terms of warranty, please contact your original place of purchase.

[Limitations]

- (1) You are requested to conduct an initial failure diagnosis by yourself, as a general rule.
  - It can also be carried out by us or our service company upon your request and the actual cost will be charged. However, it will not be charged if we are responsible for the cause of the failure.
- (2) This limited warranty applies only when the condition, method, environment, etc. of use are in compliance with the terms and conditions and instructions that are set forth in the instruction manual and user manual for the Product and the caution label affixed to the Product.
- (3) Even during the term of warranty, the repair cost will be charged on you in the following cases;
  - 1. a failure caused by your improper storing or handling, carelessness or negligence, etc., and a failure caused by your hardware or software problem
  - 2. a failure caused by any alteration, etc. to the Product made on your side without our approval
  - a failure which may be regarded as avoidable, if your equipment in which the Product is incorporated is equipped with a safety device required by applicable laws and has any function or structure considered to be indispensable according to a common sense in the industry
  - 4. a failure which may be regarded as avoidable if consumable parts designated in the instruction manual, etc. are duly maintained and replaced
  - 5. any replacement of consumable parts (battery, fan, smoothing capacitor, etc.)
  - 6. a failure caused by external factors such as inevitable accidents, including without limitation fire and abnormal fluctuation of voltage, and acts of God, including without limitation earthquake, lightning and natural disasters
  - 7. a failure generated by an unforeseeable cause with a scientific technology that was not available at the time of the shipment of the Product from our company
  - 8. any other failures which we are not responsible for or which you acknowledge we are not responsible for

#### 2. <u>Term of warranty after the stop of production</u>

- (1) We may accept the repair at charge for another seven (7) years after the production of the product is discontinued. The announcement of the stop of production for each model can be seen in our Sales and Service, etc.
- (2) Please note that the Product (including its spare parts) cannot be ordered after its stop of production.

#### 3. Service in overseas countries

Our regional FA Center in overseas countries will accept the repair work of the Product. However, the terms and conditions of the repair work may differ depending on each FA Center. Please ask your local FA center for details.

#### 4. Exclusion of loss in opportunity and secondary loss from warranty liability

Regardless of the gratis warranty term, Mitsubishi shall not be liable for compensation to:

- (1) Damages caused by any cause found not to be the responsibility of Mitsubishi.
- (2) Loss in opportunity, lost profits incurred to the user by Failures of Mitsubishi products.
- (3) Special damages and secondary damages whether foreseeable or not, compensation for accidents, and compensation for damages to products other than Mitsubishi products.
- (4) Replacement by the user, maintenance of on-site equipment, start-up test run and other tasks.

#### 5. Change of Product specifications

Specifications listed in our catalogs, manuals or technical documents may be changed without notice.

#### 6. Application and use of the Product

- (1) For the use of our AC Servo, its applications should be those that may not result in a serious damage even if any failure or malfunction occurs in AC Servo, and a backup or fail-safe function should operate on an external system to AC Servo when any failure or malfunction occurs.
- (2) Our AC Servo is designed and manufactured as a general purpose product for use at general industries.
- Therefore, applications substantially influential on the public interest for such as atomic power plants and other power plants of electric power companies, and also which require a special quality assurance system, including applications for railway companies and government or public offices are not recommended, and we assume no responsibility for any failure caused by these applications when used.

In addition, applications which may be substantially influential to human lives or properties for such as airlines, medical treatments, railway service, incineration and fuel systems, man-operated material handling equipment, entertainment machines, safety machines, etc. are not recommended, and we assume no responsibility for any failure caused by these applications when used. We will review the acceptability of the abovementioned applications, if you agree not to require a specific quality for a specific application. Please contact us for consultation.

(3) Mitsubishi Electric shall have no responsibility or liability for any problems involving programmable controller trouble and system trouble caused by DoS attacks, unauthorized access, computer viruses, and other cyberattacks.

# TRADEMARKS

MELSERVO is a trademark or registered trademark of Mitsubishi Electric Corporation in Japan and/or other countries. EtherCAT<sup>®</sup> is a registered trademark and patented technology licensed by Beckhoff Automation GmbH, Germany. All other product names and company names are trademarks or registered trademarks of their respective companies.

IB(NA)-0300543ENG-D(2307)MEE MODEL: MODEL CODE:

# MITSUBISHI ELECTRIC CORPORATION

HEAD OFFICE: TOKYO BLDG., 2-7-3, MARUNOUCHI, CHIYODA-KU, TOKYO 100-8310, JAPAN NAGOYA WORKS: 1-14, YADA-MINAMI 5-CHOME, HIGASHI-KU, NAGOYA 461-8670, JAPAN

When exported from Japan, this manual does not require application to the Ministry of Economy, Trade and Industry for service transaction permission.

Specifications subject to change without notice.

Compliance with the indicated global standards and regulations is current as of the release date of this manual.